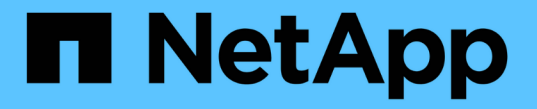

## **ONTAP** 설정**,** 업그레이드 및 복원 ONTAP 9

NetApp April 24, 2024

This PDF was generated from https://docs.netapp.com/ko-kr/ontap/software\_setup/index.html on April 24, 2024. Always check docs.netapp.com for the latest.

# 목차

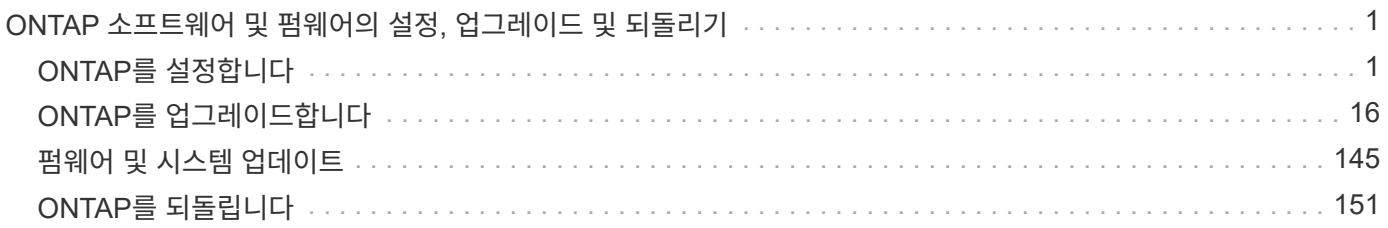

## <span id="page-2-0"></span>**ONTAP** 소프트웨어 및 펌웨어의 설정**,** 업그레이드 및 되돌리기

## <span id="page-2-1"></span>**ONTAP**를 설정합니다

**ONTAP** 클러스터 설정을 시작합니다

System Manager 또는 ONTAP CLI(Command Line Interface)를 사용하여 새로운 ONTAP 클러스터를 설정할 수 있습니다. 시작하기 전에 클러스터 관리 인터페이스 포트 및 IP 주소 등의 클러스터 설정을 완료하는 데 필요한 정보를 수집해야 합니다.

NetApp이 귀사를 추천해 드립니다 ["System Manager](#page-6-0)[를](#page-6-0) [사용하여](#page-6-0) [새](#page-6-0) [클러스터를](#page-6-0) [설정합니다](#page-6-0)["](#page-6-0). System Manager에서는 노드 관리 IP 주소 할당, 클러스터 초기화, 로컬 계층 생성, 프로토콜 구성, 초기 스토리지 프로비저닝 등 클러스터 설정 및 구성을 위한 간단하고 쉬운 워크플로를 제공합니다.

오직 필요한 것입니다 ["ONTAP CLI](#page-8-0)[를](#page-8-0) [사용하여](#page-8-0) [클러스터를](#page-8-0) [설정합니다](#page-8-0)["](#page-8-0) MetroCluster 구성에서 ONTAP 9.7 이하 버전을 실행하는 경우 ONTAP 9.13.1부터 AFF A800 및 FAS8700 플랫폼에서는 ONTAP CLI를 사용하여 IPv6 전용 네트워킹 환경에서 새

클러스터를 생성하고 구성할 수도 있습니다. ONTAP 9.13.0 이전 버전이나 ONTAP 9.13.1 이상의 다른 플랫폼에서 IPv6을 사용해야 하는 경우, System Manager를 사용하여 IPv4를 사용하여 새로운 클러스터를 생성할 수 있습니다 ["IPv6](#page-11-0)[로](#page-11-0) [변환합니다](#page-11-0)[".](#page-11-0)

클러스터 설정에 필요한 사항

클러스터를 설정하려면 각 노드 설정을 구성하고, 첫 번째 노드에서 클러스터를 생성하고, 나머지 노드를 클러스터에 연결하는 데 필요한 정보를 수집해야 합니다.

먼저 클러스터 설정 워크시트에 모든 관련 정보를 수집합니다.

클러스터 설정 워크시트를 사용하면 클러스터 설정 프로세스 중에 필요한 값을 기록할 수 있습니다. 기본값이 제공되는 경우 해당 값을 사용하거나 직접 입력할 수 있습니다.

시스템 기본값

시스템 기본값은 프라이빗 클러스터 네트워크의 기본값입니다. 이러한 기본값을 사용하는 것이 가장 좋습니다. 그러나 요구 사항을 충족하지 않는 경우에는 표를 사용하여 값을 기록할 수 있습니다.

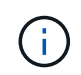

네트워크 스위치를 사용하도록 구성된 클러스터의 경우 각 클러스터 스위치는 9000 MTU 크기를 사용해야 합니다.

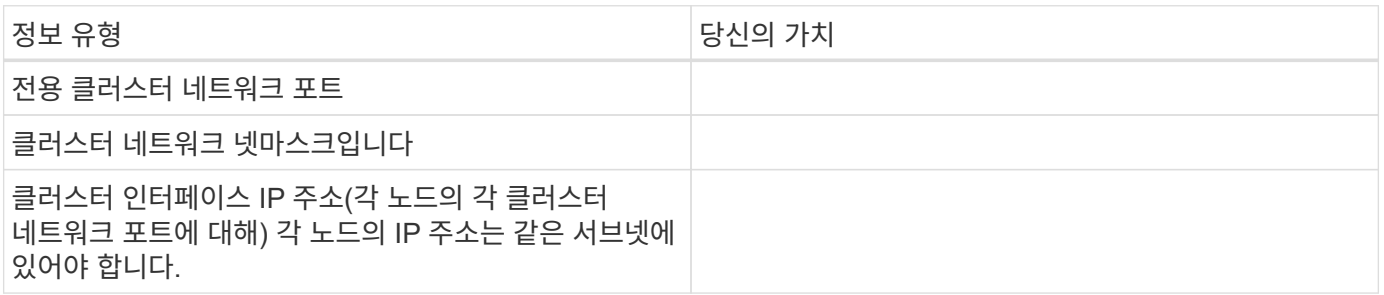

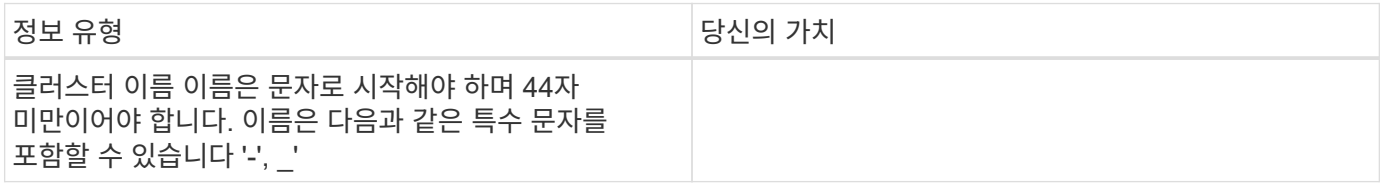

기능 라이센스 키

초기 또는 애드온 소프트웨어 주문에 대한 라이센스 키는 NetApp Support 사이트 \* My Support \* > \* Software Licenses \* 에서 찾을 수 있습니다.

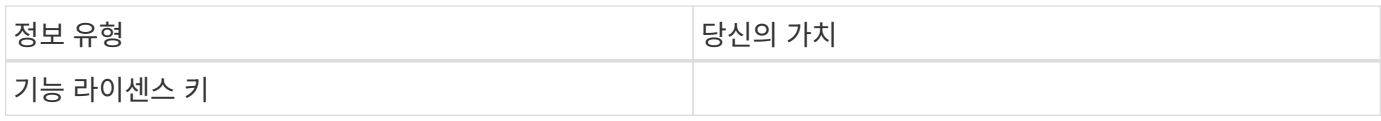

관리 스토리지 가상 시스템**(SVM)**

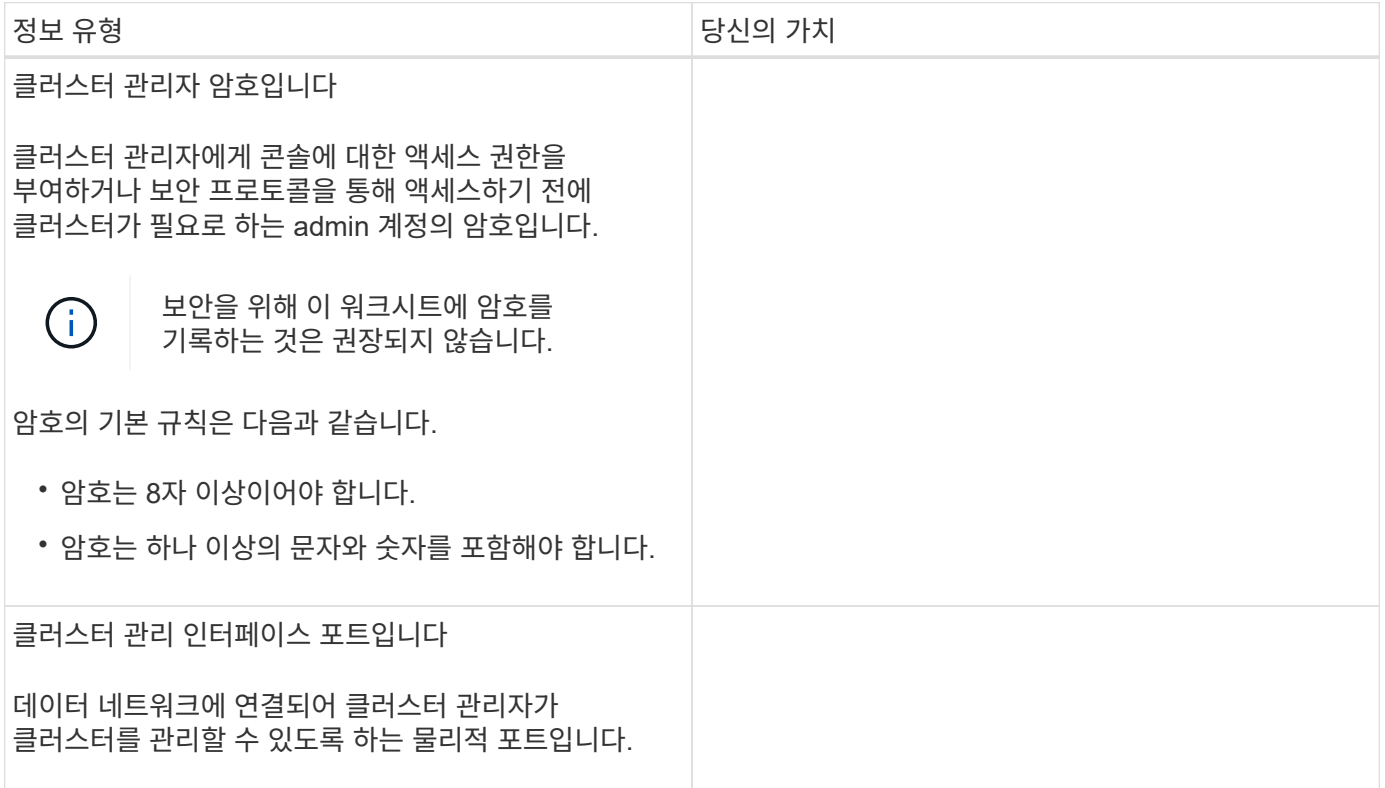

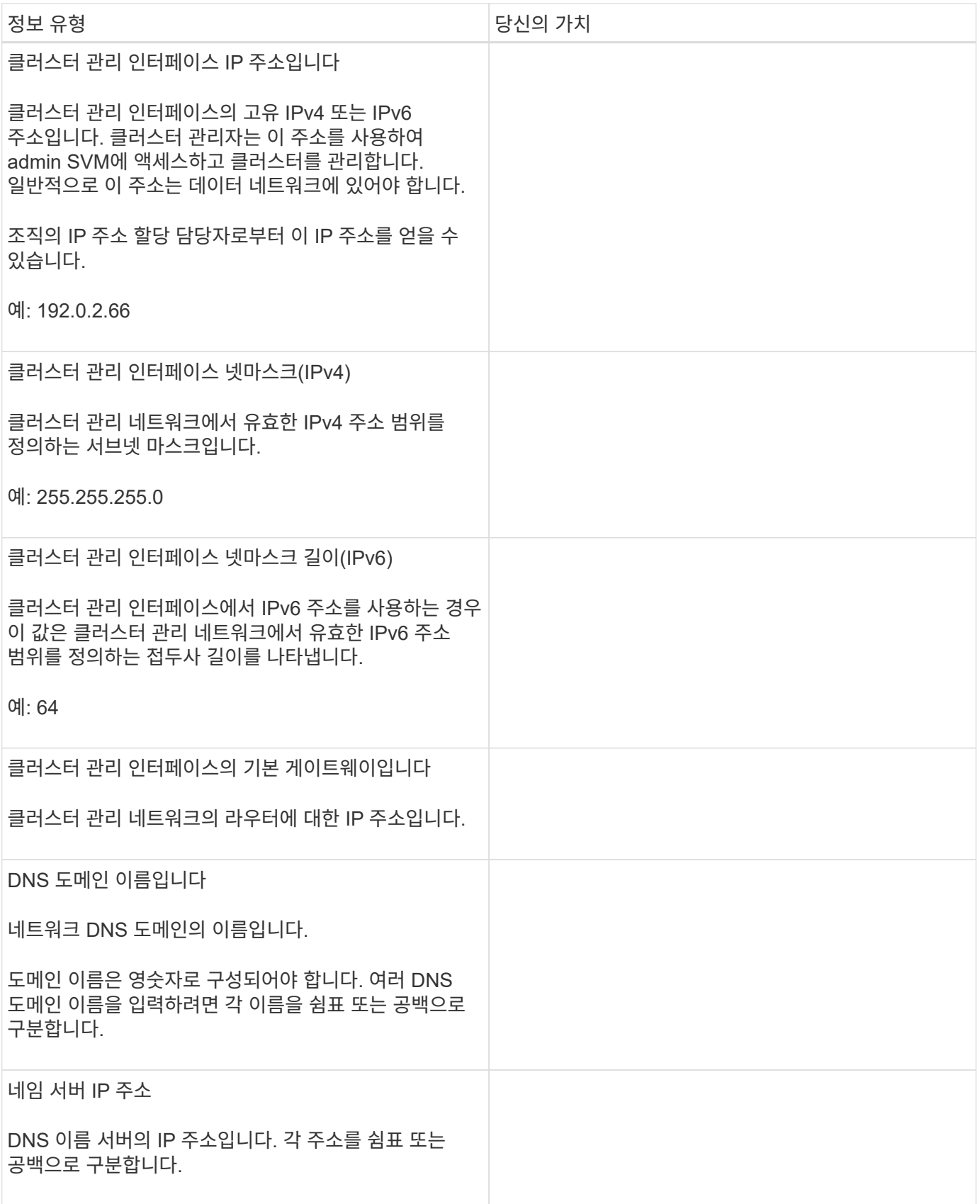

노드 정보**(**클러스터의 각 노드에 대해**)**

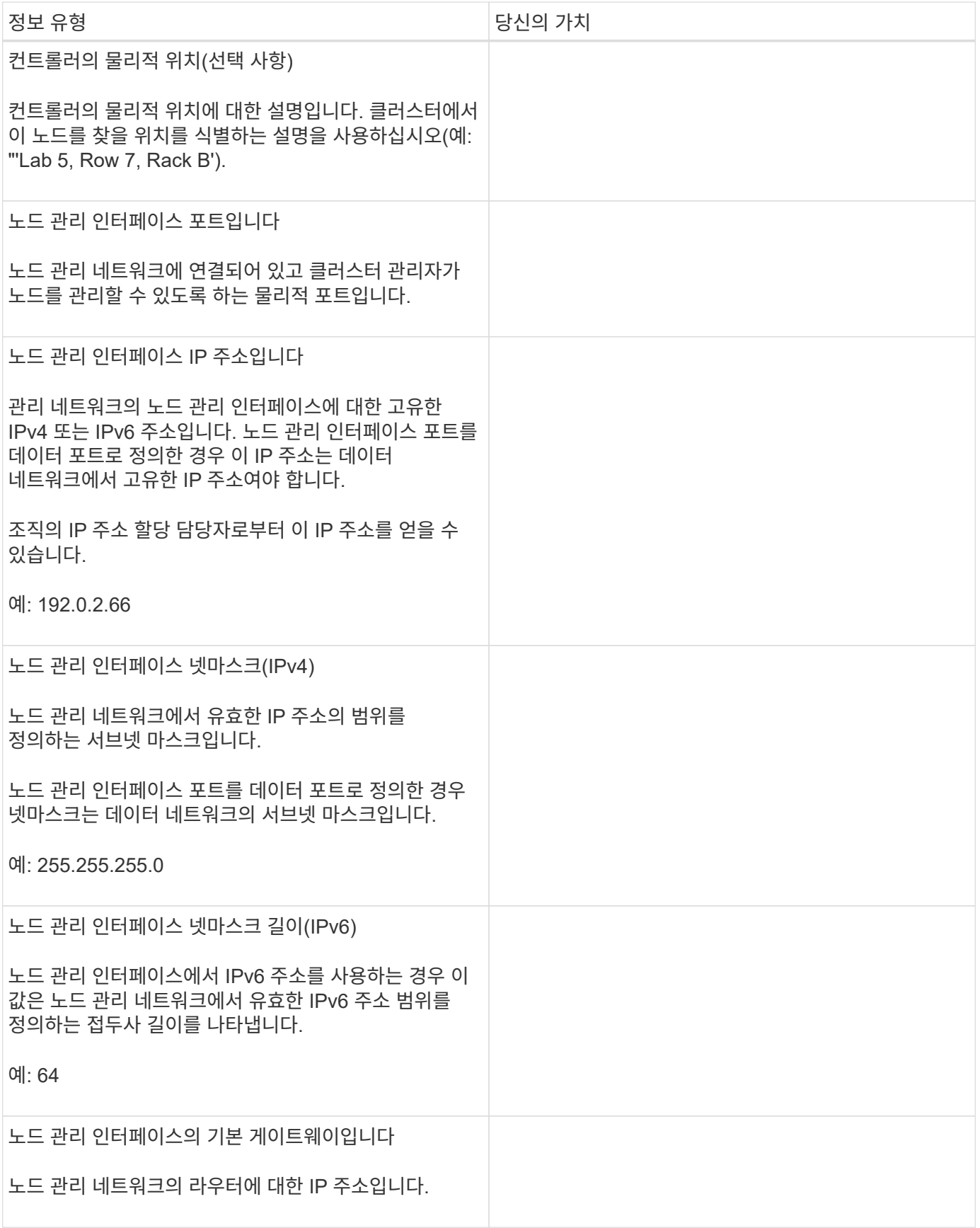

**NTP** 서버 정보입니다

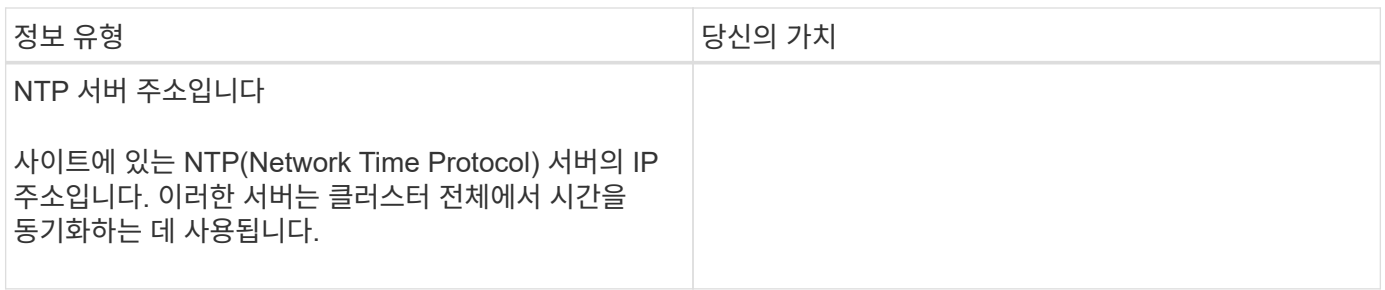

## <span id="page-6-0"></span>**System Manager**를 사용하여 새 클러스터에서 **ONTAP**를 구성합니다

System Manager는 새 클러스터를 설정하고 스토리지를 구성하기 위한 간단하고 쉬운 워크플로우를 제공합니다.

IPv6 네트워크 주소 지정이 필요한 특정 MetroCluster 배포 또는 클러스터와 같은 일부 경우에는 ONTAP CLI를 사용하여 새 클러스터를 설정해야 할 수 있습니다. 을 클릭합니다 ["](https://docs.netapp.com/ko-kr/ontap/software_setup/concept_set_up_the_cluster.html)[여기](https://docs.netapp.com/ko-kr/ontap/software_setup/concept_set_up_the_cluster.html)["](https://docs.netapp.com/ko-kr/ontap/software_setup/concept_set_up_the_cluster.html) 이러한 요구사항에 대한 자세한 내용과 ONTAP CLI를 사용한 클러스터 설정 단계를 참조하십시오.

시작하기 전에

- 플랫폼 모델의 설치 및 설정 지침에 따라 새 스토리지 시스템을 설치, 케이블 연결 및 켜야 합니다. 를 참조하십시오 ["AFF and FAS](https://docs.netapp.com/us-en/ontap-systems/index.html) [설명서](https://docs.netapp.com/us-en/ontap-systems/index.html)[".](https://docs.netapp.com/us-en/ontap-systems/index.html)
- 클러스터 내 통신을 위해 클러스터의 각 노드에서 클러스터 네트워크 인터페이스를 구성해야 합니다.
- System Manager 지원 요구사항은 다음과 같습니다.
	- CLI를 사용하여 노드 관리를 수동으로 설정할 경우 System Manager는 IPv4만 지원하며 IPv6를 지원하지 않습니다. 그러나 자동 할당된 IP 주소와 Windows 검색을 사용하여 DHCP를 사용하여 하드웨어 설정을 완료한 후 System Manager를 시작하면 System Manager에서 IPv6 관리 주소를 구성할 수 있습니다.

ONTAP 9.6 이하 버전에서는 IPv6 네트워킹이 필요한 배포를 지원하지 않습니다.

◦ MetroCluster 설정은 각 사이트에 2개의 노드가 있는 MetroCluster IP 구성을 지원합니다.

ONTAP 9.7 이하에서는 System Manager가 MetroCluster 구성에 대한 새로운 클러스터 설정을 지원하지 않습니다.

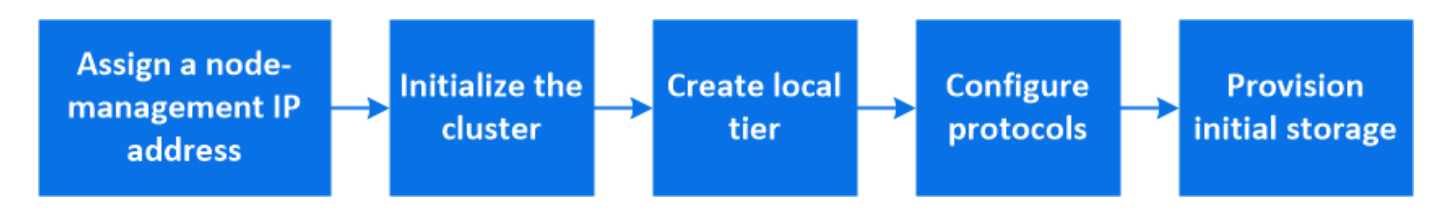

노드 관리 **IP** 주소를 할당합니다

#### **Windows** 시스템

Windows 컴퓨터를 컨트롤러와 동일한 서브넷에 연결해야 합니다. 그러면 노드 관리 IP 주소가 시스템에 자동으로 할당됩니다.

단계

1. Windows 시스템에서 \* Network \* 드라이브를 열어 노드를 검색합니다.

2. 노드를 두 번 클릭하여 클러스터 설정 마법사를 시작합니다.

기타 시스템

클러스터의 노드 중 하나에 대한 노드 관리 IP 주소를 구성해야 합니다. 이 노드 관리 IP 주소를 사용하여 클러스터 설정 마법사를 시작할 수 있습니다.

을 참조하십시오 ["](#page-8-0)[첫](#page-8-0) [번째](#page-8-0) [노드에서](#page-8-0) [클러스터](#page-8-0) [생성](#page-8-0)["](#page-8-0) 노드 관리 IP 주소 할당에 대한 자세한 내용은 을 참조하십시오.

클러스터를 초기화합니다

클러스터에 대한 관리 암호를 설정하고 클러스터 관리 및 노드 관리 네트워크를 설정하여 클러스터를 초기화합니다. 또한 DNS 서버와 같은 서비스를 구성하여 호스트 이름을 확인하고 NTP 서버를 구성하여 시간을 동기화할 수 있습니다.

단계

1. 웹 브라우저에서 구성한 노드 관리 IP 주소를 입력합니다. "<a href="https://node-management-IP"" class="bare">https://node-management-IP"</a>

System Manager가 클러스터의 나머지 노드를 자동으로 검색합니다.

2. 모든 노드에 대해 클러스터 관리 네트워크 및 노드 관리 IP 주소를 구성하여 스토리지 시스템을 초기화합니다.

#### 로컬 계층을 생성합니다

노드의 사용 가능한 디스크 또는 SSD에서 로컬 계층을 생성합니다. System Manager는 하드웨어에 따라 최적의 계층 구성을 자동으로 계산합니다.

#### 단계

1. Dashboard \* 를 클릭한 다음 \* Prepare Storage \* 를 클릭합니다.

로컬 계층에 대한 스토리지 권장 사항을 적용합니다.

프로토콜을 구성합니다

클러스터에서 활성화된 라이센스에 따라 클러스터에서 원하는 프로토콜을 활성화할 수 있습니다. 그런 다음 스토리지를 액세스할 수 있는 네트워크 인터페이스를 생성합니다.

#### 단계

- 1. 대시보드 \* 를 클릭한 다음 \* 프로토콜 구성 \* 을 클릭합니다.
	- SAN 액세스를 위해 iSCSI 또는 FC를 설정합니다.
	- NAS 액세스를 위해 NFS 또는 SMB를 설정합니다.
	- FC-NVMe 액세스를 위해 NVMe를 활성화하십시오.

스토리지 용량 할당

프로토콜을 구성한 후 스토리지를 프로비저닝할 수 있습니다. 표시되는 옵션은 설치된 라이센스에 따라 다릅니다.

#### 단계

1. Dashboard \* 를 클릭하고 \* Provision Storage \* 를 클릭합니다.

- 를 선택합니다 ["SAN](https://docs.netapp.com/ko-kr/ontap/concept_san_provision_overview.html) [액세스](https://docs.netapp.com/ko-kr/ontap/concept_san_provision_overview.html) [프로비저닝](https://docs.netapp.com/ko-kr/ontap/concept_san_provision_overview.html)["](https://docs.netapp.com/ko-kr/ontap/concept_san_provision_overview.html)에서 \* LUN 추가 \* 를 클릭합니다.
- 를 선택합니다 ["NAS](https://docs.netapp.com/ko-kr/ontap/concept_nas_provision_overview.html) [액세스](https://docs.netapp.com/ko-kr/ontap/concept_nas_provision_overview.html) [프로비저닝](https://docs.netapp.com/ko-kr/ontap/concept_nas_provision_overview.html)["](https://docs.netapp.com/ko-kr/ontap/concept_nas_provision_overview.html)에서 \* 볼륨 추가 \* 를 클릭합니다.
- 를 선택합니다 ["NVMe](https://docs.netapp.com/ko-kr/ontap/concept_nvme_provision_overview.html) [스토리지](https://docs.netapp.com/ko-kr/ontap/concept_nvme_provision_overview.html) [프로비저닝](https://docs.netapp.com/ko-kr/ontap/concept_nvme_provision_overview.html)["](https://docs.netapp.com/ko-kr/ontap/concept_nvme_provision_overview.html)에서 \* 네임스페이스 추가 \* 를 클릭합니다.

새 클러스터 비디오에서 **ONTAP**를 구성합니다

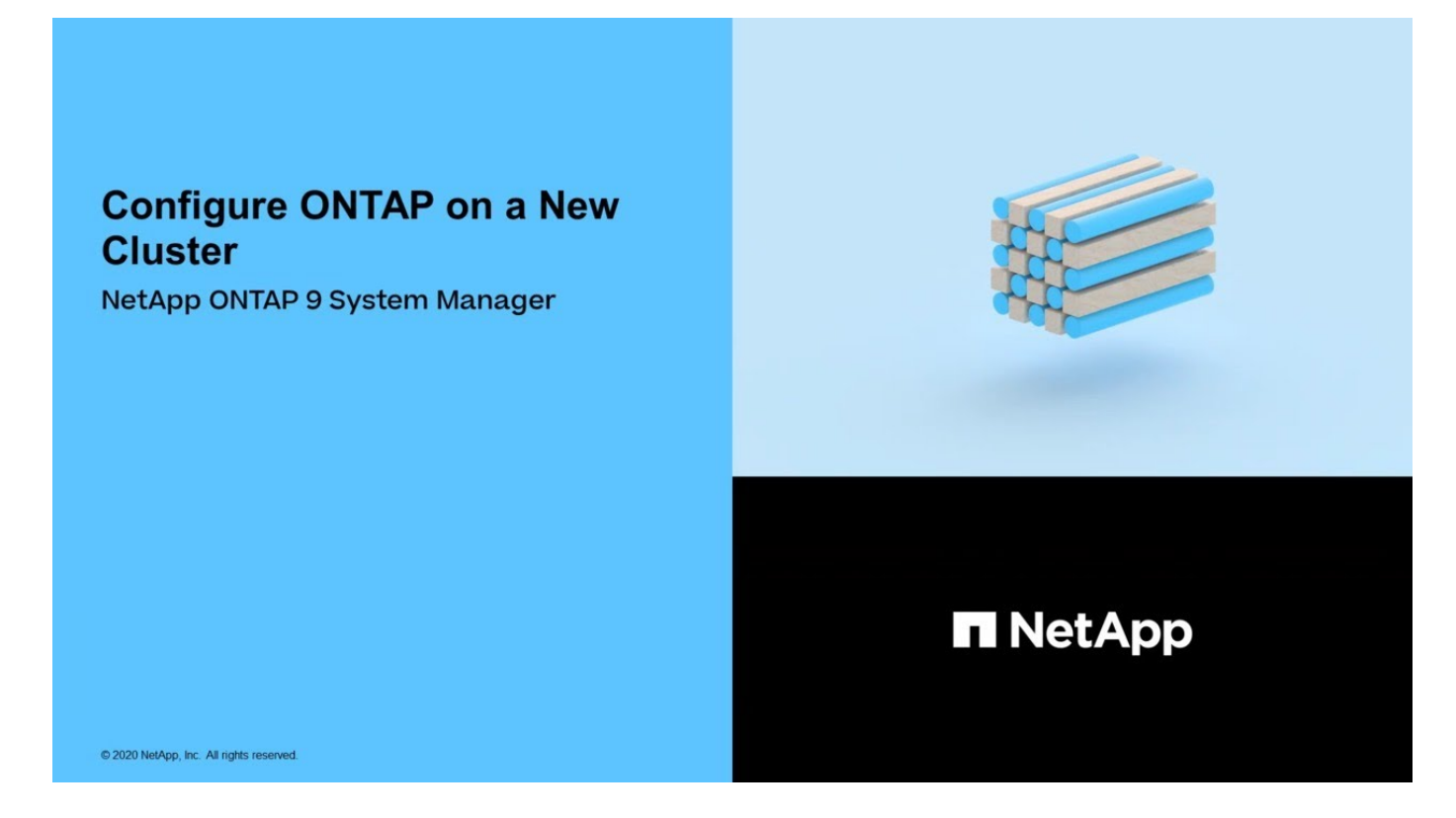

## **CLI**를 사용하여 클러스터 설정

<span id="page-8-0"></span>첫 번째 노드에서 클러스터를 생성합니다

클러스터 설정 마법사를 사용하여 첫 번째 노드에서 클러스터를 생성합니다. 이 마법사를 사용하면 노드를 연결하는 클러스터 네트워크를 구성하고, 클러스터 관리 스토리지 가상 시스템(SVM)을 생성하고, 기능 라이센스 키를 추가하고, 첫 번째 노드의 노드 관리 인터페이스를 생성할 수 있습니다.

시작하기 전에

- 플랫폼 모델의 설치 및 설정 지침에 따라 새 스토리지 시스템을 설치, 케이블 연결 및 켜야 합니다. 를 참조하십시오 ["AFF and FAS](https://docs.netapp.com/us-en/ontap-systems/index.html) [설명서](https://docs.netapp.com/us-en/ontap-systems/index.html)[".](https://docs.netapp.com/us-en/ontap-systems/index.html)
- 클러스터 내 통신을 위해 클러스터의 각 노드에서 클러스터 네트워크 인터페이스를 구성해야 합니다.
- 클러스터에서 IPv6을 구성하는 경우 SSH를 사용하여 시스템에 액세스할 수 있도록 IPv6를 기본 관리 컨트롤러(BMC)에서 구성해야 합니다.

단계

1. 클러스터에 추가할 모든 노드의 전원을 켭니다. 이 작업은 클러스터 설정을 검색하는 데 필요합니다.

2. 첫 번째 노드의 콘솔에 연결합니다.

노드가 부팅된 다음 콘솔에서 클러스터 설정 마법사가 시작됩니다.

Welcome to the cluster setup wizard....

3. AutoSupport 설명을 확인합니다.

Type yes to confirm and continue {yes}: yes

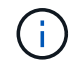

AutoSupport는 기본적으로 사용하도록 설정되어 있습니다.

4. 화면의 지침에 따라 노드에 IP 주소를 할당합니다.

ONTAP 9.13.1 부터는 A800 및 FAS8700 플랫폼에서 관리 LIF에 IPv6 주소를 할당할 수 있습니다. ONTAP 9.13.1 이전 릴리즈 또는 다른 플랫폼에서 9.13.1 이상인 경우 관리 LIF에 IPv4 주소를 할당한 다음 클러스터 설정을 완료한 후 IPv6로 변환해야 합니다.

5. 계속하려면 \* Enter \* 를 누르십시오.

Do you want to create a new cluster or join an existing cluster? {create, join}:

- 6. 새 클러스터 'create'를 생성합니다
- 7. 시스템 기본값을 그대로 사용하거나 값을 직접 입력합니다.
- 8. 설치가 완료된 후 ONTAP CLI 명령 'cluster show'를 입력하여 클러스터에 로그인하여 클러스터가 활성 상태이고 첫 번째 노드가 정상 상태인지 확인합니다

다음 예에서는 첫 번째 노드(cluster1-01)가 정상이고 참여할 자격이 있는 클러스터를 보여 줍니다.

cluster1::> cluster show Node Health Eligibility --------------------- ------- ----------- cluster1-01 true true

"cluster setup" 명령을 사용하여 클러스터 설정 마법사에 액세스하여 SVM 또는 노드 SVM에 대해 입력한 값을 변경할 수 있습니다.

작업을 마친 후

필요한 경우 ["IPv4](#page-11-0)[에서](#page-11-0) [IPv6](#page-11-0)[로](#page-11-0) [변환](#page-11-0)[".](#page-11-0)

나머지 노드를 클러스터에 연결합니다

새 클러스터를 생성한 후 클러스터 설정 마법사를 사용하여 나머지 각 노드를 한 번에 하나씩

클러스터에 결합할 수 있습니다. 이 마법사를 사용하면 각 노드의 노드 관리 인터페이스를 구성할 수 있습니다.

하나의 클러스터에 두 개의 노드를 결합할 경우 고가용성(HA) 쌍이 생성됩니다. 4개의 노드를 결합하는 경우 2개의 HA 쌍을 생성합니다. HA에 대한 자세한 내용은 를 참조하십시오 ["HA](https://docs.netapp.com/us-en/ontap/high-availability/index.html)[에](https://docs.netapp.com/us-en/ontap/high-availability/index.html) [대해](https://docs.netapp.com/us-en/ontap/high-availability/index.html) 알아[보십시오](https://docs.netapp.com/us-en/ontap/high-availability/index.html)[".](https://docs.netapp.com/us-en/ontap/high-availability/index.html)

한 번에 하나의 노드만 클러스터에 결합할 수 있습니다. 클러스터에 노드를 연결하려면 해당 노드에 대해 연결 작업을 완료해야 하며, 다음 노드에 가입하기 전에 노드가 클러스터의 일부여야 합니다.

• 모범 사례: \* 24개 이하의 NL-SAS 드라이브에 FAS2720을 사용하는 경우 스토리지 구성 기본값이 Active/Passive로 설정되어 성능을 최적화할 수 있는지 확인해야 합니다. 자세한 내용은 을 참조하십시오 ["](https://docs.netapp.com/ontap-9/topic/com.netapp.doc.dot-cm-psmg/GUID-4AC35094-4077-4F1E-8D6E-82BF111354B0.html?cp=4_5_5_11)루[트](https://docs.netapp.com/ontap-9/topic/com.netapp.doc.dot-cm-psmg/GUID-4AC35094-4077-4F1E-8D6E-82BF111354B0.html?cp=4_5_5_11) [데이터](https://docs.netapp.com/ontap-9/topic/com.netapp.doc.dot-cm-psmg/GUID-4AC35094-4077-4F1E-8D6E-82BF111354B0.html?cp=4_5_5_11) [파티셔](https://docs.netapp.com/ontap-9/topic/com.netapp.doc.dot-cm-psmg/GUID-4AC35094-4077-4F1E-8D6E-82BF111354B0.html?cp=4_5_5_11)닝[을](https://docs.netapp.com/ontap-9/topic/com.netapp.doc.dot-cm-psmg/GUID-4AC35094-4077-4F1E-8D6E-82BF111354B0.html?cp=4_5_5_11) [사용하여](https://docs.netapp.com/ontap-9/topic/com.netapp.doc.dot-cm-psmg/GUID-4AC35094-4077-4F1E-8D6E-82BF111354B0.html?cp=4_5_5_11) [노드에서](https://docs.netapp.com/ontap-9/topic/com.netapp.doc.dot-cm-psmg/GUID-4AC35094-4077-4F1E-8D6E-82BF111354B0.html?cp=4_5_5_11) [액](https://docs.netapp.com/ontap-9/topic/com.netapp.doc.dot-cm-psmg/GUID-4AC35094-4077-4F1E-8D6E-82BF111354B0.html?cp=4_5_5_11)티브[-](https://docs.netapp.com/ontap-9/topic/com.netapp.doc.dot-cm-psmg/GUID-4AC35094-4077-4F1E-8D6E-82BF111354B0.html?cp=4_5_5_11)패[시브](https://docs.netapp.com/ontap-9/topic/com.netapp.doc.dot-cm-psmg/GUID-4AC35094-4077-4F1E-8D6E-82BF111354B0.html?cp=4_5_5_11) [구성](https://docs.netapp.com/ontap-9/topic/com.netapp.doc.dot-cm-psmg/GUID-4AC35094-4077-4F1E-8D6E-82BF111354B0.html?cp=4_5_5_11) [설정](https://docs.netapp.com/ontap-9/topic/com.netapp.doc.dot-cm-psmg/GUID-4AC35094-4077-4F1E-8D6E-82BF111354B0.html?cp=4_5_5_11)["](https://docs.netapp.com/ontap-9/topic/com.netapp.doc.dot-cm-psmg/GUID-4AC35094-4077-4F1E-8D6E-82BF111354B0.html?cp=4_5_5_11)

1. 클러스터에 참여하려는 노드에 로그인합니다.

콘솔에서 클러스터 설정 마법사가 시작됩니다.

Welcome to the cluster setup wizard....

2. AutoSupport 설명을 확인합니다.

 $\left( \,$ i  $\right)$ 

AutoSupport는 기본적으로 사용하도록 설정되어 있습니다.

Type yes to confirm and continue {yes}: yes

3. 화면의 지침에 따라 노드에 IP 주소를 할당합니다.

ONTAP 9.13.1 부터는 A800 및 FAS8700 플랫폼에서 관리 LIF에 IPv6 주소를 할당할 수 있습니다. ONTAP 9.13.1 이전 릴리즈 또는 다른 플랫폼에서 9.13.1 이상인 경우 관리 LIF에 IPv4 주소를 할당한 다음 클러스터 설정을 완료한 후 IPv6로 변환해야 합니다.

4. 계속하려면 \* Enter \* 를 누르십시오.

```
Do you want to create a new cluster or join an existing cluster?
{create, join}:
```
- 5. 클러스터에 노드를 가입시킵니다
- 6. 화면의 지침에 따라 노드를 설정하고 클러스터에 연결합니다.
- 7. 설치가 완료된 후 노드가 정상 상태이며 클러스터에 참여할 자격이 있는지 'cluster show'인지 확인합니다

다음 예에서는 두 번째 노드(cluster1-02)가 클러스터에 결합된 후의 클러스터를 보여 줍니다.

cluster1::> cluster show Node Health Eligibility --------------------- ------- ----------- cluster1-01 true true cluster1-02 true true

+

클러스터 설정 마법사를 사용하면 클러스터 설정 명령을 사용하여 admin SVM 또는 node SVM에 대해 입력한 값을 변경할 수 있습니다.

1. 나머지 각 노드에 대해 이 작업을 반복합니다.

작업을 마친 후

필요한 경우 ["IPv4](#page-11-0)[에서](#page-11-0) [IPv6](#page-11-0)[로](#page-11-0) [변환](#page-11-0)[".](#page-11-0)

<span id="page-11-0"></span>관리 **LIF**를 **IPv4**에서 **IPv6**로 변환합니다

ONTAP 9.13.1 부터는 초기 클러스터 설정 중에 A800 및 FAS8700 플랫폼의 관리 LIF에 IPv6 주소를 할당할 수 있습니다. ONTAP 9.13.1 이전 릴리즈 또는 다른 플랫폼에서 9.13.1 이상인 경우, 먼저 관리 LIF에 IPv4 주소를 할당한 다음 클러스터 설정을 완료한 후 IPv6 주소로 변환해야 합니다.

#### 단계

1. 클러스터에 대해 IPv6 사용:

network options ipv6 modify -enable true

2. 권한을 고급으로 설정:

set priv advanced

3. 다양한 인터페이스에서 학습한 RA 접두사 목록을 봅니다.

network ndp prefix show

4. IPv6 관리 LIF 생성:

형식을 사용합니다 prefix::id IPv6 주소를 수동으로 구성할 address 매개 변수에 있습니다.

network interface create -vserver <svm\_name> -lif <LIF> -home-node <home node> -home-port <home port> -address <IPv6prefix::id> -netmask -length <netmask length> -failover-policy <policy> -service-policy <service\_policy> -auto-revert true

5. LIF가 생성되었는지 확인합니다.

network interface show

6. 구성된 IP 주소에 연결할 수 있는지 확인합니다.

network ping6

7. IPv4 LIF를 관리 목적으로 사용 중지됨으로 표시합니다.

network interface modify -vserver <svm name> -lif <lif name> -status -admin down

8. IPv4 관리 LIF를 삭제합니다.

network interface delete -vserver <svm name> -lif <lif name>

9. IPv4 관리 LIF가 삭제되었는지 확인합니다.

network interface show

**Active IQ Config Advisor**에서 클러스터를 확인하십시오

모든 노드를 새 클러스터에 결합했으면 Active IQ Config Advisor를 실행하여 구성을 검증하고 일반적인 구성 오류를 확인해야 합니다.

Config Advisor는 랩톱, 가상 컴퓨터 또는 서버에 설치하는 웹 기반 응용 프로그램이며 Windows, Linux 및 Mac 플랫폼에서 작동합니다.

Config Advisor은 일련의 명령을 실행하여 설치를 검증하고 클러스터 및 스토리지 스위치를 포함한 구성의 전체 상태를 확인합니다.

1. Active IQ Config Advisor를 다운로드하고 설치합니다.

["Active IQ Config Advisor"](https://mysupport.netapp.com/site/tools/tool-eula/activeiq-configadvisor)

- 2. Active IQ를 시작하고 메시지가 표시되면 암호를 설정합니다.
- 3. 설정을 검토하고 \* 저장 \* 을 클릭합니다.
- 4. Objectives \* 페이지에서 \* ONTAP 배포 후 검증 \* 을 클릭합니다.
- 5. 안내 모드 또는 전문가 모드를 선택합니다.

안내 모드를 선택하면 연결된 스위치가 자동으로 검색됩니다.

- 6. 클러스터 자격 증명을 입력합니다.
- 7. (선택 사항) \* 양식 유효성 검사 \* 를 클릭합니다.
- 8. 데이터 수집을 시작하려면 \* 저장 및 평가 \* 를 클릭합니다.
- 9. 데이터 수집이 완료되면 \* Job Monitor > Actions \* 에서 \* Data View \* 아이콘을 클릭하여 수집된 데이터를 보고 \* Results \* 아이콘을 클릭하여 결과를 확인합니다.
- 10. Config Advisor에서 식별한 문제를 해결합니다.

클러스터 전체에서 시스템 시간을 동기화합니다

시간을 동기화하면 클러스터의 모든 노드가 동일한 시간을 가지고 CIFS 및 Kerberos 장애를 방지할 수 있습니다.

사이트에서 NTP(Network Time Protocol) 서버를 설정해야 합니다. ONTAP 9.5부터 대칭 인증을 사용하여 NTP 서버를 설정할 수 있습니다. 자세한 내용은 을 참조하십시오 ["](https://docs.netapp.com/ontap-9/topic/com.netapp.doc.dot-cm-sag/GUID-1E923D05-447D-4323-8D87-12B82F49B6F1.html?cp=4_7_6)[클러스터](https://docs.netapp.com/ontap-9/topic/com.netapp.doc.dot-cm-sag/GUID-1E923D05-447D-4323-8D87-12B82F49B6F1.html?cp=4_7_6) [시간](https://docs.netapp.com/ontap-9/topic/com.netapp.doc.dot-cm-sag/GUID-1E923D05-447D-4323-8D87-12B82F49B6F1.html?cp=4_7_6) [관리](https://docs.netapp.com/ontap-9/topic/com.netapp.doc.dot-cm-sag/GUID-1E923D05-447D-4323-8D87-12B82F49B6F1.html?cp=4_7_6)[\(](https://docs.netapp.com/ontap-9/topic/com.netapp.doc.dot-cm-sag/GUID-1E923D05-447D-4323-8D87-12B82F49B6F1.html?cp=4_7_6)[클러스터](https://docs.netapp.com/ontap-9/topic/com.netapp.doc.dot-cm-sag/GUID-1E923D05-447D-4323-8D87-12B82F49B6F1.html?cp=4_7_6) [관리자만](https://docs.netapp.com/ontap-9/topic/com.netapp.doc.dot-cm-sag/GUID-1E923D05-447D-4323-8D87-12B82F49B6F1.html?cp=4_7_6) [해당](https://docs.netapp.com/ontap-9/topic/com.netapp.doc.dot-cm-sag/GUID-1E923D05-447D-4323-8D87-12B82F49B6F1.html?cp=4_7_6)[\)"](https://docs.netapp.com/ontap-9/topic/com.netapp.doc.dot-cm-sag/GUID-1E923D05-447D-4323-8D87-12B82F49B6F1.html?cp=4_7_6).

클러스터를 하나 이상의 NTP 서버와 연결하여 클러스터 전체에서 시간을 동기화할 수 있습니다.

1. 각 노드에 대해 시스템 시간 및 시간대가 올바르게 설정되었는지 확인합니다.

클러스터의 모든 노드는 동일한 시간대로 설정되어야 합니다.

a. cluster date show 명령을 사용하여 각 노드의 현재 날짜, 시간 및 시간대를 표시합니다.

```
cluster1::> cluster date show
Node Date Date Time zone
------------ ------------------- -----------------
cluster1-01 01/06/2015 09:35:15 America/New_York
cluster1-02 01/06/2015 09:35:15 America/New_York
cluster1-03 01/06/2015 09:35:15 America/New_York
cluster1-04 01/06/2015 09:35:15 America/New_York
4 entries were displayed.
```
b. 클러스터 날짜 수정 명령을 사용하여 모든 노드의 날짜 또는 시간대를 변경하십시오.

이 예에서는 클러스터의 시간대를 GMT로 변경합니다.

cluster1::> cluster date modify -timezone GMT

- 2. 클러스터 시간 서비스 NTP 서버 생성 명령을 사용하여 클러스터를 NTP 서버와 연결합니다.
	- 대칭 인증 없이 NTP 서버를 설정하려면 클러스터 시간 서비스 NTP 서버 create -server server\_name 명령을 입력합니다
	- 대칭 인증을 사용하여 NTP 서버를 설정하려면 'cluster time-service ntp server create-server\_ip\_addresskey-id key\_id' 명령을 입력합니다

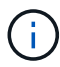

대칭 인증은 ONTAP 9.5부터 사용할 수 있습니다. ONTAP 9.4 이하에서는 사용할 수 없습니다.

이 예에서는 클러스터에 DNS가 구성되어 있다고 가정합니다. DNS를 구성하지 않은 경우 NTP 서버의 IP 주소를 지정해야 합니다.

```
cluster1::> cluster time-service ntp server create -server
ntp1.example.com
```
3. 클러스터가 NTP 서버와 연결되어 있는지 확인합니다. 'cluster time-service ntp server show'

```
cluster1::> cluster time-service ntp server show
Server Version
     -------------------- -----------
ntp1.example.com auto
```
관련 정보

#### ["](https://docs.netapp.com/ko-kr/ontap/system-admin/index.html)[시스템](https://docs.netapp.com/ko-kr/ontap/system-admin/index.html) [관리](https://docs.netapp.com/ko-kr/ontap/system-admin/index.html)["](https://docs.netapp.com/ko-kr/ontap/system-admin/index.html)

**NTP** 서버에서 대칭 인증을 관리하는 명령입니다

ONTAP 9.5부터 NTP(네트워크 시간 프로토콜) 버전 3이 지원됩니다. NTPv3에는 SHA-1 키를 사용한 대칭 인증이 포함되어 있어 네트워크 보안을 강화합니다.

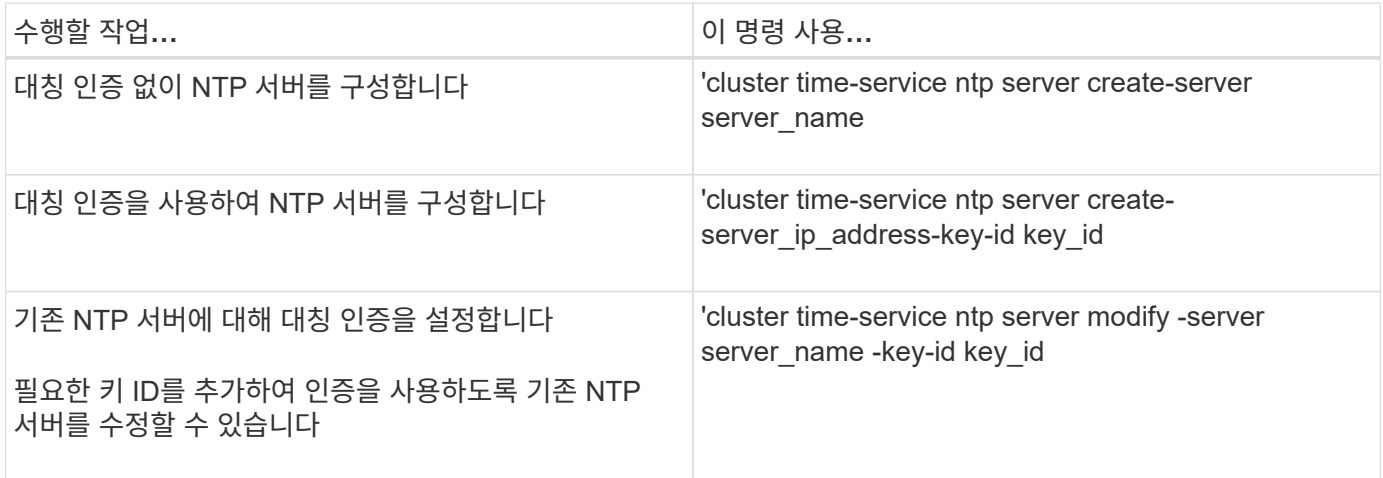

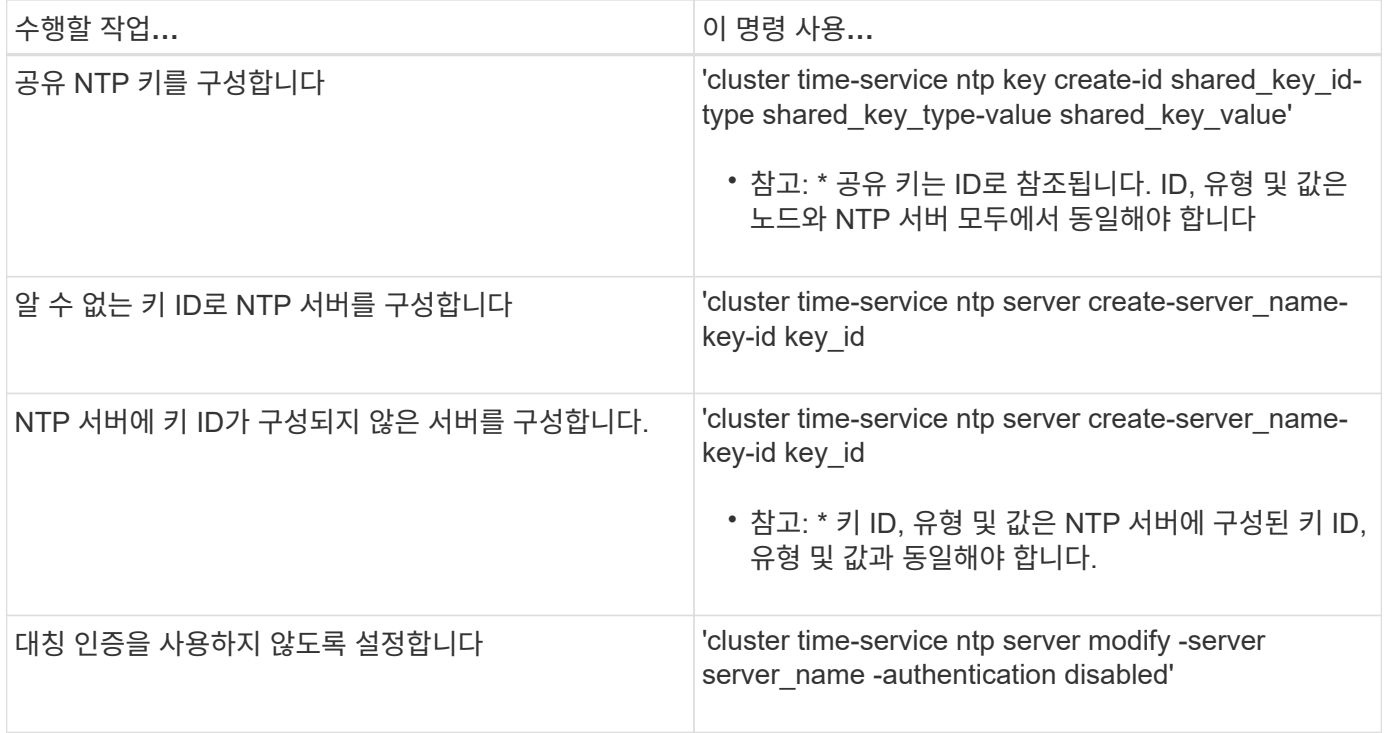

완료해야 할 추가 시스템 구성 작업

클러스터를 설정한 후에는 System Manager 또는 ONTAP CLI(Command-Line Interface)를 사용하여 클러스터를 계속 구성할 수 있습니다.

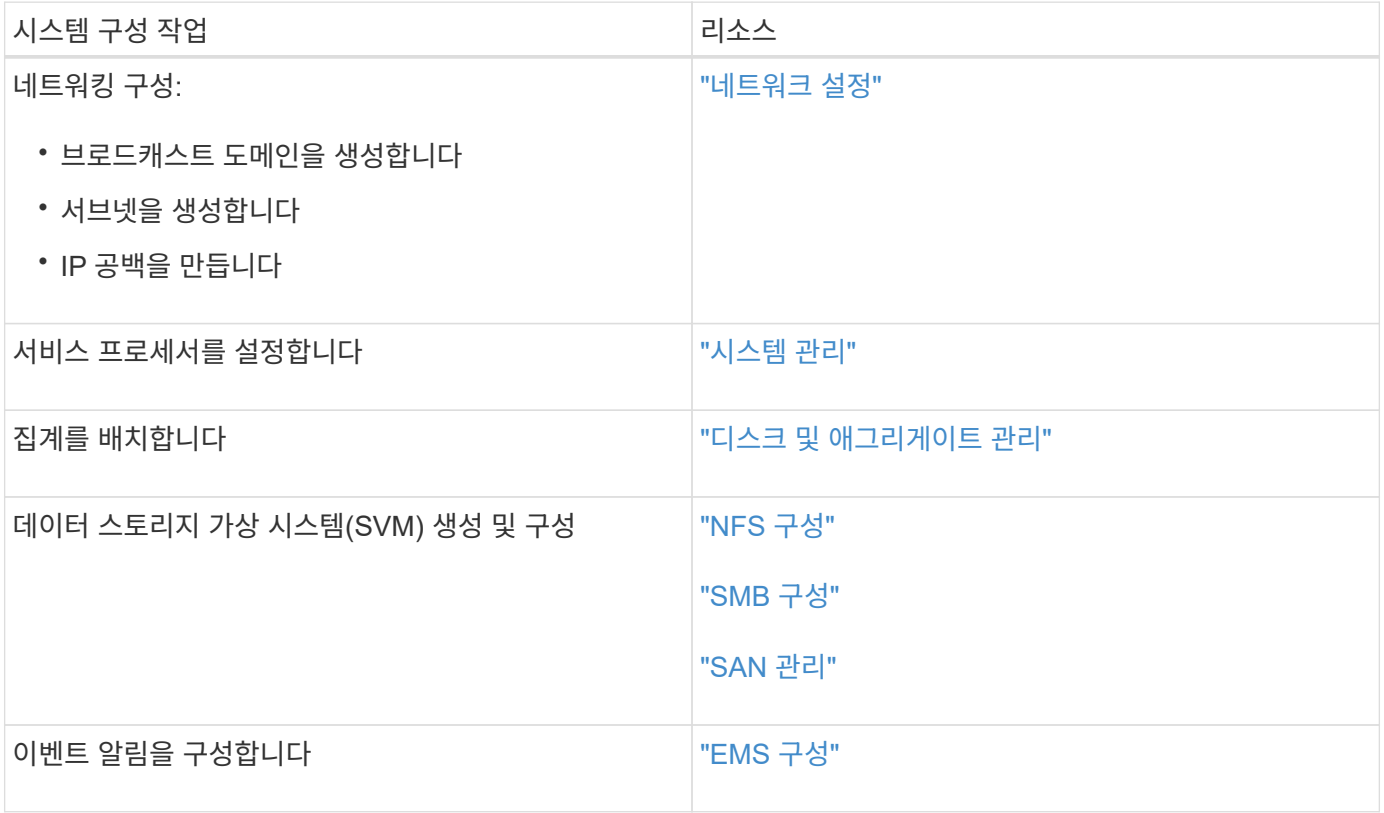

### **All-Flash SAN** 어레이 소프트웨어를 구성합니다

**All-Flash SAN** 어레이 소프트웨어 구성 개요

NetApp ASA(All-Flash SAN 어레이)는 ONTAP 9.7부터 사용할 수 있습니다. ASA는 검증된 AFF NetApp 플랫폼을 기반으로 하는 All-Flash SAN 전용 솔루션입니다.

ASA 플랫폼은 다중 경로를 위해 대칭 액티브-액티브 를 사용합니다. 모든 경로가 액티브/최적화되어 있으므로 스토리지 페일오버 시 호스트는 I/O를 재개하기 위해 페일오버 경로의 ALUA 전환을 기다릴 필요가 없습니다 그러면 페일오버 시간이 단축됩니다.

**ASA**를 설정합니다

ASA(All-Flash SAN Array)는 비 ASA 시스템과 동일한 설정 절차를 따릅니다.

System Manager는 클러스터를 초기화하고, 로컬 계층을 생성하고, 프로토콜을 구성하고, ASA에 대한 스토리지를 프로비저닝하는 데 필요한 절차를 안내합니다.

#### [ONTAP](https://docs.netapp.com/ko-kr/ontap/software_setup/concept_decide_whether_to_use_ontap_cli.html) [클러스터](https://docs.netapp.com/ko-kr/ontap/software_setup/concept_decide_whether_to_use_ontap_cli.html) [설정을](https://docs.netapp.com/ko-kr/ontap/software_setup/concept_decide_whether_to_use_ontap_cli.html) [시작합니다](https://docs.netapp.com/ko-kr/ontap/software_setup/concept_decide_whether_to_use_ontap_cli.html).

**ASA** 호스트 설정 및 유틸리티

All-Flash SAN 어레이(ASA)를 설정하기 위한 호스트 설정은 다른 모든 SAN 호스트의 호스트 설정과 동일합니다.

를 다운로드할 수 있습니다 ["NetApp](https://mysupport.netapp.com/NOW/cgi-bin/software) [호스트](https://mysupport.netapp.com/NOW/cgi-bin/software) [유](https://mysupport.netapp.com/NOW/cgi-bin/software)[틸](https://mysupport.netapp.com/NOW/cgi-bin/software)리[티](https://mysupport.netapp.com/NOW/cgi-bin/software) [소프트웨어](https://mysupport.netapp.com/NOW/cgi-bin/software)["](https://mysupport.netapp.com/NOW/cgi-bin/software) 지원 사이트의 특정 호스트에 대해.

**ASA** 시스템을 식별하는 방법

ASA 시스템은 System Manager를 사용하거나 CLI(ONTAP Command Line Interface)를 사용하여 식별할 수 있습니다.

• \* System Manager 대시보드에서 \*: \* 클러스터 > 개요 \* 를 클릭한 다음 시스템 노드를 선택합니다.

Personality \* 는 \* All-Flash SAN Array \* 로 표시됩니다.

• \* CLI \* 에서: 를 입력합니다 san config show 명령.

ASA 시스템에 대해 "All-Flash SAN 어레이" 값이 true로 반환됩니다.

관련 정보

- ["](https://www.netapp.com/pdf.html?item=/media/85671-tr-4968.pdf)[기](https://www.netapp.com/pdf.html?item=/media/85671-tr-4968.pdf)[술](https://www.netapp.com/pdf.html?item=/media/85671-tr-4968.pdf) [보고서](https://www.netapp.com/pdf.html?item=/media/85671-tr-4968.pdf) [4968: NetApp All-SAN](https://www.netapp.com/pdf.html?item=/media/85671-tr-4968.pdf) [어레이](https://www.netapp.com/pdf.html?item=/media/85671-tr-4968.pdf) [데이터](https://www.netapp.com/pdf.html?item=/media/85671-tr-4968.pdf) [가용성](https://www.netapp.com/pdf.html?item=/media/85671-tr-4968.pdf) [및](https://www.netapp.com/pdf.html?item=/media/85671-tr-4968.pdf) 무[결성](https://www.netapp.com/pdf.html?item=/media/85671-tr-4968.pdf)["](https://www.netapp.com/pdf.html?item=/media/85671-tr-4968.pdf)
- ["NetApp](http://www.netapp.com/us/media/tr-4080.pdf) [기](http://www.netapp.com/us/media/tr-4080.pdf)[술](http://www.netapp.com/us/media/tr-4080.pdf) [보고서](http://www.netapp.com/us/media/tr-4080.pdf) [4080:](http://www.netapp.com/us/media/tr-4080.pdf) [최](http://www.netapp.com/us/media/tr-4080.pdf)신 [SAN](http://www.netapp.com/us/media/tr-4080.pdf)[에](http://www.netapp.com/us/media/tr-4080.pdf) [대한](http://www.netapp.com/us/media/tr-4080.pdf) [모범](http://www.netapp.com/us/media/tr-4080.pdf) [사](http://www.netapp.com/us/media/tr-4080.pdf)례["](http://www.netapp.com/us/media/tr-4080.pdf)

#### **All-Flash SAN** 어레이 구성 제한 및 지원

ASA(All-Flash SAN 어레이)의 구성 제한 및 지원은 ONTAP 버전에 따라 다릅니다.

지원되는 구성 제한에 대한 최신 정보는 에서 확인할 수 있습니다 ["NetApp Hardware Universe](https://hwu.netapp.com/)[를](https://hwu.netapp.com/) [참조하십시오](https://hwu.netapp.com/)["](https://hwu.netapp.com/).

클러스터당 SAN 프로토콜 및 노드에 대한 ASA 지원은 다음과 같습니다.

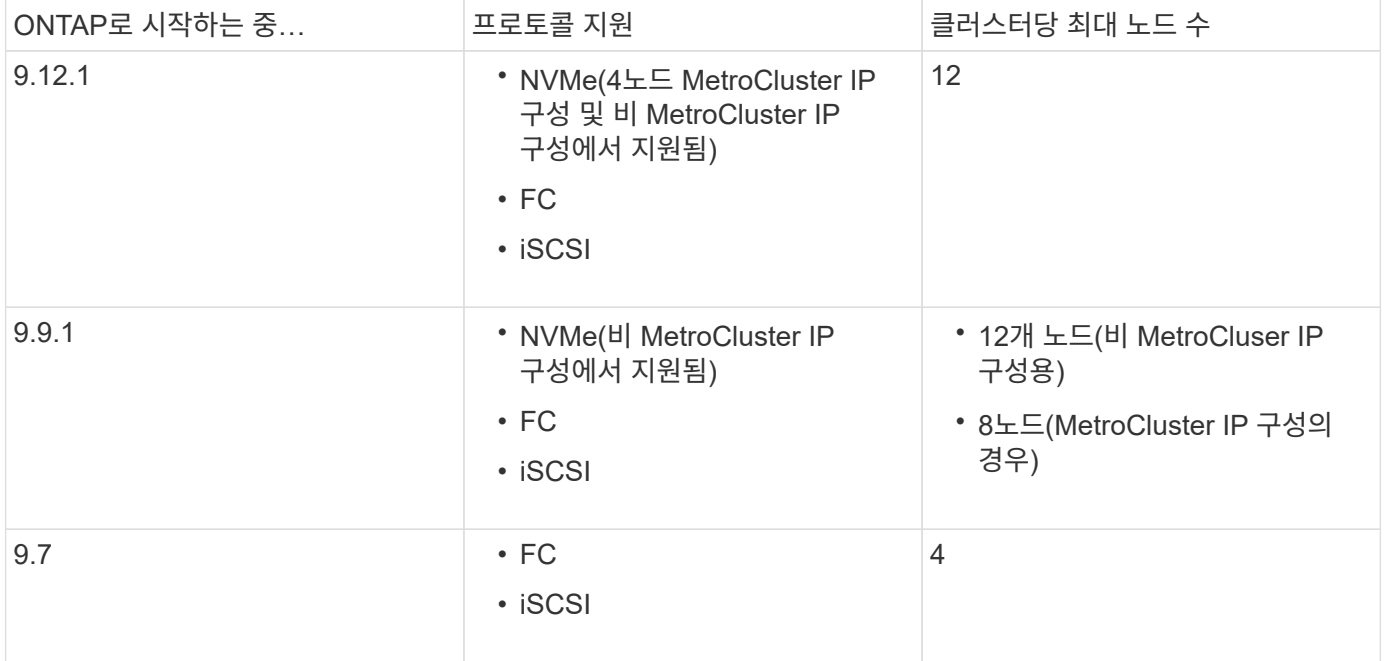

#### 영구 포트 지원

ONTAP 9.8부터는 FC 프로토콜을 사용하도록 구성된 ASA(All-Flash SAN Array)에서 영구 포트가 기본적으로 활성화됩니다. 영구 포트는 FC에만 사용할 수 있으며 WWPN(World Wide Port Name)으로 식별되는 영역 구성원이 필요합니다.

영구 포트는 HA 파트너의 해당 물리적 포트에 섀도 LIF를 생성하여 테이크오버의 영향을 줄입니다. 노드가 되면 파트너 노드의 섀도 LIF는 WWPNe를 포함하여 원래 LIF의 ID를 가정합니다. 가져온 오버 노드의 경로 상태가 장애 발생으로 변경되기 전에 섀도우 LIF는 호스트 MPIO 스택에 대한 Active/Optimized 경로로 표시되고 I/O가 이동됩니다. 따라서 스토리지 페일오버 작업 중에도 호스트가 항상 동일한 수의 경로를 타겟으로 인식하기 때문에 I/O 중단이 줄어듭니다.

영구 포트의 경우 HA 쌍 내에서 다음과 같은 FCP 포트 특성이 동일해야 합니다.

- FCP 포트의 개수
- FCP 포트 이름
- FCP 포트의 속도입니다
- FCP LIF WWPN 기반 조닝

HA Pair 내에서 동일 특성이 아닌 경우, 다음과 같은 EMS 메시지가 발생한다.

"EMS: scsiblade.lif.persistent.ports.fcp.init.error`

영구 포트에 대한 자세한 내용은 를 참조하십시오 ["NetApp](http://www.netapp.com/us/media/tr-4080.pdf) [기](http://www.netapp.com/us/media/tr-4080.pdf)술 [보고서](http://www.netapp.com/us/media/tr-4080.pdf) [4080:](http://www.netapp.com/us/media/tr-4080.pdf) 최[신](http://www.netapp.com/us/media/tr-4080.pdf) [SAN](http://www.netapp.com/us/media/tr-4080.pdf)[에](http://www.netapp.com/us/media/tr-4080.pdf) [대한](http://www.netapp.com/us/media/tr-4080.pdf) [모범](http://www.netapp.com/us/media/tr-4080.pdf) [사](http://www.netapp.com/us/media/tr-4080.pdf)[례](http://www.netapp.com/us/media/tr-4080.pdf)[".](http://www.netapp.com/us/media/tr-4080.pdf)

## <span id="page-17-0"></span>**ONTAP**를 업그레이드합니다

**ONTAP** 업그레이드 개요

ONTAP 소프트웨어를 업그레이드할 때 새롭고 개선된 ONTAP 기능을 활용하여 비용 절감, 중요한 워크로드 가속화, 보안 향상, 조직에 제공되는 데이터 보호 범위 확장에 도움이 됩니다.

주요 ONTAP 업그레이드는 ONTAP 번호가 낮은 릴리즈에서 상위 릴리즈로 이전하는 작업으로 구성됩니다. 예를 들어 ONTAP 9.8에서 ONTAP 9.12.1로 클러스터를 업그레이드할 수 있습니다. 부(또는 패치) 업그레이드는 동일한 번호가 지정된 릴리스 내에서 낮은 ONTAP 버전에서 상위 ONTAP 버전으로 이동하는 것으로 구성됩니다. 예를 들어, ONTAP 9.12.1P1에서 9.12.1P4로 클러스터를 업그레이드할 수 있습니다.

시작하려면 다음을 수행해야 합니다 ["](#page-32-0)[업그레이드를](#page-32-0) 준[비합니다](#page-32-0)["](#page-32-0). Active IQ Digital Advisor에 대해 유효한 SupportEdge 계약이 있는 경우, 해야 합니다 ["Upgrade Advisor](#page-33-0)[로](#page-33-0) [업그레이드를](#page-33-0) [계](#page-33-0)획[하십시오](#page-33-0)["](#page-33-0). Upgrade Advisor는 클러스터를 평가하고 구성에 맞는 업그레이드 계획을 생성하여 불확실성과 위험을 최소화하는 데 도움이 되는 인텔리전스를 제공합니다.

업그레이드를 준비하고 나면 을 사용하여 업그레이드를 수행하는 것이 좋습니다 ["System Manager](https://docs.netapp.com/ko-kr/ontap/upgrade/task_upgrade_andu_sm.html)[에서](https://docs.netapp.com/ko-kr/ontap/upgrade/task_upgrade_andu_sm.html) [자동](https://docs.netapp.com/ko-kr/ontap/upgrade/task_upgrade_andu_sm.html) [무](https://docs.netapp.com/ko-kr/ontap/upgrade/task_upgrade_andu_sm.html)[중단](https://docs.netapp.com/ko-kr/ontap/upgrade/task_upgrade_andu_sm.html) [업그레이드](https://docs.netapp.com/ko-kr/ontap/upgrade/task_upgrade_andu_sm.html)[\(ANDU"](https://docs.netapp.com/ko-kr/ontap/upgrade/task_upgrade_andu_sm.html). ANDU는 ONTAP의 고가용성(HA) 페일오버 기술을 활용하여 업그레이드 중에 클러스터가 중단 없이 데이터를 지속적으로 제공할 수 있도록 보장합니다.

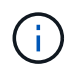

ONTAP 9.12.1부터 시스템 관리자는 BlueXP와 완벽하게 통합됩니다. 시스템에 BlueXP가 구성된 경우 BlueXP 작업 환경을 통해 업그레이드할 수 있습니다.

ONTAP 소프트웨어 업그레이드에 도움이 필요한 경우 NetApp 프로페셔널 서비스는 을 제공합니다 ["](https://www.netapp.com/pdf.html?item=/media/8144-sd-managed-upgrade-service.pdf)[관리형](https://www.netapp.com/pdf.html?item=/media/8144-sd-managed-upgrade-service.pdf) [업그레이드](https://www.netapp.com/pdf.html?item=/media/8144-sd-managed-upgrade-service.pdf) [서비스](https://www.netapp.com/pdf.html?item=/media/8144-sd-managed-upgrade-service.pdf)[".](https://www.netapp.com/pdf.html?item=/media/8144-sd-managed-upgrade-service.pdf) 이 서비스를 사용하는 데 관심이 있는 경우 NetApp 세일즈 담당자 또는 에게 문의하십시오 ["NetApp](https://www.netapp.com/forms/sales-contact/)[의](https://www.netapp.com/forms/sales-contact/) [영업](https://www.netapp.com/forms/sales-contact/) [문의](https://www.netapp.com/forms/sales-contact/) [양](https://www.netapp.com/forms/sales-contact/)식 [제](https://www.netapp.com/forms/sales-contact/)[출](https://www.netapp.com/forms/sales-contact/)[".](https://www.netapp.com/forms/sales-contact/) Managed Upgrade Service 및 기타 유형의 업그레이드 지원은 를 사용하는 고객에게 제공됩니다 ["SupportEdge Expert](https://www.netapp.com/pdf.html?item=/media/8845-supportedge-expert-service.pdf) [서비스](https://www.netapp.com/pdf.html?item=/media/8845-supportedge-expert-service.pdf)["](https://www.netapp.com/pdf.html?item=/media/8845-supportedge-expert-service.pdf) 추가 비용 없음.

언제 **ONTAP**를 업그레이드해야 합니까**?**

정기적으로 ONTAP 소프트웨어를 업그레이드해야 합니다. ONTAP를 업그레이드하면 새로운 기능과 향상된 기능을 활용하고 알려진 문제에 대한 현재 수정 사항을 구현할 수 있습니다.

주요 **ONTAP** 업그레이드

주요 ONTAP 업그레이드 또는 기능 릴리즈에는 일반적으로 다음이 포함됩니다.

- 새로운 ONTAP 기능
- NetApp WAFL 작업 또는 RAID 작업의 기본 변경 사항 등 주요 인프라 변경 사항
- NetApp의 새로운 하드웨어 시스템 지원
- 최신 네트워크 인터페이스 카드 또는 호스트 버스 어댑터와 같은 하드웨어 구성 요소 교체 지원

새로운 ONTAP 릴리즈는 3년간 완벽한 지원을 받을 수 있습니다. NetApp은 GA(General Availability) 이후 1년간 최신 릴리즈를 실행한 다음, 전체 지원 기간 내의 남은 시간을 사용하여 최신 ONTAP 릴리즈로의 전환을 계획하는 것을 권장합니다.

**ONTAP** 패치 업그레이드

패치 업그레이드를 통해 다음 주요 ONTAP 기능 릴리스를 기다릴 수 없는 중요한 버그에 대한 수정 사항을 적시에 제공할 수 있습니다. 중요하지 않은 패치 업그레이드는 3-6개월마다 적용해야 합니다. 중요한 패치 업그레이드는 가능한 한 빨리 적용해야 합니다.

에 대해 자세히 알아보십시오 ["](https://kb.netapp.com/Support_Bulletins/Customer_Bulletins/SU2)최[소](https://kb.netapp.com/Support_Bulletins/Customer_Bulletins/SU2) [권장](https://kb.netapp.com/Support_Bulletins/Customer_Bulletins/SU2) [패](https://kb.netapp.com/Support_Bulletins/Customer_Bulletins/SU2)[치](https://kb.netapp.com/Support_Bulletins/Customer_Bulletins/SU2) [수](https://kb.netapp.com/Support_Bulletins/Customer_Bulletins/SU2)준["](https://kb.netapp.com/Support_Bulletins/Customer_Bulletins/SU2) ONTAP 릴리스의 경우.

#### **ONTAP** 릴리즈 날짜

ONTAP 9.8 릴리스부터 NetApp는 매년 두 번 ONTAP 릴리스를 제공합니다. 이 계획은 변경될 수 있지만 매년 2/4분기에 새로운 ONTAP 릴리즈를 제공하려는 것입니다. 최신 ONTAP 릴리즈를 활용할 수 있도록 업그레이드 기간을 계획하려면 이 정보를 사용하십시오.

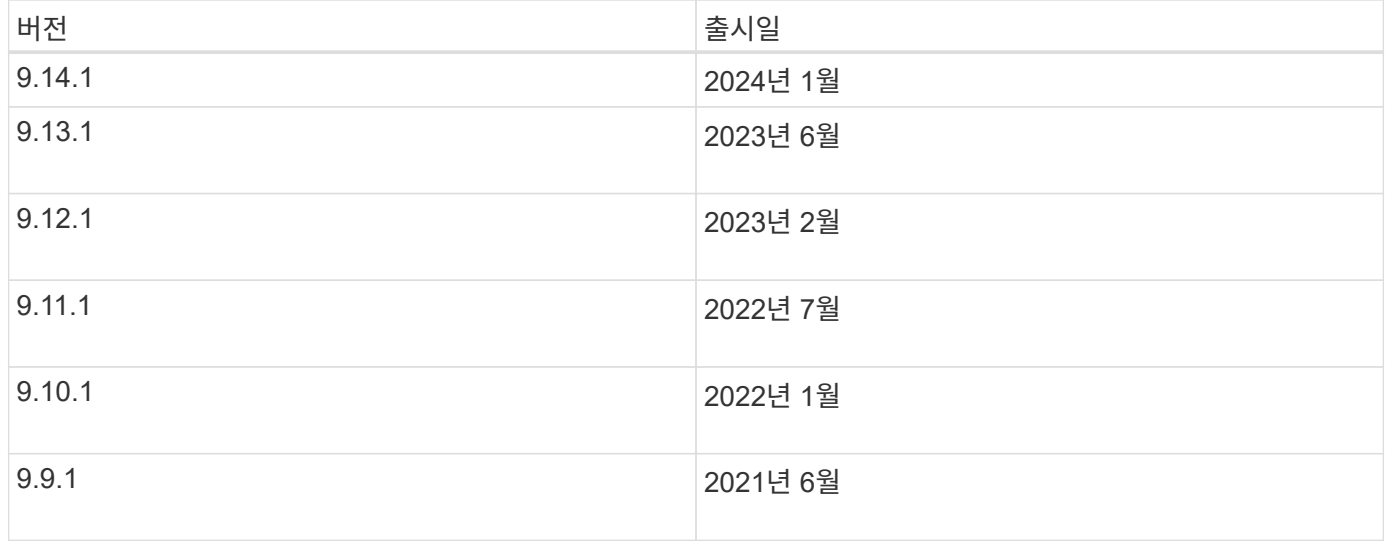

#### **ONTAP** 지원 레벨

특정 버전의 ONTAP에 사용할 수 있는 지원 수준은 소프트웨어가 출시된 시기에 따라 다릅니다.

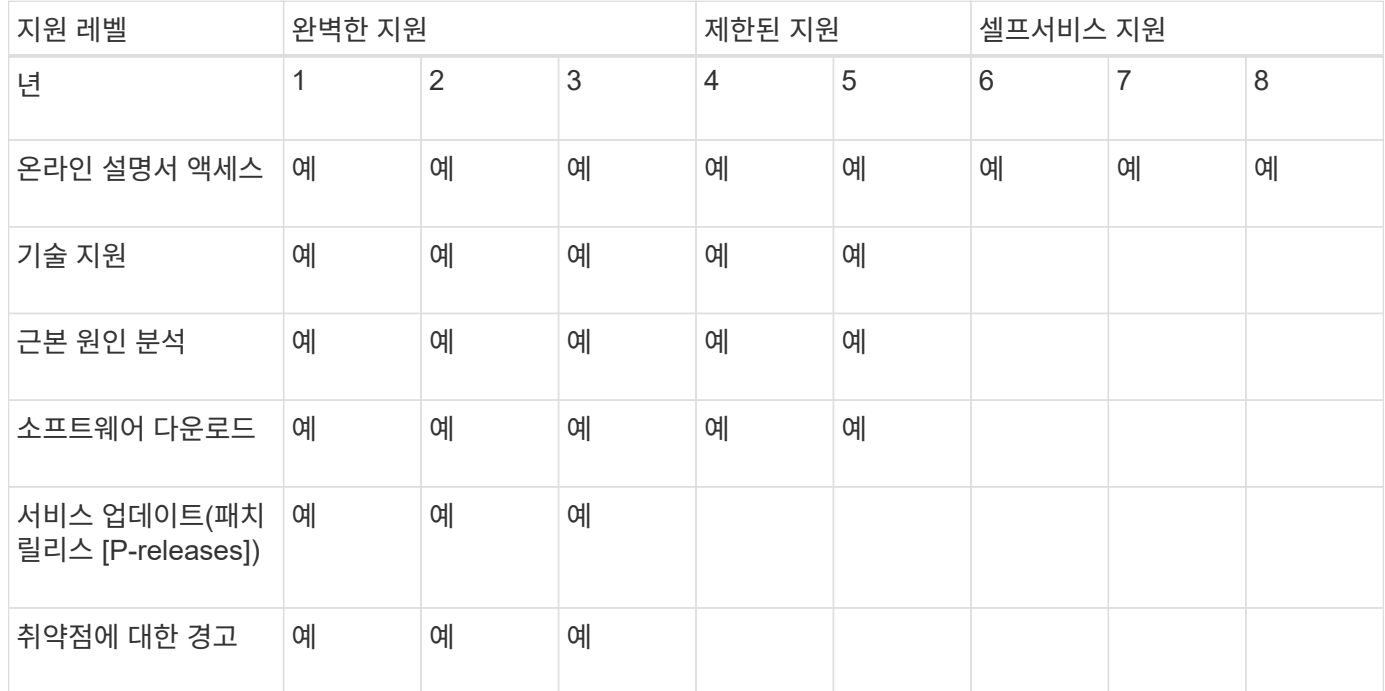

#### 관련 정보

• 학습 ["](https://docs.netapp.com/ko-kr/ontap/release-notes/index.html)[현재](https://docs.netapp.com/ko-kr/ontap/release-notes/index.html) 지원[되는](https://docs.netapp.com/ko-kr/ontap/release-notes/index.html) [ONTAP](https://docs.netapp.com/ko-kr/ontap/release-notes/index.html) 릴[리스의](https://docs.netapp.com/ko-kr/ontap/release-notes/index.html) [새로운](https://docs.netapp.com/ko-kr/ontap/release-notes/index.html) [기능](https://docs.netapp.com/ko-kr/ontap/release-notes/index.html)[".](https://docs.netapp.com/ko-kr/ontap/release-notes/index.html)

- 에 대해 자세히 알아보십시오 ["](https://kb.netapp.com/Support_Bulletins/Customer_Bulletins/SU2)최[소](https://kb.netapp.com/Support_Bulletins/Customer_Bulletins/SU2) [권장](https://kb.netapp.com/Support_Bulletins/Customer_Bulletins/SU2) [ONTAP](https://kb.netapp.com/Support_Bulletins/Customer_Bulletins/SU2) 릴[리스](https://kb.netapp.com/Support_Bulletins/Customer_Bulletins/SU2)[".](https://kb.netapp.com/Support_Bulletins/Customer_Bulletins/SU2)
- 에 대해 자세히 알아보십시오 ["ONTAP](https://mysupport.netapp.com/site/info/version-support) [소프트웨어](https://mysupport.netapp.com/site/info/version-support) [버전](https://mysupport.netapp.com/site/info/version-support) [지](https://mysupport.netapp.com/site/info/version-support)원["](https://mysupport.netapp.com/site/info/version-support).
- 에 대해 자세히 알아보십시오 ["ONTAP](https://mysupport.netapp.com/site/info/ontap-release-model) 릴[리스](https://mysupport.netapp.com/site/info/ontap-release-model) [모델](https://mysupport.netapp.com/site/info/ontap-release-model)[".](https://mysupport.netapp.com/site/info/ontap-release-model)

계획된 업그레이드 전에 **ONTAP** 자동 업그레이드 사전 검사를 실행합니다

ONTAP 자동 업그레이드 사전 검사를 실행하기 위해 ONTAP 소프트웨어를 업그레이드하는 과정에 있을 필요가 없습니다. ONTAP의 자동화된 업그레이드 프로세스와 별도로 업그레이드 전 검사를 실행하면 클러스터에 대해 수행되는 검사를 확인하고 실제 업그레이드를 시작하기 전에 수정해야 하는 오류 또는 경고 목록을 확인할 수 있습니다. 예를 들어, 2주 후에 발생하도록 예정된 유지보수 기간 중에 ONTAP 소프트웨어를 업그레이드할 것으로 예상된다고 가정합니다. 예약된 날짜를 기다리는 동안 자동화된 업그레이드 사전 점검을 실행하고 유지보수 윈도우에 앞서 필요한 수정 조치를 취할 수 있습니다. 이렇게 하면 업그레이드를 시작한 후 예기치 않은 구성 오류의 위험이 줄어듭니다.

ONTAP 소프트웨어 업그레이드를 시작할 준비가 되었으면 이 절차를 수행할 필요가 없습니다. 를 따라야 합니다 ["](#page-80-0)[업그레이드](#page-80-0) [프로세스가](#page-80-0) [자동화되](#page-80-0)었습니다["](#page-80-0)에는 자동화된 업그레이드 사전 점검 실행이 포함됩니다.

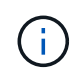

MetroCluster 구성의 경우 먼저 클러스터 A에서 이러한 단계를 실행한 다음 클러스터 B에서 동일한 단계를 실행해야 합니다

시작하기 전에

당신은 해야 한다 ["](#page-76-0)[대상](#page-76-0) [ONTAP](#page-76-0) [소프트웨어](#page-76-0) [이미지를](#page-76-0) [다운로드합니다](#page-76-0)[".](#page-76-0)

에 대한 자동 업그레이드 사전 검사를 실행합니다 ["](https://docs.netapp.com/us-en/ontap/upgrade/concept_upgrade_paths.html#types-of-upgrade-paths)[직접](https://docs.netapp.com/us-en/ontap/upgrade/concept_upgrade_paths.html#types-of-upgrade-paths) [멀티](https://docs.netapp.com/us-en/ontap/upgrade/concept_upgrade_paths.html#types-of-upgrade-paths) [홉](https://docs.netapp.com/us-en/ontap/upgrade/concept_upgrade_paths.html#types-of-upgrade-paths) [업그레이드](https://docs.netapp.com/us-en/ontap/upgrade/concept_upgrade_paths.html#types-of-upgrade-paths)["](https://docs.netapp.com/us-en/ontap/upgrade/concept_upgrade_paths.html#types-of-upgrade-paths)대상 ONTAP 버전에 대한 소프트웨어 패키지만 다운로드하면 됩니다. 실제 업그레이드를 시작하기 전에는 중간 ONTAP 버전을 로드할 필요가 없습니다. 예를 들어 9.8에서 9.13.1로 업그레이드하는 자동 업그레이드 사전 검사를 실행하는 경우 ONTAP 9.13.1용 소프트웨어 패키지를 다운로드해야 합니다. ONTAP 9.12.1용 소프트웨어 패키지는 다운로드할 필요가 없습니다.

시스템 관리자

1. ONTAP 대상 이미지를 검증합니다.

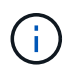

MetroCluster 구성을 업그레이드하는 경우 클러스터 A를 검증한 다음 클러스터 B에서 검증 프로세스를 반복해야 합니다

a. 실행 중인 ONTAP 버전에 따라 다음 단계 중 하나를 수행합니다.

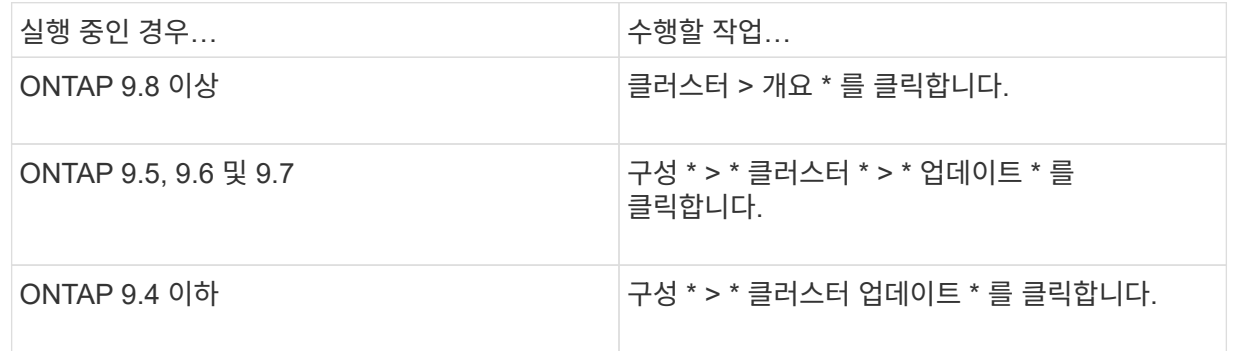

 $b.$  개요  $*$  창의 오른쪽 모서리에서 를 클릭합니다  $\frac{1}{2}$ .

- c. ONTAP 업데이트 \* 를 클릭합니다.
- d. 클러스터 업데이트 \* 탭에서 새 이미지를 추가하거나 사용 가능한 이미지를 선택합니다.

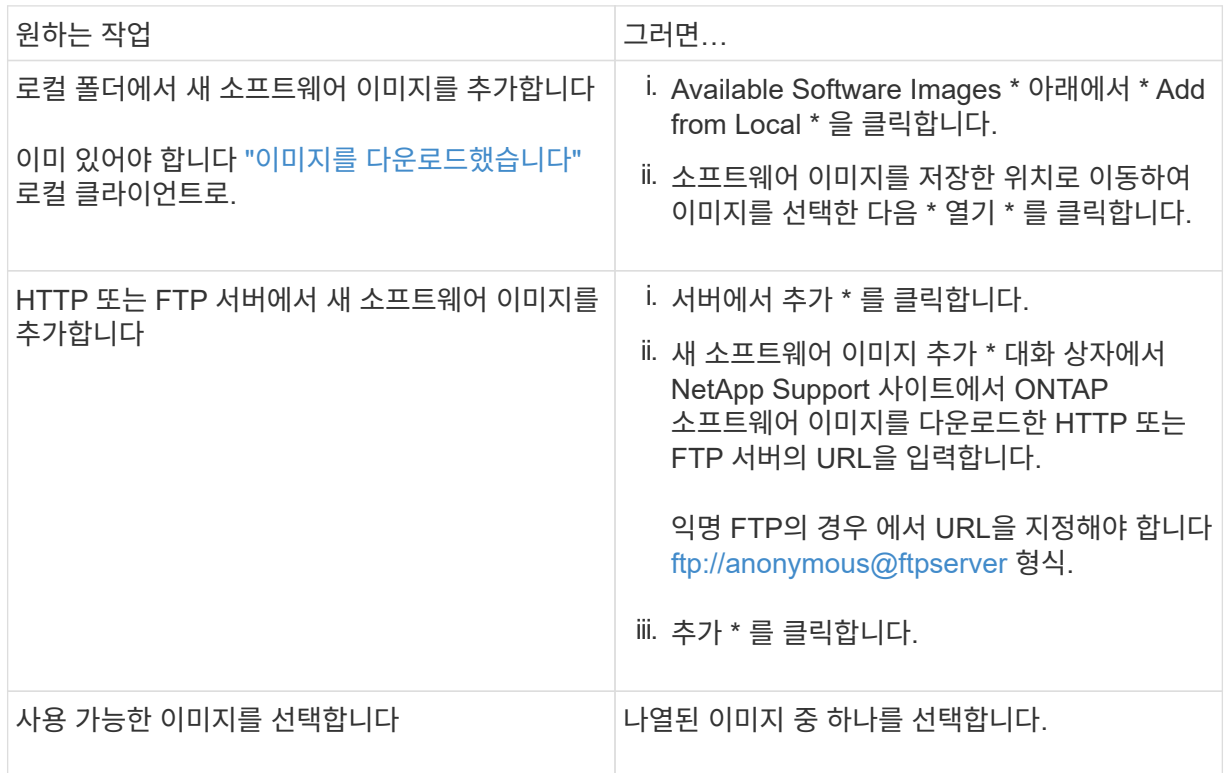

e. 업그레이드 전 확인 검사를 실행하려면 \* Validate \* 를 클릭합니다.

유효성 검사 중에 오류 또는 경고가 발견되면 시정 조치 목록과 함께 표시됩니다. 업그레이드를 진행하기

전에 모든 오류를 해결해야 합니다. 경고도 해결하는 것이 가장 좋습니다.

**CLI**를 참조하십시오

1. 타겟 ONTAP 소프트웨어 이미지를 클러스터 패키지 저장소에 로드합니다.

cluster image package get -url location

cluster1::> cluster image package get -url http://www.example.com/software/9.13.1/image.tgz

Package download completed. Package processing completed.

2. 소프트웨어 패키지를 클러스터 패키지 리포지토리에서 사용할 수 있는지 확인합니다.

cluster image package show-repository

```
cluster1::> cluster image package show-repository
Package Version Package Build Time
---------------- ------------------
9.13.1 MM/DD/YYYY 10:32:15
```
3. 자동화된 업그레이드 사전 검사 실행:

cluster image validate -version package version number -show -validation-details true

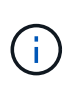

를 수행하는 경우 ["](https://docs.netapp.com/us-en/ontap/upgrade/concept_upgrade_paths.html#types-of-upgrade-paths)[직접](https://docs.netapp.com/us-en/ontap/upgrade/concept_upgrade_paths.html#types-of-upgrade-paths) [멀티](https://docs.netapp.com/us-en/ontap/upgrade/concept_upgrade_paths.html#types-of-upgrade-paths) [홉](https://docs.netapp.com/us-en/ontap/upgrade/concept_upgrade_paths.html#types-of-upgrade-paths) [업그레이드](https://docs.netapp.com/us-en/ontap/upgrade/concept_upgrade_paths.html#types-of-upgrade-paths)["](https://docs.netapp.com/us-en/ontap/upgrade/concept_upgrade_paths.html#types-of-upgrade-paths)에서 확인할 대상 ONTAP 패키지를 사용합니다. 중간 업그레이드 이미지를 별도로 검증할 필요는 없습니다. 예를 들어 9.8에서 9.13.1 로 업그레이드하는 경우 9.13.1 패키지를 사용하여 확인해야 합니다. 9.12.1 패키지를 별도로 검증할 필요는 없습니다.

cluster1::> cluster image validate -version 9.14.1 -show-validation -details true

It can take several minutes to complete validation... Validation checks started successfully. Run the "cluster image show-update-progress" command to check validation status.

### 4. 검증 상태 확인:

cluster image show-update-progress

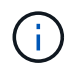

Status \* 가 "In-progress"인 경우, 잠시 기다렸다가 명령이 완료될 때까지 명령을 다시 실행하십시오.

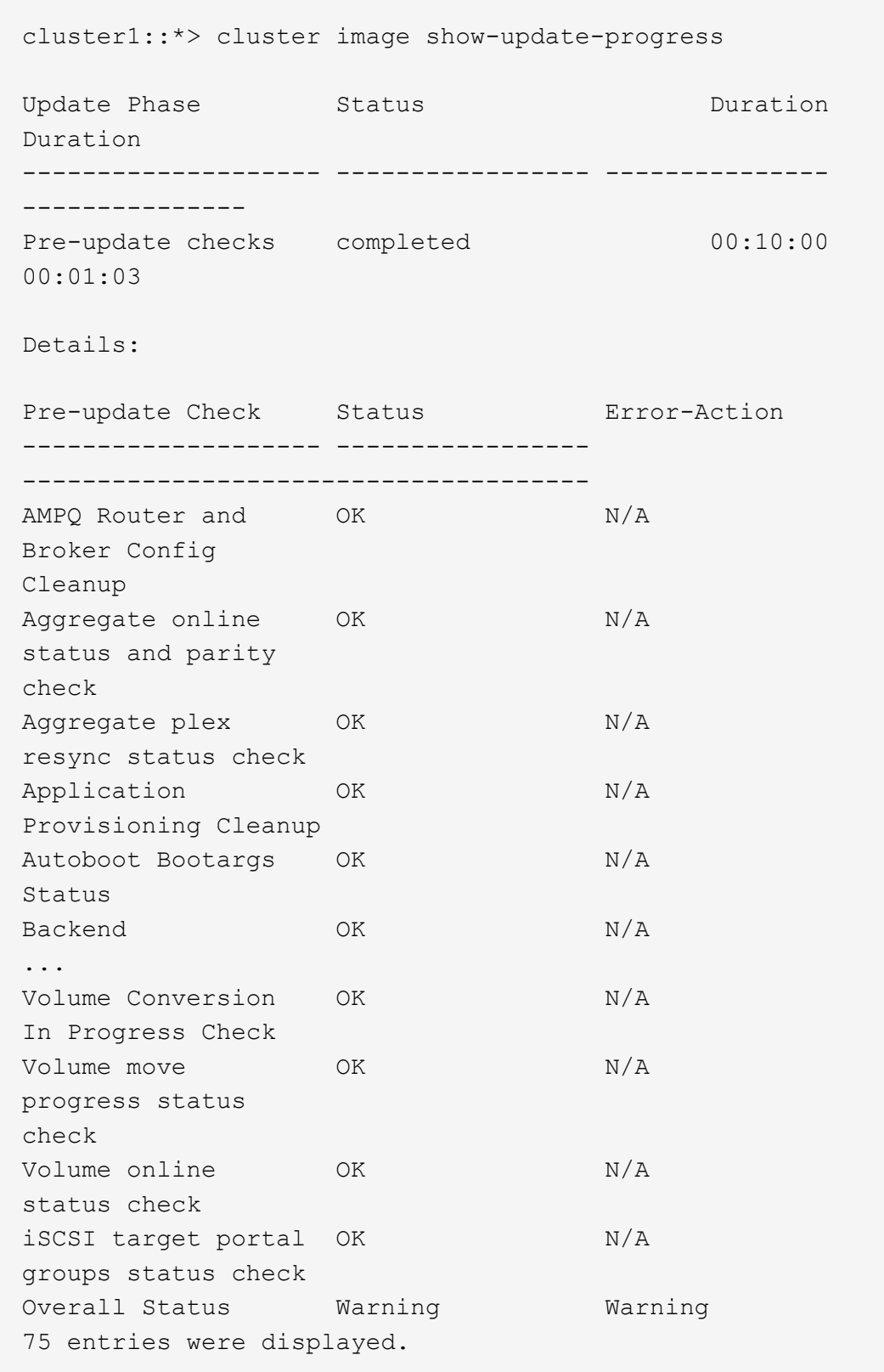

업그레이드 프로세스를 시작하기 전에 해결해야 할 오류나 경고와 함께 전체 자동 업그레이드 사전 검사 목록이 표시됩니다.

예제 출력

cluster1::\*> cluster image validate -version 9.14.1 -show-validation -details true It can take several minutes to complete validation... WARNING: There are additional manual upgrade validation checks that must be performed after these automated validation checks have completed successfully. Refer to the Upgrade Advisor Plan or the "What should I verify before I upgrade with or without Upgrade Advisor" section in the "Upgrade ONTAP" documentation for the remaining manual validation checks that need to be performed before update. Upgrade ONTAP documentation available at: https://docs.netapp.com/usen/ontap/upgrade/index.html The list of checks are available at: https://docs.netapp.com/usen/ontap/upgrade/task\_what\_to\_check\_before\_upgrade.html Failing to do so can result in an update failure or an I/O disruption. Please use Interoperability Matrix Tool (IMT http://mysupport.netapp.com/matrix) to verify host system supportability configuration information. Validation checks started successfully. Run the "cluster image showupdate-progress" command to check validation status. fas2820-2n-wic-1::\*> cluster image show-update-progress Estimated Elapsed Update Phase Status Contract Duration Duration Duration -------------------- ----------------- --------------- --------------- Pre-update checks in-progress 00:10:00 00:00:42

Details:

Pre-update Check Status Error-Action -------------------- ----------------- --------------------------------------

fas2820-2n-wic-1::\*> cluster image show-update-progress

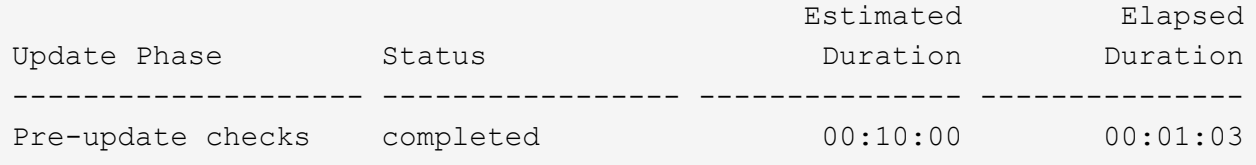

Details:

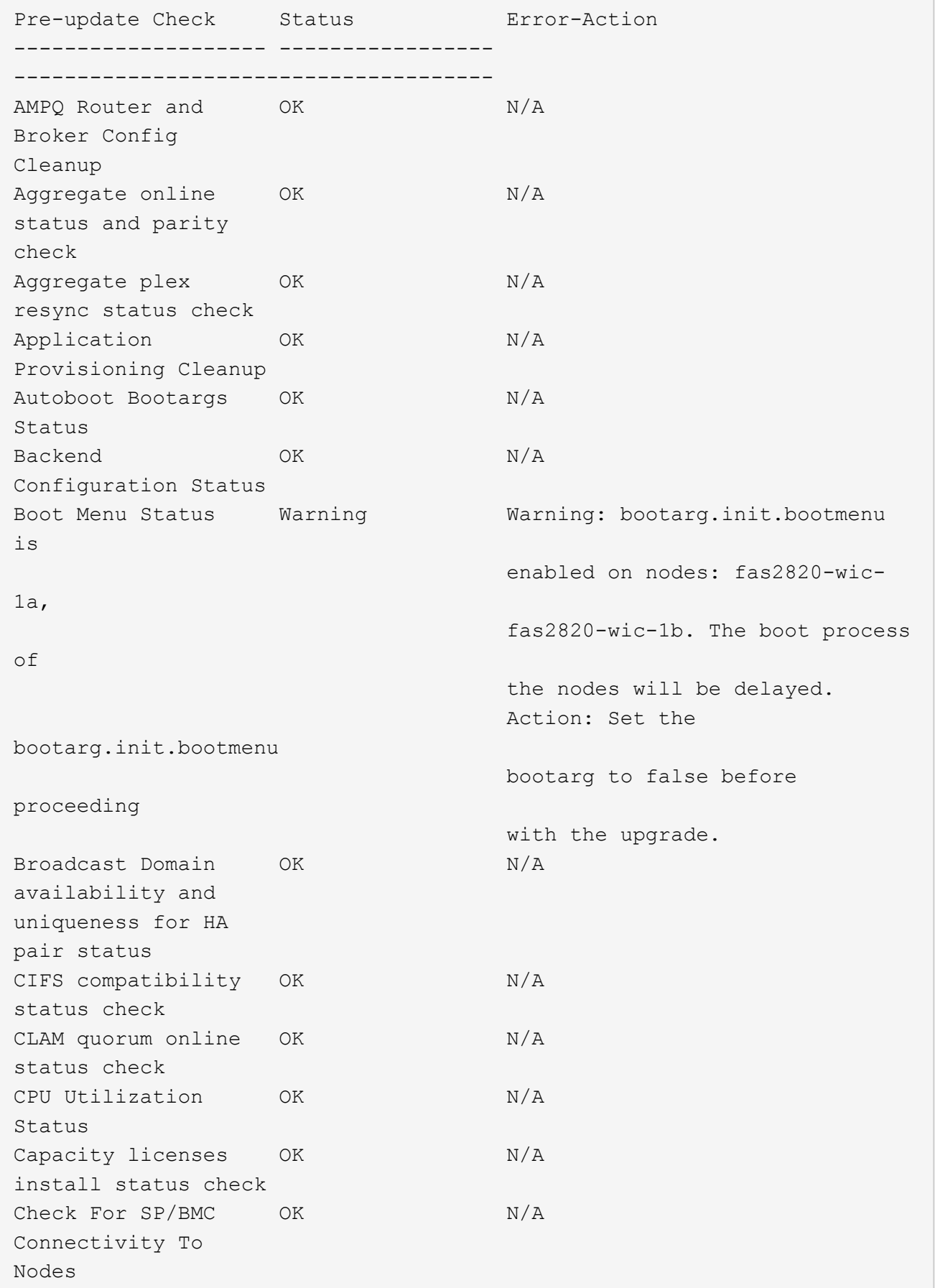

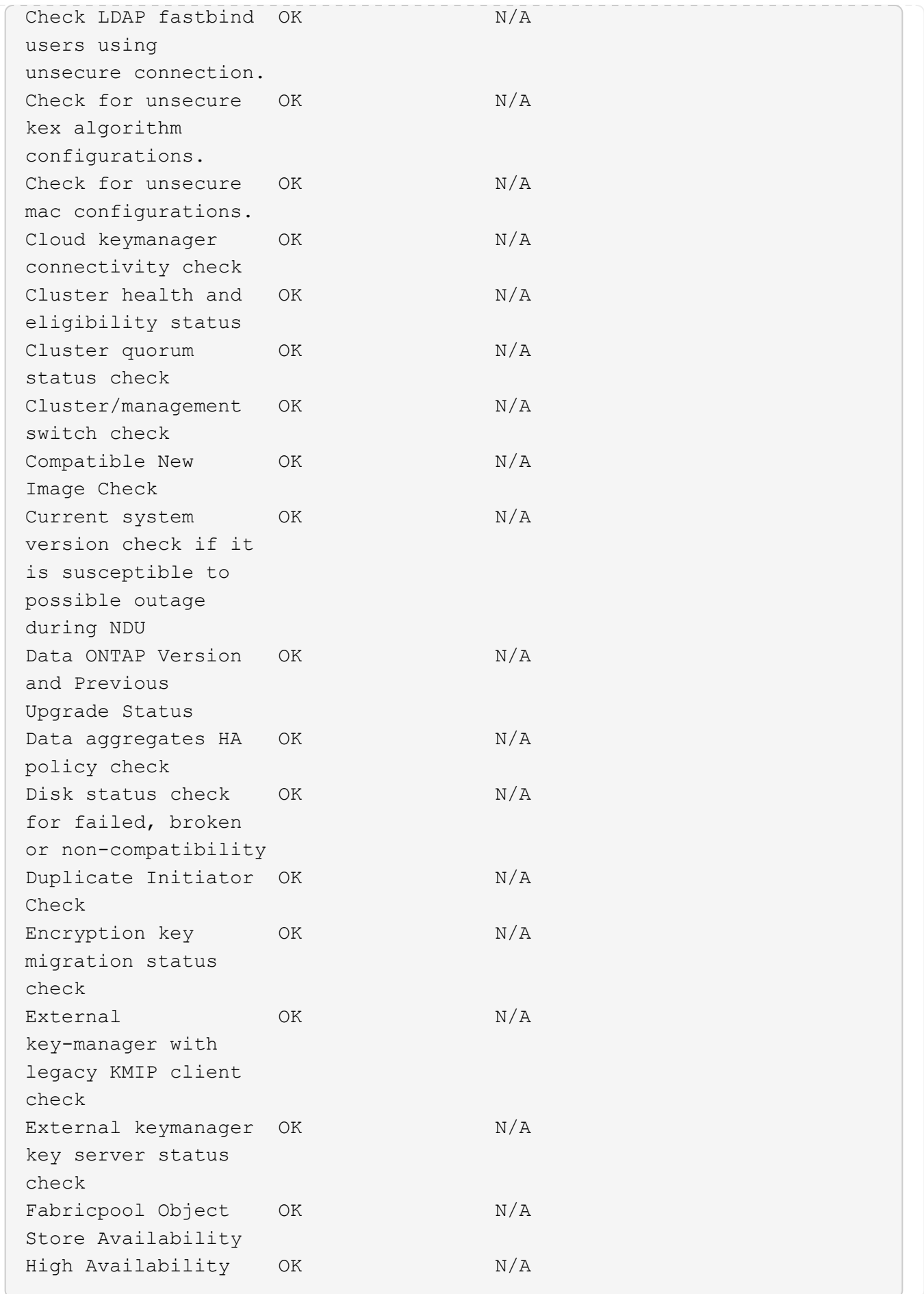

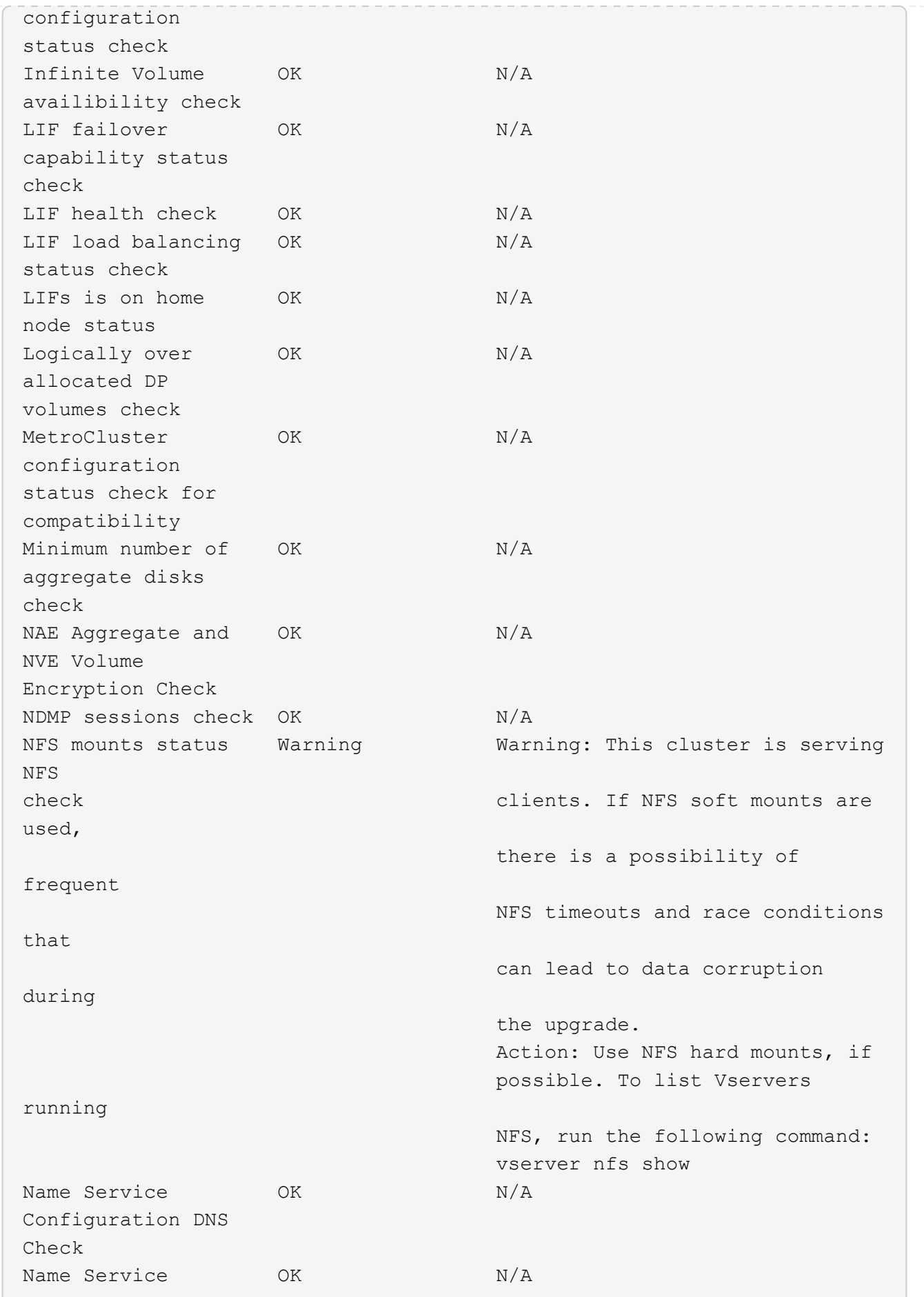

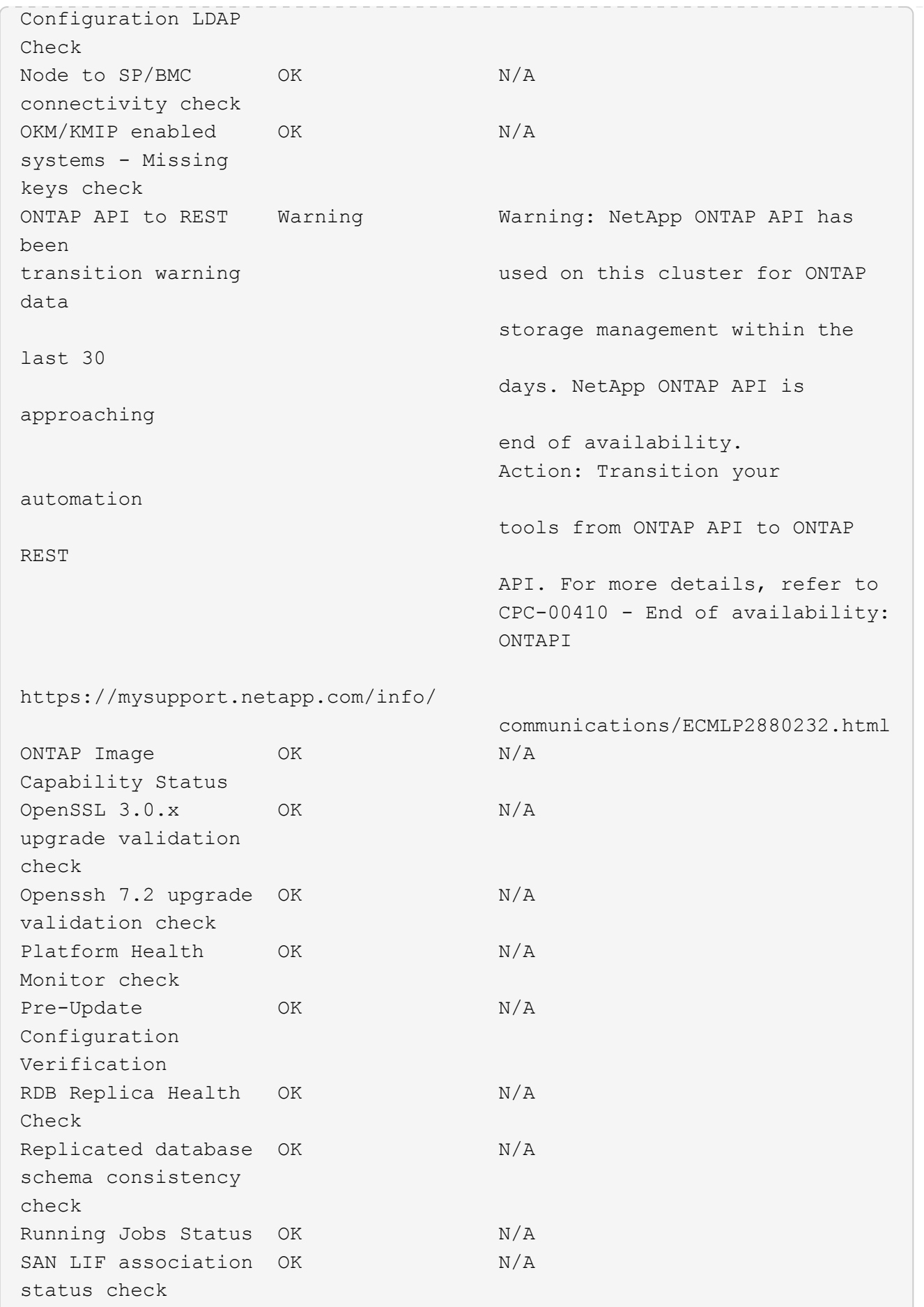

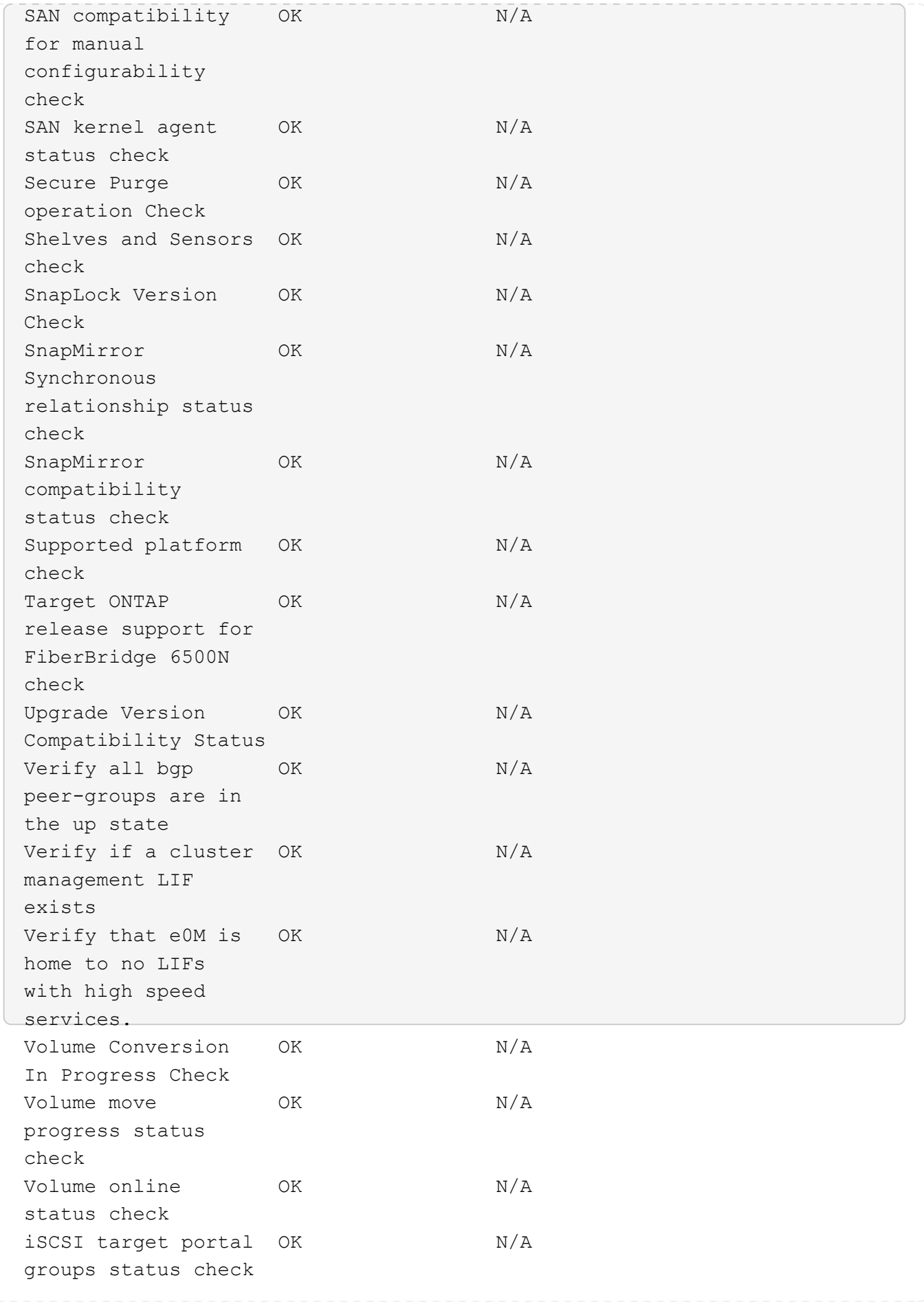

### **ONTAP** 업그레이드를 준비합니다

#### <span id="page-32-0"></span>**ONTAP** 소프트웨어 업그레이드를 준비합니다

ONTAP 소프트웨어 업그레이드를 올바르게 준비하면 업그레이드 프로세스를 시작하기 전에 잠재적 업그레이드 위험 또는 방해 요인을 식별하고 완화할 수 있습니다. 업그레이드 준비 중에 업그레이드하기 전에 고려해야 할 특별한 사항을 확인할 수도 있습니다. 예를 들어 클러스터에서 SSL FIPS 모드가 활성화되어 있고 관리자 계정이 인증을 위해 SSH 공개 키를 사용하는 경우 대상 ONTAP 릴리즈에서 호스트 키 알고리즘이 지원되는지 확인해야 합니다.

업그레이드를 준비하려면 다음을 수행해야 합니다.

#### 1. ["](#page-33-0)[업그레이드](#page-33-0) [계](#page-33-0)획[을](#page-33-0) [생성합니다](#page-33-0)["](#page-33-0).

에 대해 활성 SupportEdge 계약이 있는 경우 ["Active IQ](https://docs.netapp.com/us-en/active-iq/upgrade_advisor_overview.html) 디[지](https://docs.netapp.com/us-en/active-iq/upgrade_advisor_overview.html)털 [자문업체](https://docs.netapp.com/us-en/active-iq/upgrade_advisor_overview.html)["](https://docs.netapp.com/us-en/active-iq/upgrade_advisor_overview.html)업그레이드 관리자를 통해 업그레이드를 계획하십시오. Active IQ Digital Advisor에 액세스할 수 없는 경우 고유한 업그레이드 계획을 작성하십시오.

- 2. ["](#page-33-1)[대상](#page-33-1) [ONTAP](#page-33-1) 릴[리스를](#page-33-1) [선택합니다](#page-33-1)[".](#page-33-1)
- 3. 를 검토합니다 ["ONTAP](https://library.netapp.com/ecm/ecm_download_file/ECMLP2492508) 릴[리](https://library.netapp.com/ecm/ecm_download_file/ECMLP2492508)즈 [노트](https://library.netapp.com/ecm/ecm_download_file/ECMLP2492508)["](https://library.netapp.com/ecm/ecm_download_file/ECMLP2492508) 타겟 릴리즈용

"업그레이드 주의 사항" 섹션에서는 새 릴리즈로 업그레이드하기 전에 알아야 할 잠재적인 문제에 대해 설명합니다. "새로운 기능" 및 "알려진 문제 및 제한 사항" 섹션에서는 새 릴리스로 업그레이드한 후 새로운 시스템 동작에 대해 설명합니다.

4. ["](#page-34-0)[하드웨어](#page-34-0) [구성에](#page-34-0) [대한](#page-34-0) [ONTAP](#page-34-0) 지[원](#page-34-0)을 [확](#page-34-0)[인합니다](#page-34-0)[".](#page-34-0)

하드웨어 플랫폼, 클러스터 관리 스위치, MetroCluster IP 스위치가 타겟 릴리즈를 지원해야 합니다. 클러스터가 SAN용으로 구성된 경우 SAN 구성이 완전히 지원되어야 합니다.

- 5. ["Active IQ Config Advisor](#page-34-1)[를](#page-34-1) [사용하여](#page-34-1) [일반적인](#page-34-1) [구성](#page-34-1) 오[류](#page-34-1)가 [없](#page-34-1)[는지](#page-34-1) [확](#page-34-1)[인합니다](#page-34-1)[."](#page-34-1)
- 6. 지원되는 ONTAP를 검토합니다 ["](#page-35-0)[업그레이드](#page-35-0) [경로](#page-35-0)["](#page-35-0) 직접 업그레이드를 수행할 수 있는지 또는 업그레이드를 단계별로 완료해야 하는지 여부를 확인하려면
- 7. ["LIF](#page-56-0) [페일오버](#page-56-0) [구성을](#page-56-0) 확[인합니다](#page-56-0)["](#page-56-0).

업그레이드를 수행하기 전에 클러스터의 페일오버 정책과 페일오버 그룹이 올바르게 구성되어 있는지 확인해야 합니다.

- 8. ["SVM](#page-57-0) [라우](#page-57-0)팅 [구성을](#page-57-0) 확[인합니다](#page-57-0)["](#page-57-0).
- 9. ["](#page-58-0)[특별](#page-58-0) [고려](#page-58-0) [사항을](#page-58-0) 확[인합니다](#page-58-0)["](#page-58-0) 확인할 수 있습니다.

클러스터에 특정 구성이 있는 경우 ONTAP 소프트웨어 업그레이드를 시작하기 전에 수행해야 할 특정 작업이 있습니다.

10. ["SP](#page-75-0) [또는](#page-75-0) [BMC](#page-75-0)[를](#page-75-0) [재](#page-75-0)부팅[합니다](#page-75-0)["](#page-75-0).

<span id="page-33-0"></span>**ONTAP** 업그레이드 계획을 생성합니다

업그레이드 계획을 만드는 것이 가장 좋습니다. 활성 상태인 경우 ["SupportEdge](https://www.netapp.com/us/services/support-edge.aspx) [서비스](https://www.netapp.com/us/services/support-edge.aspx)["](https://www.netapp.com/us/services/support-edge.aspx) 에 대한 계약 ["Active IQ](https://docs.netapp.com/us-en/active-iq/upgrade_advisor_overview.html) 디[지](https://docs.netapp.com/us-en/active-iq/upgrade_advisor_overview.html)털 [자문업체](https://docs.netapp.com/us-en/active-iq/upgrade_advisor_overview.html)[",](https://docs.netapp.com/us-en/active-iq/upgrade_advisor_overview.html) Upgrade Advisor를 사용하여 업그레이드 계획을 생성할 수 있습니다. 그렇지 않은 경우 자신의 계획을 작성해야 합니다.

**Upgrade Advisor**를 사용하여 업그레이드 계획

Active IQ 디지털 어드바이저의 Upgrade Advisor 서비스는 업그레이드 계획을 수립하고 불확실성과 위험을 최소화할 수 있는 인텔리전스를 제공합니다.

Active IQ는 사용자 환경에서 최신 버전의 ONTAP로 업그레이드하여 해결할 수 있는 문제를 식별합니다. 업그레이드 관리자 서비스는 성공적인 업그레이드를 계획하는 데 도움이 되며, 업그레이드하는 ONTAP 버전에서 알아야 할 문제에 대한 보고서를 제공합니다.

단계

- 1. ["Active IQ](https://aiq.netapp.com/)[를](https://aiq.netapp.com/) [시작합니다](https://aiq.netapp.com/)["](https://aiq.netapp.com/)
- 2. Active IQ에서 ["](https://docs.netapp.com/us-en/active-iq/task_view_risk_and_take_action.html)[클러스터와](https://docs.netapp.com/us-en/active-iq/task_view_risk_and_take_action.html) [관련된](https://docs.netapp.com/us-en/active-iq/task_view_risk_and_take_action.html) [모든](https://docs.netapp.com/us-en/active-iq/task_view_risk_and_take_action.html) [위](https://docs.netapp.com/us-en/active-iq/task_view_risk_and_take_action.html)험을 [확](https://docs.netapp.com/us-en/active-iq/task_view_risk_and_take_action.html)[인하고](https://docs.netapp.com/us-en/active-iq/task_view_risk_and_take_action.html) [수동으로](https://docs.netapp.com/us-en/active-iq/task_view_risk_and_take_action.html) [수정](https://docs.netapp.com/us-en/active-iq/task_view_risk_and_take_action.html) [조치를](https://docs.netapp.com/us-en/active-iq/task_view_risk_and_take_action.html) [취](https://docs.netapp.com/us-en/active-iq/task_view_risk_and_take_action.html)[할](https://docs.netapp.com/us-en/active-iq/task_view_risk_and_take_action.html) [수](https://docs.netapp.com/us-en/active-iq/task_view_risk_and_take_action.html) [있습니다](https://docs.netapp.com/us-en/active-iq/task_view_risk_and_take_action.html)["](https://docs.netapp.com/us-en/active-iq/task_view_risk_and_take_action.html).

ONTAP 업그레이드를 수행하기 전에 \* 소프트웨어 구성 변경 \*, \* 하드웨어 구성 변경 \* 및 \* 하드웨어 교체 \* 범주에 포함된 위험을 해결해야 합니다.

3. 권장 업그레이드 경로 및 를 검토합니다 ["](https://docs.netapp.com/us-en/active-iq/upgrade_advisor_overview.html)[업그레이드](https://docs.netapp.com/us-en/active-iq/upgrade_advisor_overview.html) [계](https://docs.netapp.com/us-en/active-iq/upgrade_advisor_overview.html)획[을](https://docs.netapp.com/us-en/active-iq/upgrade_advisor_overview.html) [생성합니다](https://docs.netapp.com/us-en/active-iq/upgrade_advisor_overview.html)["](https://docs.netapp.com/us-en/active-iq/upgrade_advisor_overview.html).

**ONTAP** 업그레이드에는 시간이 얼마나 걸립니까**?**

ONTAP 업그레이드 준비 단계를 완료하는 데 30분 이상, 각 HA 쌍 업그레이드에 60분, 업그레이드 후 단계를 완료하는 데 30분 이상 계획을 세워야 합니다.

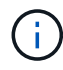

외부 키 관리 서버 및 KMIP(Key Management Interoperability Protocol)와 함께 NetApp Encryption을 사용하는 경우 각 HA 쌍의 업그레이드가 1시간 이상 길 것으로 예상해야 합니다.

이러한 업그레이드 기간 지침은 일반 구성 및 워크로드를 기반으로 합니다. 이러한 지침을 사용하여 무중단 업그레이드를 수행하는 데 걸리는 시간을 추정할 수 있습니다. 실제 업그레이드 프로세스 기간은 개별 환경과 노드 수에 따라 다릅니다.

<span id="page-33-1"></span>업그레이드할 대상 **ONTAP** 릴리스를 선택합니다

Upgrade Advisor를 사용하여 클러스터에 대한 업그레이드 계획을 생성하면 계획에 업그레이드에 권장되는 타겟 ONTAP 릴리즈가 포함됩니다. Upgrade Advisor에서 제공하는 권장 사항은 현재 구성과 현재 ONTAP 버전에 따라 다릅니다.

업그레이드 관리자를 사용하여 업그레이드를 계획하지 않는 경우 NetApp 권장 사항에 따라 업그레이드를 위한 대상 ONTAP 릴리스를 선택하거나 성능 요구 사항에 맞는 최소 릴리스를 선택해야 합니다.

• 사용 가능한 최신 릴리스로 업그레이드(권장)

NetApp은 ONTAP 소프트웨어를 최신 버전의 번호가 매겨진 ONTAP 릴리스로 업그레이드할 것을 권장합니다. 클러스터의 스토리지 시스템에서 최신 번호 릴리스를 지원하지 않기 때문에 이 작업을 수행할 수 없는 경우 지원되는 최신 번호 릴리즈로 업그레이드해야 합니다.

• 최소 권장 릴리스

업그레이드를 클러스터에 대해 권장되는 최소 릴리즈로 제한하려면 을 참조하십시오 ["](https://kb.netapp.com/Support_Bulletins/Customer_Bulletins/SU2)[최](https://kb.netapp.com/Support_Bulletins/Customer_Bulletins/SU2)소 [권장](https://kb.netapp.com/Support_Bulletins/Customer_Bulletins/SU2) [ONTAP](https://kb.netapp.com/Support_Bulletins/Customer_Bulletins/SU2) 릴[리스](https://kb.netapp.com/Support_Bulletins/Customer_Bulletins/SU2)["](https://kb.netapp.com/Support_Bulletins/Customer_Bulletins/SU2) 로 업그레이드해야 하는 ONTAP 버전을 확인하려면

<span id="page-34-0"></span>하드웨어 구성에 대한 **ONTAP** 지원을 확인합니다

### ONTAP를 업그레이드하기 전에 하드웨어 구성이 대상 ONTAP 릴리스를 지원할 수 있는지 확인해야 합니다.

모든 설정

사용 ["NetApp Hardware Universe](https://hwu.netapp.com)[를](https://hwu.netapp.com) [참조하십시오](https://hwu.netapp.com)["](https://hwu.netapp.com) 사용 중인 하드웨어 플랫폼과 클러스터 및 관리 스위치가 대상 ONTAP 릴리즈에서 지원되는지 확인합니다. 클러스터 및 관리 스위치에는 NX-OS(클러스터 네트워크 스위치), 관리 네트워크 스위치(IOS) 및 RCF(참조 구성 파일)가 포함됩니다. 클러스터 및 관리 스위치가 지원되지만 타겟 ONTAP 릴리즈에 필요한 최소 소프트웨어 버전이 실행되고 있지 않은 경우 스위치를 지원되는 소프트웨어 버전으로 업그레이드하십시오.

- ["NetApp](https://mysupport.netapp.com/site/info/broadcom-cluster-switch) [다운로드](https://mysupport.netapp.com/site/info/broadcom-cluster-switch)[: Broadcom](https://mysupport.netapp.com/site/info/broadcom-cluster-switch) [클러스터](https://mysupport.netapp.com/site/info/broadcom-cluster-switch) [스위치](https://mysupport.netapp.com/site/info/broadcom-cluster-switch)["](https://mysupport.netapp.com/site/info/broadcom-cluster-switch)
- ["NetApp](https://mysupport.netapp.com/site/info/cisco-ethernet-switch) [다운로드](https://mysupport.netapp.com/site/info/cisco-ethernet-switch)[: Cisco](https://mysupport.netapp.com/site/info/cisco-ethernet-switch) [이](https://mysupport.netapp.com/site/info/cisco-ethernet-switch)더[넷](https://mysupport.netapp.com/site/info/cisco-ethernet-switch) [스위치](https://mysupport.netapp.com/site/info/cisco-ethernet-switch)["](https://mysupport.netapp.com/site/info/cisco-ethernet-switch)
- ["NetApp](https://mysupport.netapp.com/site/info/netapp-cluster-switch) [다운로드](https://mysupport.netapp.com/site/info/netapp-cluster-switch)[: NetApp](https://mysupport.netapp.com/site/info/netapp-cluster-switch) [클러스터](https://mysupport.netapp.com/site/info/netapp-cluster-switch) [스위치](https://mysupport.netapp.com/site/info/netapp-cluster-switch)["](https://mysupport.netapp.com/site/info/netapp-cluster-switch)

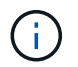

스위치를 업그레이드해야 하는 경우 NetApp은 먼저 ONTAP 소프트웨어 업그레이드를 완료한 다음 스위치에 대한 소프트웨어 업그레이드를 수행하는 것이 좋습니다.

#### **MetroCluster** 구성

ONTAP를 업그레이드하기 전에 MetroCluster 구성이 있는 경우 를 사용합니다 ["NetApp](https://mysupport.netapp.com/matrix) [상호](https://mysupport.netapp.com/matrix) [운용성](https://mysupport.netapp.com/matrix) [매](https://mysupport.netapp.com/matrix)[트릭스](https://mysupport.netapp.com/matrix) [툴](https://mysupport.netapp.com/matrix)["](https://mysupport.netapp.com/matrix) MetroCluster IP 스위치가 대상 ONTAP 릴리즈에서 지원되는지 확인

**SAN** 구성

ONTAP를 업그레이드하기 전에 클러스터가 SAN용으로 구성된 경우 를 사용합니다 ["NetApp](https://mysupport.netapp.com/matrix) [상호](https://mysupport.netapp.com/matrix) [운용성](https://mysupport.netapp.com/matrix) 매[트릭스](https://mysupport.netapp.com/matrix) [툴](https://mysupport.netapp.com/matrix)["](https://mysupport.netapp.com/matrix) SAN 구성이 완전히 지원되는지 확인합니다.

대상 ONTAP 소프트웨어 버전, 호스트 OS 및 패치, 필요한 호스트 유틸리티 소프트웨어, 다중 경로 소프트웨어, 어댑터 드라이버 및 펌웨어를 비롯한 모든 SAN 구성 요소가 지원되어야 합니다.

#### <span id="page-34-1"></span>**Active IQ Config Advisor**의 구성 오류를 식별합니다

ONTAP를 업그레이드하기 전에 Active IQ Config Advisor 도구를 사용하여 일반적인 구성 오류를 확인할 수 있습니다.

Active IQ Config Advisor는 NetApp 시스템용 구성 검증 툴입니다. 보안된 사이트는 물론이고 보안되지 않은 사이트에서도 Config Advisor를 구축하여 데이터를 수집하고 시스템 분석을 수행할 수 있습니다.

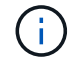

Active IQ Config Advisor에 대한 지원은 제한적이며 온라인으로만 제공됩니다.

- 1. 에 로그인합니다 ["NetApp Support](https://mysupport.netapp.com/site/global/) [사이트](https://mysupport.netapp.com/site/global/)["](https://mysupport.netapp.com/site/global/)를 클릭하고 \* tools \* > \* Tools \* 를 클릭합니다.
- 2. Active IQ Config Advisor \* 에서 를 클릭합니다 ["](https://mysupport.netapp.com/site/tools/tool-eula/activeiq-configadvisor)[앱](https://mysupport.netapp.com/site/tools/tool-eula/activeiq-configadvisor)[을](https://mysupport.netapp.com/site/tools/tool-eula/activeiq-configadvisor) [다운로드합니다](https://mysupport.netapp.com/site/tools/tool-eula/activeiq-configadvisor)[".](https://mysupport.netapp.com/site/tools/tool-eula/activeiq-configadvisor)
- 3. Active IQ Config Advisor를 다운로드, 설치 및 실행합니다.
- 4. Active IQ Config Advisor를 실행한 후 도구의 출력을 검토하고 도구에서 발견된 문제를 해결하기 위해 제공되는 권장 사항을 따릅니다.

<span id="page-35-0"></span>지원되는 **ONTAP** 업그레이드 경로

업그레이드할 수 있는 ONTAP 버전은 하드웨어 플랫폼과 현재 클러스터의 노드에서 실행 중인 ONTAP 버전에 따라 다릅니다.

하드웨어 플랫폼이 대상 업그레이드 릴리스에 대해 지원되는지 확인하려면 을 참조하십시오 ["NetApp Hardware](https://hwu.netapp.com) [Universe](https://hwu.netapp.com)[를](https://hwu.netapp.com) [참조하십시오](https://hwu.netapp.com)[".](https://hwu.netapp.com) 를 사용합니다 ["NetApp](https://imt.netapp.com/matrix/#welcome) [상호](https://imt.netapp.com/matrix/#welcome) [운용성](https://imt.netapp.com/matrix/#welcome) 매[트릭스](https://imt.netapp.com/matrix/#welcome) [툴](https://imt.netapp.com/matrix/#welcome)["](https://imt.netapp.com/matrix/#welcome) 를 선택합니다 ["](#page-34-0)[구성에](#page-34-0) [대한](#page-34-0) [지](#page-34-0)[원](#page-34-0)을 확[인합니다](#page-34-0)["](#page-34-0).

현재 **ONTAP** 버전을 확인하려면**:**

- System Manager에서 \* Cluster > Overview \* 를 클릭합니다.
- CLI(Command Line Interface)에서 를 사용합니다 cluster image show 명령. 를 누릅니다 를 사용할 수도 있습니다 system node image show 명령을 고급 권한 수준에서 설정하여 세부 정보를 표시합니다.

업그레이드 경로의 유형입니다

가능하면 항상 자동 무중단 업그레이드(ANDU)가 권장됩니다. 현재 및 대상 릴리스에 따라 업그레이드 경로는 \* DIRECT \*, \* DIRECT multi-hop \* 또는 \* multi-stage \* 입니다.

• \* 직접 \*

언제든지 단일 소프트웨어 이미지를 사용하여 인접한 다음 ONTAP 릴리스 제품군으로 직접 업그레이드할 수 있습니다. 또한 대부분의 릴리스의 경우 소프트웨어 이미지를 설치하여 실행 중인 릴리즈보다 두 릴리즈 높은 릴리스로 직접 업그레이드할 수 있습니다.

예를 들어 직접 업데이트 경로를 9.8 - 9.9.1 또는 9.8 - 9.10.1로 사용할 수 있습니다.

• 참고: \* ONTAP 9.11.1부터 소프트웨어 이미지는 실행 중인 릴리즈보다 3개 이상의 릴리즈로 직접 업그레이드를 지원합니다. 예를 들어 9.8에서 9.12.1로 직접 업그레이드 경로를 사용할 수 있습니다.

ALL\_DIRECT\_UPGRADE 경로는 에서 지원됩니다 ["](#page-59-0)[혼](#page-59-0)합 [버전](#page-59-0) [클러스터](#page-59-0)".

• \* 직접 멀티 홉 \*

인접하지 않은 릴리즈로 일부 자동 ANDU(무중단 업그레이드)를 사용하려면 중간 릴리즈와 대상 릴리즈용 소프트웨어 이미지를 설치해야 합니다. 자동 업그레이드 프로세스는 백그라운드에서 중간 이미지를 사용하여 대상 릴리스에 대한 업데이트를 완료합니다.

예를 들어, 클러스터에서 9.3을 실행 중이고 9.7로 업그레이드하려는 경우 9.5와 9.7 모두에 대해 ONTAP 설치 패키지를 로드한 다음 9.7로 ANDU를 시작합니다. ONTAP는 먼저 클러스터를 9.5로 업그레이드한 다음 9.7로 자동 업그레이드합니다. 프로세스 중에 여러 테이크오버/반환 작업 및 관련 재부팅이 예상되어야 합니다.

#### • \* 다단계 \*

직접 또는 직접 다중 홉 경로를 인접하지 않은 대상 릴리스에 사용할 수 없는 경우 먼저 지원되는 중간 릴리스로 업그레이드한 다음 대상 릴리스로 업그레이드해야 합니다.
예를 들어 현재 9.6을 실행하고 있고 9.11.1로 업그레이드하려면 먼저 9.6에서 9.8로, 9.8에서 9.11.1로 다단계 업그레이드를 완료해야 합니다. 이전 릴리즈에서 업그레이드하려면 중간 업그레이드가 몇 차례 포함된 3개 이상의 단계가 필요할 수 있습니다.

• 참고: \* 다단계 업그레이드를 시작하기 전에 하드웨어 플랫폼에서 타겟 릴리스가 지원되는지 확인하십시오.

주요 업그레이드를 시작하기 전에 클러스터에서 실행 중인 ONTAP 버전의 최신 패치 릴리즈로 먼저 업그레이드하는 것이 좋습니다. 이렇게 하면 업그레이드하기 전에 현재 버전의 ONTAP에서 문제가 해결됩니다.

예를 들어, 시스템에서 ONTAP 9.3P9를 실행 중이고 9.11.1로 업그레이드할 계획이라면 먼저 최신 9.3 패치 릴리스로 업그레이드한 다음 9.3에서 9.11.1로 업그레이드 경로를 따라야 합니다.

에 대해 자세히 알아보십시오 ["NetApp Support](https://kb.netapp.com/Support_Bulletins/Customer_Bulletins/SU2) [사이트에서](https://kb.netapp.com/Support_Bulletins/Customer_Bulletins/SU2) [권장되는](https://kb.netapp.com/Support_Bulletins/Customer_Bulletins/SU2) [최](https://kb.netapp.com/Support_Bulletins/Customer_Bulletins/SU2)[소](https://kb.netapp.com/Support_Bulletins/Customer_Bulletins/SU2) [ONTAP](https://kb.netapp.com/Support_Bulletins/Customer_Bulletins/SU2) [릴](https://kb.netapp.com/Support_Bulletins/Customer_Bulletins/SU2)리즈[".](https://kb.netapp.com/Support_Bulletins/Customer_Bulletins/SU2)

지원되는 업그레이드 경로

ONTAP 소프트웨어의 자동 및 수동 업그레이드에 대해 지원되는 업그레이드 경로는 다음과 같습니다. 이러한 업그레이드 경로는 사내 ONTAP 및 ONTAP Select에 적용됩니다. 다른 점이 있습니다 ["Cloud Volumes ONTAP](https://docs.netapp.com/us-en/bluexp-cloud-volumes-ontap/task-updating-ontap-cloud.html#supported-upgrade-paths)[에](https://docs.netapp.com/us-en/bluexp-cloud-volumes-ontap/task-updating-ontap-cloud.html#supported-upgrade-paths) [대해](https://docs.netapp.com/us-en/bluexp-cloud-volumes-ontap/task-updating-ontap-cloud.html#supported-upgrade-paths) 지원[되는](https://docs.netapp.com/us-en/bluexp-cloud-volumes-ontap/task-updating-ontap-cloud.html#supported-upgrade-paths) [업그레이드](https://docs.netapp.com/us-en/bluexp-cloud-volumes-ontap/task-updating-ontap-cloud.html#supported-upgrade-paths) [경로](https://docs.netapp.com/us-en/bluexp-cloud-volumes-ontap/task-updating-ontap-cloud.html#supported-upgrade-paths)["](https://docs.netapp.com/us-en/bluexp-cloud-volumes-ontap/task-updating-ontap-cloud.html#supported-upgrade-paths).

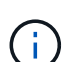

\* 혼합 버전 ONTAP 클러스터 \*: all\_direct\_and\_direct multi-hop\_upgrade 경로에는 혼합 버전 클러스터와 호환되는 ONTAP 버전이 포함되어 있습니다. multi-stage\_upgrades에 포함된 ONTAP 버전은 혼합 버전 클러스터와 호환되지 않습니다. 예를 들어 9.8에서 9.12.1로 업그레이드하는 것은 DIRECT\_UPGRADE입니다. 9.8 및 9.12.1을 실행하는 노드가 있는 클러스터는 지원되는 혼합 버전 클러스터입니다. 9.8에서 9.13.1로의 업그레이드는 \_ multi-stage\_upgrade입니다. 9.8 및 9.13.1을 실행하는 노드가 있는 클러스터는 지원되는 혼합 버전 클러스터가 아닙니다.

#### **ONTAP 9.10.1** 이상

ONTAP 9.10.1 이상에서 자동 및 수동 업그레이드는 동일한 업그레이드 경로를 따릅니다.

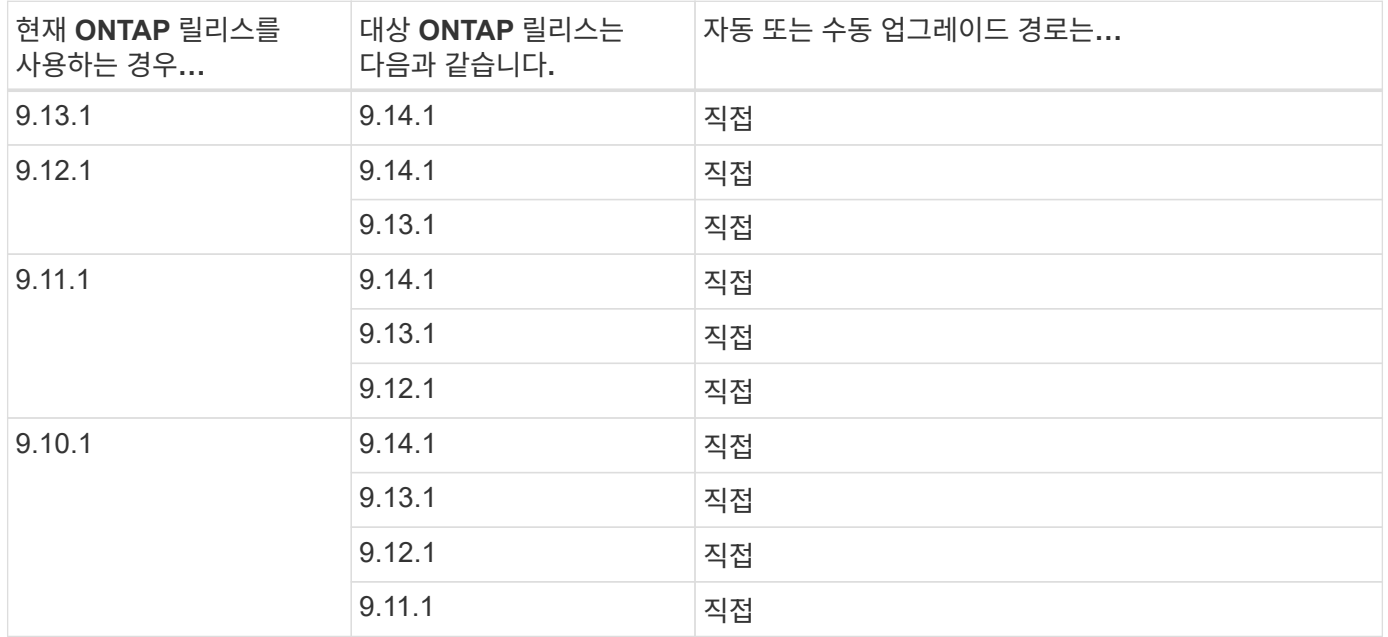

ONTAP 9.1.1에서 자동 및 수동 업그레이드는 동일한 업그레이드 경로를 따릅니다.

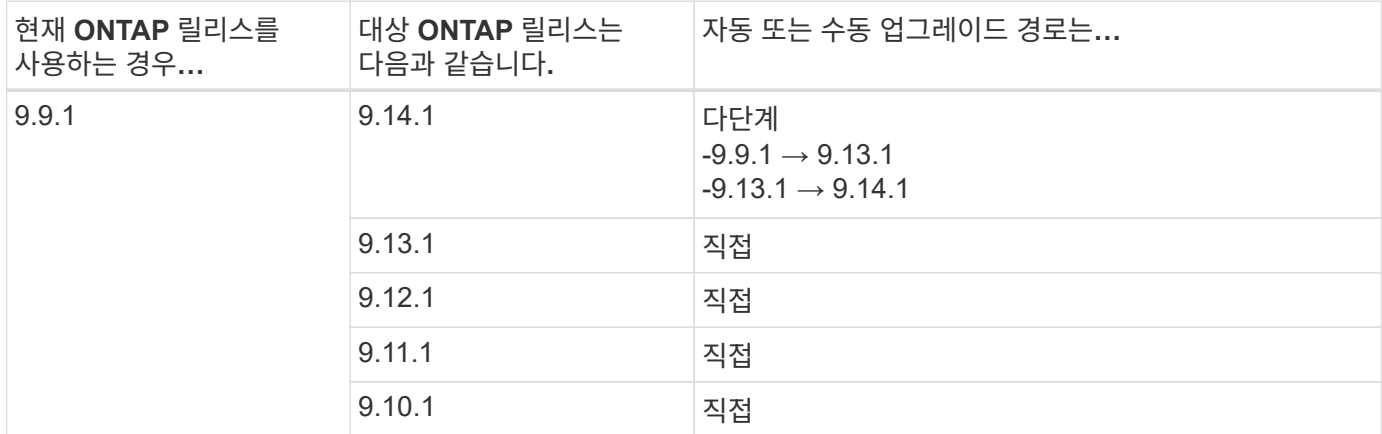

#### **ONTAP 9.8**에서

ONTAP 9.8에서 자동화된 수동 업그레이드는 동일한 업그레이드 경로를 따릅니다.

다음 플랫폼에서 MetroCluster IP 구성을 9.9.10.1 이상으로 업그레이드하는 경우 9.10.1 이상으로 업그레이드하기 전에 9.9.9.9.1로 업그레이드해야 합니다.

- FAS2750
- $(i)$
- 500f로 설정합니다
- AFF A220
- AFF A250

이러한 플랫폼의 MetroCluster IP 구성에 있는 클러스터는 9.8에서 9.10.1 이상으로 직접 업그레이드할 수 없습니다. 나열된 직접 업그레이드 경로는 다른 모든 플랫폼에 사용할 수 있습니다.

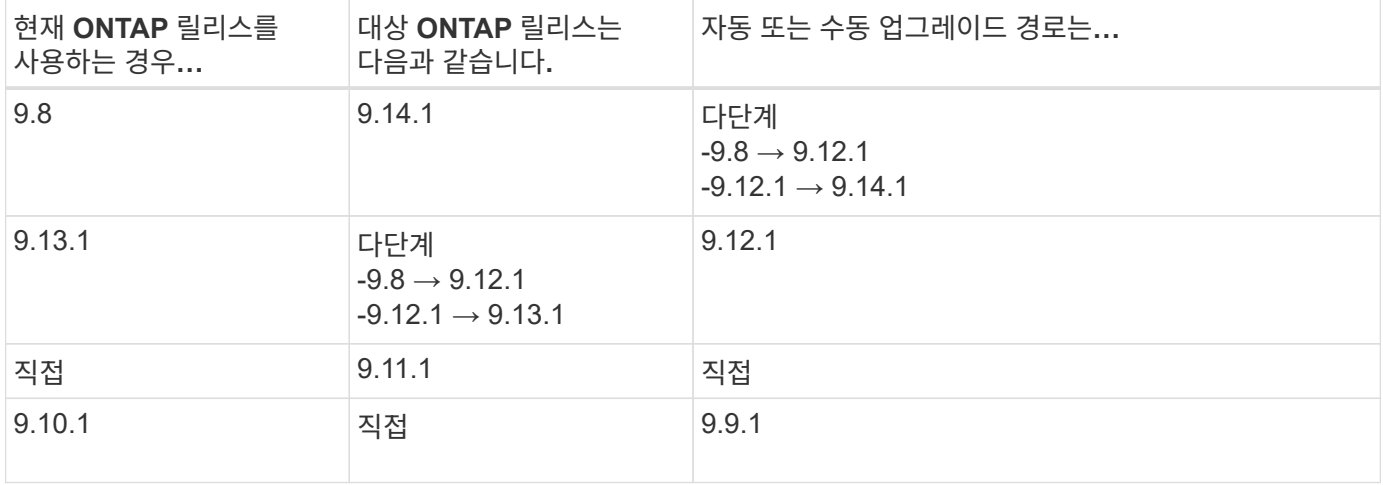

## **ONTAP 9.7**에서

ONTAP 9.7의 업그레이드 경로는 자동 업그레이드 또는 수동 업그레이드 수행 여부에 따라 다를 수 있습니다.

# 자동화된 경로

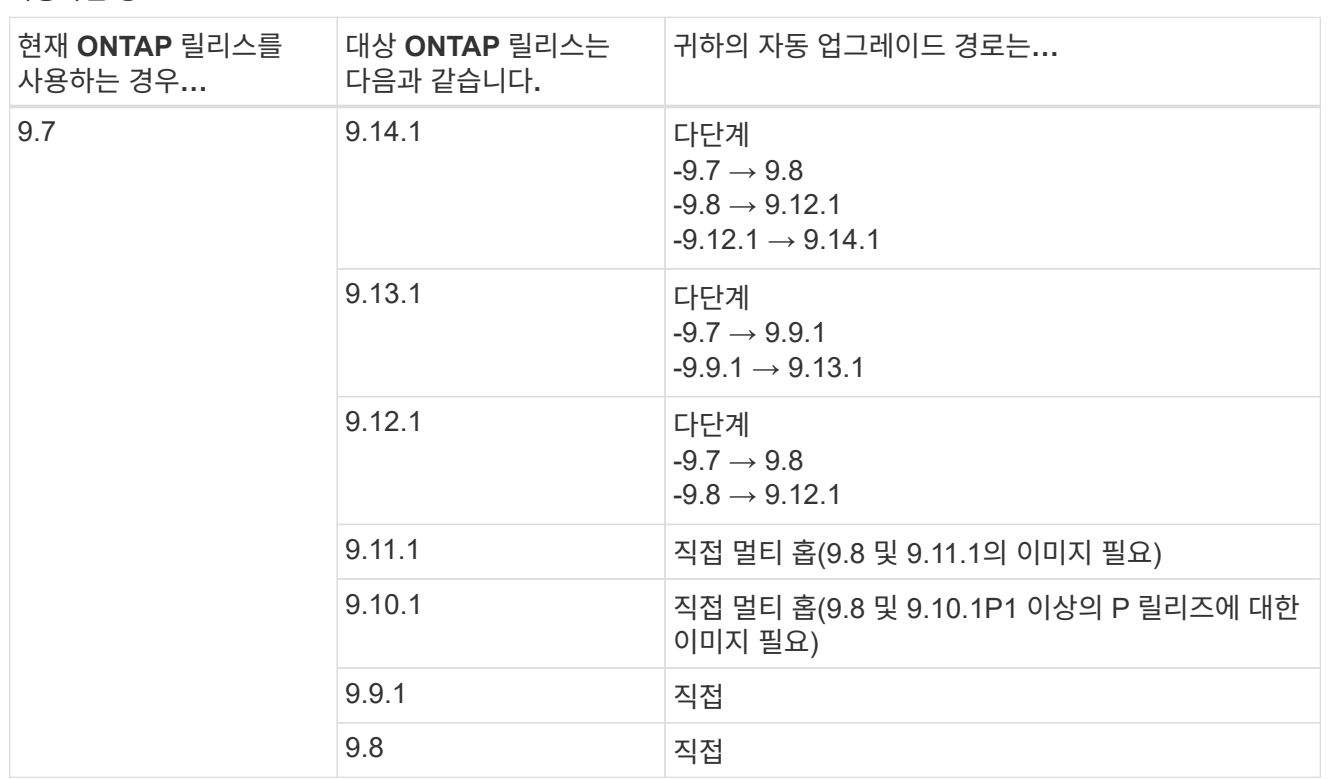

## 수동 경로

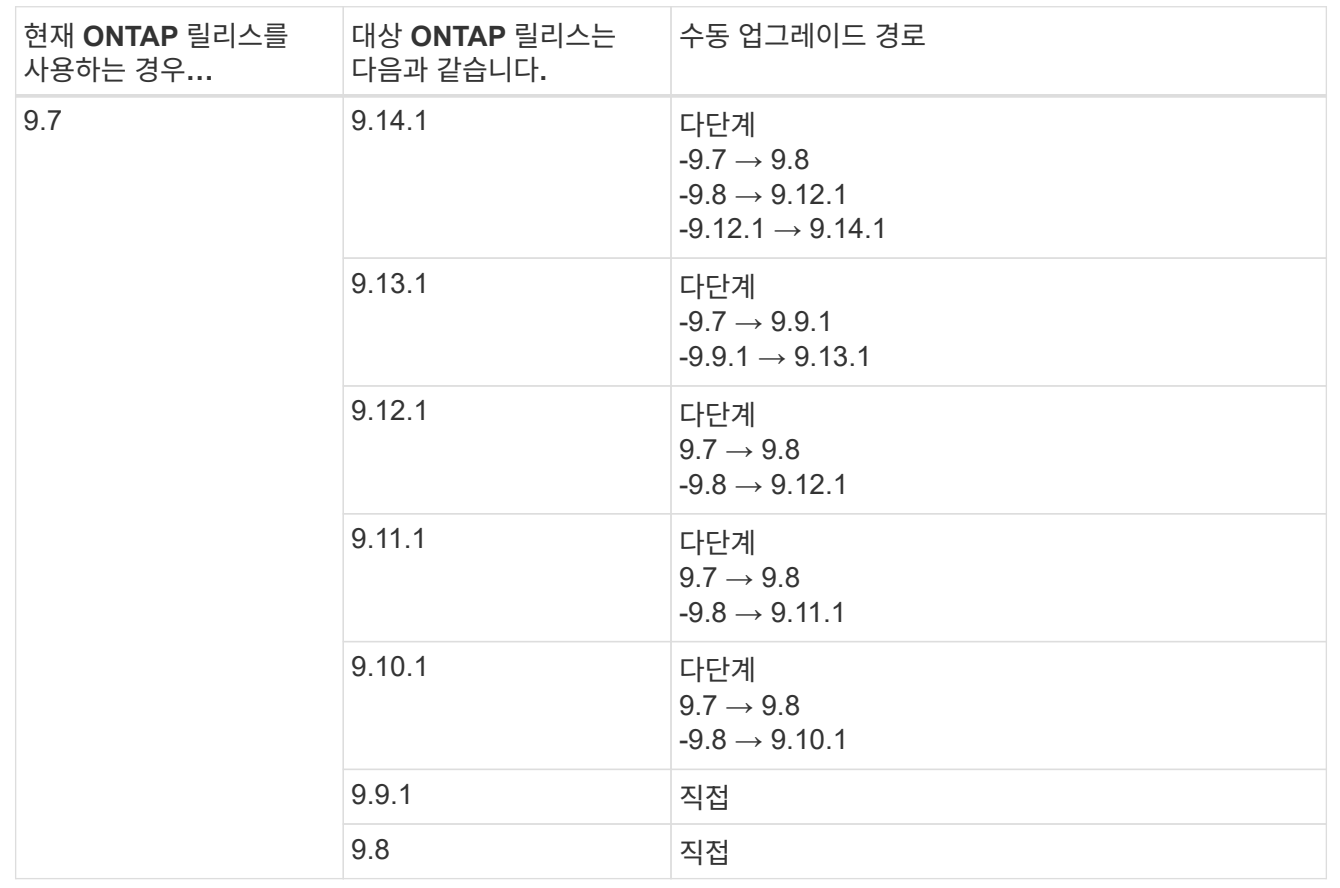

## ONTAP 9.6의 업그레이드 경로는 자동 업그레이드 또는 수동 업그레이드 수행 여부에 따라 다를 수 있습니다.

자동화된 경로

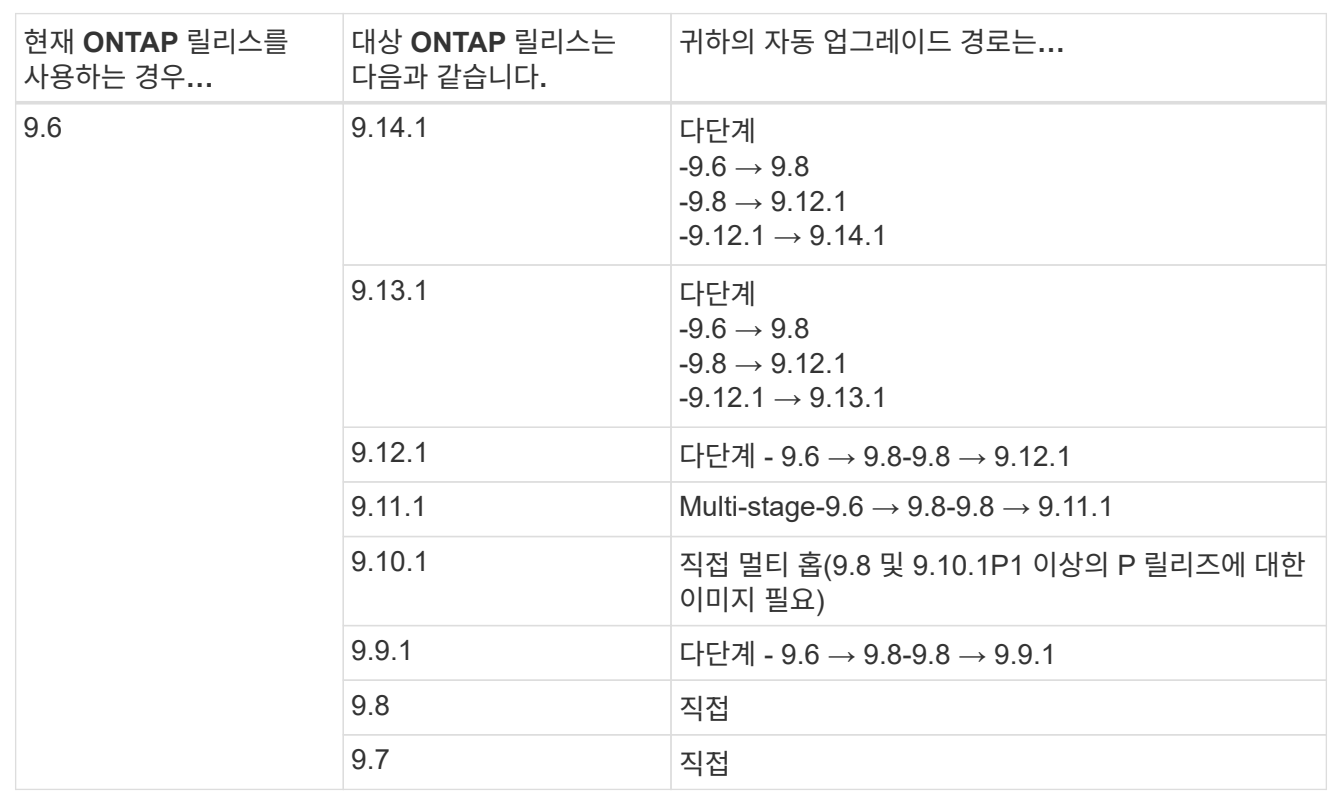

수동 경로

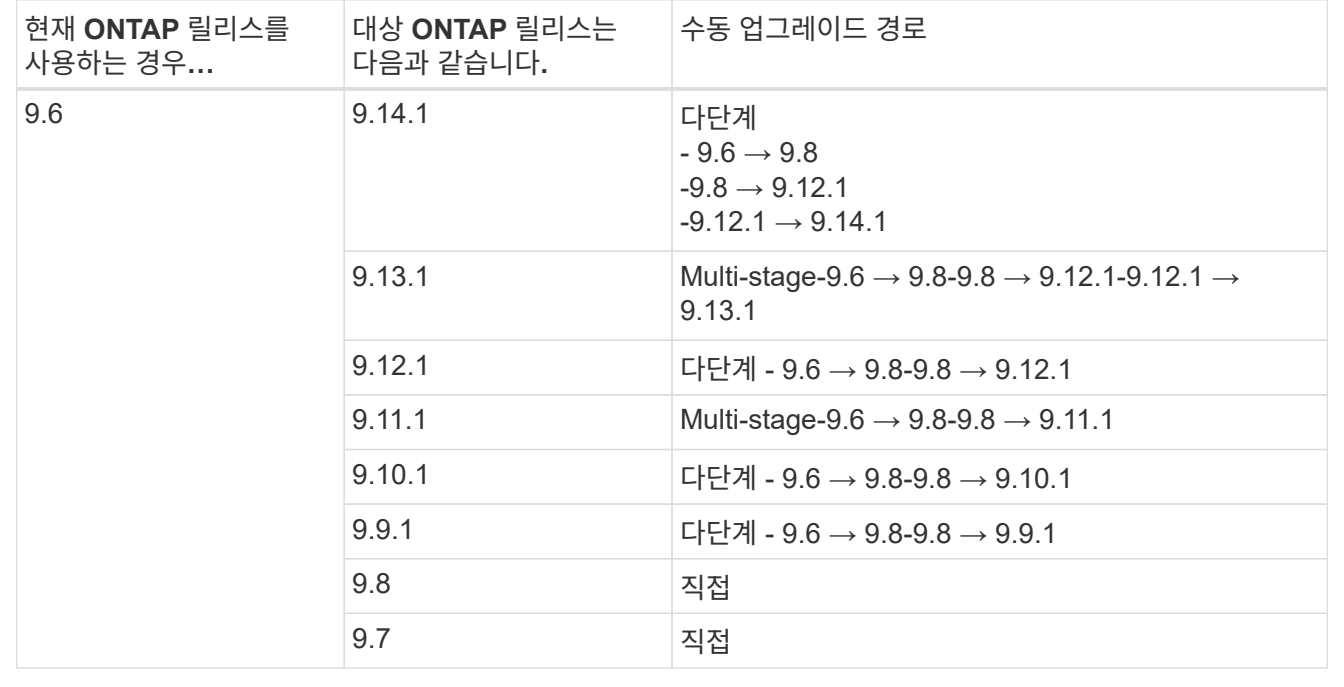

ONTAP 9.5의 업그레이드 경로는 자동 업그레이드 또는 수동 업그레이드 수행 여부에 따라 다를 수 있습니다.

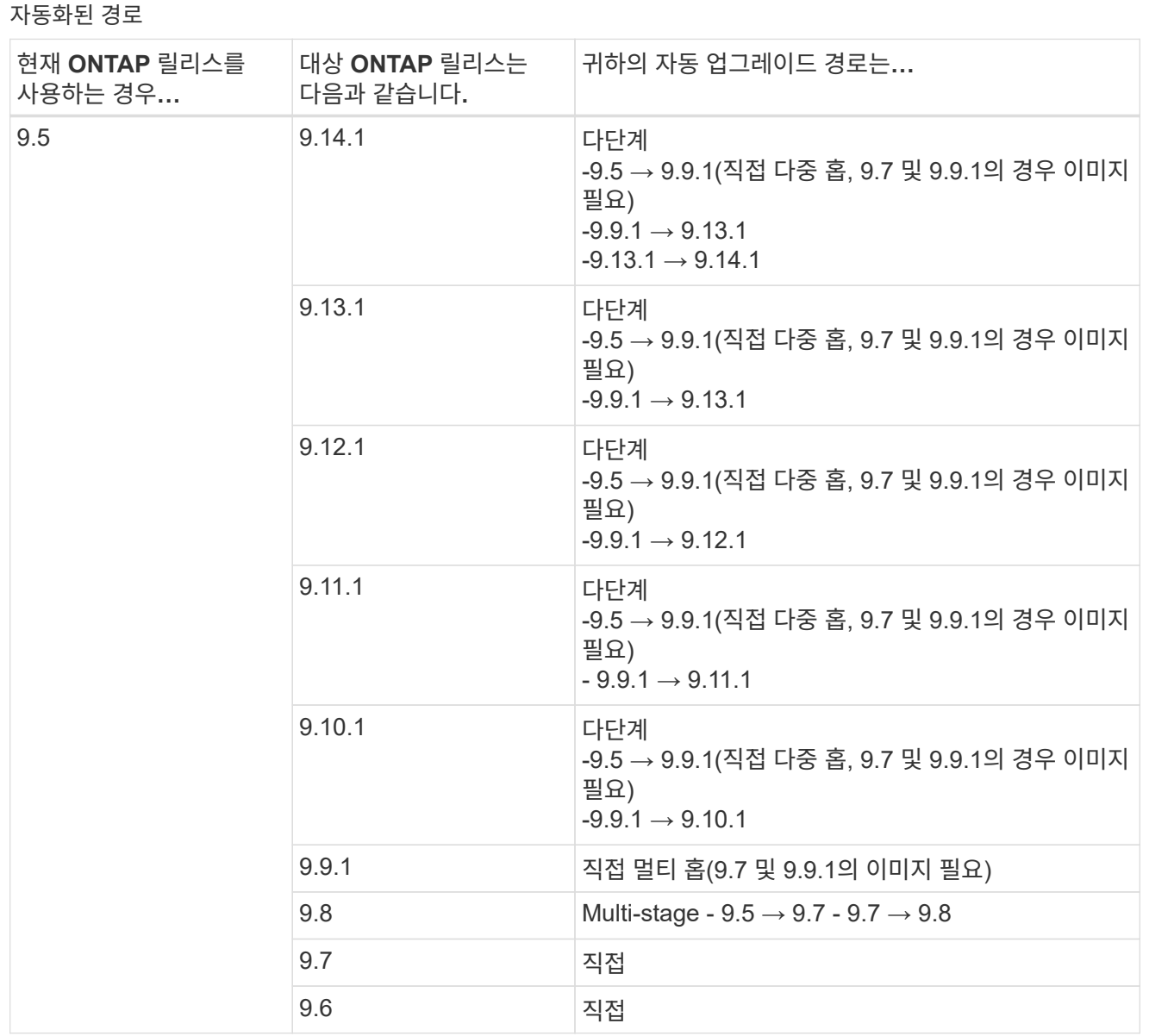

수동 업그레이드 경로

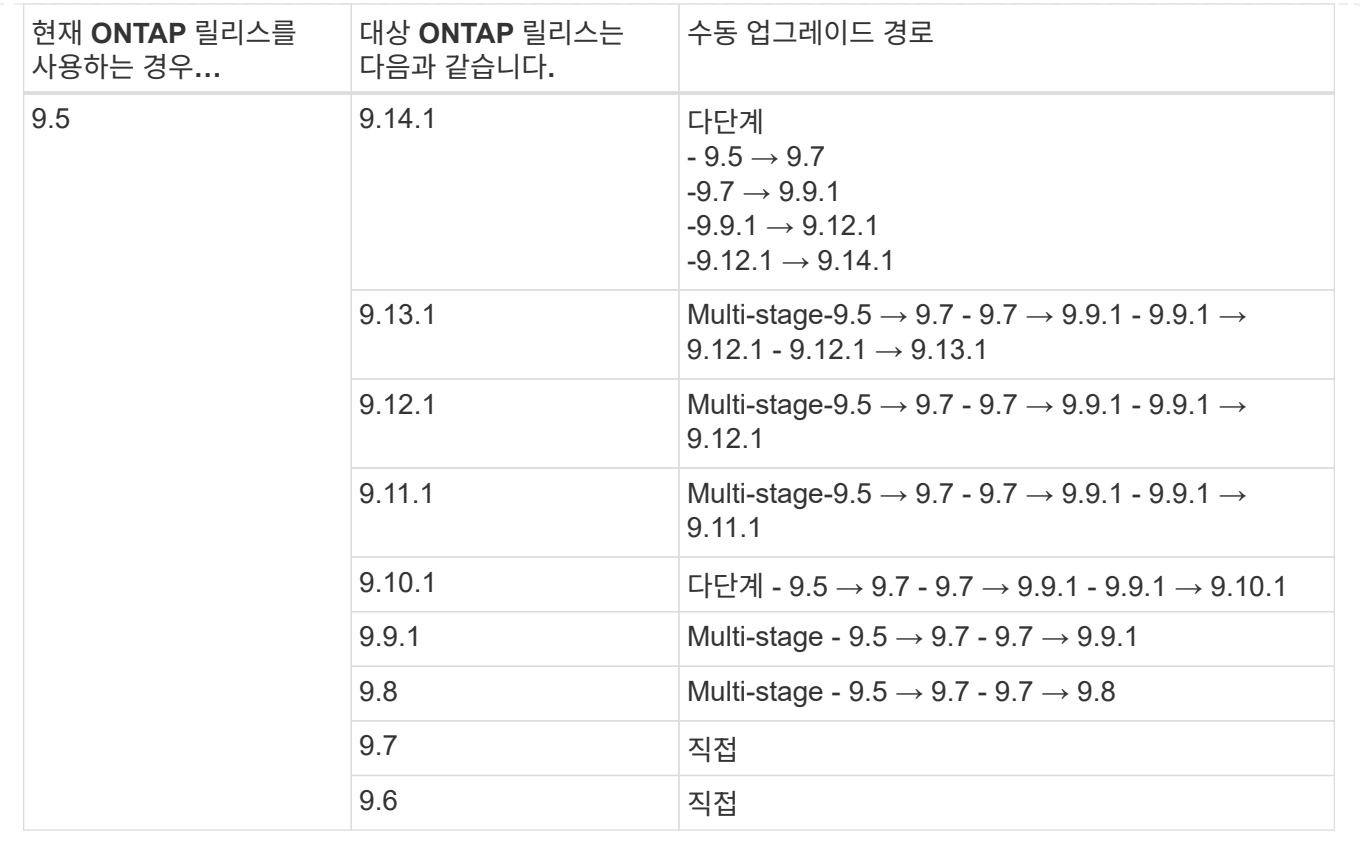

## **ONTAP 9.4-9.0**부터

ONTAP 9.4, 9.3, 9.2, 9.1 및 9.0의 업그레이드 경로는 자동 업그레이드를 수행하는지 또는 수동 업그레이드를 수행하는지에 따라 다를 수 있습니다.

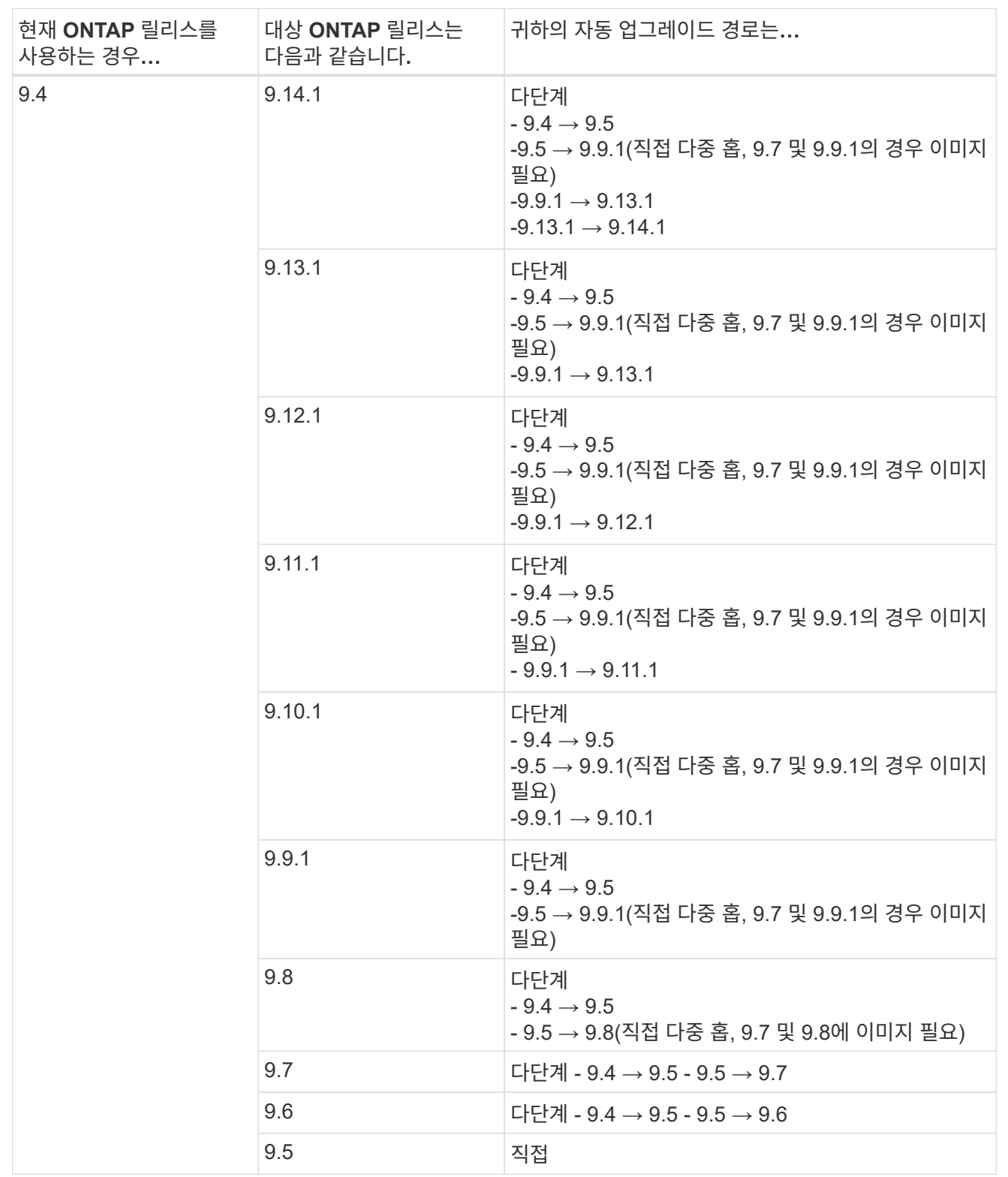

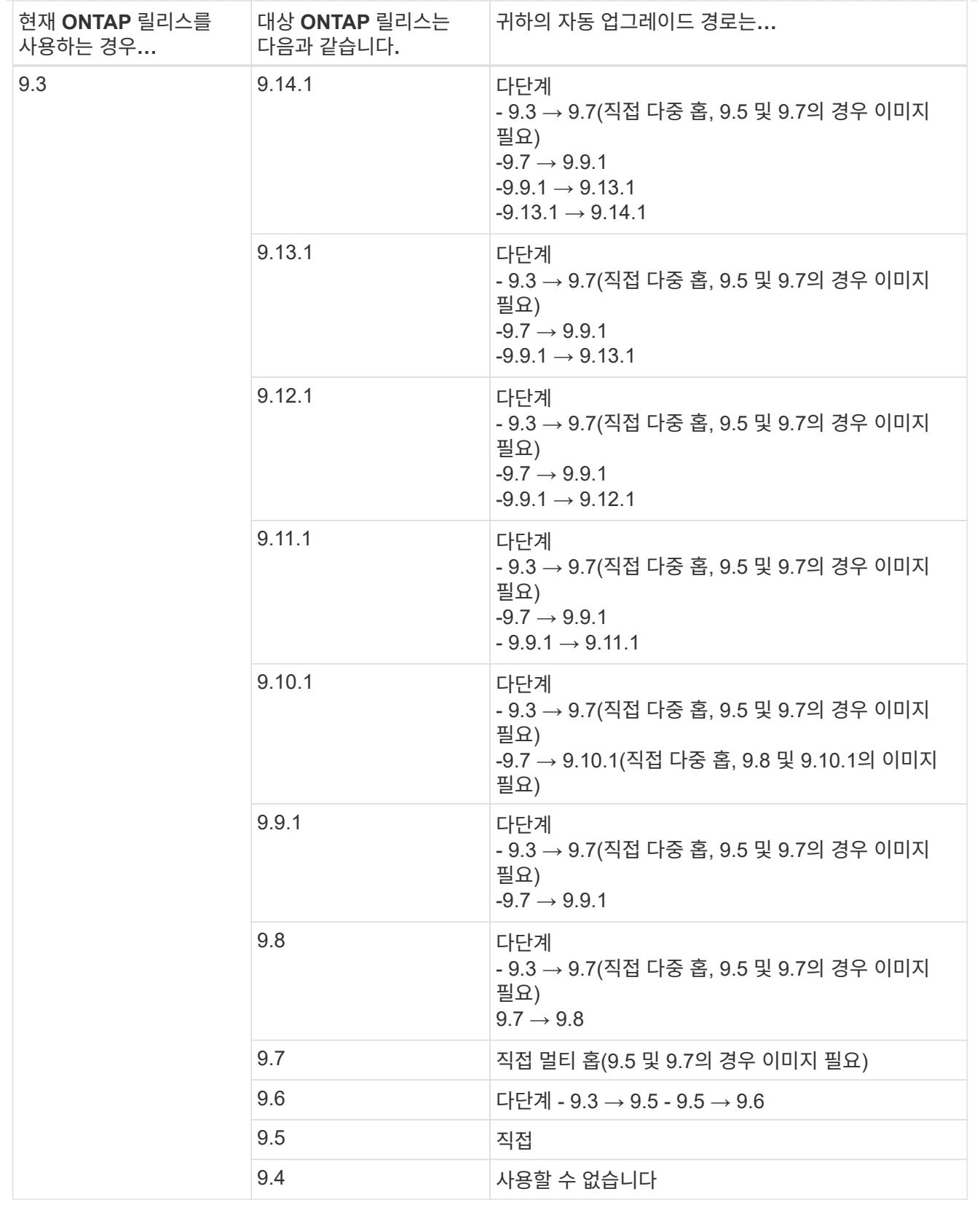

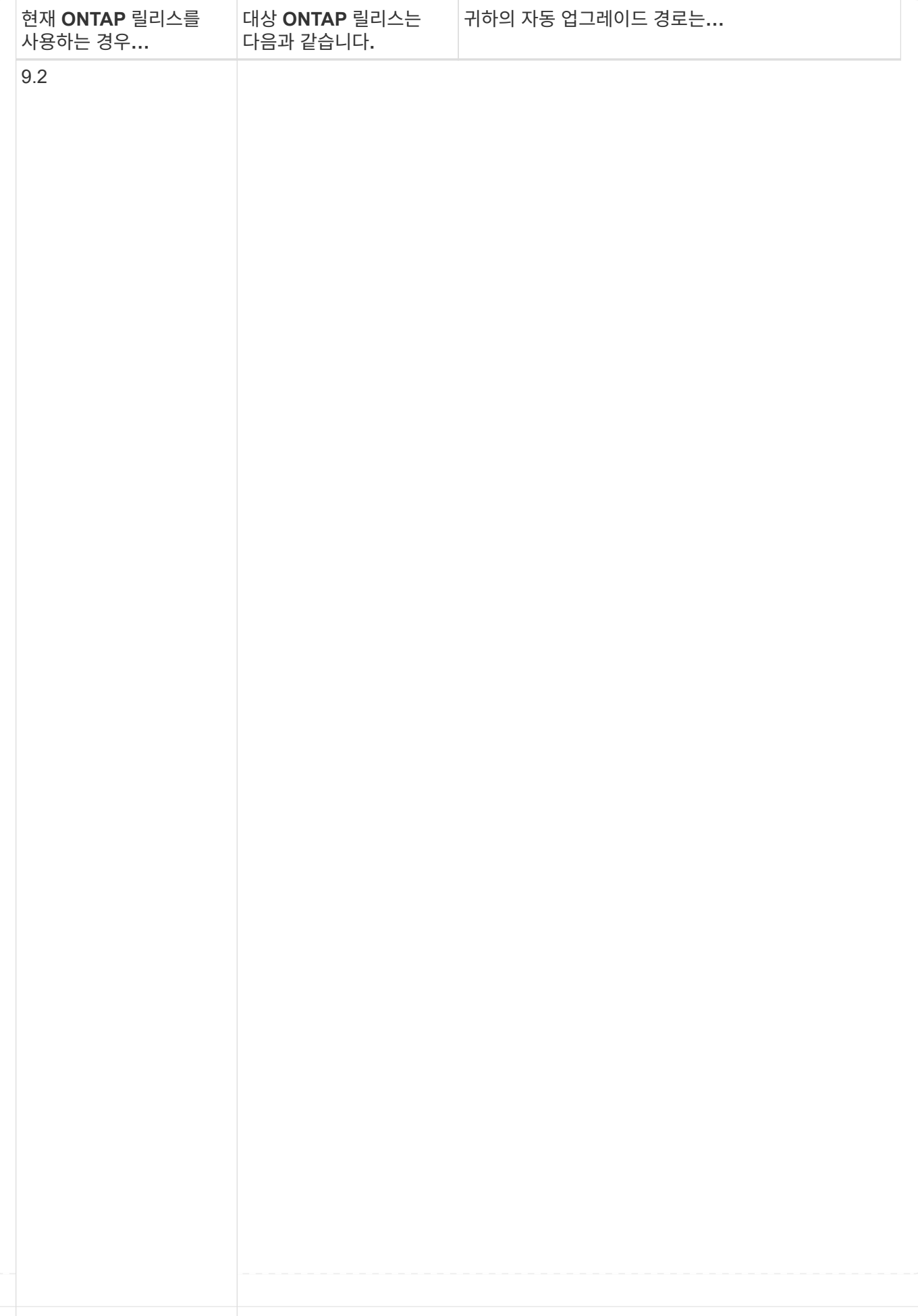

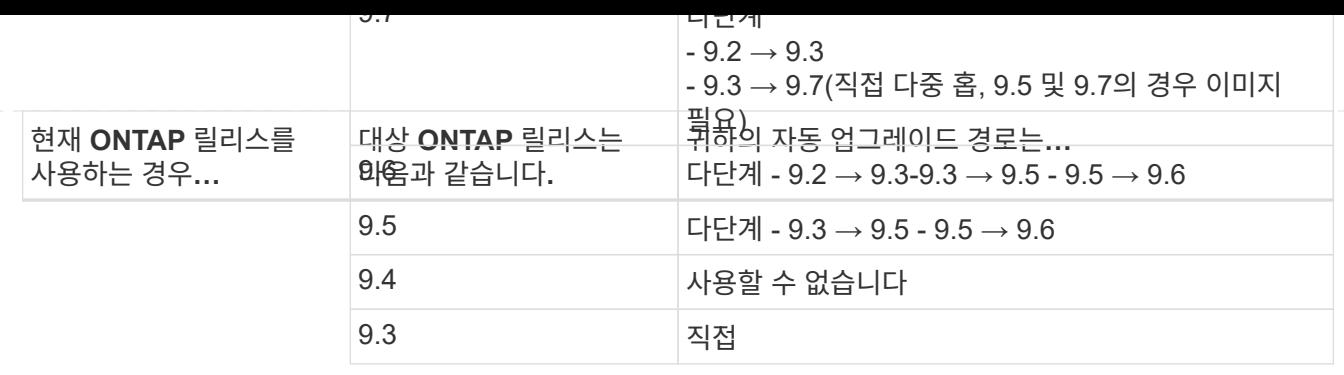

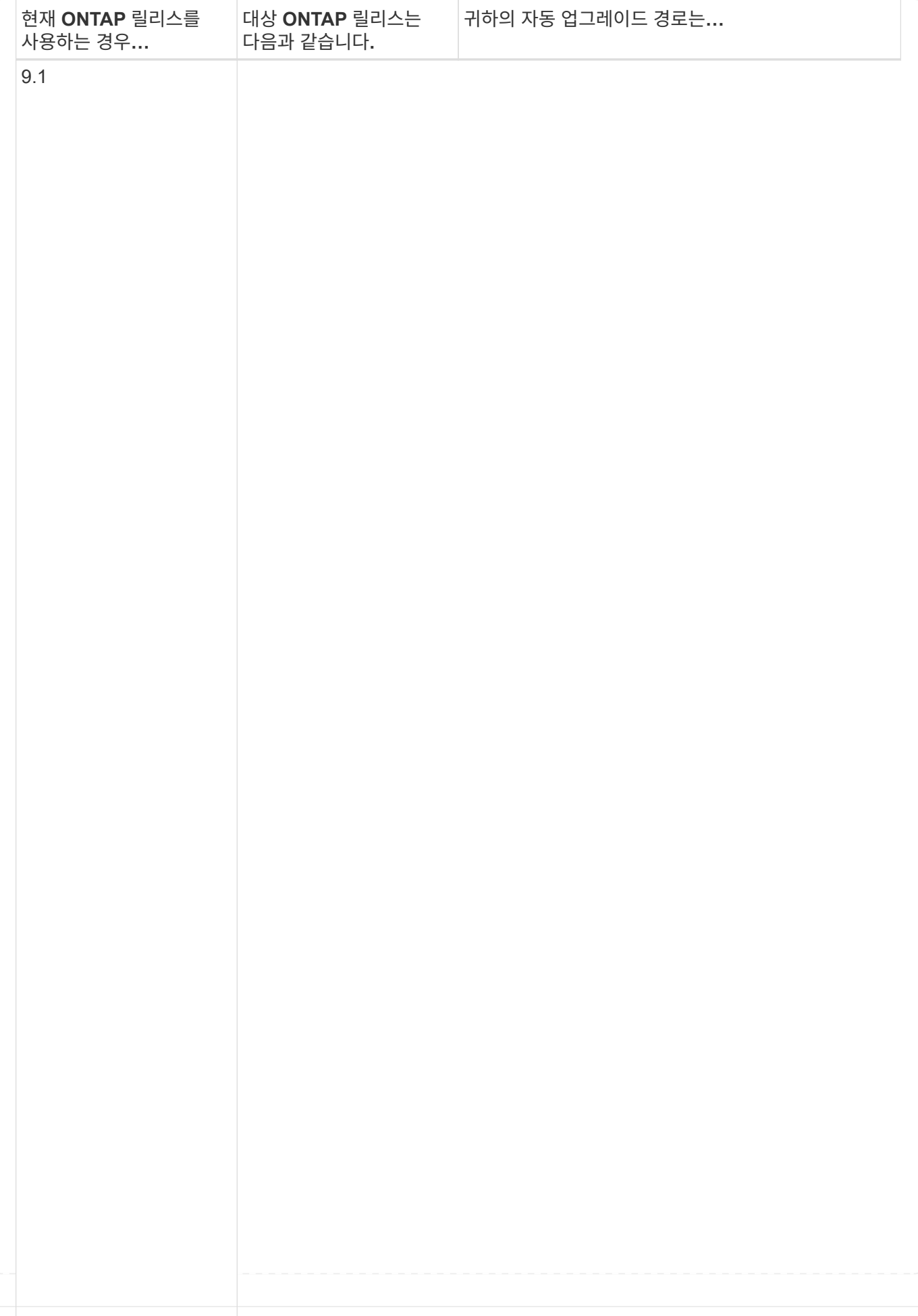

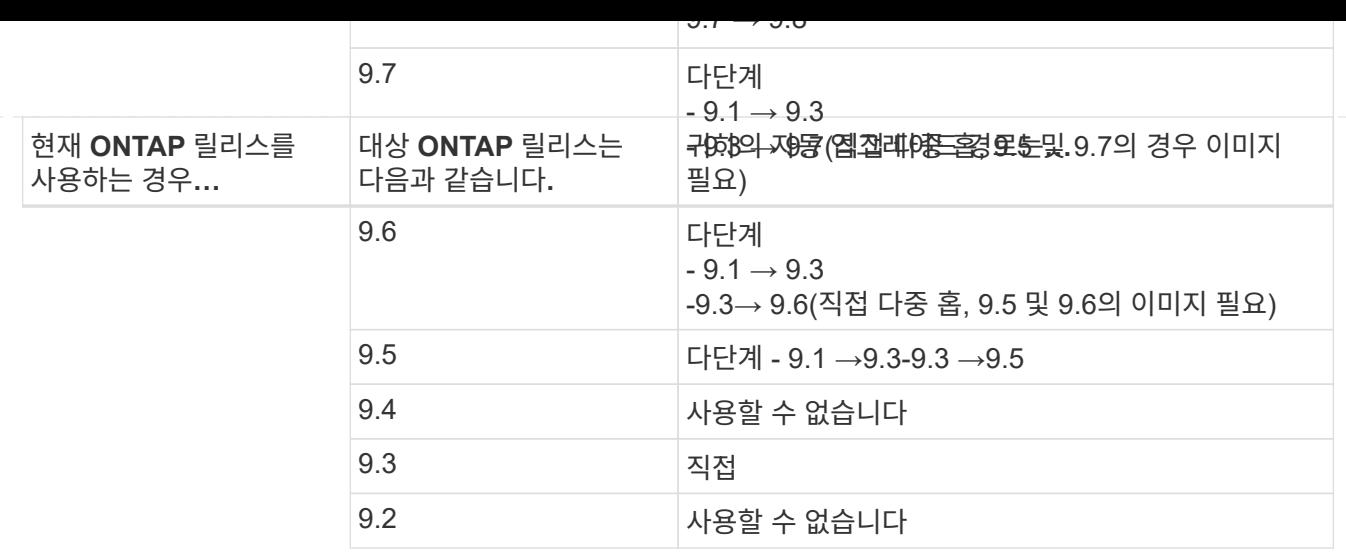

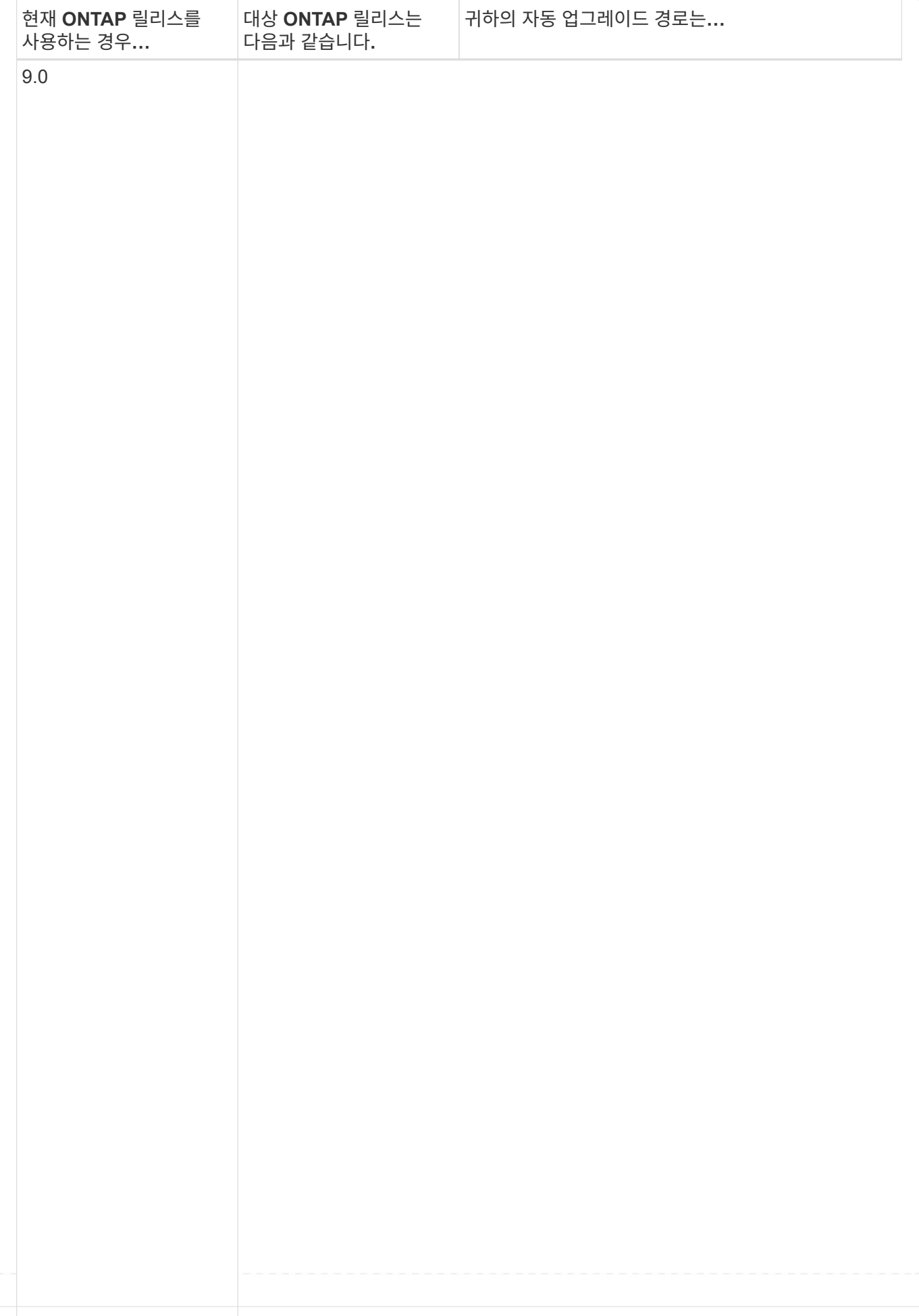

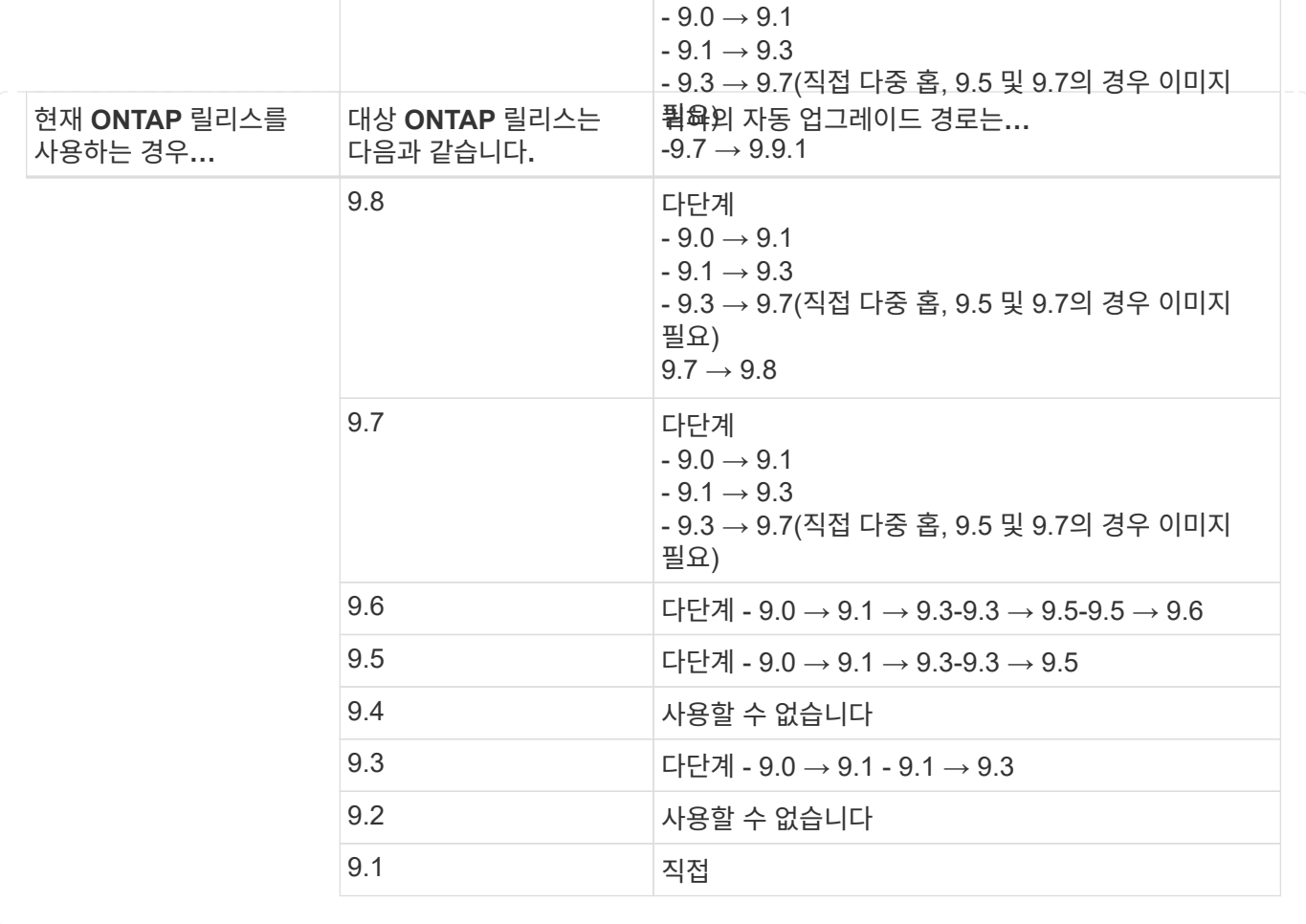

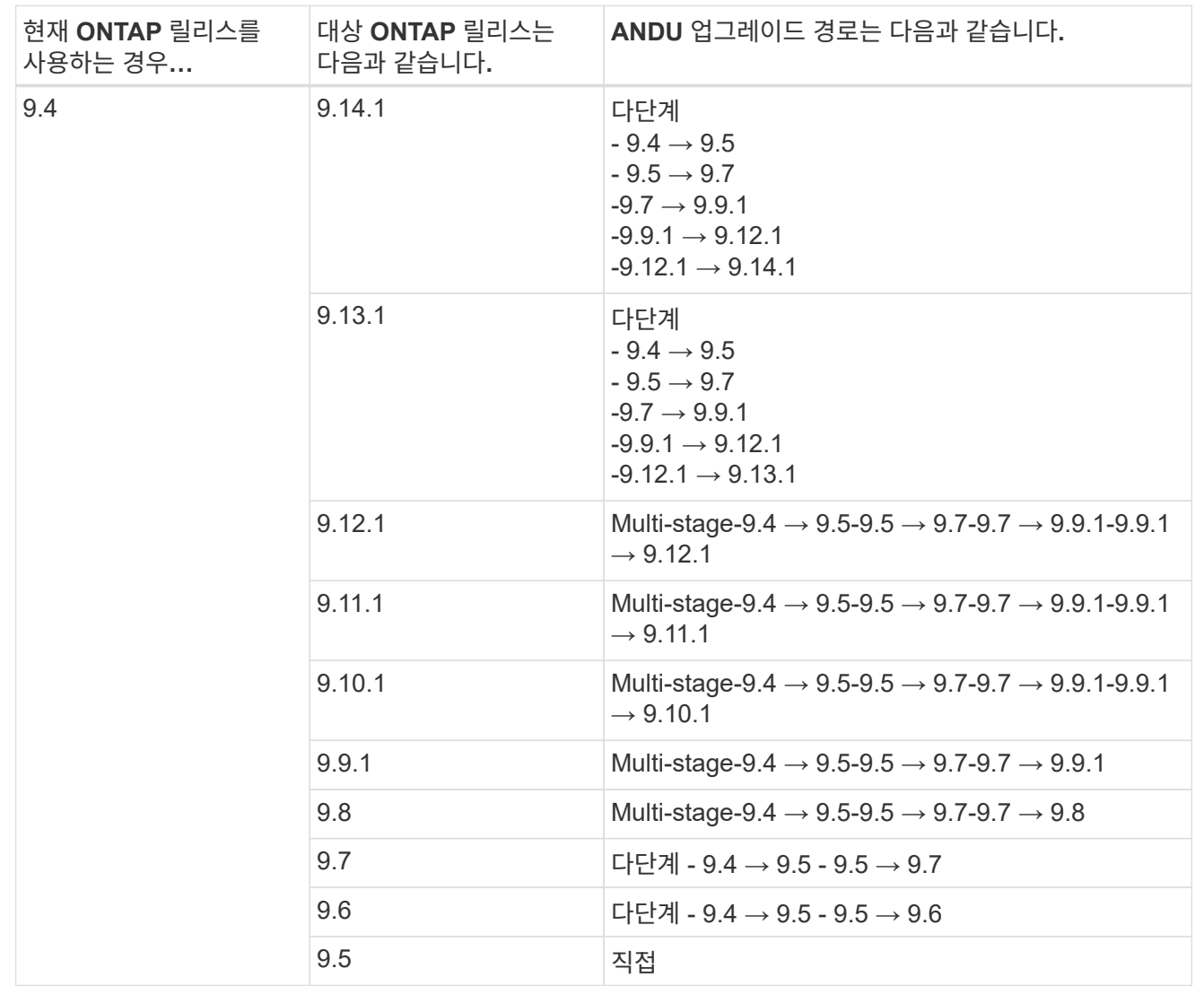

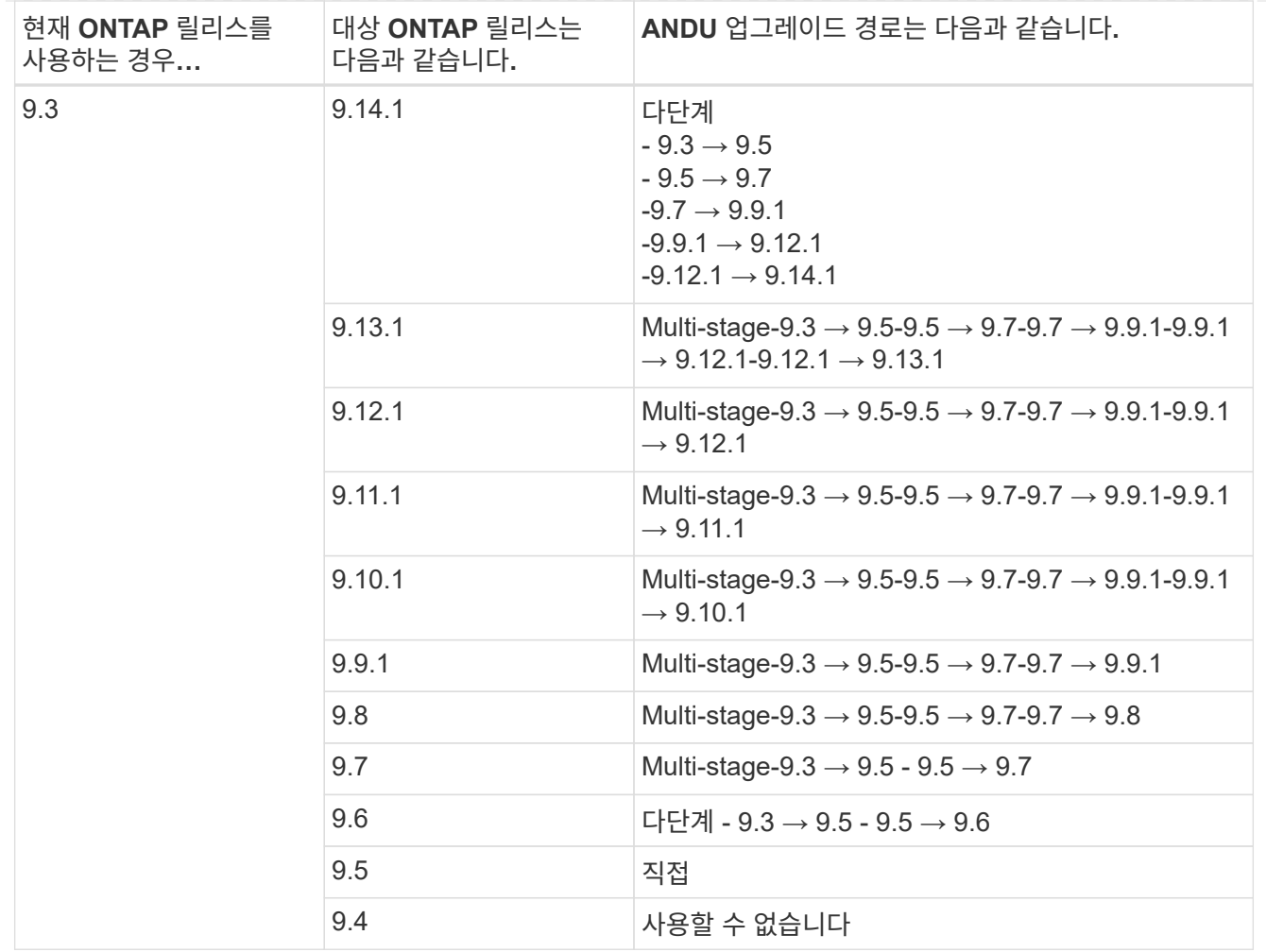

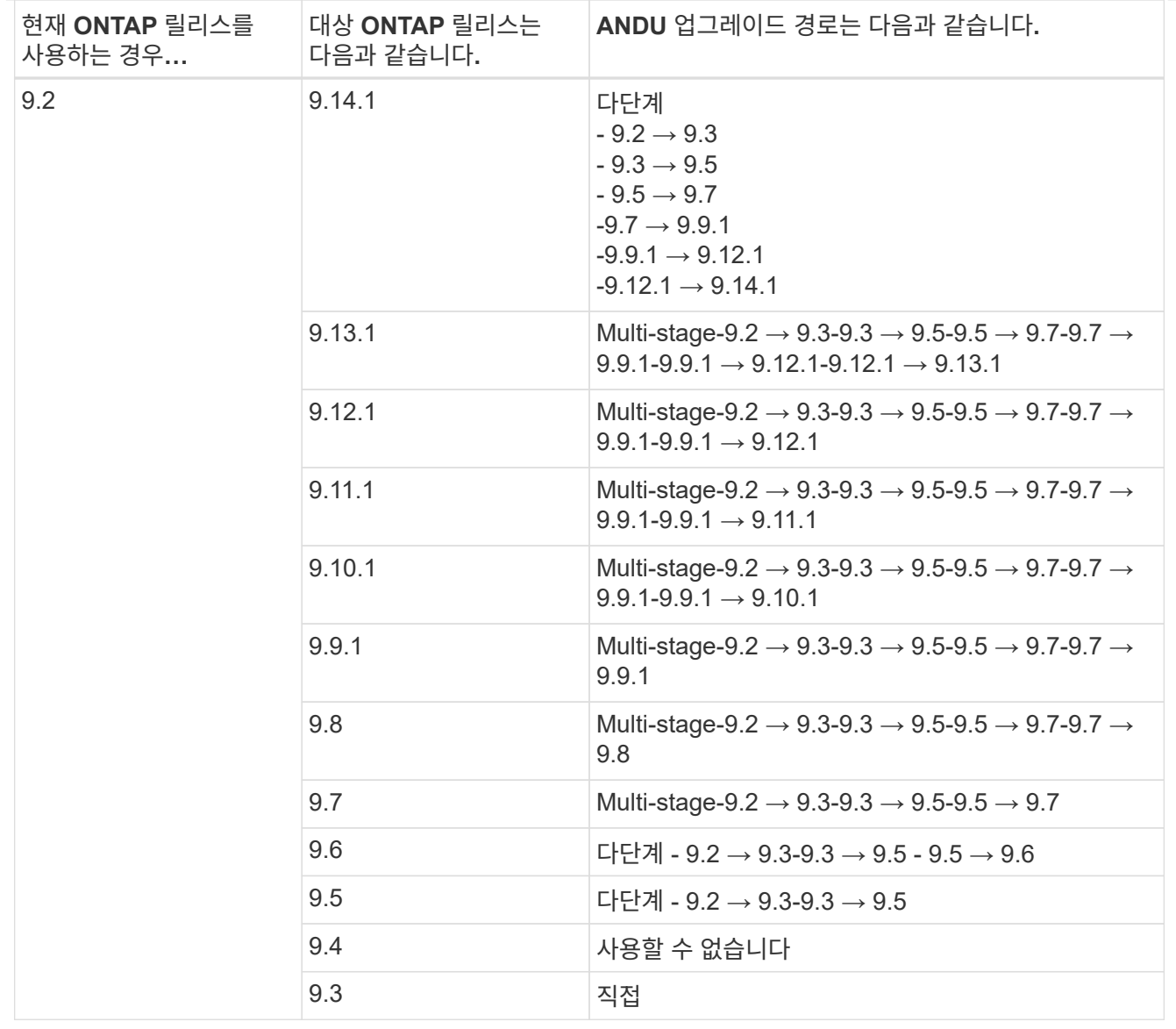

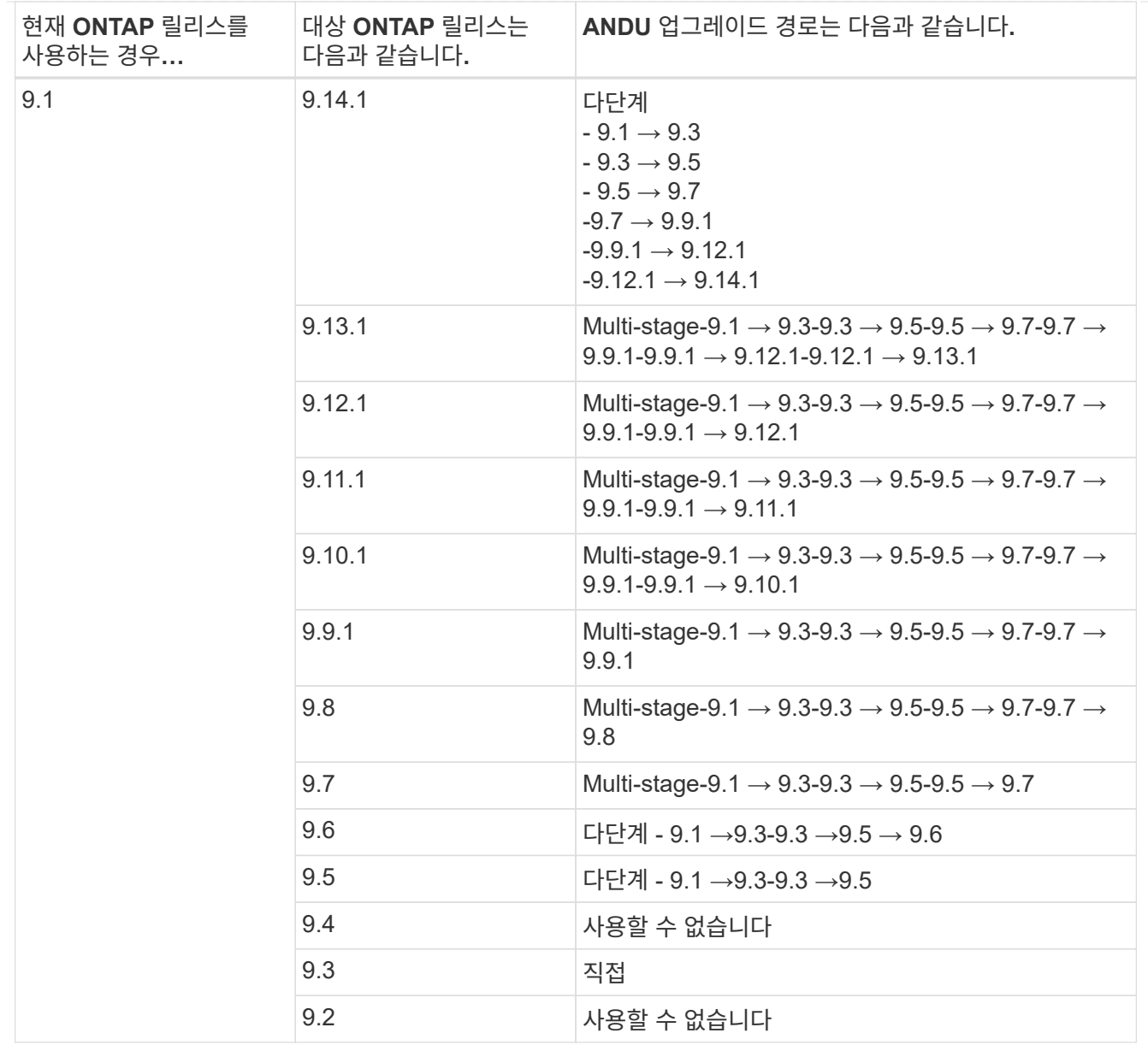

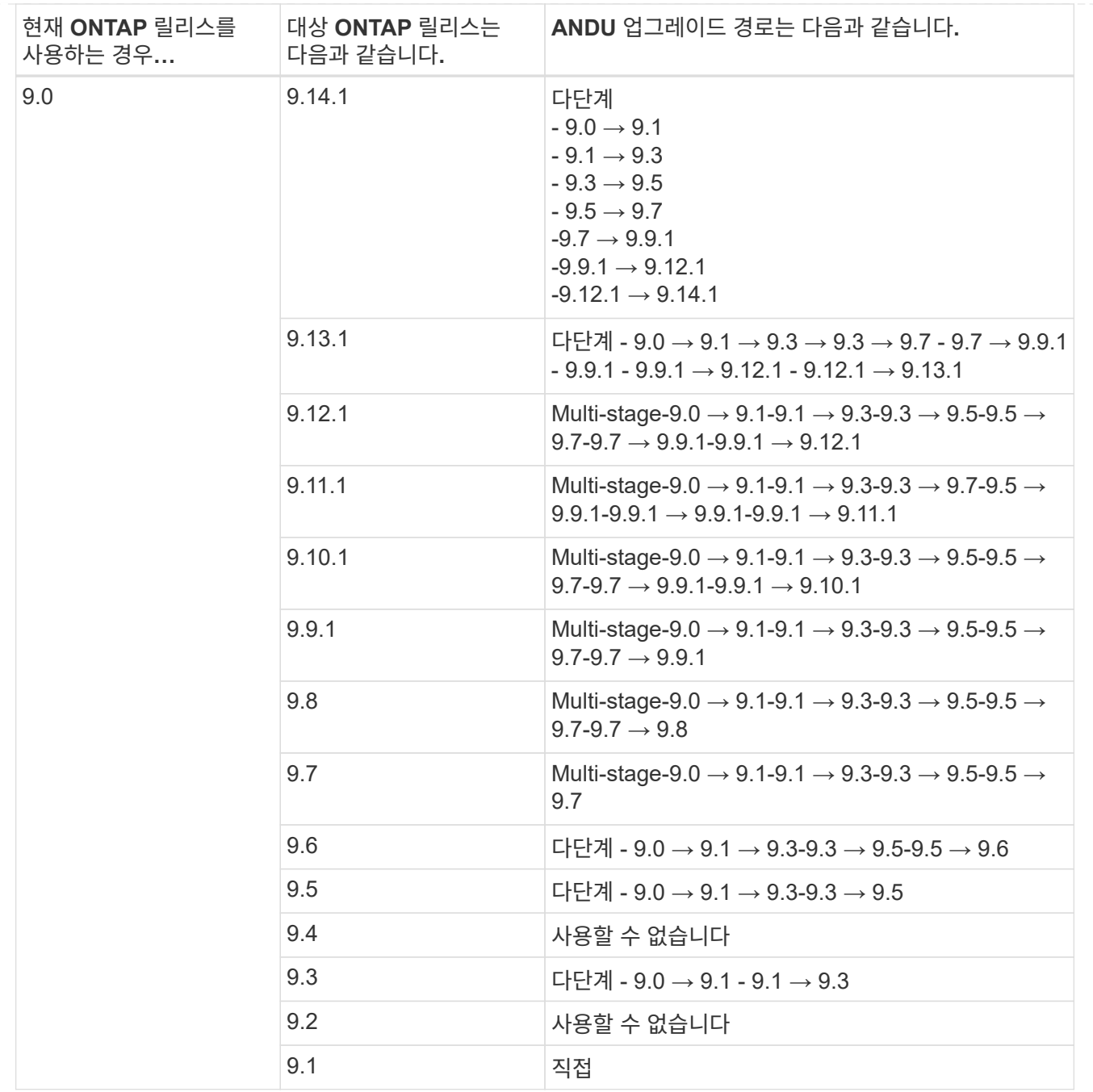

### **Data ONTAP 8**

을 사용하여 플랫폼이 타겟 ONTAP 릴리즈를 실행할 수 있는지 확인하십시오 ["NetApp Hardware Universe](https://hwu.netapp.com)[를](https://hwu.netapp.com) [참조하십시오](https://hwu.netapp.com)[".](https://hwu.netapp.com)

• 참고: \* Data ONTAP 8.3 업그레이드 가이드에 4노드 클러스터의 경우 epsilon을 마지막으로 보유하는 노드를 업그레이드할 계획이라는 오류 메시지가 표시됩니다. Data ONTAP 8.2.3부터 계속 업그레이드할 필요는 없습니다. 자세한 내용은 을 참조하십시오 ["NetApp](https://mysupport.netapp.com/site/bugs-online/product/ONTAP/BURT/805277) [버그](https://mysupport.netapp.com/site/bugs-online/product/ONTAP/BURT/805277) [온라인](https://mysupport.netapp.com/site/bugs-online/product/ONTAP/BURT/805277) [버그](https://mysupport.netapp.com/site/bugs-online/product/ONTAP/BURT/805277) [ID 805277".](https://mysupport.netapp.com/site/bugs-online/product/ONTAP/BURT/805277)

#### **Data ONTAP 8.3.x**에서

ONTAP 9.1로 직접 업그레이드한 다음 이후 릴리즈로 업그레이드할 수 있습니다.

**8.2.x**를 포함한 **Data ONTAP 8.3.x** 이전 버전에서

먼저 Data ONTAP 8.3.x로 업그레이드한 다음 ONTAP 9.1로 업그레이드한 다음 이후 릴리즈로 업그레이드해야 합니다.

**LIF** 페일오버 구성을 확인합니다

ONTAP를 업그레이드하기 전에 클러스터의 페일오버 정책과 페일오버 그룹이 올바르게 구성되어 있는지 확인해야 합니다.

업그레이드 프로세스 중에 업그레이드 방법을 기반으로 LIF가 마이그레이션됩니다. 업그레이드 방법에 따라 LIF 페일오버 정책을 사용하거나 사용하지 않을 수 있습니다.

클러스터에 8개 이상의 노드가 있는 경우 배치 방법을 사용하여 자동 업그레이드가 수행됩니다. 일괄 업그레이드 방법에서는 클러스터를 여러 업그레이드 일괄 처리로 나누고, 첫 번째 일괄 작업에서 노드 집합을 업그레이드하고, 고가용성(HA) 파트너를 업그레이드한 다음, 나머지 일괄 처리에 대해 이 프로세스를 반복합니다. ONTAP 9.7 이하에서 배치 방법을 사용하면 LIF가 업그레이드 중인 노드의 HA 파트너로 마이그레이션됩니다. ONTAP 9.8 이상에서는 일괄 처리 방법을 사용하면 LIF가 다른 일괄 그룹으로 마이그레이션됩니다.

클러스터에 노드가 8개 미만인 경우 롤링 방법을 사용하여 자동 업그레이드가 수행됩니다. 롤링 업그레이드 방법에는 HA 쌍의 각 노드에서 페일오버 작업을 시작하고, 페일오버된 노드를 업데이트하고, 기브백을 시작한 다음, 클러스터의 각 HA 쌍에 대해 프로세스를 반복하는 작업이 포함됩니다. 롤링 방법을 사용하는 경우 LIF 페일오버 정책에 정의된 대로 LIF가 페일오버 타겟 노드로 마이그레이션됩니다.

#### 단계

1. 각 데이터 LIF의 페일오버 정책을 표시합니다.

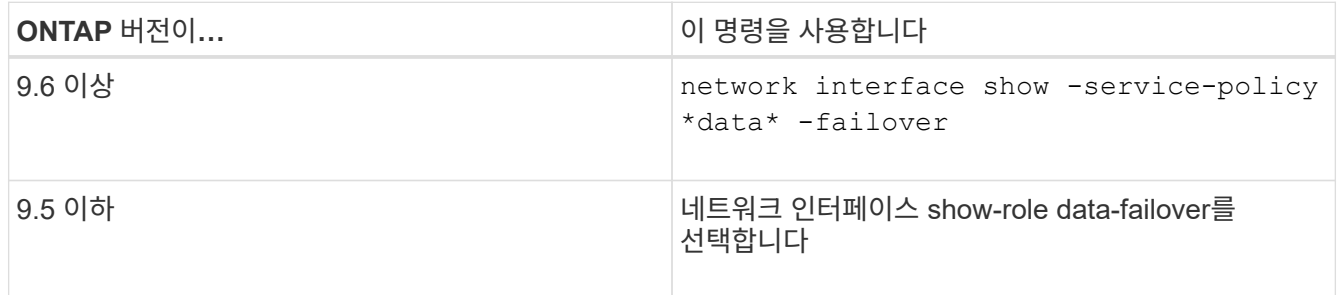

이 예는 2개의 데이터 LIF가 있는 2노드 클러스터의 기본 페일오버 구성을 보여줍니다.

cluster1::> network interface show -role data -failover Logical Home Failover Failover Vserver Interface Mode:Port Policy Group -------- --------------- --------------------- --------------- --------------  $v \simeq 0$  lif0 node0:e0b nextavail systemdefined Failover Targets: node0:e0b, node0:e0c, node0:e0d, node0:e0e, node0:e0f, node1:e0b, node1:e0c, node1:e0d, node1:e0e, node1:e0f vs1 lif1 node1:e0b nextavail systemdefined Failover Targets: node1:e0b, node1:e0c, node1:e0d, node1:e0e, node1:e0f, node0:e0b, node0:e0c, node0:e0d, node0:e0e, node0:e0f

장애 조치 타겟 \* 필드에는 각 LIF에 대한 장애 조치 타겟의 우선 순위가 지정된 목록이 표시됩니다. 예를 들어, 'lif0'이 홈 포트(Node0의 e0b)에서 페일오버되는 경우 먼저 Node0의 포트 e0c로 페일오버를 시도합니다. lif0이 e0c로 페일오버할 수 없는 경우 Node0의 포트 e0d 등으로 페일오버를 시도합니다.

- 2. SAN LIF 이외의 LIF에 대해 페일오버 정책을 \* disabled \* 로 설정한 경우, 를 사용하십시오 network interface modify 명령을 사용하여 페일오버를 설정합니다.
- 3. 각 LIF에 대해 \* 페일오버 타겟 \* 필드에 LIF의 홈 노드가 업그레이드 중인 동안 유지될 다른 노드의 데이터 포트가 포함되어 있는지 확인합니다.

'network interface failover-groups modify' 명령을 사용하여 페일오버 그룹에 장애 조치 대상을 추가할 수 있습니다.

예

network interface failover-groups modify -vserver vs0 -failover-group fg1 -targets sti8-vsim-ucs572q:e0d,sti8-vsim-ucs572r:e0d

#### 관련 정보

["](https://docs.netapp.com/ko-kr/ontap/networking/networking_reference.html)[네트워크](https://docs.netapp.com/ko-kr/ontap/networking/networking_reference.html) [및](https://docs.netapp.com/ko-kr/ontap/networking/networking_reference.html) [LIF](https://docs.netapp.com/ko-kr/ontap/networking/networking_reference.html) [관리](https://docs.netapp.com/ko-kr/ontap/networking/networking_reference.html)["](https://docs.netapp.com/ko-kr/ontap/networking/networking_reference.html)

**SVM** 라우팅 구성을 확인합니다

운영 중단을 방지하려면 ONTAP 소프트웨어를 업그레이드하기 전에 기본 SVM 경로가 특정

경로로 연결할 수 없는 네트워크 주소에 연결할 수 있는지 확인해야 합니다. SVM을 위한 기본 경로 하나를 구성하는 것이 모범 사례입니다. 자세한 내용은 을 참조하십시오 ["SU134:](https://kb.netapp.com/Support_Bulletins/Customer_Bulletins/SU134) [ONTAP](https://kb.netapp.com/Support_Bulletins/Customer_Bulletins/SU134)[의](https://kb.netapp.com/Support_Bulletins/Customer_Bulletins/SU134) [잘못](https://kb.netapp.com/Support_Bulletins/Customer_Bulletins/SU134)[된](https://kb.netapp.com/Support_Bulletins/Customer_Bulletins/SU134) [라우](https://kb.netapp.com/Support_Bulletins/Customer_Bulletins/SU134)팅 [구성으로](https://kb.netapp.com/Support_Bulletins/Customer_Bulletins/SU134) [인해](https://kb.netapp.com/Support_Bulletins/Customer_Bulletins/SU134) [네트워크](https://kb.netapp.com/Support_Bulletins/Customer_Bulletins/SU134) [액세스가](https://kb.netapp.com/Support_Bulletins/Customer_Bulletins/SU134) [중단](https://kb.netapp.com/Support_Bulletins/Customer_Bulletins/SU134)[될](https://kb.netapp.com/Support_Bulletins/Customer_Bulletins/SU134) [수](https://kb.netapp.com/Support_Bulletins/Customer_Bulletins/SU134) [있습니다](https://kb.netapp.com/Support_Bulletins/Customer_Bulletins/SU134)[".](https://kb.netapp.com/Support_Bulletins/Customer_Bulletins/SU134)

SVM을 위한 라우팅 테이블은 SVM이 대상과 통신하는 데 사용하는 네트워크 경로를 결정합니다. 라우팅 테이블이 작동하는 방식을 이해하여 네트워크 문제가 발생하기 전에 이를 방지하는 것이 중요합니다.

라우팅 규칙은 다음과 같습니다.

- ONTAP는 가장 구체적인 사용 가능한 경로를 통해 트래픽을 라우팅합니다.
- ONTAP는 더 구체적인 경로를 사용할 수 없는 경우 기본 게이트웨이 경로(넷마스크 0비트)를 통해 트래픽을 마지막 수단으로 라우팅합니다.

동일한 대상, 넷마스크 및 메트릭이 있는 라우트의 경우, 재부팅 후 또는 업그레이드 후에 시스템이 동일한 경로를 사용할 것이라는 보장은 없습니다. 특히 여러 기본 경로를 구성한 경우 이 문제가 발생할 수 있습니다.

특별한 고려 사항

**ONTAP** 업그레이드 전 특별한 고려 사항

특정 클러스터 구성의 경우, ONTAP 소프트웨어 업그레이드를 시작하기 전에 특정 작업을 수행해야 합니다. 예를 들어 SAN 구성을 사용하는 경우 업그레이드를 시작하기 전에 각 호스트가 올바른 수의 직접 및 간접 경로로 구성되었는지 확인해야 합니다.

다음 표를 검토하여 수행해야 할 추가 단계를 결정합니다.

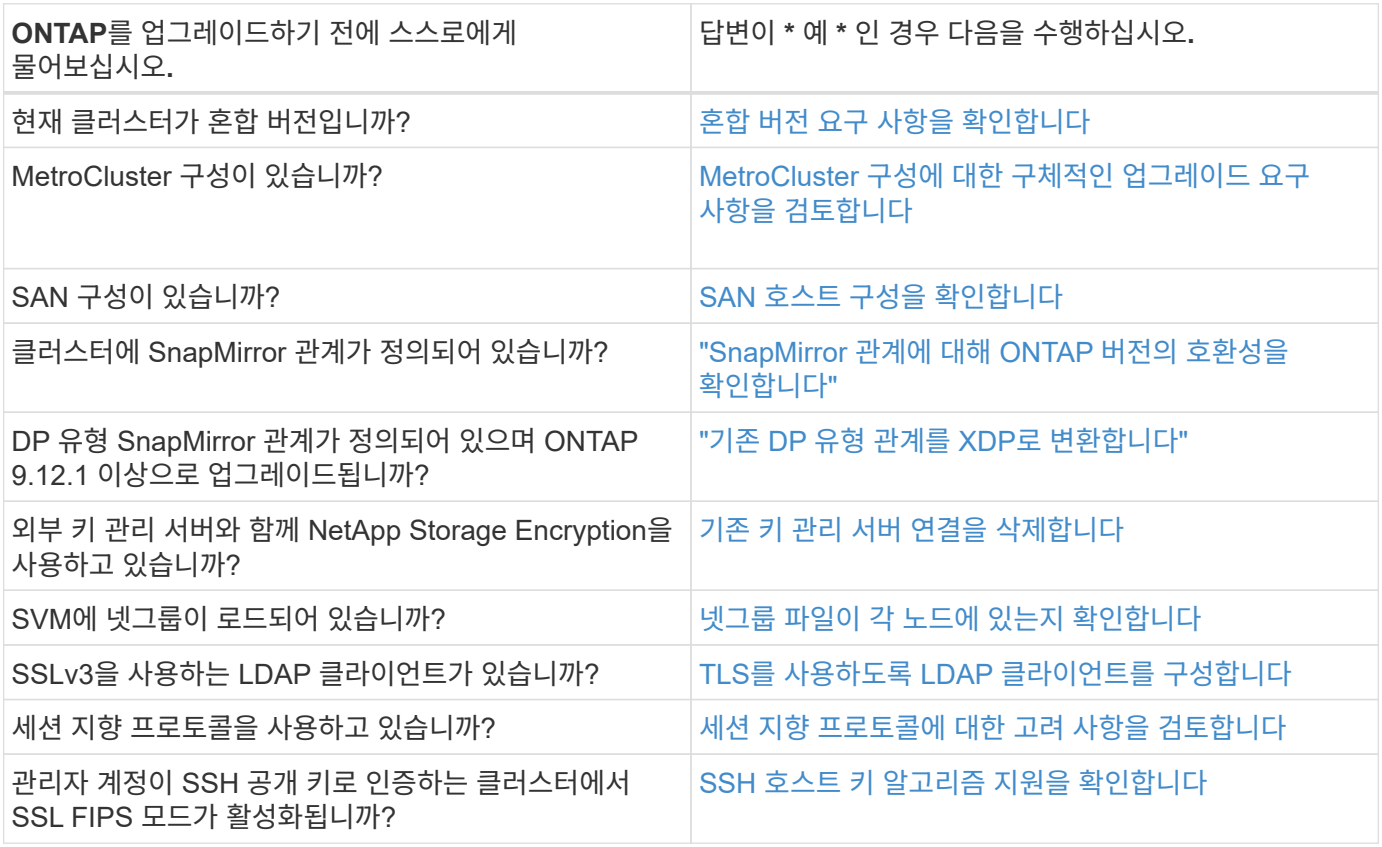

<span id="page-59-0"></span>혼합 버전 ONTAP 클러스터는 제한된 시간 동안 두 개의 서로 다른 주요 ONTAP 릴리즈를 실행하는 노드로 구성됩니다. 예를 들어, 클러스터가 현재 ONTAP 9.8 및 9.12.1을 실행하는 노드로 구성된 경우 클러스터는 혼합 버전 클러스터입니다. 마찬가지로 노드에서 ONTAP 9.9.1 및 9.13.1 을 실행하는 클러스터는 혼합 버전 클러스터입니다. NetApp는 제한된 기간 및 특정 시나리오에서 혼합 버전 ONTAP 클러스터를 지원합니다.

다음은 ONTAP 클러스터가 혼합 버전 상태가 되는 가장 일반적인 시나리오입니다.

- 대규모 클러스터에서 ONTAP 소프트웨어 업그레이드
- 클러스터에 새 노드를 추가할 계획이라면 ONTAP 소프트웨어 업그레이드가 필요합니다

이 정보는 AFF A-Series 및 C-Series, ASA, FAS, C-Series 시스템과 같은 NetApp 플랫폼 시스템을 지원하는 ONTAP 버전에 적용됩니다. 이 정보는 9.12.0과 같은 ONTAP 클라우드 릴리스(9.x.0)에는 적용되지 않습니다.

혼합 버전 **ONTAP** 클러스터의 요구 사항

클러스터에서 혼합 ONTAP 버전 상태를 입력해야 하는 경우 중요한 요구사항과 제한 사항을 알아야 합니다.

- 한 클러스터에 다른 주요 ONTAP 버전은 항상 두 개 이상 존재할 수 없습니다. 예를 들어, ONTAP 9.9.1 및 9.13.1은 지원되지만 ONTAP 9.9.1, 9.12.1 및 9.13.1은 지원되지 않습니다. ONTAP 9.9.1P1 및 9.9.1P5와 같이 동일한 ONTAP 릴리스의 서로 다른 P 또는 D 패치 수준에서 실행되는 노드가 있는 클러스터는 혼합 버전 ONTAP 클러스터로 간주되지 않습니다.
- 클러스터가 혼합 버전 상태에 있는 동안에는 업그레이드 또는 데이터 마이그레이션 프로세스에 필요한 명령을 제외하고 클러스터 작업 또는 구성을 변경하는 명령을 입력할 수 없습니다. 예를 들어, LIF 마이그레이션, 계획된 스토리지 페일오버 작업 또는 대규모 오브젝트 생성 또는 삭제 등의 작업은 업그레이드 및 데이터 마이그레이션이 완료될 때까지 수행해서는 안 됩니다.
- 최적의 클러스터 운영을 위해서는 클러스터가 혼합 버전 상태에 있는 시간이 최대한 짧아야 합니다. 클러스터가 혼합 버전 상태로 유지될 수 있는 최대 기간은 클러스터에서 가장 낮은 ONTAP 버전에 따라 다릅니다.

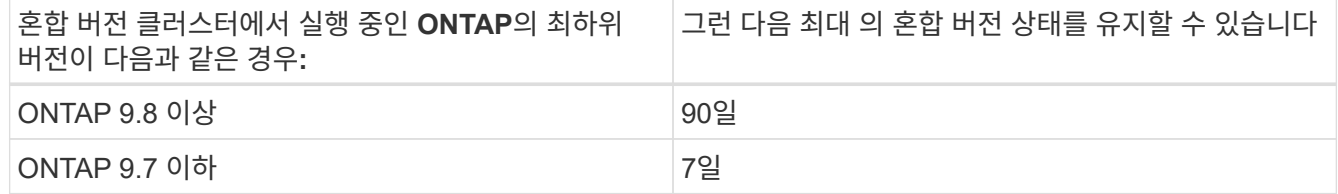

• ONTAP 9.8부터는 원래 노드와 새 노드 간의 버전 차이가 4보다 클 수 없습니다. 예를 들어 혼합 버전의 ONTAP 클러스터에는 ONTAP 9.8과 9.12.1을 실행하는 노드가 있거나 ONTAP 9.9.1 및 9.13.1 노드를 실행하는 노드가 있을 수 있습니다. 그러나 ONTAP 9.8 및 9.13.1을 실행하는 노드가 포함된 혼합 버전 ONTAP 클러스터는 지원되지 않습니다.

지원되는 혼합 버전 클러스터의 전체 목록은 을 참조하십시오 ["](#page-35-0)지원[되는](#page-35-0) [업그레이드](#page-35-0) [경로](#page-35-0)[".](#page-35-0) ALL\_DIRECT\_UPGRADE 경로는 혼합 버전 클러스터에 대해 지원됩니다.

대규모 클러스터의 **ONTAP** 버전 업데이트

혼합 버전 클러스터 상태를 입력하는 한 가지 시나리오에서는 여러 노드가 있는 클러스터의 ONTAP 버전을 업그레이드하여 ONTAP 9 이후 버전에서 사용할 수 있는 기능을 활용하는 것이 좋습니다. 더 큰 클러스터의 ONTAP 버전을 업그레이드해야 하는 경우, 클러스터의 각 노드를 업그레이드할 때 일정 기간 동안 혼합 버전 클러스터 상태를 입력해야 합니다.

#### **ONTAP** 클러스터에 새 노드 추가

혼합 버전 클러스터 상태를 입력하기 위한 또 다른 시나리오에는 클러스터에 새 노드를 추가하는 작업이 포함됩니다. 클러스터에 새 노드를 추가하여 용량을 확장하거나, 컨트롤러를 완전히 교체하는 프로세스에서 새 노드를 추가할 수 있습니다. 어느 경우든 새 시스템의 기존 컨트롤러에서 새 노드로 데이터를 마이그레이션할 수 있어야 합니다.

클러스터에 새 노드를 추가할 계획이고 해당 노드에 현재 클러스터에서 실행 중인 버전보다 더 최신 버전의 ONTAP가 필요한 경우, 새 노드를 추가하기 전에 클러스터에서 기존 노드에서 지원되는 소프트웨어 업그레이드를 수행해야 합니다.

클러스터에 추가할 노드에 필요한 최소 버전의 ONTAP로 기존 노드를 모두 업그레이드하는 것이 좋습니다. 그러나 기존 노드 중 일부가 최신 버전의 ONTAP를 지원하지 않기 때문에 이 작업이 불가능할 경우 업그레이드 프로세스의 일부로 제한된 시간 동안 혼합 버전 상태를 입력해야 합니다. 새 컨트롤러에 필요한 최소 ONTAP 버전을 지원하지 않는 노드가 있는 경우 다음을 수행해야 합니다.

1. ["](#page-77-0)[업그레이드](#page-77-0)["](#page-77-0) 새로운 컨트롤러에 필요한 최소 ONTAP 버전을 지원하지 않는 노드는 지원하는 최대 ONTAP 버전까지 지원합니다.

예를 들어, FAS8080이 ONTAP 9.5를 실행하는 ONTAP FAS8010을 실행하는 새 C-Series 플랫폼을 추가하려는 경우 FAS8080을 ONTAP 9.8(지원되는 최대 ONTAP 버전)으로 업그레이드해야 합니다.

- 2. ["](https://docs.netapp.com/ko-kr/ontap/system-admin/add-nodes-cluster-concept.html)[클러스터에](https://docs.netapp.com/ko-kr/ontap/system-admin/add-nodes-cluster-concept.html) [새](https://docs.netapp.com/ko-kr/ontap/system-admin/add-nodes-cluster-concept.html) [노드를](https://docs.netapp.com/ko-kr/ontap/system-admin/add-nodes-cluster-concept.html) [추가합니다](https://docs.netapp.com/ko-kr/ontap/system-admin/add-nodes-cluster-concept.html)[".](https://docs.netapp.com/ko-kr/ontap/system-admin/add-nodes-cluster-concept.html)
- 3. ["](https://docs.netapp.com/us-en/ontap-systems-upgrade/upgrade/upgrade-create-aggregate-move-volumes.html)[데이터를](https://docs.netapp.com/us-en/ontap-systems-upgrade/upgrade/upgrade-create-aggregate-move-volumes.html) [마이그레이](https://docs.netapp.com/us-en/ontap-systems-upgrade/upgrade/upgrade-create-aggregate-move-volumes.html)션합니다["](https://docs.netapp.com/us-en/ontap-systems-upgrade/upgrade/upgrade-create-aggregate-move-volumes.html) 클러스터에서 제거 중인 노드에서 새로 추가한 노드로 이동합니다.
- 4. ["](https://docs.netapp.com/ko-kr/ontap/system-admin/remov-nodes-cluster-concept.html)[클러스터에서](https://docs.netapp.com/ko-kr/ontap/system-admin/remov-nodes-cluster-concept.html) [지](https://docs.netapp.com/ko-kr/ontap/system-admin/remov-nodes-cluster-concept.html)원[되지](https://docs.netapp.com/ko-kr/ontap/system-admin/remov-nodes-cluster-concept.html) [않는](https://docs.netapp.com/ko-kr/ontap/system-admin/remov-nodes-cluster-concept.html) [노드를](https://docs.netapp.com/ko-kr/ontap/system-admin/remov-nodes-cluster-concept.html) [제거합니다](https://docs.netapp.com/ko-kr/ontap/system-admin/remov-nodes-cluster-concept.html)[".](https://docs.netapp.com/ko-kr/ontap/system-admin/remov-nodes-cluster-concept.html)
- 5. ["](#page-77-0)[업그레이드](#page-77-0)["](#page-77-0) 클러스터의 나머지 노드는 새 노드와 동일한 버전으로 유지됩니다.

필요한 경우 전체 클러스터(새 노드 포함)를 로 업그레이드합니다 ["](https://kb.netapp.com/Support_Bulletins/Customer_Bulletins/SU2)[권장되는](https://kb.netapp.com/Support_Bulletins/Customer_Bulletins/SU2) [최](https://kb.netapp.com/Support_Bulletins/Customer_Bulletins/SU2)[신](https://kb.netapp.com/Support_Bulletins/Customer_Bulletins/SU2) [패](https://kb.netapp.com/Support_Bulletins/Customer_Bulletins/SU2)[치](https://kb.netapp.com/Support_Bulletins/Customer_Bulletins/SU2) 릴[리스](https://kb.netapp.com/Support_Bulletins/Customer_Bulletins/SU2)["](https://kb.netapp.com/Support_Bulletins/Customer_Bulletins/SU2) 새 노드에서 실행되는 ONTAP 버전의 번호입니다.

데이터 마이그레이션에 대한 자세한 내용은 다음을 참조하십시오.

- ["](https://docs.netapp.com/us-en/ontap-systems-upgrade/upgrade/upgrade-create-aggregate-move-volumes.html)[애그리게이트를](https://docs.netapp.com/us-en/ontap-systems-upgrade/upgrade/upgrade-create-aggregate-move-volumes.html) [생성하고](https://docs.netapp.com/us-en/ontap-systems-upgrade/upgrade/upgrade-create-aggregate-move-volumes.html) [볼륨](https://docs.netapp.com/us-en/ontap-systems-upgrade/upgrade/upgrade-create-aggregate-move-volumes.html)을 [새](https://docs.netapp.com/us-en/ontap-systems-upgrade/upgrade/upgrade-create-aggregate-move-volumes.html) [노드로](https://docs.netapp.com/us-en/ontap-systems-upgrade/upgrade/upgrade-create-aggregate-move-volumes.html) [이동합니다](https://docs.netapp.com/us-en/ontap-systems-upgrade/upgrade/upgrade-create-aggregate-move-volumes.html)["](https://docs.netapp.com/us-en/ontap-systems-upgrade/upgrade/upgrade-create-aggregate-move-volumes.html)
- ["SAN](https://docs.netapp.com/us-en/ontap-metrocluster/transition/task_move_linux_iscsi_hosts_from_mcc_fc_to_mcc_ip_nodes.html#setting-up-new-iscsi-connections) [볼륨](https://docs.netapp.com/us-en/ontap-metrocluster/transition/task_move_linux_iscsi_hosts_from_mcc_fc_to_mcc_ip_nodes.html#setting-up-new-iscsi-connections) [이동에](https://docs.netapp.com/us-en/ontap-metrocluster/transition/task_move_linux_iscsi_hosts_from_mcc_fc_to_mcc_ip_nodes.html#setting-up-new-iscsi-connections) [대한](https://docs.netapp.com/us-en/ontap-metrocluster/transition/task_move_linux_iscsi_hosts_from_mcc_fc_to_mcc_ip_nodes.html#setting-up-new-iscsi-connections) [새](https://docs.netapp.com/us-en/ontap-metrocluster/transition/task_move_linux_iscsi_hosts_from_mcc_fc_to_mcc_ip_nodes.html#setting-up-new-iscsi-connections) [iSCSI](https://docs.netapp.com/us-en/ontap-metrocluster/transition/task_move_linux_iscsi_hosts_from_mcc_fc_to_mcc_ip_nodes.html#setting-up-new-iscsi-connections) [연결을](https://docs.netapp.com/us-en/ontap-metrocluster/transition/task_move_linux_iscsi_hosts_from_mcc_fc_to_mcc_ip_nodes.html#setting-up-new-iscsi-connections) [설정합니다](https://docs.netapp.com/us-en/ontap-metrocluster/transition/task_move_linux_iscsi_hosts_from_mcc_fc_to_mcc_ip_nodes.html#setting-up-new-iscsi-connections)["](https://docs.netapp.com/us-en/ontap-metrocluster/transition/task_move_linux_iscsi_hosts_from_mcc_fc_to_mcc_ip_nodes.html#setting-up-new-iscsi-connections)
- ["](https://docs.netapp.com/ko-kr/ontap/encryption-at-rest/encrypt-existing-volume-task.html)[암호화를](https://docs.netapp.com/ko-kr/ontap/encryption-at-rest/encrypt-existing-volume-task.html) [사용하여](https://docs.netapp.com/ko-kr/ontap/encryption-at-rest/encrypt-existing-volume-task.html) [볼륨](https://docs.netapp.com/ko-kr/ontap/encryption-at-rest/encrypt-existing-volume-task.html) [이동](https://docs.netapp.com/ko-kr/ontap/encryption-at-rest/encrypt-existing-volume-task.html)["](https://docs.netapp.com/ko-kr/ontap/encryption-at-rest/encrypt-existing-volume-task.html)

<span id="page-60-0"></span>**MetroCluster** 구성에 대한 **ONTAP** 업그레이드 요구 사항

MetroCluster 구성에서 ONTAP 소프트웨어를 업그레이드하기 전에 클러스터가 특정 요구사항을 충족해야 합니다.

• 두 클러스터 모두 동일한 버전의 ONTAP를 실행해야 합니다.

version 명령을 사용하여 ONTAP 버전을 확인할 수 있습니다.

- 주요 ONTAP 업그레이드를 수행하는 경우 MetroCluster 구성이 정상 모드여야 합니다.
- 패치 ONTAP 업그레이드를 수행하는 경우 MetroCluster 구성은 정상 또는 전환 모드일 수 있습니다.

• 2노드 클러스터를 제외한 모든 구성에서 두 클러스터를 중단 없이 업그레이드할 수 있습니다.

2노드 클러스터에서 무중단 업그레이드를 위해서는 클러스터를 한 번에 하나의 노드씩 업그레이드해야 합니다.

• 두 클러스터의 애그리게이트는 RAID 상태를 재동기화하지 않아야 합니다.

MetroCluster 복구 중에 미러링된 애그리게이트가 재동기화됩니다. 'Storage aggregate plex show-in-progress true' 명령을 사용하여 MetroCluster 구성이 이 상태인지 확인할 수 있습니다. 동기화 중인 애그리게이트가 있는 경우 재동기화가 완료될 때까지 업그레이드를 수행하면 안 됩니다.

• 업그레이드 진행 중에는 협상된 전환 작업이 실패합니다.

업그레이드 또는 복원 작업 관련 문제를 방지하려면 두 클러스터의 모든 노드가 동일한 버전의 ONTAP를 실행하지 않는 한 업그레이드 또는 복원 작업 중에 계획되지 않은 전환을 시도하지 마십시오.

#### **MetroCluster** 정상 작동을 위한 구성 요구 사항

• 소스 SVM LIF가 홈 노드에 위치해야 합니다.

타겟 SVM에 대한 데이터 LIF는 홈 노드에 있을 필요가 없습니다.

- 로컬 사이트의 모든 애그리게이트는 온라인 상태여야 합니다.
- 로컬 클러스터의 SVM이 소유하는 모든 루트 및 데이터 볼륨은 온라인 상태여야 합니다.

#### **MetroCluster** 전환을 위한 구성 요구사항

- 모든 LIF는 홈 노드에 위치해야 합니다.
- DR 사이트의 루트 애그리게이트를 제외하고 모든 애그리게이트는 온라인 상태여야 합니다.

DR 사이트의 루트 애그리게이트는 특정 전환 단계 중에 오프라인 상태입니다.

• 모든 볼륨이 온라인 상태여야 합니다.

#### 관련 정보

["MetroCluster](https://docs.netapp.com/ko-kr/ontap/upgrade/task_verifying_the_networking_and_storage_status_for_metrocluster_cluster_is_ready.html) [구성에](https://docs.netapp.com/ko-kr/ontap/upgrade/task_verifying_the_networking_and_storage_status_for_metrocluster_cluster_is_ready.html) [대한](https://docs.netapp.com/ko-kr/ontap/upgrade/task_verifying_the_networking_and_storage_status_for_metrocluster_cluster_is_ready.html) [네트워킹](https://docs.netapp.com/ko-kr/ontap/upgrade/task_verifying_the_networking_and_storage_status_for_metrocluster_cluster_is_ready.html) [및](https://docs.netapp.com/ko-kr/ontap/upgrade/task_verifying_the_networking_and_storage_status_for_metrocluster_cluster_is_ready.html) [스토리지](https://docs.netapp.com/ko-kr/ontap/upgrade/task_verifying_the_networking_and_storage_status_for_metrocluster_cluster_is_ready.html) [상](https://docs.netapp.com/ko-kr/ontap/upgrade/task_verifying_the_networking_and_storage_status_for_metrocluster_cluster_is_ready.html)[태](https://docs.netapp.com/ko-kr/ontap/upgrade/task_verifying_the_networking_and_storage_status_for_metrocluster_cluster_is_ready.html) [확](https://docs.netapp.com/ko-kr/ontap/upgrade/task_verifying_the_networking_and_storage_status_for_metrocluster_cluster_is_ready.html)인["](https://docs.netapp.com/ko-kr/ontap/upgrade/task_verifying_the_networking_and_storage_status_for_metrocluster_cluster_is_ready.html)

<span id="page-61-0"></span>**ONTAP**를 업그레이드하기 전에 **SAN** 호스트 구성을 확인합니다

SAN 환경에서 ONTAP를 업그레이드하면 경로가 직접 변경됩니다. SAN 클러스터를 업그레이드하기 전에 각 호스트가 올바른 수의 직접 및 간접 경로로 구성되었는지, 각 호스트가 올바른 LIF에 연결되었는지 확인해야 합니다.

단계

1. 각 호스트에서 충분한 수의 직접 및 간접 경로가 구성되어 있고 각 경로가 활성 상태인지 확인합니다.

각 호스트에는 클러스터의 각 노드에 대한 경로가 있어야 합니다.

2. 각 호스트가 각 노드의 LIF에 연결되어 있는지 확인합니다.

업그레이드 후 비교할 이니시에이터 목록을 기록해야 합니다.

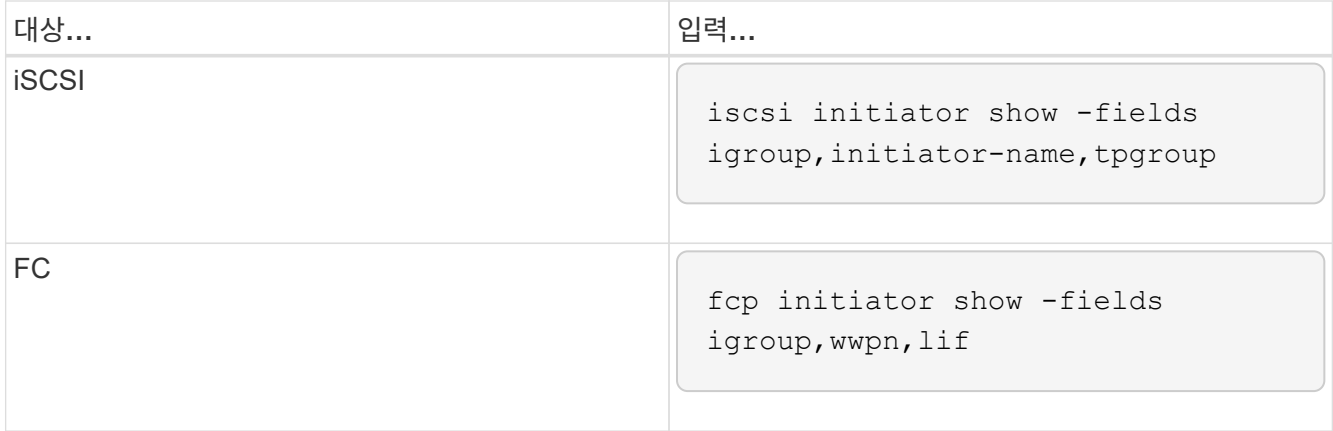

**SnapMirror**를 참조하십시오

<span id="page-62-0"></span>**SnapMirror** 관계에 대한 호환 **ONTAP** 버전

소스 및 타겟 볼륨에서 SnapMirror 데이터 보호 관계를 생성하기 전에 호환되는 ONTAP 버전을 실행해야 합니다. ONTAP를 업그레이드하기 전에 현재 ONTAP 버전이 SnapMirror 관계에 대한 대상 ONTAP 버전과 호환되는지 확인해야 합니다.

통합 복제 관계

사내 또는 Cloud Volumes ONTAP 릴리즈를 사용하여 "XDP" 유형의 SnapMirror 관계 구축:

ONTAP 9.9.0부터:

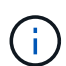

- ONTAP 9.x.0 릴리즈는 클라우드 전용 릴리즈이며 Cloud Volumes ONTAP 시스템을 지원합니다. 릴리스 버전 뒤의 별표(\*)는 클라우드 전용 릴리스를 나타냅니다.
- ONTAP 9.x.1 릴리스는 일반 릴리스이며 온-프레미스 및 Cloud Volumes ONTAP 시스템을 모두 지원합니다.

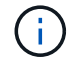

상호 운용성은 양방향입니다.

• ONTAP 버전 9.3 이상의 상호 운용성 \*

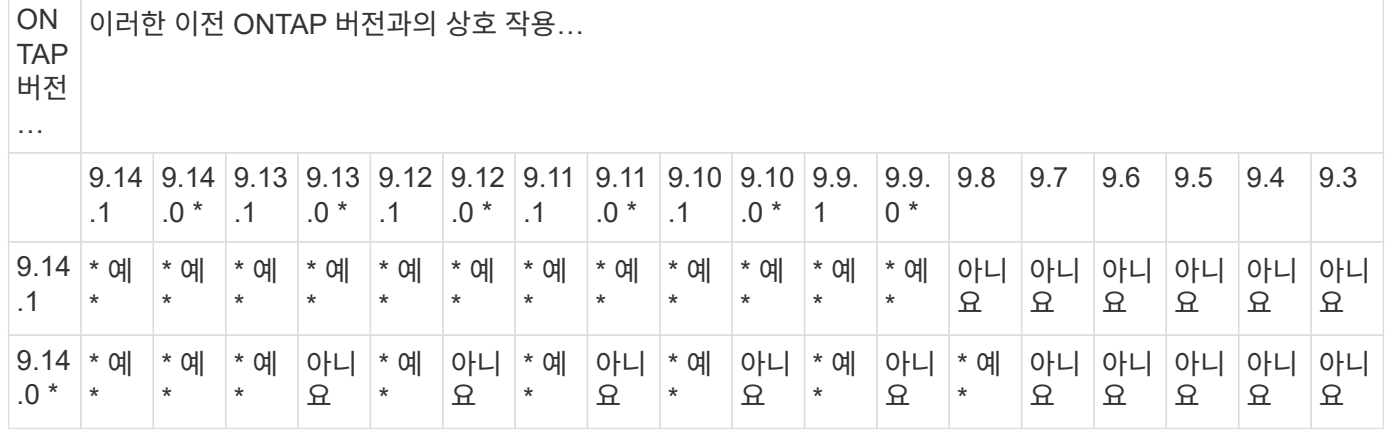

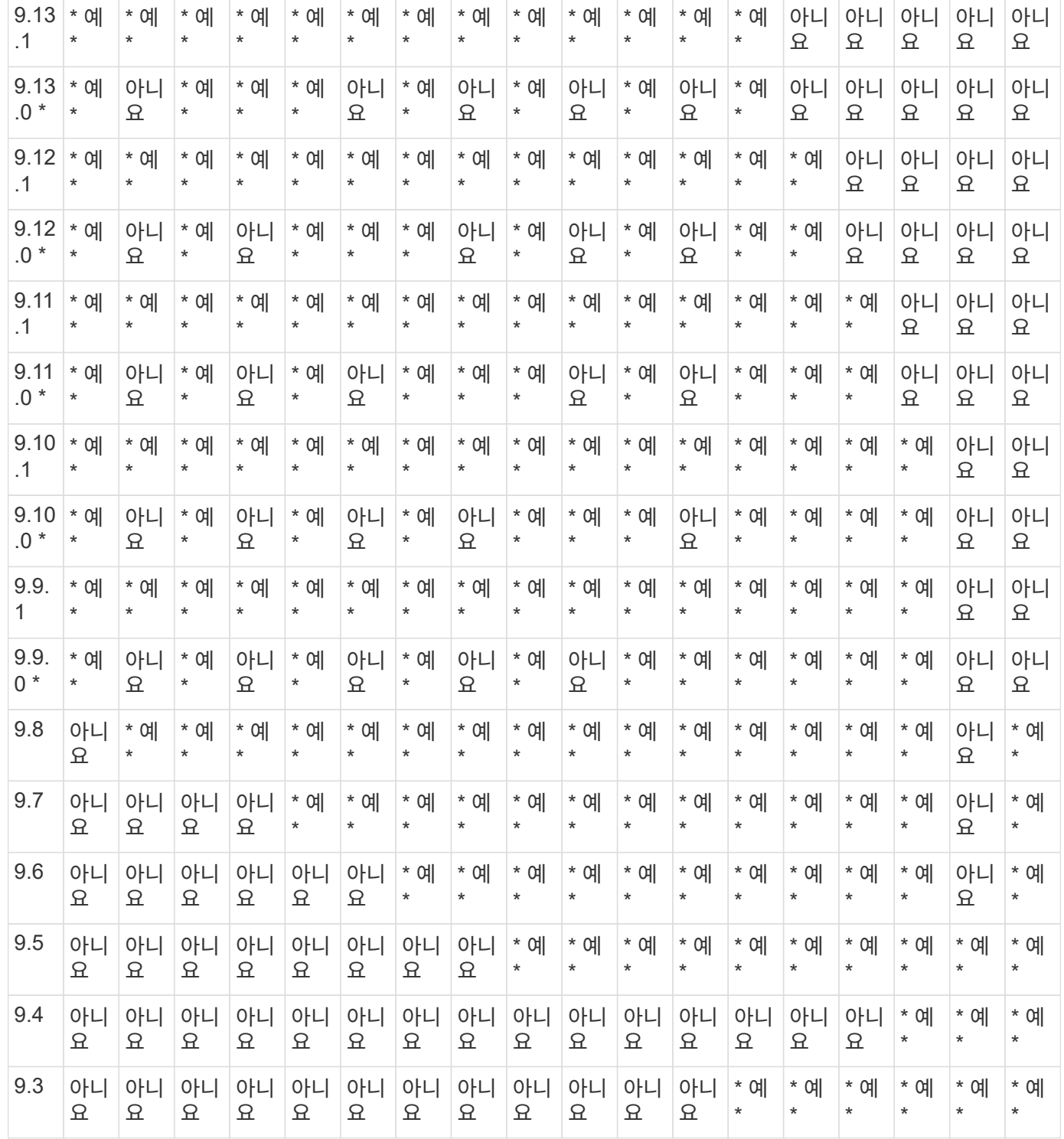

# **SnapMirror Synchronous** 관계

ONTAP 클라우드 인스턴스에는 SnapMirror Synchronous가 지원되지 않습니다.

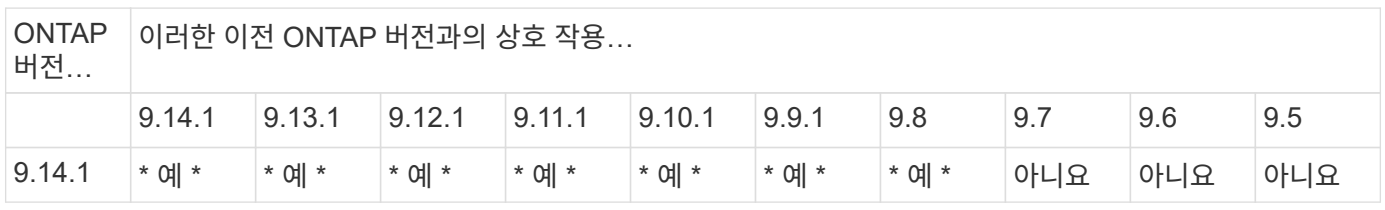

 $\bigodot$ 

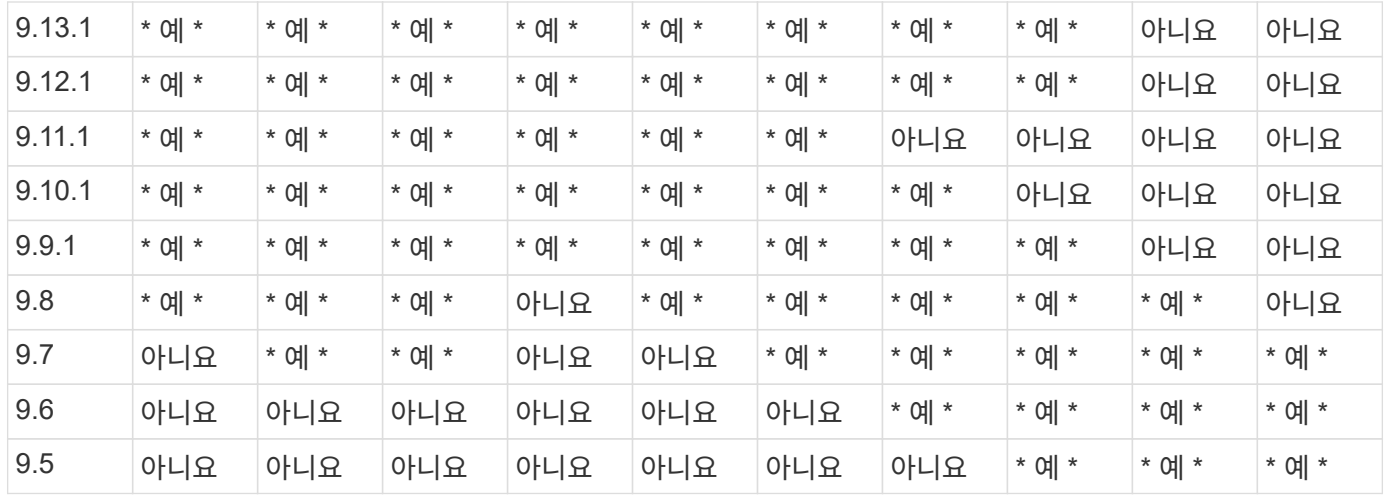

#### **SnapMirror SVM** 재해 복구 관계

• SVM 재해 복구 데이터 및 SVM 보호:

SVM 재해 복구는 동일한 버전의 ONTAP를 실행하는 클러스터 간에만 지원됩니다. \* SVM 복제에 대해 버전 독립성이 지원되지 않습니다 \*.

- SVM 마이그레이션을 위한 SVM 재해 복구:
	- 복제는 소스의 이전 ONTAP 버전에서 대상에 있는 동일한 버전 또는 이후 버전의 ONTAP로 단일 방향으로 지원됩니다.
- 아래 표에 나타난 대로 타겟 클러스터의 ONTAP 버전은 2가지 주요 온프레미스 버전 또는 2가지 최신 주요 클라우드 버전 중 하나일 수 없습니다.
	- 장기 데이터 보호 사용 사례에는 복제가 지원되지 않습니다.

릴리스 버전 뒤의 별표(\*)는 클라우드 전용 릴리스를 나타냅니다.

지원을 확인하려면 왼쪽 표 열에서 소스 버전을 찾은 다음 맨 위 행에서 대상 버전을 찾습니다(같은 버전에 대한 DR/마이그레이션 및 최신 버전에 대한 마이그레이션만).

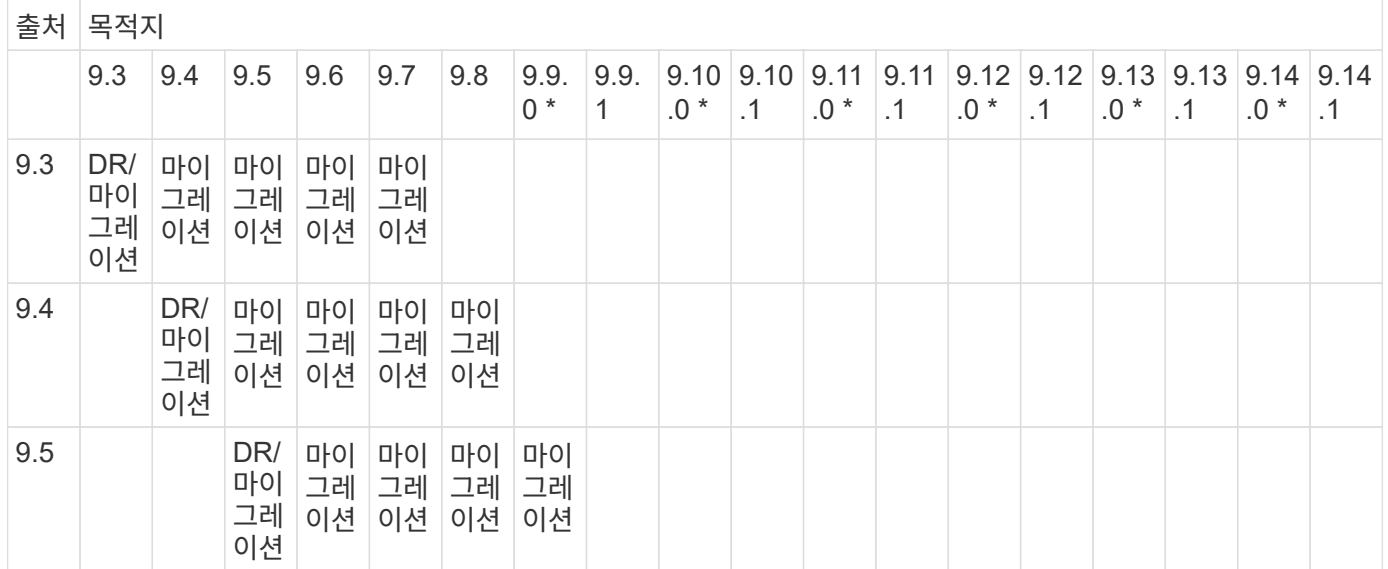

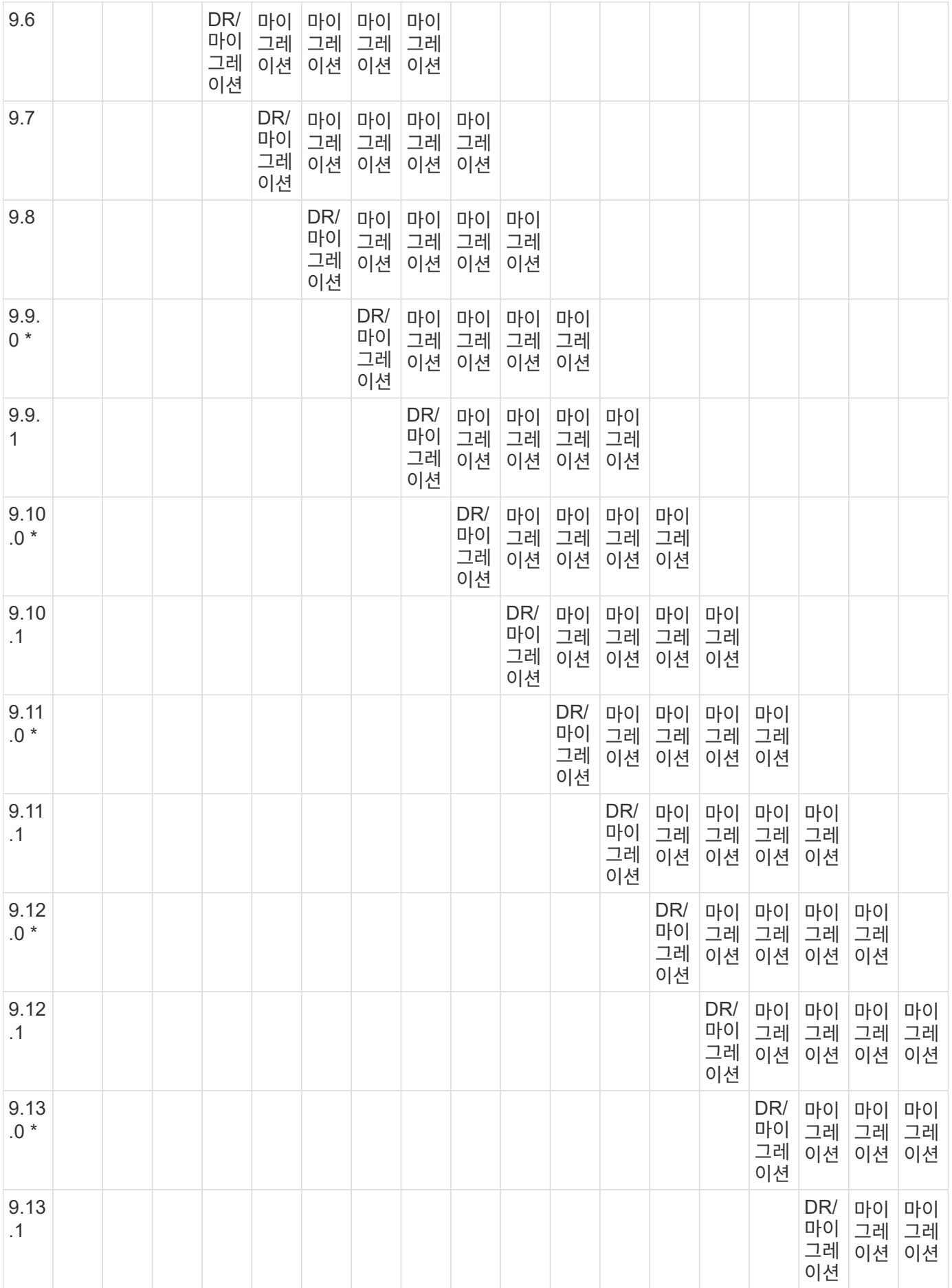

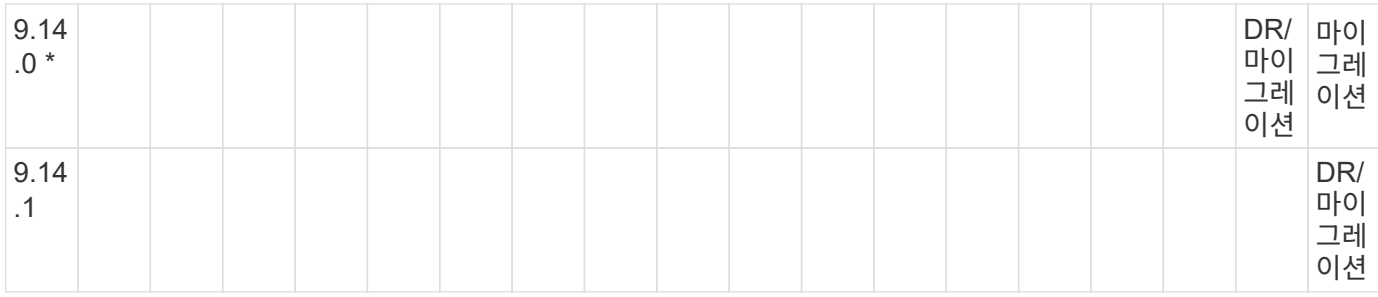

#### **SnapMirror** 재해 복구 관계

"DP" 유형의 SnapMirror 관계 및 정책 유형 ""비동기 미러""의 경우:

 $\bigcirc$ 

DP 유형 미러는 ONTAP 9.11.1부터 초기화할 수 없으며 ONTAP 9.12.1에서 완전히 사용되지 않습니다. 자세한 내용은 을 참조하십시오 ["](https://mysupport.netapp.com/info/communications/ECMLP2880221.html)[데이터](https://mysupport.netapp.com/info/communications/ECMLP2880221.html) [보호](https://mysupport.netapp.com/info/communications/ECMLP2880221.html) [SnapMirror](https://mysupport.netapp.com/info/communications/ECMLP2880221.html) [관계의](https://mysupport.netapp.com/info/communications/ECMLP2880221.html) [사용](https://mysupport.netapp.com/info/communications/ECMLP2880221.html) [중단](https://mysupport.netapp.com/info/communications/ECMLP2880221.html)[".](https://mysupport.netapp.com/info/communications/ECMLP2880221.html)

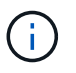

다음 표에서 왼쪽에 있는 열은 소스 볼륨의 ONTAP 버전을 나타내고, 맨 위 행은 대상 볼륨에 있을 수 있는 ONTAP 버전을 나타냅니다.

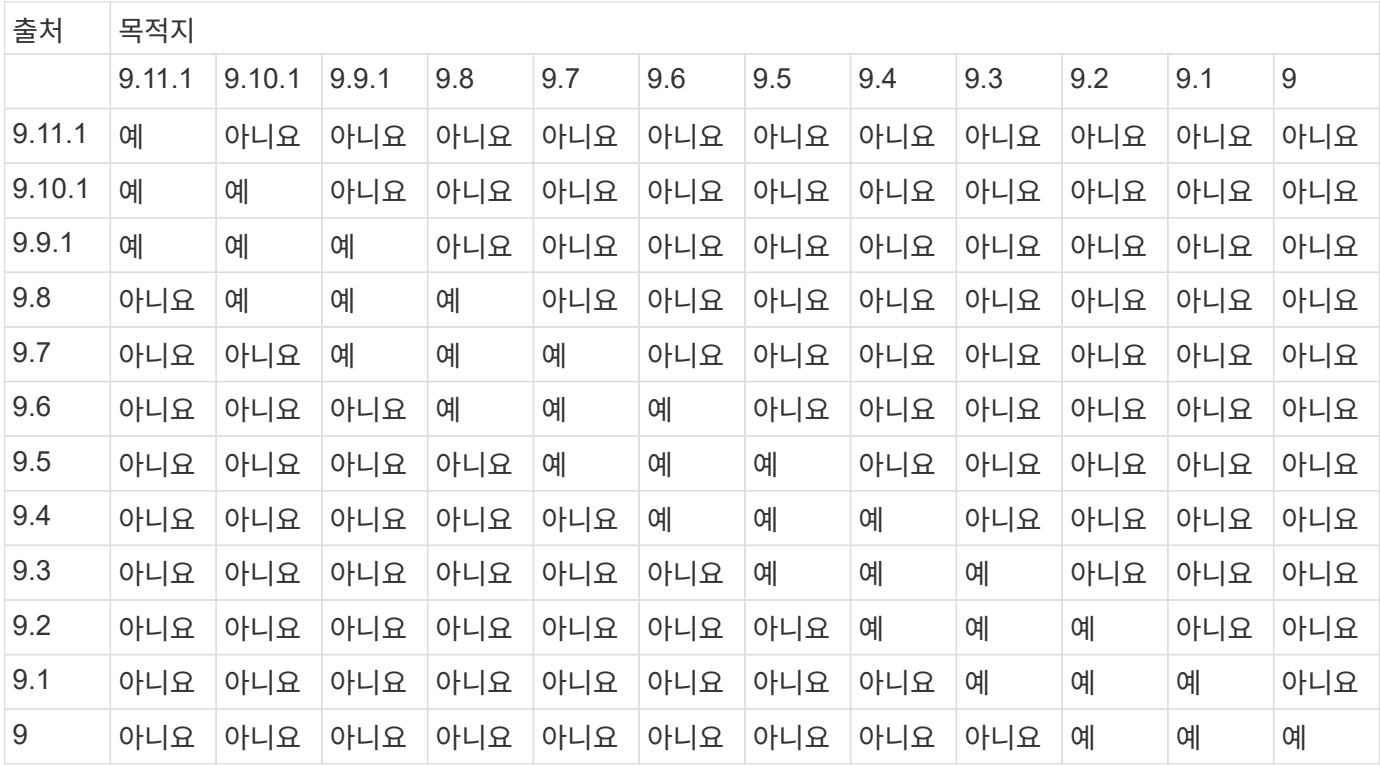

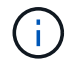

상호 운용성은 양방향성이 아닙니다.

<span id="page-66-0"></span>기존 **DP** 유형 관계를 **XDP**로 변환합니다

ONTAP 9.12.1 이상으로 업그레이드하는 경우 업그레이드하기 전에 DP 유형 관계를 XDP로 변환해야 합니다. ONTAP 9.12.1 이상은 DP 유형 관계를 지원하지 않습니다. 기존 DP 유형 관계를 XDP로 쉽게 변환하여 버전에 상관없이 유연한 SnapMirror를 활용할 수 있습니다.

이 작업에 대해

- SnapMirror는 기존 DP 유형 관계를 XDP로 자동 변환하지 않습니다. 관계를 변환하려면 기존 관계를 분리 및 삭제하고 새로운 XDP 관계를 생성한 다음 관계를 다시 동기화해야 합니다. 배경 정보는 을 참조하십시오 ["XDP](https://docs.netapp.com/ko-kr/ontap/data-protection/version-flexible-snapmirror-default-concept.html)[는](https://docs.netapp.com/ko-kr/ontap/data-protection/version-flexible-snapmirror-default-concept.html) [DP](https://docs.netapp.com/ko-kr/ontap/data-protection/version-flexible-snapmirror-default-concept.html)[를](https://docs.netapp.com/ko-kr/ontap/data-protection/version-flexible-snapmirror-default-concept.html) [SnapMirror](https://docs.netapp.com/ko-kr/ontap/data-protection/version-flexible-snapmirror-default-concept.html) [기본값으로](https://docs.netapp.com/ko-kr/ontap/data-protection/version-flexible-snapmirror-default-concept.html) [바꿉](https://docs.netapp.com/ko-kr/ontap/data-protection/version-flexible-snapmirror-default-concept.html)니다[".](https://docs.netapp.com/ko-kr/ontap/data-protection/version-flexible-snapmirror-default-concept.html)
- 전환을 계획할 때는 XDP SnapMirror 관계의 백그라운드 준비 및 데이터 웨어하우징 단계에 시간이 오래 걸릴 수 있습니다. SnapMirror 관계가 오랫동안 "준비 중" 상태를 보고하는 것을 보면 흔히 볼 수 있습니다.

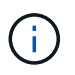

SnapMirror 관계 유형을 DP에서 XDP로 변환한 후에는 자동 크기 조정 및 공간 보장과 같은 공간 관련 설정이 더 이상 대상에 복제되지 않습니다.

단계

1. 대상 클러스터에서 SnapMirror 관계가 DP 유형이고, 미러 상태가 SnapMired 상태이고, 관계 상태가 Idle 상태이고, 관계가 정상 상태인지 확인합니다.

snapmirror show -destination-path <SVM:volume>

다음 예제는 'napmirror show' 명령의 출력을 보여줍니다.

```
cluster dst::>snapmirror show -destination-path svm backup:volA dst
Source Path: svm1:volA
Destination Path: svm_backup:volA_dst
Relationship Type: DP
SnapMirror Schedule: -
Tries Limit: -
Throttle (KB/sec): unlimited
Mirror State: Snapmirrored
Relationship Status: Idle
Transfer Snapshot: -
Snapshot Progress: -
Total Progress: -
Snapshot Checkpoint: -
Newest Snapshot: snapmirror.10af643c-32d1-11e3-954b-
123478563412_2147484682.2014-06-27_100026
Newest Snapshot Timestamp: 06/27 10:00:55
Exported Snapshot: snapmirror.10af643c-32d1-11e3-954b-
123478563412_2147484682.2014-06-27_100026
Exported Snapshot Timestamp: 06/27 10:00:55
Healthy: true
```
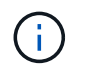

관계 설정의 기존 상태를 추적하기 위해 'napmirror show' 명령 출력의 복사본을 유지하는 것이 유용할 수 있습니다.

2. 소스 볼륨과 타겟 볼륨에서 두 볼륨 모두에 공통 스냅샷 복사본이 있는지 확인합니다.

```
volume snapshot show -vserver <SVM> -volume <volume>
```
다음 예에서는 를 보여 줍니다 volume snapshot show 소스 및 대상 볼륨의 출력:

```
cluster src:> volume snapshot show -vserver vsm1 -volume volA
---Blocks---
Vserver Volume Snapshot State Size Total% Used%
-------- ------- ------------------------------- -------- --------
------ -----
svm1 volA
weekly.2014-06-09_0736 valid 76KB 0% 28%
weekly.2014-06-16_1305 valid 80KB 0% 29%
daily.2014-06-26_0842 valid 76KB 0% 28%
hourly.2014-06-26_1205 valid 72KB 0% 27%
hourly.2014-06-26_1305 valid 72KB 0% 27%
hourly.2014-06-26_1405 valid 76KB 0% 28%
hourly.2014-06-26_1505 valid 72KB 0% 27%
hourly.2014-06-26_1605 valid 72KB 0% 27%
daily.2014-06-27_0921 valid 60KB 0% 24%
hourly.2014-06-27_0921 valid 76KB 0% 28%
snapmirror.10af643c-32d1-11e3-954b-123478563412_2147484682.2014-06-
27_100026
valid 44KB 0% 19%
11 entries were displayed.
cluster dest:> volume snapshot show -vserver svm backup -volume volA dst
---Blocks---
Vserver Volume Snapshot State Size Total% Used%
-------- ------- ------------------------------- -------- --------
------ -----
svm_backup volA_dst
weekly.2014-06-09_0736 valid 76KB 0% 30%
weekly.2014-06-16_1305 valid 80KB 0% 31%
daily.2014-06-26_0842 valid 76KB 0% 30%
hourly.2014-06-26_1205 valid 72KB 0% 29%
hourly.2014-06-26_1305 valid 72KB 0% 29%
hourly.2014-06-26_1405 valid 76KB 0% 30%
hourly.2014-06-26_1505 valid 72KB 0% 29%
hourly.2014-06-26_1605 valid 72KB 0% 29%
daily.2014-06-27_0921 valid 60KB 0% 25%
hourly.2014-06-27_0921 valid 76KB 0% 30%
snapmirror.10af643c-32d1-11e3-954b-123478563412_2147484682.2014-06-
27_100026
```
3. 변환 중에 예약된 업데이트가 실행되지 않도록 하려면 기존 DP 유형 관계를 중지합니다.

```
snapmirror quiesce -source-path <SVM:volume> -destination-path
<SVM:volume>
```
전체 명령 구문은 을 참조하십시오 ["Man](https://docs.netapp.com/us-en/ontap-cli-9141//snapmirror-quiesce.html) [페이지](https://docs.netapp.com/us-en/ontap-cli-9141//snapmirror-quiesce.html)[".](https://docs.netapp.com/us-en/ontap-cli-9141//snapmirror-quiesce.html)

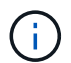

이 명령은 타겟 SVM 또는 타겟 클러스터에서 실행해야 합니다.

다음 예에서는 svm1의 소스 볼륨 VolA와 sm\_backup의 대상 볼륨 VolA\_dst 간의 관계를 설정합니다.

cluster dst::> snapmirror quiesce -destination-path svm backup:volA dst

4. 기존 DP 유형 관계 끊기:

snapmirror break -destination-path <SVM:volume>

전체 명령 구문은 을 참조하십시오 ["Man](https://docs.netapp.com/us-en/ontap-cli-9141//snapmirror-break.html) [페이지](https://docs.netapp.com/us-en/ontap-cli-9141//snapmirror-break.html)[".](https://docs.netapp.com/us-en/ontap-cli-9141//snapmirror-break.html)

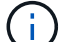

이 명령은 타겟 SVM 또는 타겟 클러스터에서 실행해야 합니다.

다음 예에서는 svm1의 소스 볼륨 VolA와 sm\_backup의 대상 볼륨 VolA\_dst의 관계를 나눕니다.

cluster dst::> snapmirror break -destination-path svm backup:volA dst

5. 타겟 볼륨에서 스냅샷 복사본 자동 삭제가 활성화되어 있는 경우 다음을 수행하십시오.

volume snapshot autodelete modify -vserver SVM -volume volume -enabled false

다음 예에서는 대상 볼륨 'VolA\_DST'에서 스냅샷 복사본 자동 삭제를 사용하지 않도록 설정합니다.

cluster dst::> volume snapshot autodelete modify -vserver svm backup -volume volA dst -enabled false

6. 기존 DP 유형 관계 삭제:

snapmirror delete -destination-path <SVM:volume>

전체 명령 구문은 을 참조하십시오 ["Man](https://docs.netapp.com/us-en/ontap-cli-9141//snapmirror-delete.html) [페이지](https://docs.netapp.com/us-en/ontap-cli-9141//snapmirror-delete.html)[".](https://docs.netapp.com/us-en/ontap-cli-9141//snapmirror-delete.html)

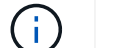

이 명령은 타겟 SVM 또는 타겟 클러스터에서 실행해야 합니다.

다음 예에서는 svm1의 소스 볼륨 VolA와 sm\_backup의 대상 볼륨 VolA\_dst 간의 관계를 삭제합니다.

cluster dst::> snapmirror delete -destination-path svm backup:volA dst

7. 소스에서 원본 SVM 재해 복구 관계 해제:

```
snapmirror release -destination-path <SVM:volume> -relationship-info
-only true
```
다음 예에서는 SVM 재해 복구 관계를 해제합니다.

```
cluster src::> snapmirror release -destination-path svm backup:volA dst
-relationship-info-only true
```
8. 'napmirror show' 명령에서 보존한 출력을 사용하여 새로운 XDP 유형 관계를 생성할 수 있습니다.

snapmirror create -source-path <SVM:volume> -destination-path <SVM:volume> -type XDP -schedule <schedule> -policy <policy>

새 관계는 동일한 소스 볼륨과 타겟 볼륨을 사용해야 합니다. 전체 명령 구문은 man 페이지를 참조하십시오.

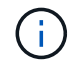

이 명령은 타겟 SVM 또는 타겟 클러스터에서 실행해야 합니다.

다음 예에서는 소스 볼륨 간에 SnapMirror 재해 복구 관계를 생성합니다 volA 켜짐 svm1 및 타겟 볼륨입니다 volA\_dst 켜짐 svm\_backup 기본값 사용 MirrorAllSnapshots 정책:

```
cluster dst::> snapmirror create -source-path svm1:volA -destination
-path svm backup:volA dst
-type XDP -schedule my daily -policy MirrorAllSnapshots
```
9. 소스 및 대상 볼륨 재동기화:

```
snapmirror resync -source-path <SVM:volume> -destination-path
<SVM:volume>
```
재동기화 시간을 개선하려면 을 사용합니다 -quick-resync 단, 스토리지 효율성 절약 효과는 손실될 수 있다는 점을 알아야 합니다. 전체 명령 구문은 man 페이지를 참조하십시오. ["SnapMirror](https://docs.netapp.com/us-en/ontap-cli-9141/snapmirror-resync.html#parameters.html) 재[동기화](https://docs.netapp.com/us-en/ontap-cli-9141/snapmirror-resync.html#parameters.html) [명](https://docs.netapp.com/us-en/ontap-cli-9141/snapmirror-resync.html#parameters.html)령["](https://docs.netapp.com/us-en/ontap-cli-9141/snapmirror-resync.html#parameters.html).

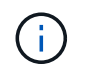

이 명령은 타겟 SVM 또는 타겟 클러스터에서 실행해야 합니다. 재동기화에는 기본 전송이 필요하지 않지만 시간이 오래 걸릴 수 있습니다. 사용량이 적은 시간에 재동기화를 실행할 수 있습니다.

다음 예에서는 svm1의 소스 볼륨 VolA와 sm\_backup의 대상 볼륨 VolA\_dst 간의 관계를 재동기화한다.

cluster dst::> snapmirror resync -source-path svm1:volA -destination -path svm backup:volA dst

10. 스냅샷 복사본의 자동 삭제를 사용하지 않도록 설정한 경우 다음을 다시 사용하도록 설정합니다.

volume snapshot autodelete modify -vserver <SVM> -volume <volume> -enabled true

작업을 마친 후

- 1. 를 사용합니다 snapmirror show 명령을 사용하여 SnapMirror 관계가 생성되었는지 확인합니다.
- 2. SnapMirror XDP 대상 볼륨이 SnapMirror 정책에 정의된 대로 스냅샷 복사본의 업데이트를 시작하면 의 출력을 사용합니다 snapmirror list-destinations 소스 클러스터의 명령을 사용하여 새로운 SnapMirror XDP 관계를 표시합니다.

<span id="page-71-0"></span>**ONTAP**를 업그레이드하기 전에 기존 외부 키 관리 서버 연결을 삭제하십시오

ONTAP를 업그레이드하기 전에 NetApp Storage Encryption(NSE)을 통해 ONTAP 9.2 이상을 실행하고 ONTAP 9.3 이상으로 업그레이드하는 경우 CLI(Command Line Interface)를 사용하여 기존의 외부 키 관리(KMIP) 서버 연결을 삭제해야 합니다.

단계

1. NSE 드라이브가 잠금 해제되고 열리며 기본 제조 보안 ID 0x0으로 설정되어 있는지 확인합니다.

storage encryption disk show -disk \*

2. 고급 권한 모드로 들어갑니다.

set -privilege advanced

3. 기본 제조업체 보안 ID 0x0을 사용하여 SED(자체 암호화 디스크)에 FIPS 키를 할당합니다.

storage encryption disk modify -fips-key-id 0x0 -disk \*

4. 모든 디스크에 FIPS 키 할당이 완료되었는지 확인합니다.
storage encryption disk show-status

5. 모든 디스크의 \* 모드 \* 가 데이터로 설정되어 있는지 확인합니다

storage encryption disk show

6. 구성된 KMIP 서버 보기:

security key-manager show

7. 구성된 KMIP 서버를 삭제합니다.

```
security key-manager delete -address kmip ip address
```
8. 외부 키 관리자 구성을 삭제합니다.

security key-manager delete-kmip-config

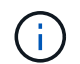

이 단계에서는 NSE 인증서가 제거되지 않습니다.

다음 단계

업그레이드가 완료되면 를 수행해야 합니다 [KMIP](#page-144-0) [서버](#page-144-0) [연결을](#page-144-0) 재[구성합니다](#page-144-0).

**ONTAP**를 업그레이드하기 전에 모든 노드에 **Netgroup** 파일이 있는지 확인합니다

ONTAP를 업그레이드하기 전에 넷그룹을 스토리지 가상 머신(SVM)에 로드한 경우 각 노드에 넷그룹 파일이 있는지 확인해야 합니다. 노드에 넷그룹 파일이 없으면 업그레이드가 실패할 수 있습니다.

단계

1. 권한 수준을 고급으로 설정합니다.

set -privilege advanced

2. 각 SVM에 대한 넷그룹 상태를 표시합니다.

vserver services netgroup status

3. 각 SVM에 대해 각 노드에 동일한 넷그룹 파일 해시 값이 표시되는지 확인합니다.

vserver services name-service netgroup status

이 경우 다음 단계를 건너뛰고 업그레이드 또는 되돌리기 작업을 진행할 수 있습니다. 그렇지 않으면 다음 단계를 진행하십시오.

4. 클러스터의 한 노드에서 넷그룹 파일을 수동으로 로드합니다.

vserver services netgroup load -vserver vserver name -source uri

이 명령은 모든 노드에서 넷그룹 파일을 다운로드합니다. 넷그룹 파일이 이미 노드에 있는 경우 해당 파일을 덮어씁니다.

관련 정보

["](https://docs.netapp.com/ko-kr/ontap/nfs-config/work-netgroups-task.html)[넷그](https://docs.netapp.com/ko-kr/ontap/nfs-config/work-netgroups-task.html)룹 [작업](https://docs.netapp.com/ko-kr/ontap/nfs-config/work-netgroups-task.html)["](https://docs.netapp.com/ko-kr/ontap/nfs-config/work-netgroups-task.html)

가장 높은 보안을 위해 **TLS**를 사용하도록 **LDAP** 클라이언트를 구성합니다

ONTAP를 업그레이드하기 전에 TLS를 사용하도록 LDAP 서버와의 보안 통신을 위해 SSLv3을 사용하여 LDAP 클라이언트를 구성해야 합니다. 업그레이드 후에는 SSL을 사용할 수 없습니다.

기본적으로 클라이언트와 서버 응용 프로그램 간의 LDAP 통신은 암호화되지 않습니다. SSL 사용을 허용하지 않고 TLS 사용을 적용해야 합니다.

단계

1. 사용자 환경의 LDAP 서버가 TLS를 지원하는지 확인합니다.

그렇지 않으면 계속 진행하지 마십시오. LDAP 서버를 TLS를 지원하는 버전으로 업그레이드해야 합니다.

2. SSL/TLS를 통해 LDAP가 활성화된 ONTAP LDAP 클라이언트 구성을 확인합니다.

vserver services name-service ldap client show

없는 경우 나머지 단계를 건너뛸 수 있습니다. 하지만 보안을 강화하기 위해 TLS를 통한 LDAP 사용을 고려해야 합니다.

3. 각 LDAP 클라이언트 구성에 대해 SSL이 TLS를 사용하도록 허용하지 않습니다.

vserver services name-service ldap client modify -vserver vserver name -client-config ldap client config name -allow-ssl false

4. 모든 LDAP 클라이언트에 대해 SSL 사용이 더 이상 허용되지 않는지 확인합니다.

vserver services name-service ldap client show

#### 관련 정보

### ["NFS](https://docs.netapp.com/ko-kr/ontap/nfs-admin/index.html) [관리](https://docs.netapp.com/ko-kr/ontap/nfs-admin/index.html)["](https://docs.netapp.com/ko-kr/ontap/nfs-admin/index.html)

세션 지향 프로토콜에 대한 고려 사항

클러스터 및 세션 지향 프로토콜은 업그레이드하는 동안 I/O 서비스와 같은 특정 영역에서 클라이언트 및 애플리케이션에 악영향을 미칠 수 있습니다.

세션 지향 프로토콜을 사용하는 경우 다음 사항을 고려하십시오.

#### • 중소기업

SMBv3에서 지속적으로 사용 가능한(CA) 공유를 제공하는 경우 System Manager 또는 CLI를 통해 자동화된 무중단 업그레이드 방법을 사용할 수 있으며 클라이언트에서 중단이 발생하지 않습니다.

SMBv1 또는 SMBv2와 함께 공유 또는 SMBv3과 비 CA 공유를 제공하는 경우 업그레이드 테이크오버 및 재부팅 작업 중에 클라이언트 세션이 중단됩니다. 업그레이드하기 전에 사용자에게 세션을 종료하도록 안내해야 합니다.

SMB를 통한 Hyper-V 및 SQL Server는 무중단 운영(NDO)을 지원합니다. SMB 솔루션을 통해 Hyper-V 또는 SQL Server를 구성한 경우, 애플리케이션 서버와 포함된 가상 머신 또는 데이터베이스는 ONTAP 업그레이드 중에 온라인 상태를 유지하고 지속적인 가용성을 제공합니다.

• NFSv4.x

NFSv4.x 클라이언트는 정상 NFSv4.x 복구 절차를 사용하여 업그레이드 중에 발생한 연결 손실로부터 자동으로 복구합니다. 이 프로세스 중에 애플리케이션이 일시적으로 I/O 지연을 겪을 수 있습니다.

#### • NDMP

상태가 손실되었으며 클라이언트 사용자가 작업을 재시도해야 합니다.

• 백업 및 복원

상태가 손실되었으며 클라이언트 사용자가 작업을 재시도해야 합니다.

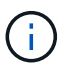

업그레이드 도중이나 업그레이드 직전에 백업 또는 복원을 시작하지 마십시오. 이렇게 하면 데이터가 손실될 수 있습니다.

• 애플리케이션(예: Oracle 또는 Exchange)

효과는 애플리케이션에 따라 다릅니다. 시간 초과 기반 응용 프로그램의 경우 시간 초과 설정을 ONTAP 재부팅 시간보다 길게 변경하여 부작용을 최소화할 수 있습니다.

**ONTAP**를 업그레이드하기 전에 **SSH** 호스트 키 알고리즘 지원을 확인합니다

ONTAP를 업그레이드하기 전에 관리자 계정이 SSH 공개 키로 인증하는 클러스터에서 SSL FIPS 모드가 활성화되어 있으면 대상 ONTAP 릴리즈에서 호스트 키 알고리즘이 지원되는지 확인해야 합니다.

다음 표에는 ONTAP SSH 연결에 지원되는 호스트 키 유형 알고리즘이 나와 있습니다. 이러한 키 유형은 SSH 공개 인증 구성에 적용되지 않습니다.

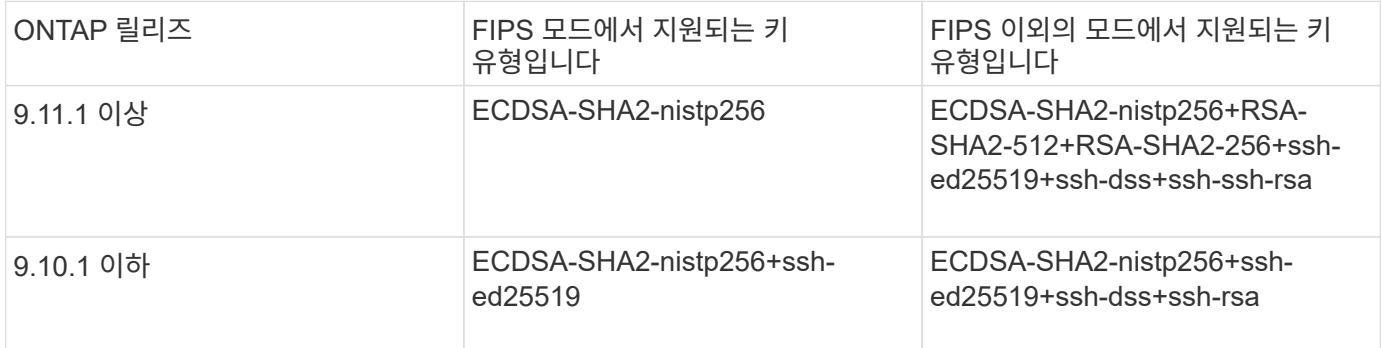

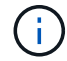

ONTAP 9.11.1부터 ssh-ed25519 호스트 키 알고리즘에 대한 지원이 제거되었습니다.

자세한 내용은 을 참조하십시오 ["FIPS](https://docs.netapp.com/ko-kr/ontap/networking/configure_network_security_using_federal_information_processing_standards_@fips@.html)[를](https://docs.netapp.com/ko-kr/ontap/networking/configure_network_security_using_federal_information_processing_standards_@fips@.html) [사용하여](https://docs.netapp.com/ko-kr/ontap/networking/configure_network_security_using_federal_information_processing_standards_@fips@.html) [네트워크](https://docs.netapp.com/ko-kr/ontap/networking/configure_network_security_using_federal_information_processing_standards_@fips@.html) [보안을](https://docs.netapp.com/ko-kr/ontap/networking/configure_network_security_using_federal_information_processing_standards_@fips@.html) [구성합니다](https://docs.netapp.com/ko-kr/ontap/networking/configure_network_security_using_federal_information_processing_standards_@fips@.html)["](https://docs.netapp.com/ko-kr/ontap/networking/configure_network_security_using_federal_information_processing_standards_@fips@.html).

지원되는 키 알고리즘이 없는 기존 SSH 공개 키 계정을 지원되는 키 유형으로 다시 구성해야 업그레이드 또는 관리자 인증이 실패합니다.

["SSH](https://docs.netapp.com/ko-kr/ontap/authentication/enable-ssh-public-key-accounts-task.html) [공](https://docs.netapp.com/ko-kr/ontap/authentication/enable-ssh-public-key-accounts-task.html)개 [키](https://docs.netapp.com/ko-kr/ontap/authentication/enable-ssh-public-key-accounts-task.html) [계정](https://docs.netapp.com/ko-kr/ontap/authentication/enable-ssh-public-key-accounts-task.html) [설정에](https://docs.netapp.com/ko-kr/ontap/authentication/enable-ssh-public-key-accounts-task.html) [대해](https://docs.netapp.com/ko-kr/ontap/authentication/enable-ssh-public-key-accounts-task.html) [자세](https://docs.netapp.com/ko-kr/ontap/authentication/enable-ssh-public-key-accounts-task.html)히 알아[보십시오](https://docs.netapp.com/ko-kr/ontap/authentication/enable-ssh-public-key-accounts-task.html)[."](https://docs.netapp.com/ko-kr/ontap/authentication/enable-ssh-public-key-accounts-task.html)

**ONTAP** 업그레이드 중에 펌웨어 업데이트를 준비하려면 **SP** 또는 **BMC**를 재부팅합니다

ONTAP 업그레이드 전에 펌웨어를 수동으로 업데이트할 필요는 없습니다. 클러스터의 펌웨어는 ONTAP 업그레이드 패키지에 포함되어 있으며 각 노드의 부팅 장치에 복사됩니다. 그런 다음 새 펌웨어가 업그레이드 프로세스의 일부로 설치됩니다.

클러스터의 버전이 ONTAP 업그레이드 패키지와 함께 제공되는 펌웨어보다 오래된 경우 다음 구성 요소의 펌웨어가 자동으로 업데이트됩니다.

- BIOS/로더
- 서비스 프로세서(SP) 또는 베이스보드 관리 컨트롤러(BMC)
- 스토리지 쉘프
- 디스크
- Flash Cache를 참조하십시오

원활한 업데이트를 준비하려면 업그레이드를 시작하기 전에 SP 또는 BMC를 재부팅해야 합니다.

단계

1. 업그레이드 전에 SP 또는 BMC를 재부팅합니다.

system service-processor reboot-sp -node node name

한 번에 하나의 SP 또는 BMC만 재부팅합니다. 재부팅된 SP 또는 BMC가 완전히 재활용될 때까지 기다린 후 다음 SP를 재부팅합니다.

또한 가능합니다 ["](#page-150-0)[펌웨어를](#page-150-0) [수동으로](#page-150-0) [업데이트합니다](#page-150-0)["](#page-150-0) ONTAP 업그레이드 간 Active IQ가 있다면 가능합니다 ["ONTAP](https://activeiq.netapp.com/system-firmware/) [이미지에](https://activeiq.netapp.com/system-firmware/) [현재](https://activeiq.netapp.com/system-firmware/) [포함되어](https://activeiq.netapp.com/system-firmware/) [있는](https://activeiq.netapp.com/system-firmware/) [펌웨어](https://activeiq.netapp.com/system-firmware/) [버전](https://activeiq.netapp.com/system-firmware/) [목](https://activeiq.netapp.com/system-firmware/)[록을](https://activeiq.netapp.com/system-firmware/) [봅](https://activeiq.netapp.com/system-firmware/)[니다](https://activeiq.netapp.com/system-firmware/)["](https://activeiq.netapp.com/system-firmware/).

업데이트된 펌웨어 버전은 다음과 같습니다.

- ["](https://mysupport.netapp.com/site/downloads/firmware/system-firmware-diagnostics)[시스템](https://mysupport.netapp.com/site/downloads/firmware/system-firmware-diagnostics) [펌웨어](https://mysupport.netapp.com/site/downloads/firmware/system-firmware-diagnostics)[\(BIOS, BMC, SP\)"](https://mysupport.netapp.com/site/downloads/firmware/system-firmware-diagnostics)
- ["](https://mysupport.netapp.com/site/downloads/firmware/disk-shelf-firmware)[쉘](https://mysupport.netapp.com/site/downloads/firmware/disk-shelf-firmware)[프](https://mysupport.netapp.com/site/downloads/firmware/disk-shelf-firmware) [펌웨어](https://mysupport.netapp.com/site/downloads/firmware/disk-shelf-firmware)["](https://mysupport.netapp.com/site/downloads/firmware/disk-shelf-firmware)
- ["](https://mysupport.netapp.com/site/downloads/firmware/disk-drive-firmware)디[스크](https://mysupport.netapp.com/site/downloads/firmware/disk-drive-firmware) [및](https://mysupport.netapp.com/site/downloads/firmware/disk-drive-firmware) [Flash Cache](https://mysupport.netapp.com/site/downloads/firmware/disk-drive-firmware) [펌웨어](https://mysupport.netapp.com/site/downloads/firmware/disk-drive-firmware)["](https://mysupport.netapp.com/site/downloads/firmware/disk-drive-firmware)

# <span id="page-76-0"></span>**ONTAP** 소프트웨어 이미지 다운로드

ONTAP를 업그레이드하기 전에 먼저 NetApp Support 사이트에서 대상 ONTAP 소프트웨어 이미지를 다운로드해야 합니다. ONTAP 릴리스에 따라 ONTAP 소프트웨어를 네트워크의 HTTPS, HTTP 또는 FTP 서버 또는 로컬 폴더에 다운로드할 수 있습니다.

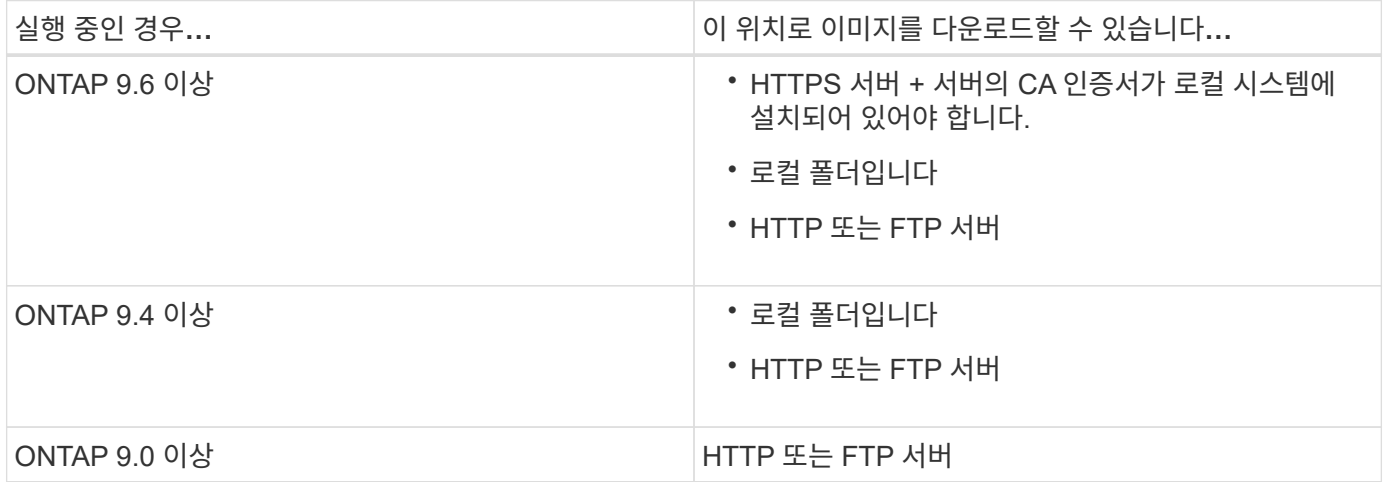

- 이 작업에 대해
	- 를 사용하여 자동 무중단 업그레이드(ANDU)를 수행하는 경우 ["](#page-35-0)[직접](#page-35-0) [멀티](#page-35-0) [홉](#page-35-0) [업그레이드](#page-35-0) [경로](#page-35-0)[",](#page-35-0) 당신은 필요합니다 ["](#page-76-0)[다운로드](#page-76-0)["](#page-76-0) 업그레이드에 필요한 중간 ONTAP 버전과 대상 ONTAP 버전 모두를 위한 소프트웨어 패키지입니다. 예를 들어, ONTAP 9.8에서 ONTAP 9.13.1로 업그레이드하는 경우 ONTAP 9.12.1 및 ONTAP 9.13.1 모두에 대한 소프트웨어 패키지를 다운로드해야 합니다. 을 참조하십시오 ["](#page-35-0)지원[되는](#page-35-0) [업그레이드](#page-35-0) [경로](#page-35-0)["](#page-35-0) 업그레이드 경로에 중간 소프트웨어 패키지를 다운로드해야 하는지 확인하려면
	- NetApp 볼륨 암호화가 있는 시스템을 ONTAP 9.5 이상으로 업그레이드할 경우 NetApp 볼륨 암호화를 포함하는 비제한 국가의 ONTAP 소프트웨어 이미지를 다운로드해야 합니다.

제한된 국가에서 ONTAP 소프트웨어 이미지를 사용하여 NetApp 볼륨 암호화를 사용하는 시스템을 업그레이드하면 시스템 패닉이 발생하고 볼륨에 대한 액세스가 손실됩니다.

• 펌웨어에 대해 별도의 소프트웨어 패키지를 다운로드할 필요가 없습니다. 클러스터에 대한 펌웨어 업데이트는 ONTAP 소프트웨어 업그레이드 패키지에 포함되어 있으며 각 노드의 부팅 장치에 복사됩니다. 그런 다음 새 펌웨어가 업그레이드 프로세스의 일부로 설치됩니다.

1. 에서 대상 ONTAP 소프트웨어를 찾습니다 ["](https://mysupport.netapp.com/site/products/all/details/ontap9/downloads-tab)[소프트웨어](https://mysupport.netapp.com/site/products/all/details/ontap9/downloads-tab) [다운로드](https://mysupport.netapp.com/site/products/all/details/ontap9/downloads-tab)["](https://mysupport.netapp.com/site/products/all/details/ontap9/downloads-tab) NetApp Support 사이트의 영역입니다.

ONTAP Select 업그레이드의 경우 \* ONTAP Select 노드 업그레이드 \* 를 선택합니다.

2. 소프트웨어 이미지(예: 97\_q\_image.tgz)를 적절한 위치에 복사합니다.

ONTAP 릴리스에 따라 이미지는 로컬 시스템 또는 스토리지 시스템의 로컬 폴더에 서비스될 HTTP, HTTPS 또는 FTP 서버 디렉토리입니다.

# **ONTAP** 업그레이드 방법

# <span id="page-77-0"></span>**ONTAP** 소프트웨어 업그레이드 방법

시스템 관리를 사용하여 ONTAP 소프트웨어의 자동 업그레이드를 수행할 수 있습니다. 또는 ONTAP CLI(Command Line Interface)를 사용하여 자동 또는 수동 업그레이드를 수행할 수 있습니다. ONTAP를 업그레이드하는 방법은 구성, 현재 ONTAP 버전, 클러스터의 노드 수에 따라 달라집니다. NetApp은 사용자의 구성에 다른 방식이 필요하지 않은 한 System Manager를 사용하여 자동화된 업그레이드를 수행할 것을 권장합니다. 예를 들어, ONTAP 9.3 이상을 실행하는 4개 노드로 MetroCluster를 구성한 경우 System Manager를 사용하여 자동 업그레이드(자동 무중단 업그레이드 또는 ANDU라고도 함)를 수행해야 합니다. ONTAP 9.2 이하를 실행하는 8개 노드로 MetroCluster 구성을 사용하는 경우 CLI를 사용하여 수동 업그레이드를 수행해야 합니다.

업그레이드는 롤링 업그레이드 프로세스 또는 일괄 업그레이드 프로세스를 사용하여 실행할 수 있습니다. 둘 다 무중단 운영을 제공합니다.

자동화된 업그레이드를 위해 ONTAP는 각 노드에 타겟 ONTAP 이미지를 자동으로 설치하고, 클러스터 구성 요소를 확인하여 클러스터를 중단 없이 업그레이드할 수 있는지 확인한 다음, 노드 수에 따라 백그라운드에서 일괄 처리 또는 롤링 업그레이드를 실행합니다. 수동 업그레이드의 경우 관리자는 클러스터의 각 노드를 업그레이드할 준비가 되었음을 수동으로 확인한 다음 롤링 업그레이드를 실행하는 단계를 수행합니다.

# **ONTAP** 롤링 업그레이드

롤링 업그레이드 프로세스는 노드 수가 8개 미만인 클러스터의 기본값입니다. 롤링 업그레이드 프로세스에서 노드가 오프라인 상태로 전환되고 파트너가 스토리지를 인계하는 동안 업그레이드됩니다. 노드 업그레이드가 완료되면 파트너 노드가 원래 소유 노드에 제어권을 다시 제공하며 이 프로세스는 파트너 노드에서 반복됩니다. 모든 HA 쌍이 타겟 릴리즈를 실행할 때까지 각 HA 쌍이 추가로 업그레이드됩니다.

# **ONTAP** 일괄 업그레이드

일괄 업그레이드 프로세스는 8개 노드 이상의 클러스터에서 기본값입니다. 일괄 업그레이드 프로세스에서 클러스터는 두 개의 배치로 나뉩니다. 각 배치에는 여러 HA 쌍이 포함됩니다. 첫 번째 일괄 처리에서 각 HA 쌍의 첫 번째 노드는 일괄 처리의 다른 모든 HA 쌍의 첫 번째 노드와 동시에 업그레이드됩니다.

다음 예에서는 각 배치에 2개의 HA 쌍이 있습니다. 일괄 업그레이드가 시작되면 노드 A와 노드 C가 동시에 업그레이드됩니다.

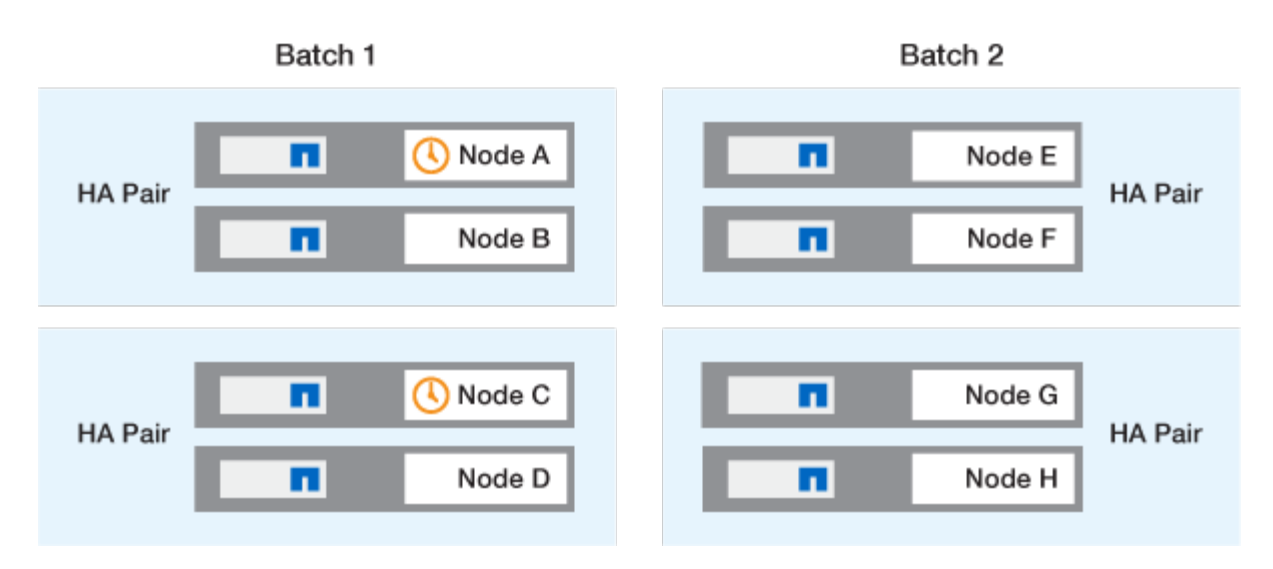

각 HA Pair의 첫 번째 노드 업그레이드가 완료된 후 배치 1의 파트너 노드가 동시에 업그레이드됩니다.

다음 예에서는 노드 A와 노드 C가 업그레이드된 후 노드 B와 노드 D가 동시에 업그레이드됩니다.

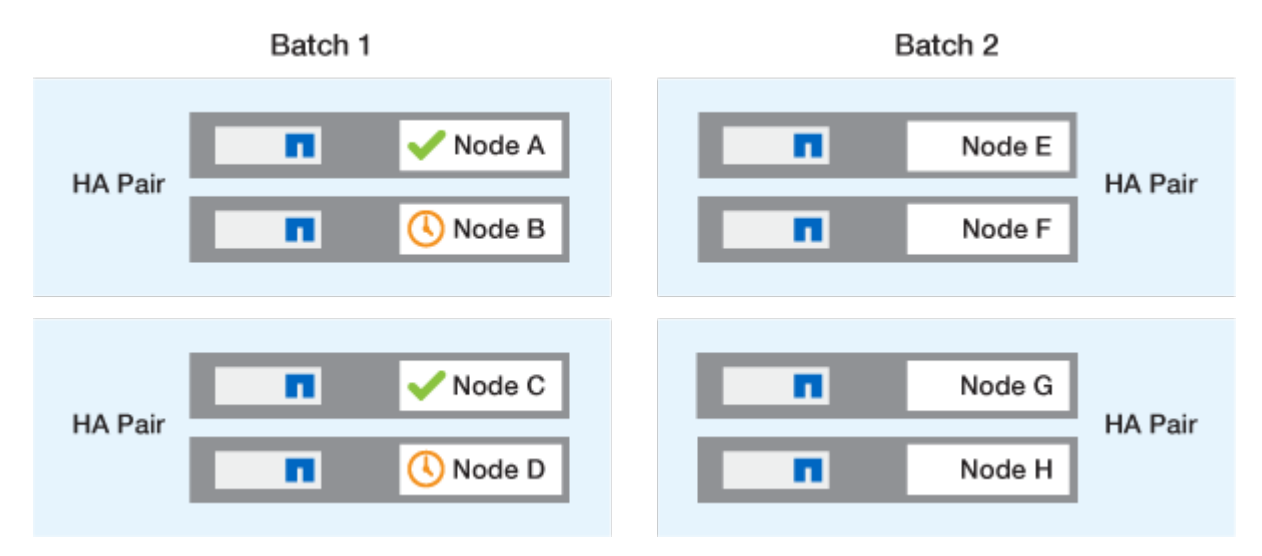

그런 다음 배치 2의 노드에 대해 프로세스가 반복됩니다. 각 HA 쌍의 첫 번째 노드는 일괄 처리 내의 다른 모든 HA 쌍의 첫 번째 노드와 동시에 업그레이드됩니다.

다음 예에서는 노드 E와 노드 G가 동시에 업그레이드됩니다.

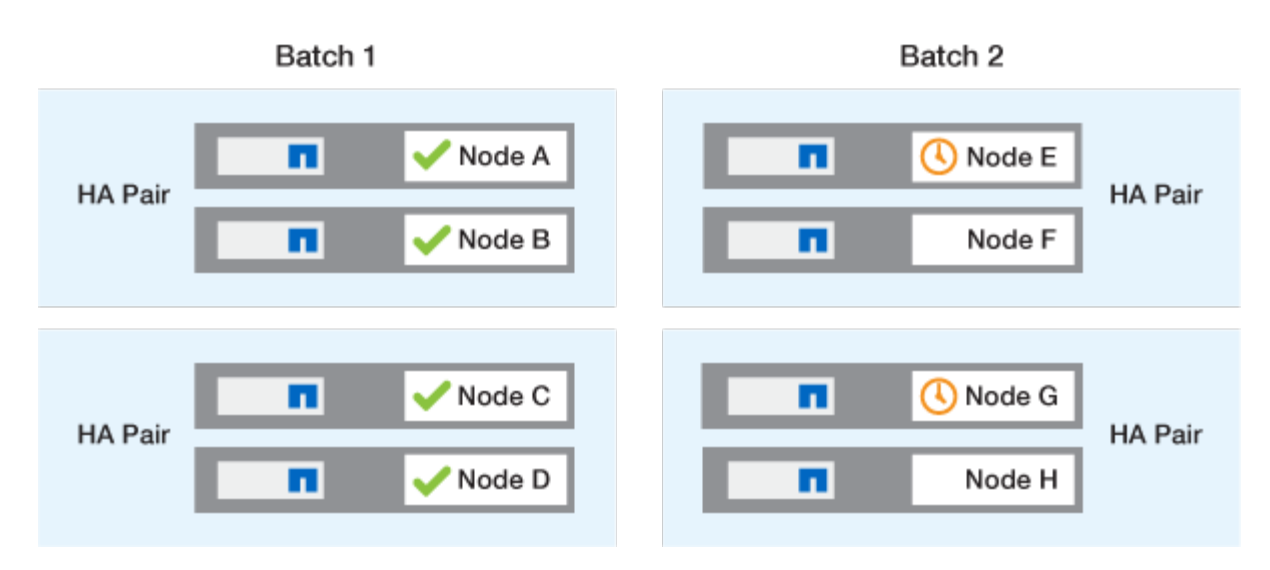

각 HA Pair의 첫 번째 노드 업그레이드가 완료된 후 배치 2의 파트너 노드가 동시에 업그레이드됩니다.

다음 예에서는 노드 F와 노드 H를 동시에 업그레이드하여 일괄 업그레이드 프로세스를 완료합니다.

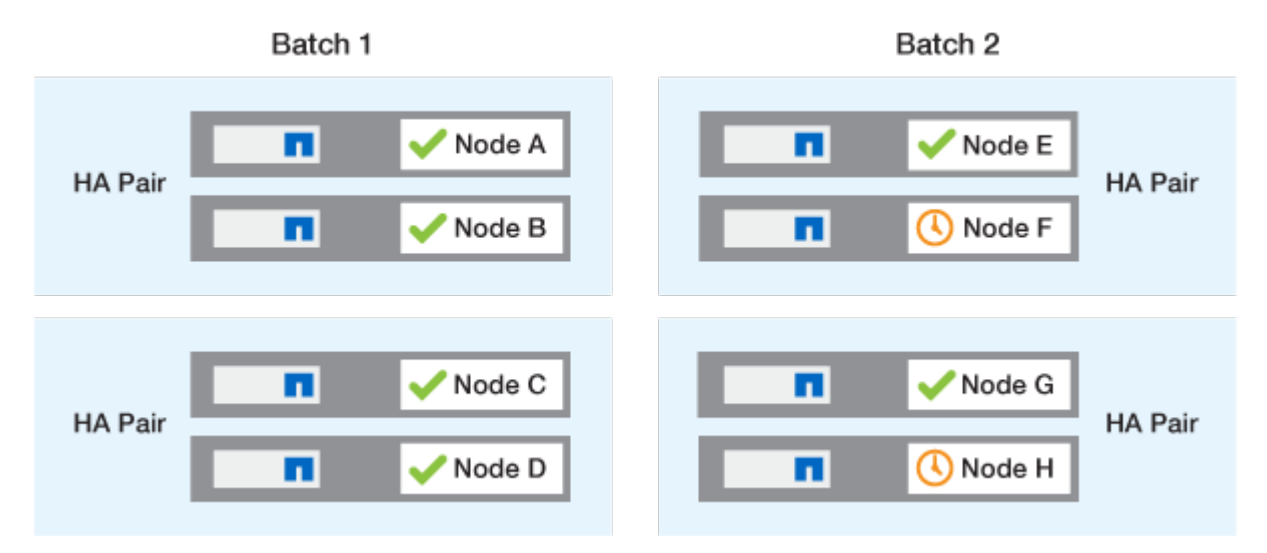

구성에 따라 권장되는 **ONTAP** 업그레이드 방법

구성에서 지원되는 업그레이드 방법은 권장 사용 순서에 따라 나열됩니다.

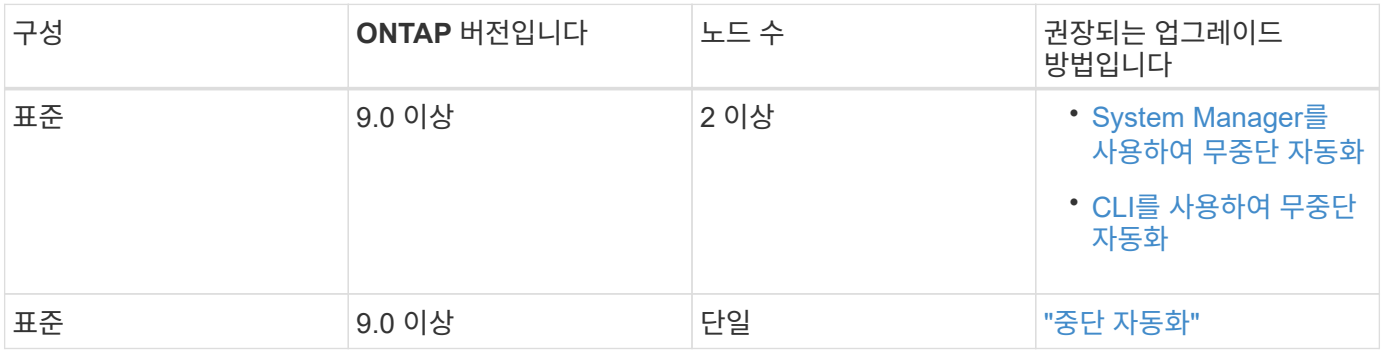

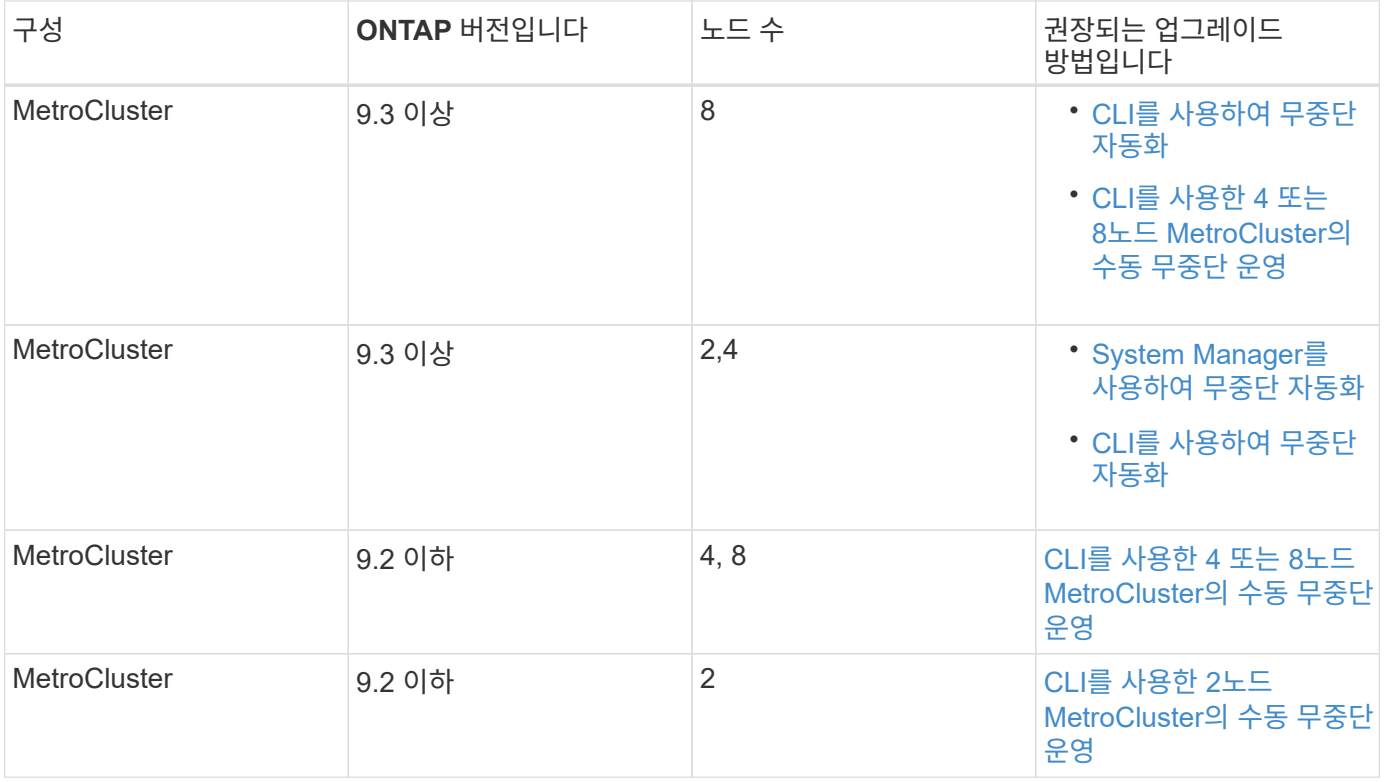

System Manager를 사용하는 ANDU는 구성에 관계없이 모든 패치 업그레이드에 권장되는 업그레이드 방법입니다.

A [중단](#page-128-0) [없](#page-128-0)[는](#page-128-0) [수동](#page-128-0) [업그레이드](#page-128-0) 모든 구성에서 수행할 수 있습니다. 하지만 업그레이드 기간 동안 클러스터를 오프라인으로 전환할 수 없는 경우에는 중단 업그레이드를 수행하지 않아야 합니다. SAN 환경에서 작업 중인 경우 중단 업그레이드를 수행하기 전에 모든 SAN 클라이언트를 종료하거나 일시 중단할 준비를 해야 합니다. ONTAP CLI를 사용하여 시스템 중단을 업그레이드할 수 있습니다.

# 자동화된 무중단 **ONTAP** 업그레이드

자동 업그레이드를 수행하면 ONTAP가 각 노드에 대상 ONTAP 이미지를 자동으로 설치하고 클러스터를 성공적으로 업그레이드할 수 있는지 확인한 다음 중 하나를 실행합니다 일[괄](#page-77-0) [또는](#page-77-0) [롤](#page-77-0)링 [업그레이드](#page-77-0) 백그라운드에서 클러스터의 노드 수를 기반으로 합니다.

사용 중인 구성에서 지원되는 경우에는 System Manager를 사용하여 자동화된 업그레이드를 수행해야 합니다. 사용 중인 구성에서 System Manager를 사용한 자동 업그레이드를 지원하지 않는 경우에는 ONTAP CLI(Command Line Interface)를 사용하여 자동화된 업그레이드를 수행할 수 있습니다.

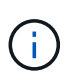

 $(i)$ 

자동 무중단 업그레이드(ANDU)를 시작하기 전에 '스토리지 페일오버 수정-자동 반환' 명령 옵션의 설정을 수정해도 업그레이드 프로세스에 영향을 미치지 않습니다. ANDU 프로세스는 업데이트에 필요한 Takeover/Giveback 중 이 옵션의 사전 설정 값을 무시합니다. 예를 들어, ANDU를 시작하기 전에 '-automiveback'을 false로 설정하면 반환 전에 자동 업그레이드가 중단되지 않습니다.

시작하기 전에

- 당신은 해야 한다 ["](#page-32-0)[업그레이드를](#page-32-0) 준[비합니다](#page-32-0)["](#page-32-0).
- 당신은 해야 한다 ["ONTAP](#page-76-0) [소프트웨어](#page-76-0) [이미지](#page-76-0) [다운로드](#page-76-0)["](#page-76-0) 대상 ONTAP 릴리스의 경우

를 수행하는 경우 ["](https://docs.netapp.com/us-en/ontap/upgrade/concept_upgrade_paths.html#types-of-upgrade-paths)[직접](https://docs.netapp.com/us-en/ontap/upgrade/concept_upgrade_paths.html#types-of-upgrade-paths) [멀티](https://docs.netapp.com/us-en/ontap/upgrade/concept_upgrade_paths.html#types-of-upgrade-paths) [홉](https://docs.netapp.com/us-en/ontap/upgrade/concept_upgrade_paths.html#types-of-upgrade-paths) [업그레이드](https://docs.netapp.com/us-en/ontap/upgrade/concept_upgrade_paths.html#types-of-upgrade-paths)["](https://docs.netapp.com/us-en/ontap/upgrade/concept_upgrade_paths.html#types-of-upgrade-paths)에 필요한 ONTAP 이미지 두 개를 모두 다운로드해야 합니다

["](https://docs.netapp.com/us-en/ontap/upgrade/concept_upgrade_paths.html#supported-upgrade-paths)[업그레이드](https://docs.netapp.com/us-en/ontap/upgrade/concept_upgrade_paths.html#supported-upgrade-paths) [경로](https://docs.netapp.com/us-en/ontap/upgrade/concept_upgrade_paths.html#supported-upgrade-paths)["](https://docs.netapp.com/us-en/ontap/upgrade/concept_upgrade_paths.html#supported-upgrade-paths).

• 각 HA 쌍에 대해 각 노드에는 동일한 브로드캐스트 도메인에 하나 이상의 포트가 있어야 합니다.

노드가 8개 이상인 경우 자동 무중단 업그레이드에 배치 업그레이드 방법이 사용됩니다. ONTAP 9.7 이하에서 배치 방법을 사용하면 LIF가 업그레이드 중인 노드의 HA 파트너로 마이그레이션됩니다. 파트너가 동일한 브로드캐스트 도메인에 포트를 가지고 있지 않으면 LIF 마이그레이션이 실패합니다.

ONTAP 9.8 이상에서는 일괄 처리 방법을 사용하면 LIF가 다른 일괄 그룹으로 마이그레이션됩니다.

- MetroCluster FC 구성에서 ONTAP를 업그레이드하려면 클러스터가 비계획 자동 전환을 위해 활성화되어야 합니다.
- 업그레이드 프로세스의 진행 상황을 모니터링할 계획이 없는 경우 를 수행해야 합니다 ["](https://docs.netapp.com/ko-kr/ontap/error-messages/configure-ems-notifications-sm-task.html)[수동](https://docs.netapp.com/ko-kr/ontap/error-messages/configure-ems-notifications-sm-task.html) 개[입이](https://docs.netapp.com/ko-kr/ontap/error-messages/configure-ems-notifications-sm-task.html) [필요할](https://docs.netapp.com/ko-kr/ontap/error-messages/configure-ems-notifications-sm-task.html) [수](https://docs.netapp.com/ko-kr/ontap/error-messages/configure-ems-notifications-sm-task.html) [있는](https://docs.netapp.com/ko-kr/ontap/error-messages/configure-ems-notifications-sm-task.html) [오](https://docs.netapp.com/ko-kr/ontap/error-messages/configure-ems-notifications-sm-task.html)류[에](https://docs.netapp.com/ko-kr/ontap/error-messages/configure-ems-notifications-sm-task.html) [대한](https://docs.netapp.com/ko-kr/ontap/error-messages/configure-ems-notifications-sm-task.html) [EMS](https://docs.netapp.com/ko-kr/ontap/error-messages/configure-ems-notifications-sm-task.html) [알림](https://docs.netapp.com/ko-kr/ontap/error-messages/configure-ems-notifications-sm-task.html)을 [요](https://docs.netapp.com/ko-kr/ontap/error-messages/configure-ems-notifications-sm-task.html)청[합니다](https://docs.netapp.com/ko-kr/ontap/error-messages/configure-ems-notifications-sm-task.html)[".](https://docs.netapp.com/ko-kr/ontap/error-messages/configure-ems-notifications-sm-task.html)
- 단일 노드 클러스터가 있는 경우 를 따릅니다 ["](https://docs.netapp.com/ko-kr/ontap/system-admin/single-node-clusters.html)무[중단](https://docs.netapp.com/ko-kr/ontap/system-admin/single-node-clusters.html) [업그레이드](https://docs.netapp.com/ko-kr/ontap/system-admin/single-node-clusters.html) [자동화](https://docs.netapp.com/ko-kr/ontap/system-admin/single-node-clusters.html)["](https://docs.netapp.com/ko-kr/ontap/system-admin/single-node-clusters.html) 프로세스.

단일 노드 클러스터의 업그레이드에는 중단이 발생합니다.

시스템 관리자

1. ONTAP 대상 이미지를 검증합니다.

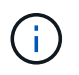

MetroCluster 구성을 업그레이드하는 경우 클러스터 A를 검증한 다음 클러스터 B에서 검증 프로세스를 반복해야 합니다

a. 실행 중인 ONTAP 버전에 따라 다음 단계 중 하나를 수행합니다.

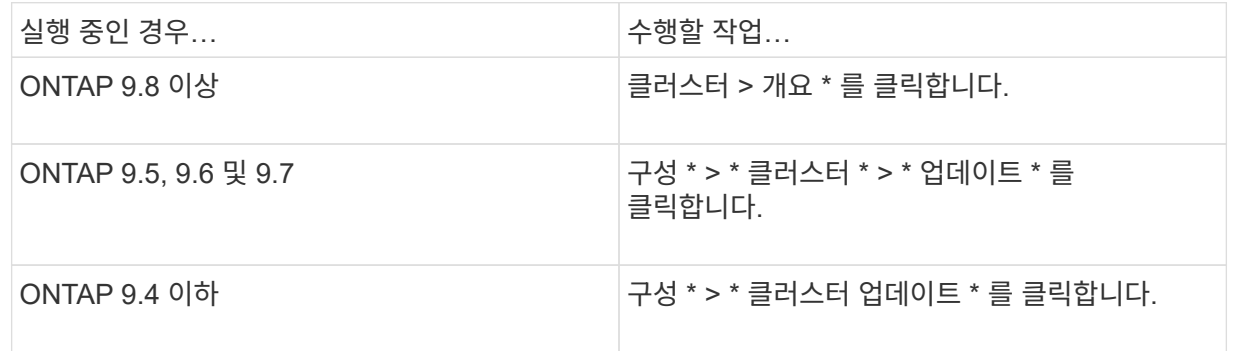

 $b.$  개요  $*$  창의 오른쪽 모서리에서 를 클릭합니다  $\frac{1}{2}$ .

c. ONTAP 업데이트 \* 를 클릭합니다.

d. 클러스터 업데이트 \* 탭에서 새 이미지를 추가하거나 사용 가능한 이미지를 선택합니다.

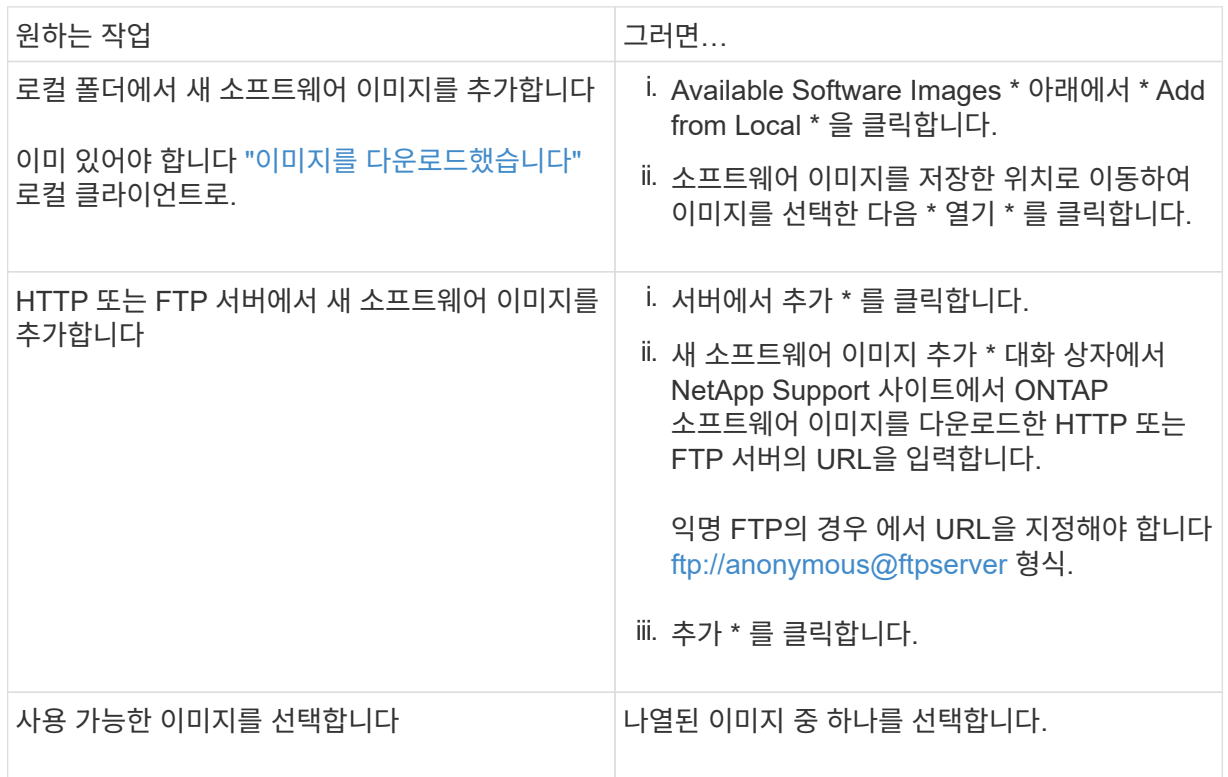

e. 업그레이드 전 확인 검사를 실행하려면 \* Validate \* 를 클릭합니다.

유효성 검사 중에 오류 또는 경고가 발견되면 시정 조치 목록과 함께 표시됩니다. 업그레이드를 진행하기

전에 모든 오류를 해결해야 합니다. 경고도 해결하는 것이 가장 좋습니다.

- 2. 다음 \* 을 클릭합니다.
- 3. Update \* 를 클릭합니다.

유효성 검사가 다시 수행됩니다. 남아 있는 오류 또는 경고가 수정 조치 목록과 함께 표시됩니다. 업그레이드를 진행하기 전에 오류를 수정해야 합니다. 유효성 검사가 경고와 함께 완료되면 경고를 수정하거나 \* 경고와 함께 업데이트 \* 를 선택합니다.

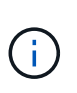

기본적으로 ONTAP는 를 사용합니다 ["](#page-77-0)[일](#page-77-0)[괄](#page-77-0) [업그레이드](#page-77-0) [프로세스](#page-77-0)["](#page-77-0) 8개 이상의 노드로 클러스터를 업그레이드하려면 ONTAP 9.10.1부터 필요한 경우 \* 한 번에 하나의 HA 쌍 업데이트 \* 를 선택하여 기본값을 재정의하고 롤링 업그레이드 프로세스를 통해 클러스터에서 한 번에 하나의 HA 쌍만 업그레이드할 수 있습니다.

3개 이상의 노드가 있는 MetroCluster 구성의 경우 두 사이트의 HA 쌍에서 ONTAP 업그레이드 프로세스가 동시에 시작됩니다. 2노드 MetroCluster 구성의 경우 업그레이드가 시작되지 않는 사이트에서 업그레이드가 먼저 시작됩니다. 나머지 사이트의 업그레이드는 첫 번째 업그레이드가 완료된 후 시작됩니다.

4. 오류로 인해 업그레이드가 일시 중지되면 오류 메시지를 클릭하여 세부 정보를 확인한 다음 오류를 수정하고 ["](https://docs.netapp.com/ko-kr/ontap/upgrade/resume-upgrade-after-andu-error.html)[업그레이드를](https://docs.netapp.com/ko-kr/ontap/upgrade/resume-upgrade-after-andu-error.html) [재](https://docs.netapp.com/ko-kr/ontap/upgrade/resume-upgrade-after-andu-error.html)개[합니다](https://docs.netapp.com/ko-kr/ontap/upgrade/resume-upgrade-after-andu-error.html)[".](https://docs.netapp.com/ko-kr/ontap/upgrade/resume-upgrade-after-andu-error.html)

작업을 마친 후

업그레이드가 성공적으로 완료되면 노드가 재부팅되고 System Manager 로그인 페이지로 리디렉션됩니다. 노드가 재부팅되는 데 시간이 오래 걸리면 브라우저를 새로 고쳐야 합니다.

**CLI**를 참조하십시오

1. ONTAP 대상 소프트웨어 이미지를 검증합니다

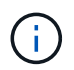

MetroCluster 구성을 업그레이드하는 경우 먼저 클러스터 A에서 다음 단계를 실행한 다음 클러스터 B에서 동일한 단계를 실행해야 합니다

a. 이전 ONTAP 소프트웨어 패키지를 삭제합니다.

cluster image package delete -version previous\_ONTAP\_Version

b. 타겟 ONTAP 소프트웨어 이미지를 클러스터 패키지 저장소에 로드합니다.

```
cluster image package get -url location
```
cluster1::> cluster image package get -url http://www.example.com/software/9.13.1/image.tgz

Package download completed. Package processing completed.

를 수행하는 경우 ["](https://docs.netapp.com/us-en/ontap/upgrade/concept_upgrade_paths.html#types-of-upgrade-paths)[직접](https://docs.netapp.com/us-en/ontap/upgrade/concept_upgrade_paths.html#types-of-upgrade-paths) [멀티](https://docs.netapp.com/us-en/ontap/upgrade/concept_upgrade_paths.html#types-of-upgrade-paths) [홉](https://docs.netapp.com/us-en/ontap/upgrade/concept_upgrade_paths.html#types-of-upgrade-paths) [업그레이드](https://docs.netapp.com/us-en/ontap/upgrade/concept_upgrade_paths.html#types-of-upgrade-paths)["](https://docs.netapp.com/us-en/ontap/upgrade/concept_upgrade_paths.html#types-of-upgrade-paths)또한 업그레이드에 필요한 중간 버전의 ONTAP용 소프트웨어 패키지를 로드해야 합니다. 예를 들어 9.8에서 9.13.1로 업그레이드하는 경우 ONTAP 9.12.1용 소프트웨어 패키지를 로드한 다음 같은 명령을 사용하여 9.13.1용 소프트웨어 패키지를 로드해야 합니다.

c. 소프트웨어 패키지를 클러스터 패키지 리포지토리에서 사용할 수 있는지 확인합니다.

cluster image package show-repository

cluster1::> cluster image package show-repository Package Version Package Build Time ---------------- ------------------ 9.13.1 MM/DD/YYYY 10:32:15

d. 자동화된 업그레이드 사전 검사 실행:

cluster image validate -version package version number

를 수행하는 경우 ["](https://docs.netapp.com/us-en/ontap/upgrade/concept_upgrade_paths.html#types-of-upgrade-paths)[직접](https://docs.netapp.com/us-en/ontap/upgrade/concept_upgrade_paths.html#types-of-upgrade-paths) [멀티](https://docs.netapp.com/us-en/ontap/upgrade/concept_upgrade_paths.html#types-of-upgrade-paths) [홉](https://docs.netapp.com/us-en/ontap/upgrade/concept_upgrade_paths.html#types-of-upgrade-paths) [업그레이드](https://docs.netapp.com/us-en/ontap/upgrade/concept_upgrade_paths.html#types-of-upgrade-paths)["](https://docs.netapp.com/us-en/ontap/upgrade/concept_upgrade_paths.html#types-of-upgrade-paths), 검증에는 대상 ONTAP 패키지만 사용하면 됩니다. 중간 업그레이드 이미지를 별도로 검증할 필요는 없습니다. 예를 들어 9.8에서 9.13.1로 업그레이드하는 경우 9.13.1 패키지를 검증에 사용하십시오. 9.12.1 패키지를 별도로 검증할 필요는 없습니다.

cluster1::> cluster image validate -version 9.13.1

WARNING: There are additional manual upgrade validation checks that must be performed after these automated validation checks have completed...

a. 검증 진행 상황 모니터링:

cluster image show-update-progress

b. 검증에서 식별된 모든 필수 조치를 완료하십시오.

c. MetroCluster 구성을 업그레이드하는 경우 클러스터 B에서 위의 단계를 반복합니다

2. 소프트웨어 업그레이드 예상 생성:

cluster image update -version package version number -estimate-only

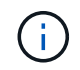

MetroCluster 구성을 업그레이드하는 경우 클러스터 A 또는 클러스터 B에서 이 명령을 실행할 수 있습니다 두 클러스터 모두에서 실행할 필요가 없습니다.

소프트웨어 업그레이드 예상에는 업데이트할 각 구성 요소에 대한 세부 정보와 예상 업그레이드 기간이 표시됩니다.

3. 소프트웨어 업그레이드 수행:

cluster image update -version package version number

- $\,^{\circ}$  를 수행하는 경우 ["](https://docs.netapp.com/us-en/ontap/upgrade/concept_upgrade_paths.html#types-of-upgrade-paths)[직접](https://docs.netapp.com/us-en/ontap/upgrade/concept_upgrade_paths.html#types-of-upgrade-paths) [멀티](https://docs.netapp.com/us-en/ontap/upgrade/concept_upgrade_paths.html#types-of-upgrade-paths) [홉](https://docs.netapp.com/us-en/ontap/upgrade/concept_upgrade_paths.html#types-of-upgrade-paths) [업그레이드](https://docs.netapp.com/us-en/ontap/upgrade/concept_upgrade_paths.html#types-of-upgrade-paths)"에서 package\_version\_number 의 대상 ONTAP 버전을 사용합니다. 예를 들어 ONTAP 9.8에서 9.13.1 로 업그레이드하는 경우 package\_version\_number 로 9.13.1 을 사용합니다.
- 기본적으로 ONTAP는 를 사용합니다 ["](#page-77-0)[일](#page-77-0)[괄](#page-77-0) [업그레이드](#page-77-0) [프로세스](#page-77-0)["](#page-77-0) 8개 이상의 노드로 클러스터를 업그레이드하려면 원하는 경우 를 사용할 수 있습니다 -force-rolling 기본 프로세스를 재정의하고 롤링 업그레이드 프로세스를 사용하여 클러스터에서 한 번에 하나의 노드를 업그레이드하도록 하는 매개 변수입니다.
- 각각의 테이크오버 및 반환을 완료한 후, 업데이트는 클라이언트 애플리케이션이 테이크오버 및 반환 중에 발생하는 I/O의 일시 중지에서 복구될 수 있도록 8분 동안 대기합니다. 고객 안정화에 필요한 시간이 환경에 더 많이 또는 더 적게 필요한 경우 '-안정화-분' 매개변수를 사용하여 다른 안정화 시간을 지정할 수 있습니다.
- 4개 노드가 더 많은 MetroCluster 구성의 경우 두 사이트의 HA 쌍에서 동시에 자동화된 업그레이드를 시작합니다. 2노드 MetroCluster 구성의 경우 업그레이드가 시작되지 않는 사이트에서 업그레이드가 시작됩니다. 나머지 사이트의 업그레이드는 첫 번째 업그레이드가 완료된 후 시작됩니다.

```
cluster1::> cluster image update -version 9.13.1
Starting validation for this update. Please wait..
It can take several minutes to complete validation...
WARNING: There are additional manual upgrade validation checks...
Pre-update Check Status Error-Action
--------------------- ----------
--------------------------------------------
...
20 entries were displayed
Would you like to proceed with update ? {y|n}: y
Starting update...
cluster-1::>
```
4. 클러스터 업데이트 진행률을 표시합니다.

cluster image show-update-progress

4노드 또는 8노드 MetroCluster 구성을 업그레이드할 경우 'cluster image show-update-progress' 명령은 명령을 실행하는 노드의 진행진만 표시합니다. 개별 노드의 진행률을 보려면 각 노드에서 명령을 실행해야 합니다.

5. 각 노드에서 업그레이드가 성공적으로 완료되었는지 확인합니다.

cluster image show-update-progress

```
cluster1::> cluster image show-update-progress
                                        Estimated
Elapsed
Update Phase Status Status Duration
Duration
-------------------- ----------------- ---------------
---------------
Pre-update checks completed 00:10:00
00:02:07
Data ONTAP updates completed 01:31:00
01:39:00
Post-update checks completed 00:10:00
00:02:00
3 entries were displayed.
Updated nodes: node0, node1.
```
6. AutoSupport 알림 트리거:

autosupport invoke -node \* -type all -message "Finishing\_NDU"

클러스터가 AutoSupport 메시지를 전송하도록 구성되지 않은 경우 알림 복사본이 로컬에 저장됩니다.

7. 2노드 MetroCluster FC 구성을 업그레이드하는 경우 클러스터가 계획되지 않은 자동 스위치오버가 활성화되어 있는지 확인하십시오.

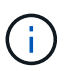

표준 구성, MetroCluster IP 구성 또는 2노드보다 큰 MetroCluster FC 구성을 업그레이드하는 경우 이 단계를 수행할 필요가 없습니다.

a. 예기치 않은 자동 전환이 활성화되어 있는지 확인합니다.

metrocluster show

자동 비계획 전환이 활성화된 경우 명령 출력에 다음 설명이 표시됩니다.

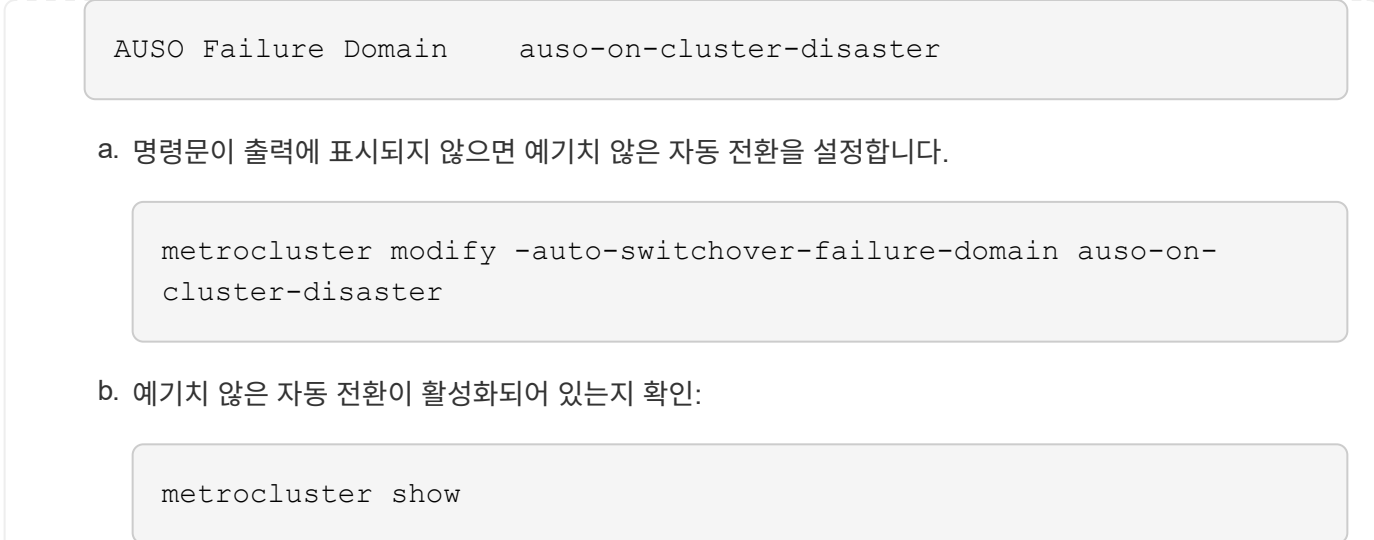

자동화된 업그레이드 프로세스에서 오류가 발생한 후 **ONTAP** 소프트웨어 업그레이드를 다시 시작합니다

오류로 인해 자동화된 ONTAP 소프트웨어 업그레이드가 일시 중지되면 오류를 해결한 다음 업그레이드를 계속해야 합니다. 오류가 해결되면 자동 업그레이드 프로세스를 계속하거나 수동으로 업그레이드 프로세스를 완료할 수 있습니다. 자동 업그레이드를 계속하도록 선택한 경우 업그레이드 단계를 수동으로 수행하지 마십시오.

시스템 관리자

1. 실행 중인 ONTAP 버전에 따라 다음 단계 중 하나를 수행합니다.

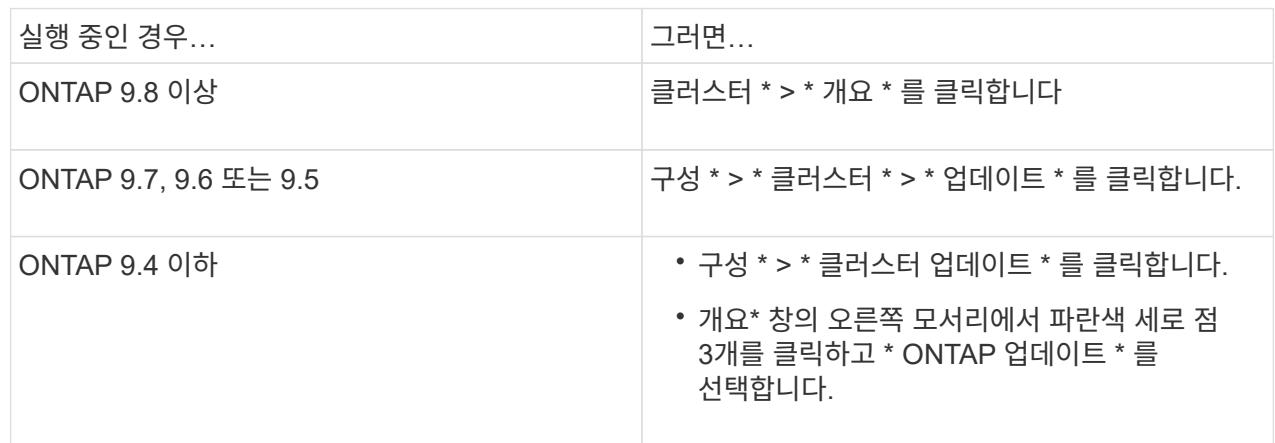

2. 자동 업그레이드를 계속하거나 취소하고 수동으로 계속하십시오.

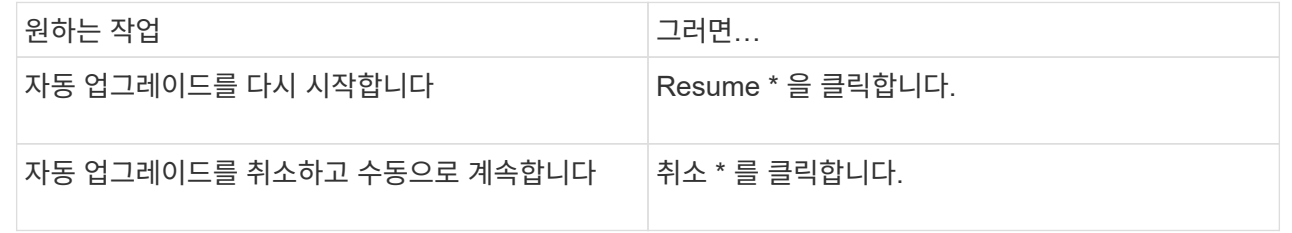

**CLI**를 참조하십시오

1. 업그레이드 오류 보기:

cluster image show-update-progress

- 2. 오류를 해결합니다.
- 3. 업그레이드를 다시 시작합니다.

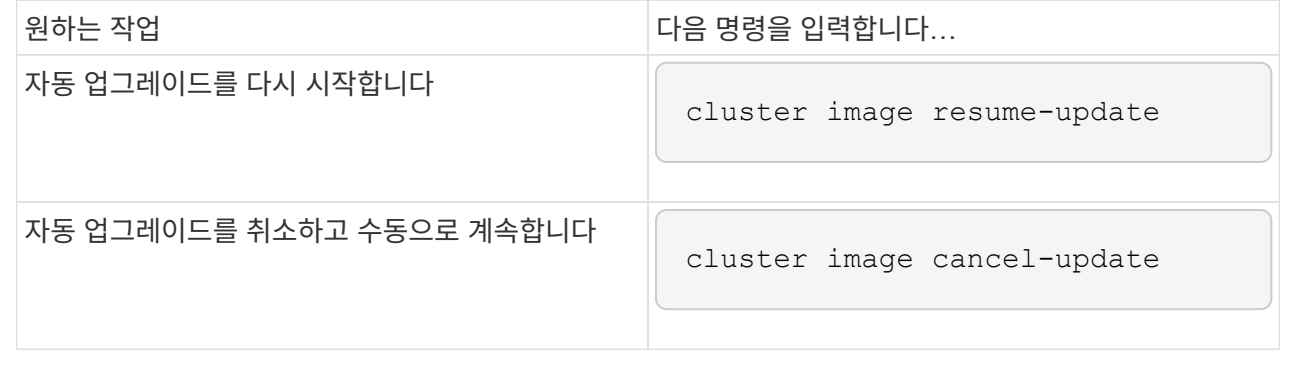

작업을 마친 후

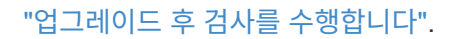

비디오**:** 업그레이드가 쉽습니다

ONTAP 9.8에서 System Manager의 간소화된 ONTAP 업그레이드 기능을 살펴보십시오.

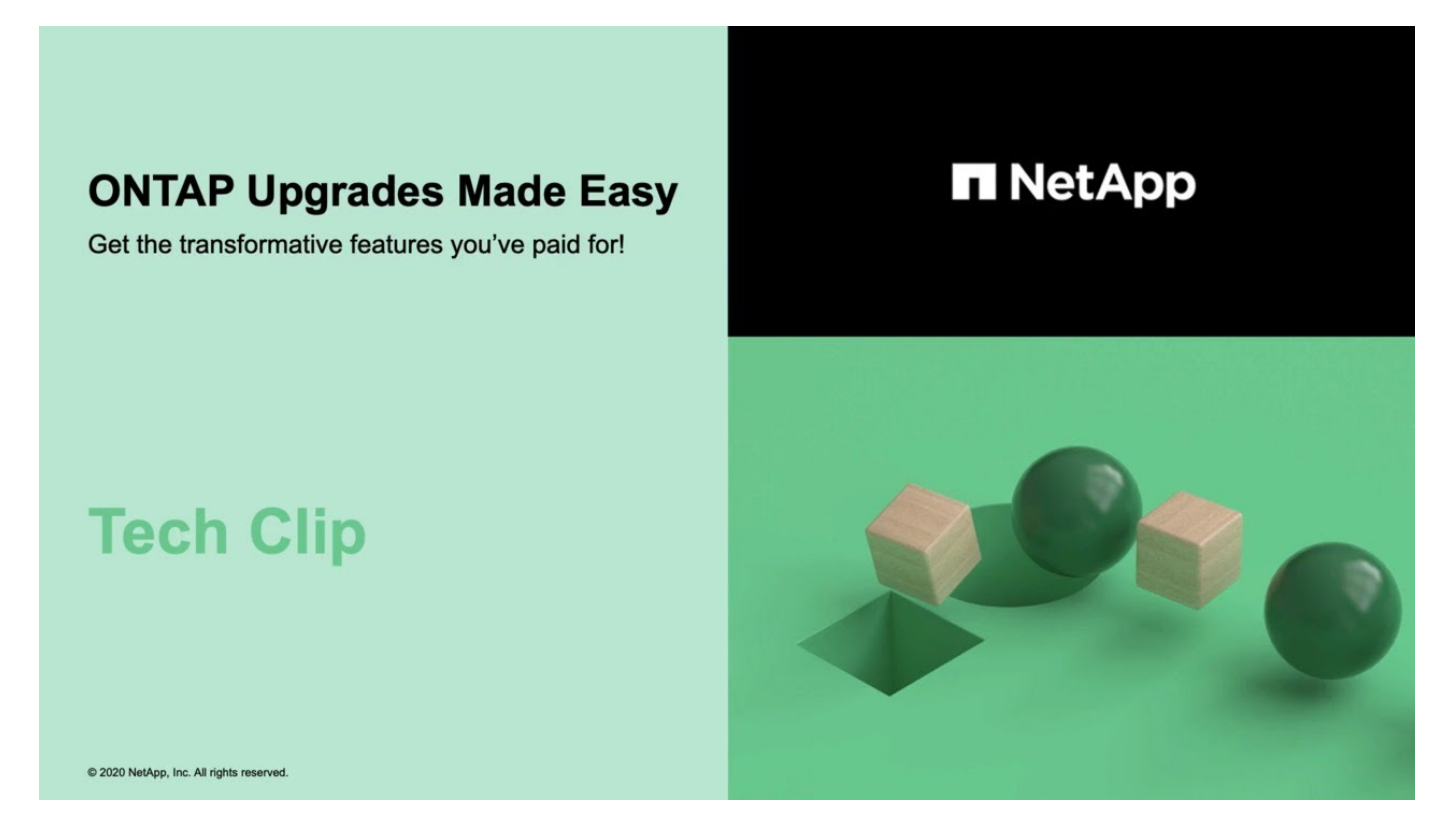

# 관련 정보

- ["Active IQ](https://aiq.netapp.com/)[를](https://aiq.netapp.com/) [시작합니다](https://aiq.netapp.com/)["](https://aiq.netapp.com/)
- ["Active IQ](https://docs.netapp.com/us-en/active-iq/) [설명서](https://docs.netapp.com/us-en/active-iq/)["](https://docs.netapp.com/us-en/active-iq/)

수동 업그레이드

수동 업그레이드를 위해 **ONTAP** 소프트웨어 패키지를 설치합니다

수동 업그레이드를 위해 ONTAP 소프트웨어 패키지를 다운로드한 후에는 업그레이드를 시작하기 전에 로컬로 설치해야 합니다.

단계

1. "Set-Privilege advanced"라는 메시지가 나타나면 \* y \* 를 입력하여 권한 수준을 advanced로 설정합니다

고급 프롬프트('\*>')가 나타납니다.

2. 이미지를 설치합니다.

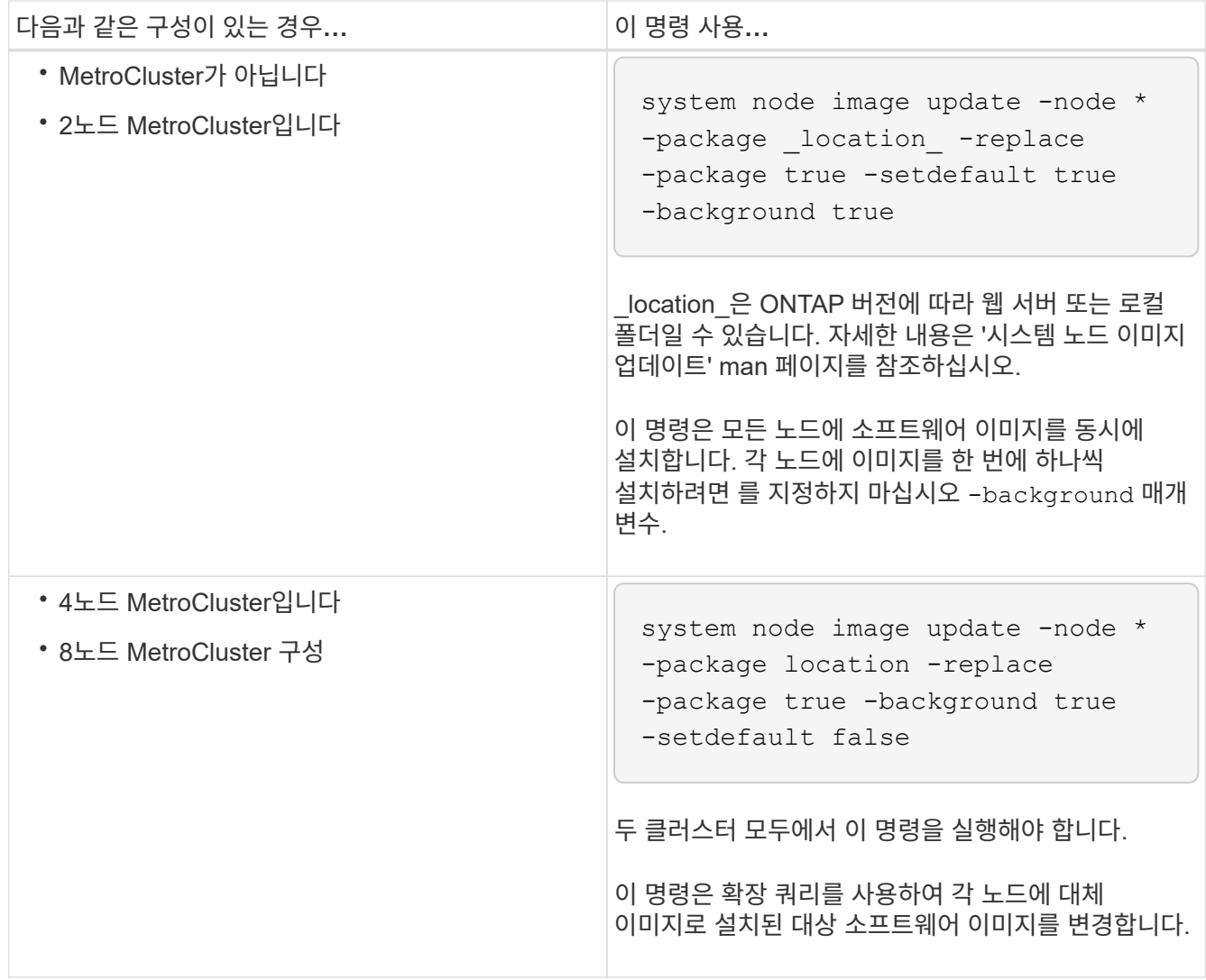

- 3. 메시지가 나타나면 y를 입력하여 계속합니다.
- 4. 각 노드에 소프트웨어 이미지가 설치되어 있는지 확인합니다.

system node image show-update-progress -node \*

이 명령은 소프트웨어 이미지 설치의 현재 상태를 표시합니다. 모든 노드에서 \* 종료 \* 의 \* 실행 상태 \* 와 \* 성공 \* 의 \* 종료 상태 \* 가 보고될 때까지 이 명령을 계속 실행해야 합니다.

시스템 노드 이미지 업데이트 명령이 실패하고 오류 또는 경고 메시지가 표시될 수 있습니다. 오류 또는 경고를 해결한 후에는 명령을 다시 실행할 수 있습니다.

이 예에서는 두 노드에 소프트웨어 이미지가 성공적으로 설치된 2노드 클러스터를 보여줍니다.

cluster1::\*> system node image show-update-progress -node \* There is no update/install in progress Status of most recent operation: Run Status: Exited Exit Status: Success Phase: Run Script Exit Message: After a clean shutdown, image2 will be set as the default boot image on node0. There is no update/install in progress Status of most recent operation: Run Status: Exited Exit Status: Success Phase: Run Script Exit Message: After a clean shutdown, image2 will be set as the default boot image on node1. 2 entries were acted on.

**CLI**를 사용한 수동 무중단 **ONTAP** 업그레이드**(**표준 구성**)**

System Manager를 사용한 자동 업그레이드가 기본적인 업그레이드 방법입니다. 시스템 관리자가 구성을 지원하지 않는 경우 ONTAP CLI(Command Line Interface)를 사용하여 수동 무중단 업그레이드를 수행할 수 있습니다. 수동 무중단 방법을 사용하여 2개 이상의 노드 클러스터를 업그레이드하려면 HA 쌍의 각 노드에서 페일오버 작업을 시작하고, ""장애 발생" 노드를 업데이트하고, 반환을 시작한 다음 클러스터의 각 HA 쌍에 대해 프로세스를 반복해야 합니다.

### 시작하기 전에

업그레이드를 만족해야 합니다 ["](#page-32-0)[준](#page-32-0)비["](#page-32-0) 요구사항.

**HA** 쌍의 첫 번째 노드 업데이트

노드의 파트너가 테이크오버를 시작하여 HA 쌍의 첫 번째 노드를 업데이트할 수 있습니다. 첫 번째 노드가 업그레이드되는 동안 파트너가 노드의 데이터를 제공합니다.

대규모 업그레이드를 수행하는 경우 업그레이드할 첫 번째 노드는 외부 연결을 위해 데이터 LIF를 구성하고 첫 번째 ONTAP 이미지를 설치한 동일한 노드여야 합니다.

첫 번째 노드를 업그레이드한 후 가능한 한 빨리 파트너 노드를 업그레이드해야 합니다. 두 노드가 에 남아 있지 않도록 하십시오 ["](#page-59-0)혼[합](#page-59-0) [버전](#page-59-0)["](#page-59-0) 필요 이상으로 길게 말합니다.

단계

1. AutoSupport 메시지를 호출하여 클러스터의 첫 번째 노드를 업데이트합니다.

autosupport invoke -node \* -type all -message "Starting\_NDU"

이 AutoSupport 알림에는 업데이트 직전에 시스템 상태에 대한 기록이 포함됩니다. 업데이트 프로세스에 문제가 있는 경우 유용한 문제 해결 정보를 저장합니다.

클러스터가 AutoSupport 메시지를 전송하도록 구성되지 않은 경우 알림 복사본이 로컬에 저장됩니다.

2. 권한 수준을 advanced로 설정하고 계속할지 묻는 메시지가 표시되면 \* y \* 를 입력합니다.

set -privilege advanced

고급 프롬프트('\*>')가 나타납니다.

3. 새 ONTAP 소프트웨어 이미지를 기본 이미지로 설정합니다.

system image modify {-node nodenameA -iscurrent false} -isdefault true

system image modify 명령은 확장 쿼리를 사용하여 새 ONTAP 소프트웨어 이미지(대체 이미지로 설치됨)를 노드의 기본 이미지로 변경합니다.

4. 업데이트 진행 상황 모니터링:

system node upgrade-revert show

5. 새 ONTAP 소프트웨어 이미지가 기본 이미지로 설정되어 있는지 확인합니다.

system image show

다음 예제에서 image2는 새 ONTAP 버전이며 Node0에서 기본 이미지로 설정됩니다.

```
cluster1::*> system image show
                Is Is Install
Node Image Default Current Version Date
-------- ------- ------- ------- --------- -------------------
node0
          image1 false true X.X.X MM/DD/YYYY TIME
         image2 true false Y.Y.Y MM/DD/YYYY TIME
node1
         image1 true true X.X.X MM/DD/YYYY TIME
         image2 false false Y.Y.Y MM/DD/YYYY TIME
4 entries were displayed.
```
6. 활성화된 경우 파트너 노드에서 자동 반환 비활성화:

클러스터가 2노드 클러스터인 경우 자동 반환이 비활성화되면 대체 장애 시나리오에서 관리 클러스터 서비스가 온라인 상태가 되지 않는다는 경고 메시지가 표시됩니다. 계속하려면 y를 입력하십시오.

7. 노드 파트너에 대해 자동 반환이 비활성화되었는지 확인:

```
storage failover show -node nodenameB -fields auto-giveback
```

```
cluster1::> storage failover show -node node1 -fields auto-giveback
node auto-giveback
-------- -------------
node1 false
1 entry was displayed.
```
8. 다음 명령을 두 번 실행하여 업데이트할 노드가 현재 클라이언트를 제공하고 있는지 확인합니다

system node run -node nodenameA -command uptime

Uptime 명령은 노드가 마지막 부팅된 이후 NFS, SMB, FC 및 iSCSI 클라이언트에 대해 노드에서 수행한 총 작업 수를 표시합니다. 각 프로토콜에 대해 명령을 두 번 실행하여 작업 수가 증가하는지 여부를 확인해야 합니다. 노드가 증가하면 현재 해당 프로토콜에 대한 클라이언트를 제공하고 있는 것입니다. 증가되지 않는 경우 노드는 현재 해당 프로토콜에 대한 클라이언트를 제공하지 않습니다.

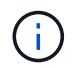

노드가 업데이트된 후 클라이언트 트래픽이 다시 시작되었는지 확인할 수 있도록 클라이언트 작업이 증가하는 각 프로토콜을 기록해 두어야 합니다.

다음 예는 NFS, SMB, FC 및 iSCSI 작업이 있는 노드를 보여줍니다. 하지만 노드는 현재 NFS 및 iSCSI 클라이언트만 제공하고 있습니다.

cluster1::> system node run -node node0 -command uptime 2:58pm up 7 days, 19:16 800000260 NFS ops, 1017333 CIFS ops, 0 HTTP ops, 40395 FCP ops, 32810 iSCSI ops cluster1::> system node run -node node0 -command uptime 2:58pm up 7 days, 19:17 800001573 NFS ops, 1017333 CIFS ops, 0 HTTP ops, 40395 FCP ops, 32815 iSCSI ops

9. 다음 노드에서 모든 데이터 LIF를 마이그레이션:

network interface migrate-all -node nodenameA

10. 마이그레이션한 LIF 확인:

network interface show

LIF 상태를 확인하는 데 사용할 수 있는 매개 변수에 대한 자세한 내용은 네트워크 인터페이스 show man 페이지를 참조하십시오.

다음 예에서는 Node0의 데이터 LIF가 성공적으로 마이그레이션되었음을 보여 줍니다. 이 예에 포함된 필드를 각 LIF의 홈 노드 및 포트, LIF가 마이그레이션된 현재 노드 및 포트, LIF의 운영 및 관리 상태를 확인할 수 있습니다.

cluster1::> network interface show -data-protocol nfs|cifs -role data -home-node node0 -fields home-node, curr-node, curr-port, home-port, statusadmin,status-oper vserver lif home-node home-port curr-node curr-port status-oper status-admin ------- ------- --------- --------- --------- --------- ----------- ----------- vs0 data001 node0 e0a node1 e0a up up vs0 data002 node0 e0b node1 e0b up up vs0 data003 node0 e0b node1 e0b up up vs0 data004 node0 e0a node1 e0a up up 4 entries were displayed.

11. 테이크오버 시작:

storage failover takeover -ofnode nodenameA

즉시 실행 매개 변수를 지정하지 마십시오. 새 소프트웨어 이미지로 부팅하기 위해 테이크오버가 수행되는 노드에 일반 테이크오버가 필요합니다. LIF를 노드에서 수동으로 마이그레이션하지 않은 경우 서비스 중단이 발생하지 않도록 LIF가 노드의 HA 파트너로 자동으로 마이그레이션됩니다.

첫 번째 노드가 반환 대기 상태로 부팅됩니다.

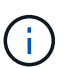

AutoSupport가 활성화된 경우 노드가 클러스터 쿼럼을 벗어났음을 나타내는 AutoSupport 메시지가 전송됩니다. 이 알림을 무시하고 업데이트를 진행할 수 있습니다.

12. 테이크오버가 성공했는지 확인:

storage failover show

버전 불일치와 사서함 형식 문제를 나타내는 오류 메시지가 나타날 수 있습니다. 이는 예상되는 동작으로, 주요 무중단 업그레이드에서 일시적인 상태를 나타내며 유해하지 않습니다.

다음 예제는 Takeover가 성공했음을 보여줍니다. 노드 Node0이 반환 상태를 기다리고 있으며, 해당 파트너가

Takeover 상태에 있습니다.

```
cluster1::> storage failover show
                             Takeover
Node Partner Possible State Description
-------------- -------------- --------
       -------------------------------------
node0 node1 - Waiting for giveback (HA
mailboxes)
node1 node0 false In takeover
2 entries were displayed.
```
13. 다음 조건이 적용될 때까지 8분 이상 기다립니다.

- 클라이언트 다중 경로(배포된 경우)가 안정화됩니다.
- 클라이언트는 테이크오버 중에 발생하는 입출력 작업에서 일시 중지로부터 복구됩니다.

복구 시간은 클라이언트에 따라 다르며 클라이언트 애플리케이션의 특성에 따라 8분 이상 걸릴 수 있습니다.

14. 애그리게이트를 첫 번째 노드에 반환:

storage failover giveback –ofnode nodenameA

반환 프로그램이 루트 애그리게이트를 파트너 노드로 반환한 다음, 해당 노드에서 부팅을 완료한 후 루트가 아닌 애그리게이트와 자동으로 되돌리도록 설정된 LIF를 반환합니다. 새로 부팅된 노드는 Aggregate가 반환되는 즉시 각 Aggregate의 클라이언트에 데이터를 제공하기 시작합니다.

15. 모든 애그리게이트가 반환되었는지 확인:

storage failover show-giveback

GiveStatus 필드에 반환할 애그리게이트가 없다고 표시되면 모든 애그리게이트가 반환된 것입니다. Giveback이 거부되면 명령은 반환 진행률을 표시하고 어떤 서브시스템이 Giveback을 거부하는지 표시합니다.

- 16. 애그리게이트가 반환되지 않은 경우 다음 단계를 수행하십시오.
	- a. 거부권을 행사할 수 있는 대안을 검토하여 "받는 사람" 조건을 해결할지 또는 거부권을 무시할지 여부를 결정합니다.
	- b. 필요한 경우 오류 메시지에 설명된 "받는 사람" 조건을 해결하여 식별된 작업이 정상적으로 종료되도록 합니다.
	- c. 스토리지 페일오버 반환 명령을 다시 실행합니다.

만약 "to" 조건을 무시하기로 결정했다면 -override-vetoes 매개변수를 TRUE로 설정하십시오.

17. 다음 조건이 적용될 때까지 8분 이상 기다립니다.

◦ 클라이언트 다중 경로(배포된 경우)가 안정화됩니다.

◦ 클라이언트는 반환 중에 발생하는 I/O 작업의 일시 중지로부터 복구됩니다.

복구 시간은 클라이언트에 따라 다르며 클라이언트 애플리케이션의 특성에 따라 8분 이상 걸릴 수 있습니다. 18. 노드에 대한 업데이트가 성공적으로 완료되었는지 확인합니다.

a. advanced 권한 수준으로 이동합니다.

set -privilege advanced

b. 노드에 대한 업데이트 상태가 완료되었는지 확인합니다.

system node upgrade-revert show -node nodenameA

상태는 완료 로 표시되어야 합니다.

상태가 완전하지 않은 경우 기술 지원 부서에 문의하십시오.

a. 관리자 권한 레벨로 돌아갑니다.

set -privilege admin

19. 노드의 포트가 작동 중인지 확인합니다.

network port show -node nodenameA

상위 버전의 ONTAP 9로 업그레이드된 노드에서 이 명령을 실행해야 합니다.

다음 예는 노드의 모든 포트가 작동 중인 것을 보여줍니다.

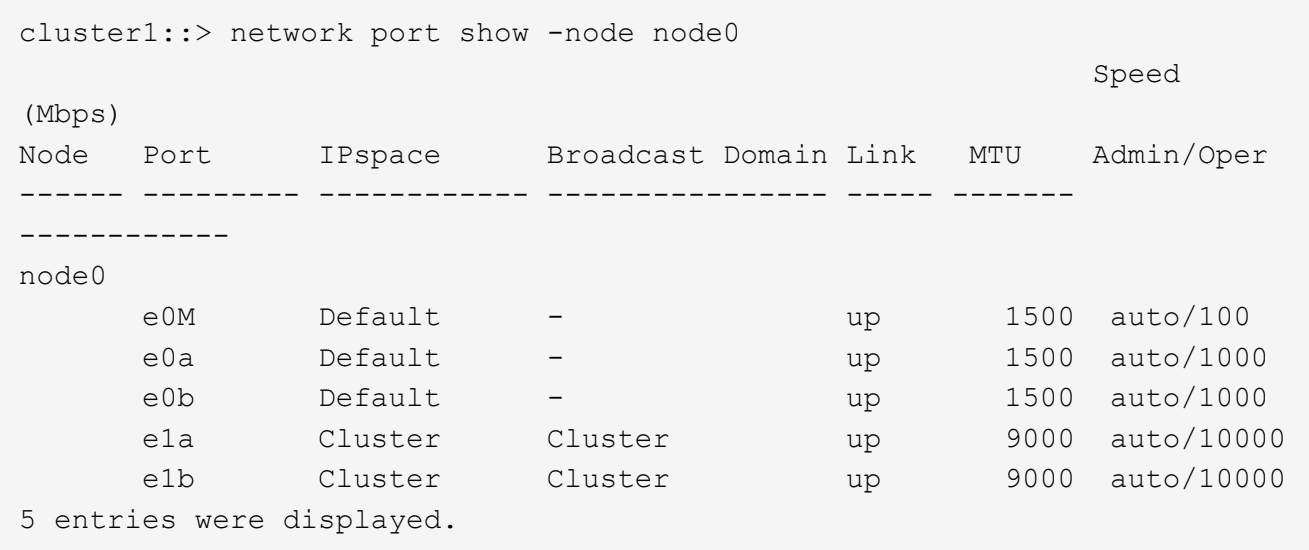

20. LIF를 노드로 다시 되돌리기:

network interface revert \*

이 명령을 실행하면 노드에서 마이그레이션된 LIF가 반환됩니다.

cluster1::> network interface revert \* 8 entries were acted on.

21. 노드의 데이터 LIF가 노드로 성공적으로 되돌려졌고 노드가 실행 중인지 확인합니다.

network interface show

다음 예에서는 노드에서 호스팅하는 모든 데이터 LIF가 노드로 다시 되돌려지고 해당 운영 상태가 Up이면 다음을 수행합니다.

cluster1::> network interface show Logical Status Network Current Current Is Vserver Interface Admin/Oper Address/Mask Node Port Home ----------- ---------- ---------- ------------------ ------------- ------- --- vs0 data001 up/up 192.0.2.120/24 node0 e0a true data002 up/up 192.0.2.121/24 node0 e0b true data003 up/up 192.0.2.122/24 node0 e0b true data004 up/up 192.0.2.123/24 node0 e0a true 4 entries were displayed.

22. 이전에 이 노드가 클라이언트를 지원한다고 결정한 경우 노드가 이전에 서비스했던 각 프로토콜에 대해 서비스를 제공하고 있는지 확인합니다.

system node run -node nodenameA -command uptime

업데이트 중에 작업 수가 0으로 재설정됩니다.

다음 예에서는 업데이트된 노드가 NFS 및 iSCSI 클라이언트 서비스를 재개했음을 보여 줍니다.

cluster1::> system node run -node node0 -command uptime 3:15pm up 0 days, 0:16 129 NFS ops, 0 CIFS ops, 0 HTTP ops, 0 FCP ops, 2 iSCSI ops

23. 이전에 파트너 노드에서 자동 반환을 비활성화한 경우 다시 활성화합니다.

storage failover modify -node nodenameB -auto-giveback true

노드의 HA 파트너를 최대한 빨리 업데이트해야 합니다. 어떤 이유로든 업데이트 프로세스를 일시 중단해야 하는 경우 HA 쌍의 두 노드에서 동일한 ONTAP 버전을 실행해야 합니다.

**HA** 쌍에서 파트너 노드를 업데이트 중입니다

HA 쌍의 첫 번째 노드를 업데이트한 후 이를 테이크오버로 시작하여 파트너를 업데이트합니다. 파트너 노드가 업그레이드되는 동안 첫 번째 노드에서 파트너의 데이터를 제공합니다.

1. 권한 수준을 advanced로 설정하고 계속할지 묻는 메시지가 표시되면 \* y \* 를 입력합니다.

set -privilege advanced

고급 프롬프트('\*>')가 나타납니다.

2. 새 ONTAP 소프트웨어 이미지를 기본 이미지로 설정합니다.

```
system image modify {-node nodenameB -iscurrent false} -isdefault true
```
system image modify 명령은 확장 쿼리를 사용하여 새 ONTAP 소프트웨어 이미지(대체 이미지로 설치됨)를 노드의 기본 이미지로 변경합니다.

3. 업데이트 진행 상황 모니터링:

system node upgrade-revert show

4. 새 ONTAP 소프트웨어 이미지가 기본 이미지로 설정되어 있는지 확인합니다.

system image show

다음 예에서 'image2'는 ONTAP의 새 버전이며 노드의 기본 이미지로 설정됩니다.

```
cluster1::*> system image show
                 Is Is Install
Node Image Default Current Version Date
          -------- ------- ------- ------- --------- -------------------
node0
          image1 false false X.X.X MM/DD/YYYY TIME
          image2 true true Y.Y.Y MM/DD/YYYY TIME
node1
          image1 false true X.X.X MM/DD/YYYY TIME
          image2 true false Y.Y.Y MM/DD/YYYY TIME
4 entries were displayed.
```
5. 활성화된 경우 파트너 노드에서 자동 반환 비활성화:

```
storage failover modify -node nodenameA -auto-giveback false
```
클러스터가 2노드 클러스터인 경우 자동 반환이 비활성화되면 대체 장애 시나리오에서 관리 클러스터 서비스가 온라인 상태가 되지 않는다는 경고 메시지가 표시됩니다. 계속하려면 y를 입력하십시오.

6. 파트너 노드에 대해 자동 반환이 비활성화되었는지 확인

storage failover show -node nodenameA -fields auto-giveback

```
cluster1::> storage failover show -node node0 -fields auto-giveback
node auto-giveback
-------- -------------
node0 false
1 entry was displayed.
```
7. 다음 명령을 두 번 실행하여 업데이트할 노드가 현재 클라이언트를 제공하고 있는지 확인합니다.

system node run -node nodenameB -command uptime

Uptime 명령은 노드가 마지막 부팅된 이후 NFS, SMB, FC 및 iSCSI 클라이언트에 대해 노드에서 수행한 총 작업 수를 표시합니다. 각 프로토콜에 대해 명령을 두 번 실행하여 작업 수가 증가하는지 여부를 확인해야 합니다. 노드가 증가하면 현재 해당 프로토콜에 대한 클라이언트를 제공하고 있는 것입니다. 증가되지 않는 경우 노드는 현재 해당 프로토콜에 대한 클라이언트를 제공하지 않습니다.

◦ 참고 \*: 클라이언트 작업이 증가하는 각 프로토콜을 기록해 두어야 노드가 업데이트된 후 클라이언트 트래픽이 재개되었는지 확인할 수 있습니다.

다음 예는 NFS, SMB, FC 및 iSCSI 작업이 있는 노드를 보여줍니다. 하지만 노드는 현재 NFS 및 iSCSI 클라이언트만 제공하고 있습니다.

cluster1::> system node run -node node1 -command uptime 2:58pm up 7 days, 19:16 800000260 NFS ops, 1017333 CIFS ops, 0 HTTP ops, 40395 FCP ops, 32810 iSCSI ops

cluster1::> system node run -node node1 -command uptime 2:58pm up 7 days, 19:17 800001573 NFS ops, 1017333 CIFS ops, 0 HTTP ops, 40395 FCP ops, 32815 iSCSI ops

8. 다음 노드에서 모든 데이터 LIF를 마이그레이션:

network interface migrate-all -node nodenameB

9. 마이그레이션한 LIF의 상태를 확인합니다.

network interface show

LIF 상태를 확인하는 데 사용할 수 있는 매개 변수에 대한 자세한 내용은 네트워크 인터페이스 show man 페이지를 참조하십시오.

다음 예에서는 node1의 데이터 LIF가 성공적으로 마이그레이션되었음을 보여 줍니다. 이 예에 포함된 필드를 각 LIF의 홈 노드 및 포트, LIF가 마이그레이션된 현재 노드 및 포트, LIF의 운영 및 관리 상태를 확인할 수 있습니다.

cluster1::> network interface show -data-protocol nfs|cifs -role data -home-node node1 -fields home-node, curr-node, curr-port, home-port, statusadmin,status-oper vserver lif home-node home-port curr-node curr-port status-oper status-admin ------- ------- --------- --------- --------- --------- ----------- ----------- vs0 data001 node1 e0a node0 e0a up up vs0 data002 node1 e0b node0 e0b up up vs0 data003 node1 e0b node0 e0b up up vs0 data004 node1 e0a node0 e0a up up 4 entries were displayed.

10. 테이크오버 시작:

storage failover takeover -ofnode nodenameB -option allow-versionmismatch

즉시 실행 매개 변수를 지정하지 마십시오. 새 소프트웨어 이미지로 부팅하기 위해 테이크오버가 수행되는 노드에 일반 테이크오버가 필요합니다. LIF를 노드에서 수동으로 마이그레이션하지 않은 경우 서비스 중단이 발생하지 않도록 LIF가 노드의 HA 파트너로 자동으로 마이그레이션됩니다.

경고가 표시됩니다. 을 입력해야 합니다 y 를 눌러 계속합니다.

페일오버된 노드가 반환 대기 상태로 부팅됩니다.

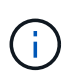

AutoSupport가 활성화된 경우 노드가 클러스터 쿼럼을 벗어났음을 나타내는 AutoSupport 메시지가 전송됩니다. 이 알림을 무시하고 업데이트를 진행할 수 있습니다.

11. 테이크오버가 성공했는지 확인:

storage failover show

다음 예제는 Takeover가 성공했음을 보여줍니다. 노드 1이 반환 대기 상태이며 해당 파트너가 Takeover 상태에 있습니다.

cluster1::> storage failover show Takeover Node **Partner** Possible State Description -------------- -------------- -------- ------------------------------------ node0 node1 - In takeover node1 node0 false Waiting for giveback (HA mailboxes) 2 entries were displayed.

12. 다음 조건이 적용될 때까지 8분 이상 기다립니다.

를 누릅니다

- 클라이언트 다중 경로(배포된 경우)가 안정화됩니다.
- 테이크오버가 수행되는 동안 입출력이 일시 중지되어 클라이언트가 복구됩니다.

복구 시간은 클라이언트에 따라 다르며 클라이언트 애플리케이션의 특성에 따라 8분 이상 걸릴 수 있습니다.

13. 파트너 노드에 애그리게이트를 반환합니다.

storage failover giveback -ofnode nodenameB

반환 작업은 먼저 루트 애그리게이트를 파트너 노드로 반환한 다음, 해당 노드의 부팅을 완료한 후 루트가 아닌 애그리게이트와 자동으로 되돌리도록 설정된 LIF를 반환합니다. 새로 부팅된 노드는 Aggregate가 반환되는 즉시 각 Aggregate의 클라이언트에 데이터를 제공하기 시작합니다.

14. 모든 애그리게이트가 반환되었는지 확인:

storage failover show-giveback

GiveStatus 필드에 반환할 애그리게이트가 없는 경우 모든 애그리게이트가 반환됩니다. Giveback이 거부되면 명령은 반환 진행률을 표시하고 어떤 서브시스템이 반환 작업을 거부하는지 표시합니다.

- 15. 애그리게이트가 반환되지 않는 경우 다음 단계를 수행하십시오.
	- a. 거부권을 행사할 수 있는 대안을 검토하여 "받는 사람" 조건을 해결할지 또는 거부권을 무시할지 여부를 결정합니다.
	- b. 필요한 경우 오류 메시지에 설명된 "받는 사람" 조건을 해결하여 식별된 작업이 정상적으로 종료되도록 합니다.
	- c. 스토리지 페일오버 반환 명령을 다시 실행합니다.

만약 "to" 조건을 무시하기로 결정했다면 -override-vetoes 매개변수를 TRUE로 설정하십시오.

- 16. 다음 조건이 적용될 때까지 8분 이상 기다립니다.
	- 클라이언트 다중 경로(배포된 경우)가 안정화됩니다.
	- 클라이언트는 반환 중에 발생하는 I/O 작업의 일시 중지로부터 복구됩니다.

복구 시간은 클라이언트에 따라 다르며 클라이언트 애플리케이션의 특성에 따라 8분 이상 걸릴 수 있습니다.

17. 노드에 대한 업데이트가 성공적으로 완료되었는지 확인합니다.

a. advanced 권한 수준으로 이동합니다.

set -privilege advanced

b. 노드에 대한 업데이트 상태가 완료되었는지 확인합니다.

system node upgrade-revert show -node nodenameB

상태는 완료 로 표시되어야 합니다.

상태가 완전하지 않은 경우 노드에서 system node upgrade-revert upgrade 명령을 실행합니다. 명령을 실행해도 업데이트가 완료되지 않으면 기술 지원 팀에 문의하십시오.

a. 관리자 권한 레벨로 돌아갑니다.

set -privilege admin

18. 노드의 포트가 작동 중인지 확인합니다.

network port show -node nodenameB

ONTAP 9.4로 업그레이드된 노드에서 이 명령을 실행해야 합니다.

다음 예제는 노드의 모든 데이터 포트가 작동 중인 것을 보여줍니다.

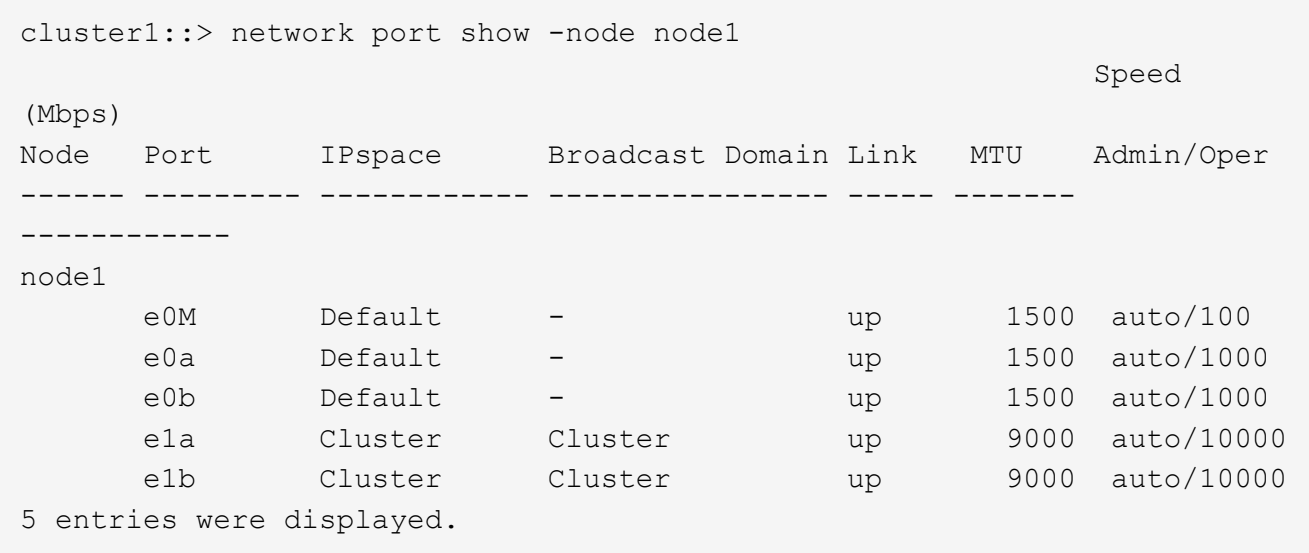

19. LIF를 노드로 다시 되돌리기:

network interface revert \*

이 명령을 실행하면 노드에서 마이그레이션된 LIF가 반환됩니다.

```
cluster1::> network interface revert *
8 entries were acted on.
```
20. 노드의 데이터 LIF가 노드로 성공적으로 되돌려졌고 노드가 실행 중인지 확인합니다.

```
network interface show
```
다음 예에서는 노드에서 호스팅하는 모든 데이터 LIF가 노드로 다시 되돌려지고 해당 운영 상태가 Up이면 다음을 수행합니다.

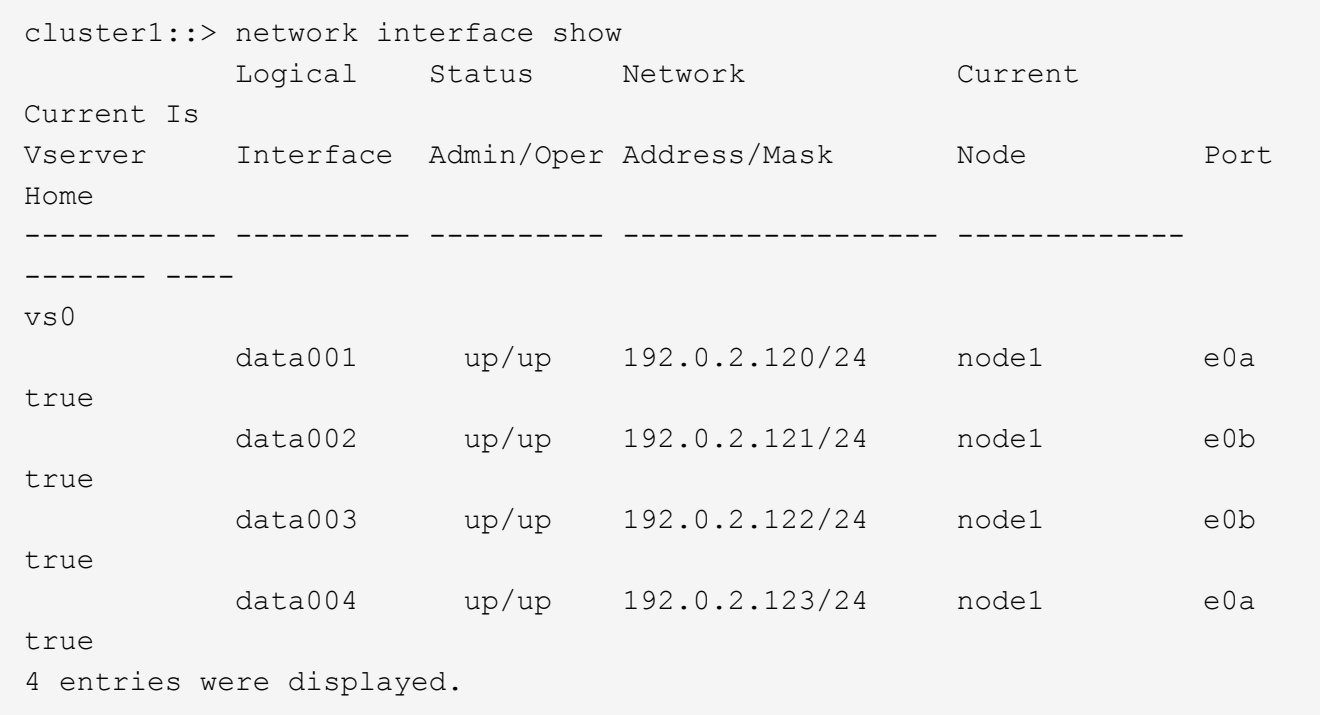

21. 이전에 이 노드가 클라이언트를 지원한다고 결정한 경우 노드가 이전에 서비스했던 각 프로토콜에 대해 서비스를 제공하고 있는지 확인합니다.

system node run -node nodenameB -command uptime

업데이트 중에 작업 수가 0으로 재설정됩니다.

다음 예에서는 업데이트된 노드가 NFS 및 iSCSI 클라이언트 서비스를 재개했음을 보여 줍니다.

```
cluster1::> system node run -node node1 -command uptime
    3:15pm up 0 days, 0:16 129 NFS ops, 0 CIFS ops, 0 HTTP ops, 0 FCP
ops, 2 iSCSI ops
```
22. 이 노드가 업데이트할 클러스터의 마지막 노드인 경우 AutoSupport 알림을 트리거합니다.

autosupport invoke -node \* -type all -message "Finishing\_NDU"

이 AutoSupport 알림에는 업데이트 직전에 시스템 상태에 대한 기록이 포함됩니다. 업데이트 프로세스에 문제가 있는 경우 유용한 문제 해결 정보를 저장합니다.

클러스터가 AutoSupport 메시지를 전송하도록 구성되지 않은 경우 알림 복사본이 로컬에 저장됩니다.

23. 새 ONTAP 소프트웨어가 HA 쌍의 두 노드에서 실행되고 있는지 확인합니다.

set -privilege advanced

system node image show

다음 예제에서 image2는 ONTAP의 업데이트된 버전이며 두 노드의 기본 버전입니다.

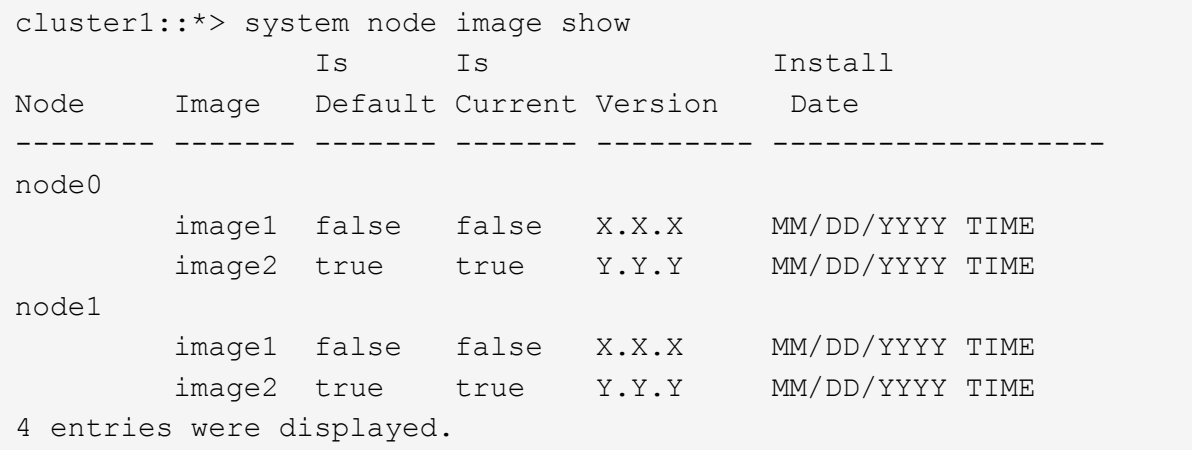

24. 이전에 파트너 노드에서 자동 반환을 비활성화한 경우 다시 활성화합니다.

storage failover modify -node nodenameA -auto-giveback true

25. 클러스터가 쿼럼에 있고 를 사용하여 서비스가 실행 중인지 확인합니다 cluster show 및 cluster ring show (고급 권한 수준) 명령을 사용할 수 있습니다.

추가 HA 쌍을 업그레이드하기 전에 이 단계를 수행해야 합니다.

set -privilege admin

27. 추가 HA 쌍을 업그레이드합니다.

<span id="page-106-0"></span>**CLI**를 사용하여 **4** 또는 **8**노드 **MetroCluster** 구성의 무중단 **ONTAP**를 수동으로 업그레이드

4노드 또는 8노드 MetroCluster 구성을 수동으로 업그레이드하려면 업데이트 준비, 1개 또는 2개의 각 DR 그룹에서 동시에 DR 쌍 업데이트, 업그레이드 후 작업 수행이 포함됩니다.

- 이 작업은 다음 구성에 적용됩니다.
	- ONTAP 9.2 이하를 실행하는 4노드 MetroCluster FC 또는 IP 구성
	- ONTAP 버전에 상관없이 8노드 MetroCluster FC 구성
- 2노드 MetroCluster 구성이 있는 경우 이 절차를 사용하지 마십시오.
- 다음 작업은 ONTAP의 이전 버전과 새 버전을 나타냅니다.
	- 업그레이드할 때 이전 버전은 ONTAP의 이전 버전이며, 새 버전의 ONTAP보다 버전 번호가 낮습니다.
	- 다운그레이드할 때 이전 버전은 최신 버전의 ONTAP로, 새 버전의 ONTAP보다 높은 버전 번호가 있습니다.
- 이 작업은 다음과 같은 고급 워크플로를 사용합니다.

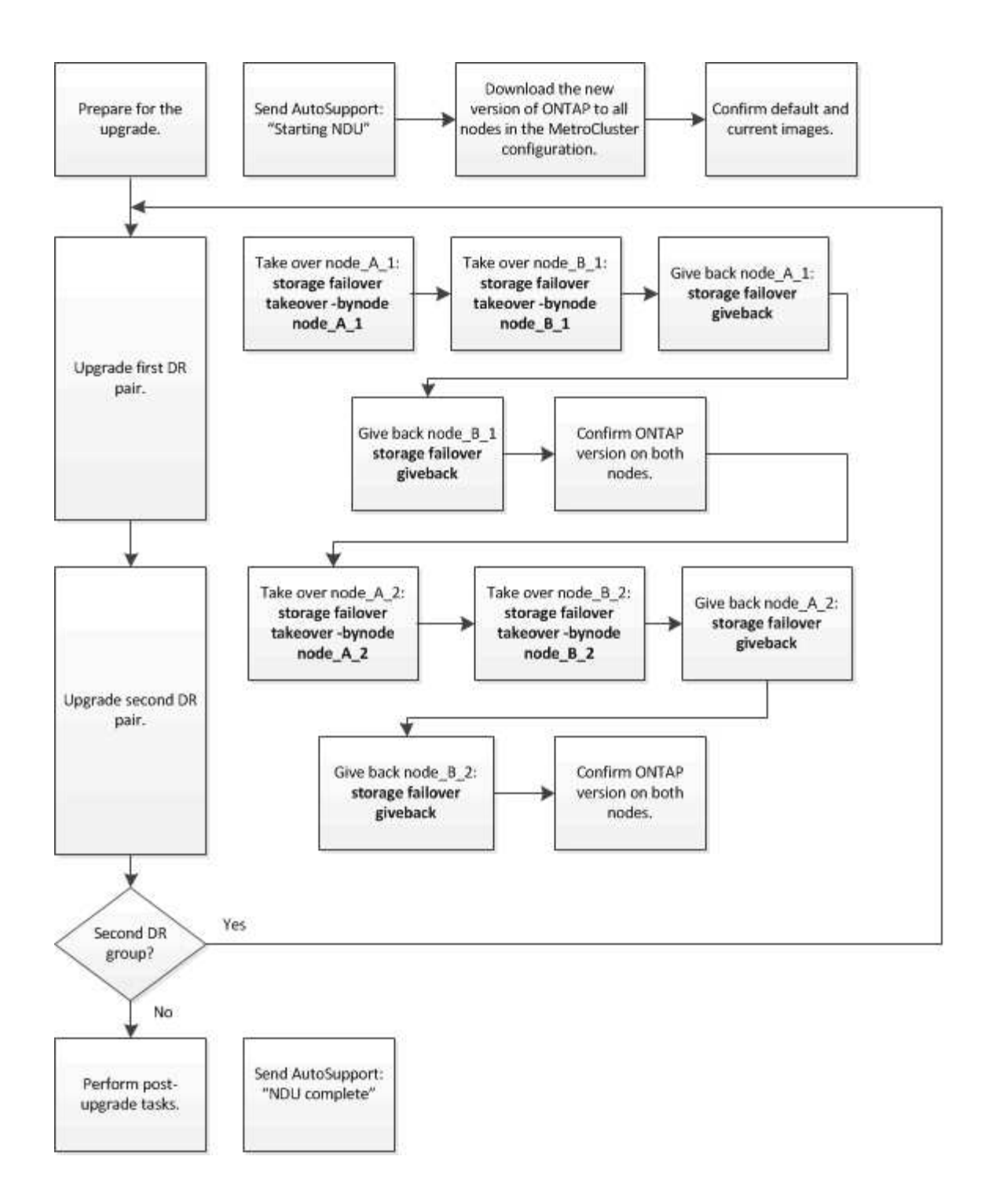

**8**노드 또는 **4**노드 **MetroCluster** 구성에서 **ONTAP** 소프트웨어를 업데이트할 때의 차이점

MetroCluster 소프트웨어 업그레이드 프로세스는 MetroCluster 구성에 8개 또는 4개 노드가 있는지에 따라 다릅니다.

MetroCluster 구성은 1개 또는 2개의 DR 그룹으로 구성됩니다. 각 DR 그룹은 2개의 HA 쌍으로 구성되며, 각 MetroCluster 클러스터에 하나의 HA 쌍이 있습니다. 8노드 MetroCluster에는 2개의 DR 그룹이 포함되어 있습니다.
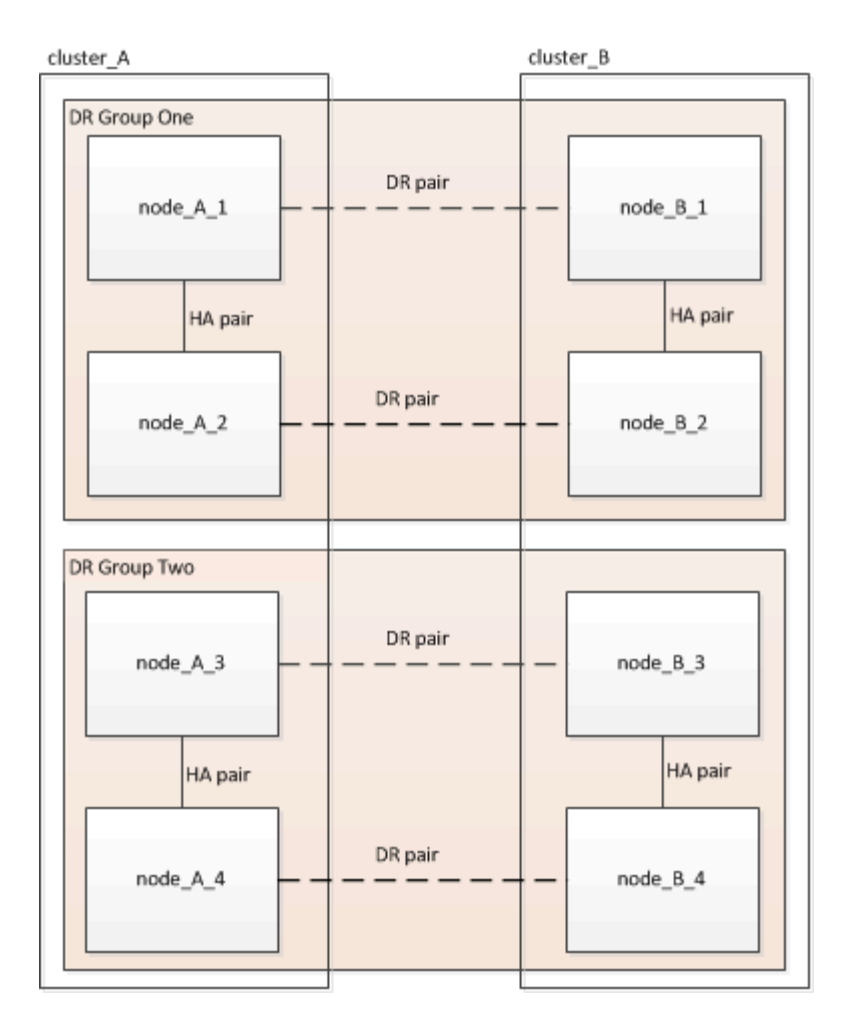

한 번에 하나의 DR 그룹을 업그레이드합니다.

**4**노드 **MetroCluster** 구성의 경우**:**

- 1. DR 그룹 1 업그레이드:
	- a. node\_A\_1 및 node\_B\_1을 업그레이드합니다.
	- b. node\_A\_2 및 node\_B\_2를 업그레이드합니다.

**8**노드 **MetroCluster** 구성의 경우 **DR** 그룹 업그레이드 절차를 두 번 수행합니다**.**

- 1. DR 그룹 1 업그레이드:
	- a. node\_A\_1 및 node\_B\_1을 업그레이드합니다.
	- b. node\_A\_2 및 node\_B\_2를 업그레이드합니다.
- 2. DR 그룹 2 업그레이드:
	- a. node\_A\_3 및 node\_B\_3을 업그레이드합니다.
	- b. node\_A\_4 및 node\_B\_4를 업그레이드합니다.

## **MetroCluster DR** 그룹 업그레이드 준비 중

노드에서 ONTAP 소프트웨어를 업그레이드하기 전에 노드 간의 DR 관계를 식별하고 업그레이드를 시작한다는 AutoSupport 메시지를 전송하고 각 노드에서 실행 중인 ONTAP 버전을 확인해야 합니다.

이(가) 있어야 합니다 ["](#page-76-0)[다운로드되](#page-76-0)었습니다["](#page-76-0) 및 ["](#page-89-0)[설치되어](#page-89-0) [있습니다](#page-89-0)["](#page-89-0) 소프트웨어 이미지

이 작업은 각 DR 그룹에서 반복해야 합니다. MetroCluster 구성이 8개 노드로 구성된 경우 2개의 DR 그룹이 있습니다. 따라서 이 작업은 각 DR 그룹에서 반복해야 합니다.

이 작업에 제공된 예제에서는 다음 그림에 표시된 이름을 사용하여 클러스터와 노드를 식별합니다.

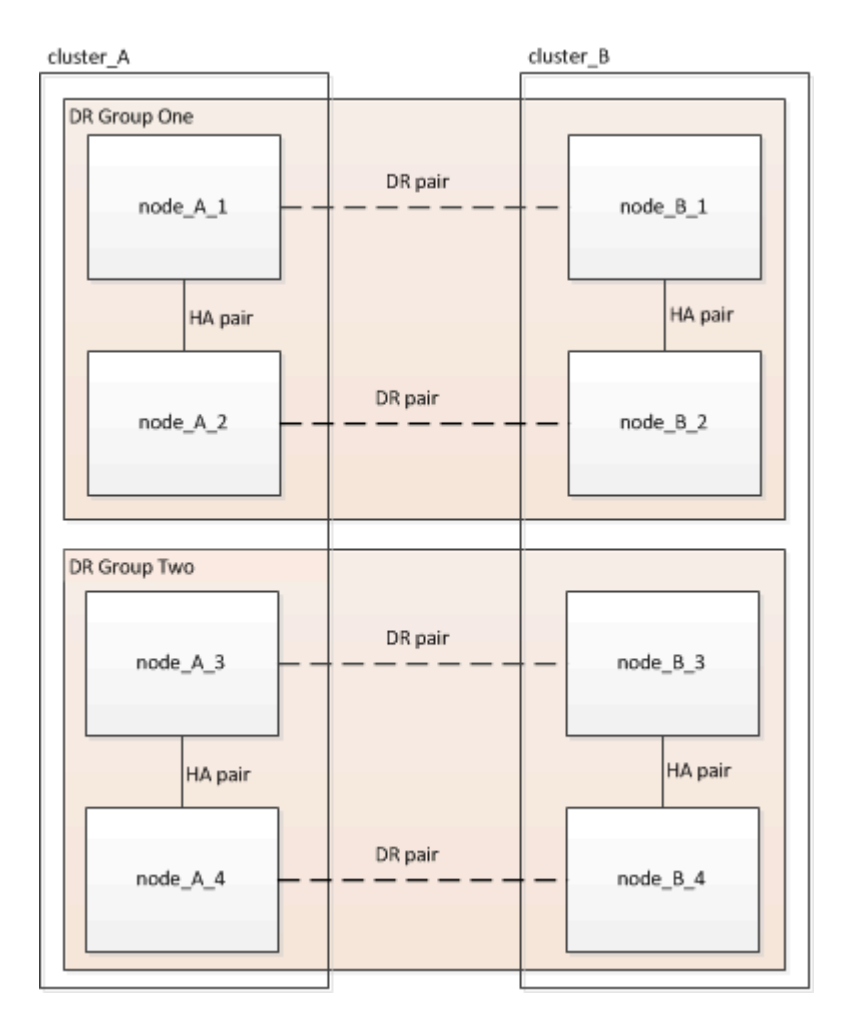

1. 구성에서 DR 페어를 식별합니다.

metrocluster node show -fields dr-partner

```
cluster A:: > metrocluster node show -fields dr-partner
    (metrocluster node show)
 dr-group-id cluster node dr-partner
 ----------- ------- -------- ----------
 1 cluster_A node_A_1 node_B_1
 1 cluster_A node_A_2 node_B_2
1 cluster B node B 1 node A 1
1 cluster B node B 2 node A 2
 4 entries were displayed.
cluster A::>
```
2. 권한 수준을 admin에서 advanced로 설정하고 계속할지 묻는 메시지가 표시되면 \* y \* 를 입력합니다.

```
set -privilege advanced
```
고급 프롬프트('\*>')가 나타납니다.

3. cluster\_A에서 ONTAP 버전을 확인합니다.

system image show

```
cluster A:: *> system image show
                Is Is Install
 Node Image Default Current Version Date
 -------- ------- ------- ------- ------- -------------------
 node_A_1
  image1 true true X.X.X MM/DD/YYYY TIME
  image2 false false Y.Y.Y MM/DD/YYYY TIME
 node_A_2
          image1 true true X.X.X MM/DD/YYYY TIME
          image2 false false Y.Y.Y MM/DD/YYYY TIME
 4 entries were displayed.
cluster A::>
```
4. cluster B에서 버전을 확인합니다.

system image show

cluster B::\*> system image show Is Is Install Node Image Default Current Version Date -------- ------- ------- ------- ------- ------------------ node\_B\_1 image1 true true X.X.X MM/DD/YYYY TIME image2 false false Y.Y.Y MM/DD/YYYY TIME node\_B\_2 image1 true true X.X.X MM/DD/YYYY TIME image2 false false Y.Y.Y MM/DD/YYYY TIME 4 entries were displayed. cluster B::>

5. AutoSupport 알림 트리거:

autosupport invoke -node \* -type all -message "Starting\_NDU"

이 AutoSupport 알림에는 업그레이드 전의 시스템 상태 기록이 포함됩니다. 업그레이드 프로세스에 문제가 있는 경우 유용한 문제 해결 정보를 저장합니다.

클러스터가 AutoSupport 메시지를 전송하도록 구성되지 않은 경우 알림 복사본이 로컬에 저장됩니다.

6. 첫 번째 세트의 각 노드에 대해 대상 ONTAP 소프트웨어 이미지를 기본 이미지로 설정합니다.

system image modify {-node nodename -iscurrent false} -isdefault true

이 명령은 확장 쿼리를 사용하여 대체 이미지로 설치된 대상 소프트웨어 이미지를 노드의 기본 이미지로 변경합니다.

7. cluster\_a에서 타겟 ONTAP 소프트웨어 이미지가 기본 이미지로 설정되어 있는지 확인합니다.

system image show

다음 예제에서 image2는 새 ONTAP 버전이며 첫 번째 집합의 각 노드에서 기본 이미지로 설정됩니다.

cluster A::\*> system image show Is Is Install Node Image Default Current Version Date -------- ------- ------- ------- ------- ------------------ node\_A\_1 image1 false true X.X.X MM/DD/YYYY TIME image2 true false Y.Y.Y MM/DD/YYYY TIME node\_A\_2 image1 false true X.X.X MM/DD/YYYY TIME image2 true false Y.Y.Y MM/DD/YYYY TIME 2 entries were displayed.

a. cluster\_B에서 타겟 ONTAP 소프트웨어 이미지가 기본 이미지로 설정되어 있는지 확인합니다.

system image show

다음 예에서는 타겟 버전이 첫 번째 세트의 각 노드에서 기본 이미지로 설정되었음을 보여 줍니다.

cluster B:: \*> system image show Is Is Install Node Image Default Current Version Date -------- ------- ------- ------- ------- ------------------ node\_A\_1 image1 false true X.X.X MM/DD/YYYY TIME image2 true false Y.Y.Y MM/YY/YYYY TIME node\_A\_2 image1 false true X.X.X MM/DD/YYYY TIME image2 true false Y.Y.Y MM/DD/YYYY TIME 2 entries were displayed.

8. 업그레이드할 노드가 현재 각 노드에 대해 두 번 클라이언트를 제공하는지 확인합니다.

system node run -node target-node -command uptime

Uptime 명령은 노드가 마지막으로 부팅된 이후 NFS, CIFS, FC 및 iSCSI 클라이언트에 대해 노드에서 수행한 총 작업 수를 표시합니다. 각 프로토콜에 대해 명령을 두 번 실행하여 작업 수가 증가하는지 여부를 확인해야 합니다. 노드가 증가하면 현재 해당 프로토콜에 대한 클라이언트를 제공하고 있는 것입니다. 증가되지 않는 경우 노드는 현재 해당 프로토콜에 대한 클라이언트를 제공하지 않습니다.

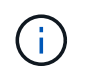

노드가 업그레이드된 후 클라이언트 트래픽이 다시 시작되었는지 확인할 수 있도록 클라이언트 작업이 증가하는 각 프로토콜을 기록해 두어야 합니다.

이 예에서는 NFS, CIFS, FC 및 iSCSI 작업이 있는 노드를 보여 줍니다. 하지만 노드는 현재 NFS 및 iSCSI 클라이언트만 제공하고 있습니다.

 cluster\_x::> system node run -node node0 -command uptime 2:58pm up 7 days, 19:16 800000260 NFS ops, 1017333 CIFS ops, 0 HTTP ops, 40395 FCP ops, 32810 iSCSI ops

 cluster\_x::> system node run -node node0 -command uptime 2:58pm up 7 days, 19:17 800001573 NFS ops, 1017333 CIFS ops, 0 HTTP ops, 40395 FCP ops, 32815 iSCSI ops

## **MetroCluster DR** 그룹의 첫 번째 **DR** 쌍을 업데이트합니다

새로운 버전의 ONTAP를 노드의 현재 버전으로 만들려면 노드에 대해 테이크오버 및 반환을 올바른 순서로 수행해야 합니다.

모든 노드에서 이전 버전의 ONTAP를 실행해야 합니다.

이 작업에서는 node A 1 및 node B 1이 업그레이드됩니다.

첫 번째 DR 그룹에서 ONTAP 소프트웨어를 업그레이드하고 현재 8노드 MetroCluster 구성에서 두 번째 DR 그룹을 업그레이드하는 경우 이 작업에서 node\_A\_3과 node\_B\_3을 업데이트합니다.

1. MetroCluster Tiebreaker 소프트웨어가 활성화되면 사용하지 않도록 설정합니다.

2. HA Pair의 각 노드에 대해 자동 반환 비활성화:

storage failover modify -node target-node -auto-giveback false

이 명령은 HA 쌍의 각 노드에 대해 반복해야 합니다.

3. 자동 반환이 비활성화되었는지 확인:

storage failover show -fields auto-giveback

이 예제는 두 노드에서 자동 반환이 사용되지 않도록 설정되었음을 보여 줍니다.

```
cluster x::> storage failover show -fields auto-giveback
 node auto-giveback
 -------- -------------
 node_x_1 false
 node_x_2 false
 2 entries were displayed.
```
- 4. I/O가 각 컨트롤러에 대해 ~50%를 초과하지 않고 CPU 활용률이 컨트롤러당 ~50%를 초과하지 않는지 확인합니다.
- 5. cluster\_A에서 타겟 노드의 테이크오버 시작:

즉시 실행 매개 변수를 지정하지 마십시오. 새 소프트웨어 이미지로 부팅하기 위해 테이크오버가 수행되는 노드에 일반 테이크오버가 필요합니다.

a. cluster\_A(node\_A\_1)에서 DR 파트너 인수:

storage failover takeover -ofnode node A 1

노드가 "Waiting for 반환" 상태로 부팅됩니다.

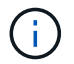

AutoSupport가 활성화된 경우 노드가 클러스터 쿼럼을 벗어났음을 나타내는 AutoSupport 메시지가 전송됩니다. 이 알림을 무시하고 업그레이드를 진행할 수 있습니다.

b. 테이크오버가 성공했는지 확인:

storage failover show

다음 예제는 Takeover가 성공했음을 보여줍니다. node\_a\_1은 "반환 대기 중" 상태이고 node\_a\_2는 "인수 중" 상태입니다.

 cluster1::> storage failover show Takeover Node Partner Possible State Description -------------- -------------- -------- ------------------------------------ node A 1 node A 2 - Waiting for giveback (HA mailboxes) node A 2 node A 1 false In takeover 2 entries were displayed.

6. cluster\_B(node\_B\_1)에서 DR 파트너를 인수합니다.

즉시 실행 매개 변수를 지정하지 마십시오. 새 소프트웨어 이미지로 부팅하기 위해 테이크오버가 수행되는 노드에

일반 테이크오버가 필요합니다.

a. node\_B\_1 인수:

storage failover takeover -ofnode node B 1

노드가 "Waiting for 반환" 상태로 부팅됩니다.

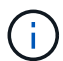

AutoSupport가 활성화된 경우 노드가 클러스터 쿼럼을 벗어났음을 나타내는 AutoSupport 메시지가 전송됩니다. 이 알림을 무시하고 업그레이드를 진행할 수 있습니다.

b. 테이크오버가 성공했는지 확인:

storage failover show

다음 예제는 Takeover가 성공했음을 보여줍니다. node\_B\_1은 "반환 대기 중" 상태이고 node\_B\_2는 "인수 중" 상태입니다.

```
 cluster1::> storage failover show
                             Takeover
Node Partner Possible State Description
  -------------- -------------- --------
-------------------------------------
node B 1 node B 2 - Waiting for giveback (HA
mailboxes)
 node B 2 node B 1 false In takeover
  2 entries were displayed.
```
7. 다음 조건이 충족되도록 8분 이상 기다리십시오.

- 클라이언트 다중 경로(배포된 경우)가 안정화됩니다.
- 테이크오버가 수행되는 동안 입출력이 일시 중지되어 클라이언트가 복구됩니다.

복구 시간은 클라이언트에 따라 다르며 클라이언트 애플리케이션의 특성에 따라 8분 이상 걸릴 수 있습니다.

### 8. 애그리게이트를 타겟 노드로 반환:

MetroCluster IP 구성을 ONTAP 9.5 이상으로 업그레이드한 후, 애그리게이트는 짧은 기간 동안 성능 저하 상태가 된 후에 재동기화되어 미러링된 상태로 돌아갑니다.

a. cluster A의 DR 파트너에게 애그리게이트를 반환합니다.

storage failover giveback -ofnode node A 1

b. cluster B의 DR 파트너에게 애그리게이트를 반환합니다.

```
storage failover giveback -ofnode node B 1
```
반환 작업은 먼저 루트 애그리게이트를 노드로 반환한 다음, 노드가 부팅을 완료한 후 루트가 아닌 애그리게이트를 반환합니다.

9. 두 클러스터에서 다음 명령을 실행하여 모든 애그리게이트가 반환되었는지 확인합니다.

storage failover show-giveback

GiveStatus 필드에 반환할 애그리게이트가 없다고 표시되면 모든 애그리게이트가 반환된 것입니다. Giveback이 거부되면 명령은 반환 진행률을 표시하고 어떤 서브시스템이 Giveback을 거부하는지 표시합니다.

- 10. 애그리게이트가 반환되지 않은 경우 다음을 수행합니다.
	- a. 거부권을 행사할 수 있는 대안을 검토하여 "받는 사람" 조건을 해결할지 또는 거부권을 무시할지 여부를 결정합니다.
	- b. 필요한 경우 오류 메시지에 설명된 "받는 사람" 조건을 해결하여 식별된 작업이 정상적으로 종료되도록 합니다.
	- c. 스토리지 페일오버 반환 명령을 다시 입력합니다.

만약 "to" 조건을 무시하기로 결정했다면 -override-vetoes 매개변수를 TRUE로 설정하십시오.

- 11. 다음 조건이 충족되도록 8분 이상 기다리십시오.
	- 클라이언트 다중 경로(배포된 경우)가 안정화됩니다.
	- 클라이언트는 반환 중에 발생하는 I/O의 일시 중지로부터 복구됩니다.

복구 시간은 클라이언트에 따라 다르며 클라이언트 애플리케이션의 특성에 따라 8분 이상 걸릴 수 있습니다.

12. 권한 수준을 admin에서 advanced로 설정하고 계속할지 묻는 메시지가 표시되면 \* y \* 를 입력합니다.

set -privilege advanced

고급 프롬프트('\*>')가 나타납니다.

13. cluster\_A에서 버전을 확인합니다.

system image show

다음 예제는 System image2가 node\_A\_1의 기본 버전과 현재 버전임을 보여 줍니다.

```
cluster A::*> system image show
                Is Is Install
 Node Image Default Current Version Date
 -------- ------- ------- ------- -------- -------------------
 node_A_1
         image1 false false X.X.X MM/DD/YYYY TIME
         image2 true true Y.Y.Y MM/DD/YYYY TIME
 node_A_2
         image1 false true X.X.X MM/DD/YYYY TIME
         image2 true false Y.Y.Y MM/DD/YYYY TIME
 4 entries were displayed.
cluster A::>
```
14. cluster\_B에서 버전을 확인합니다.

```
system image show
```
다음 예제는 system image2(ONTAP 9.0.0)가 node\_A\_1의 기본 및 현재 버전임을 보여 줍니다.

```
cluster A::*> system image show
                Is Is Install
 Node Image Default Current Version Date
        -------- ------- ------- ------- -------- -------------------
 node_B_1
          image1 false false X.X.X MM/DD/YYYY TIME
         image2 true true Y.Y.Y MM/DD/YYYY TIME
 node_B_2
  image1 false true X.X.X MM/DD/YYYY TIME
  image2 true false Y.Y.Y MM/DD/YYYY TIME
 4 entries were displayed.
cluster A::>
```
**MetroCluster DR** 그룹의 두 번째 **DR** 쌍을 업데이트합니다

새 버전의 ONTAP를 노드의 현재 버전으로 만들려면 노드에 대해 테이크오버 및 반환을 올바른 순서로 수행해야 합니다.

- 첫 번째 DR 쌍(node\_A\_1 및 node\_B\_1)을 업그레이드해야 합니다.
- 이 작업에서는 node A 2와 node B 2가 업그레이드됩니다.

첫 번째 DR 그룹에서 ONTAP 소프트웨어를 업그레이드하고 현재 8노드 MetroCluster 구성에서 두 번째 DR 그룹을

업데이트하는 경우 이 작업에서 node\_A\_4 및 node\_B\_4를 업데이트합니다.

1. 다음 노드에서 모든 데이터 LIF를 마이그레이션:

network interface migrate-all -node nodenameA

2. cluster\_A에서 타겟 노드의 테이크오버 시작:

즉시 실행 매개 변수를 지정하지 마십시오. 새 소프트웨어 이미지로 부팅하기 위해 테이크오버가 수행되는 노드에 일반 테이크오버가 필요합니다.

a. cluster\_A에서 DR 파트너를 인수합니다.

```
storage failover takeover -ofnode node_A_2 -option allow-version-
mismatch
```
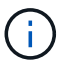

ONTAP 9.0에서 ONTAP 9.1 또는 패치 업그레이드에는 "버전 불일치 허용" 옵션이 필요하지 않습니다.

노드가 "Waiting for 반환" 상태로 부팅됩니다.

AutoSupport가 활성화된 경우 노드가 클러스터 쿼럼을 벗어났음을 나타내는 AutoSupport 메시지가 전송됩니다. 이 알림을 무시하고 업그레이드를 진행할 수 있습니다.

b. 테이크오버가 성공했는지 확인:

storage failover show

다음 예제는 Takeover가 성공했음을 보여줍니다. node\_a\_2가 "반환 대기 중" 상태이고 node\_a\_1이 "인수 중" 상태입니다.

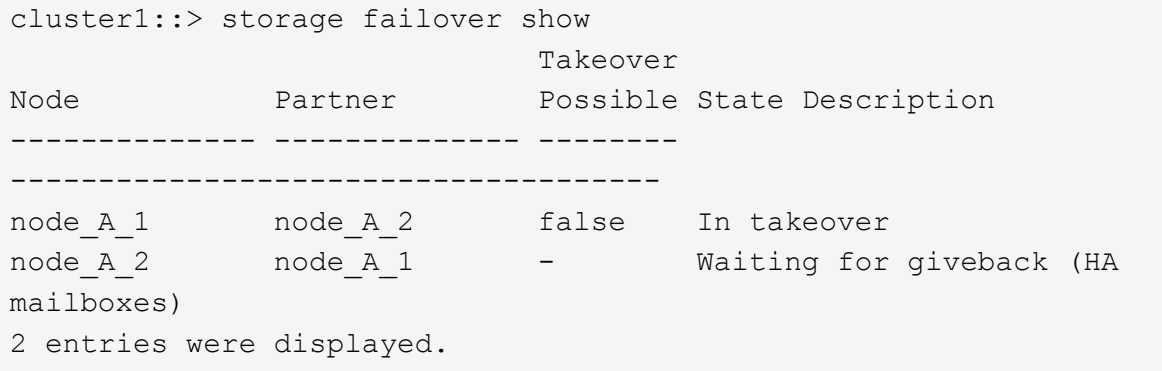

3. cluster\_B에서 타겟 노드의 테이크오버 시작:

즉시 실행 매개 변수를 지정하지 마십시오. 새 소프트웨어 이미지로 부팅하기 위해 테이크오버가 수행되는 노드에

일반 테이크오버가 필요합니다.

a. cluster\_B(node\_B\_2)에서 DR 파트너를 인수합니다.

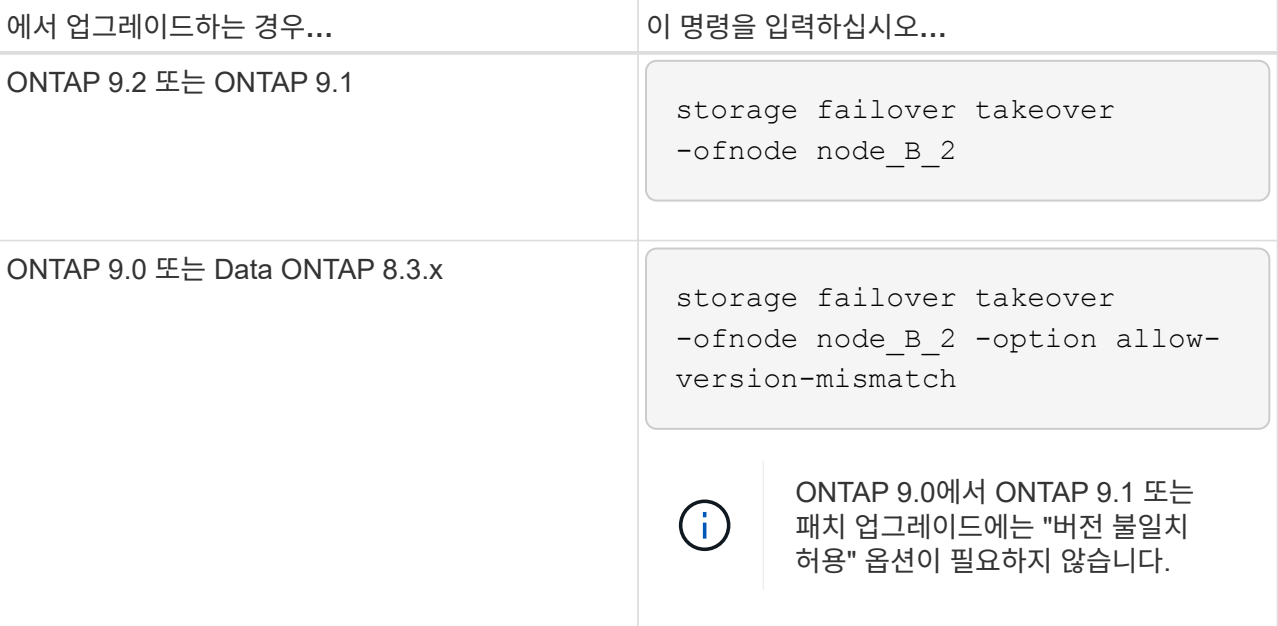

노드가 "Waiting for 반환" 상태로 부팅됩니다.

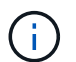

AutoSupport가 활성화된 경우 노드가 클러스터 쿼럼을 벗어났음을 나타내는 AutoSupport 메시지가 전송됩니다. 이 알림을 무시해도 되고 업그레이드를 진행할 수 있습니다.

b. 테이크오버가 성공했는지 확인:

storage failover show

다음 예제는 Takeover가 성공했음을 보여줍니다. node B 2가 "반환 대기 중" 상태이고 node B 1이 "인수 중" 상태입니다.

```
cluster1::> storage failover show
                           Takeover
Node Partner Possible State Description
-------------- -------------- --------
-------------------------------------
node_B_1 node_B_2 false In takeover
node B 2 node B 1 - Waiting for giveback (HA
mailboxes)
2 entries were displayed.
```
- 4. 다음 조건이 충족되도록 8분 이상 기다리십시오.
	- 클라이언트 다중 경로(배포된 경우)가 안정화됩니다.

◦ 테이크오버가 수행되는 동안 입출력이 일시 중지되어 클라이언트가 복구됩니다.

복구 시간은 클라이언트에 따라 다르며 클라이언트 애플리케이션의 특성에 따라 8분 이상 걸릴 수 있습니다.

5. 애그리게이트를 타겟 노드로 반환:

MetroCluster IP 구성을 ONTAP 9.5로 업그레이드한 후 재동기화하여 미러링된 상태로 되돌리기 전에 잠시 동안 애그리게이트가 성능 저하 상태가 됩니다.

a. cluster A의 DR 파트너에게 애그리게이트를 반환합니다.

```
storage failover giveback -ofnode node A 2
```
b. cluster\_B의 DR 파트너에게 애그리게이트를 반환합니다.

storage failover giveback -ofnode node B 2

반환 작업은 먼저 루트 애그리게이트를 노드로 반환한 다음, 노드가 부팅을 완료한 후 루트가 아닌 애그리게이트를 반환합니다.

6. 두 클러스터에서 다음 명령을 실행하여 모든 애그리게이트가 반환되었는지 확인합니다.

storage failover show-giveback

GiveStatus 필드에 반환할 애그리게이트가 없다고 표시되면 모든 애그리게이트가 반환된 것입니다. Giveback이 거부되면 명령은 반환 진행률을 표시하고 어떤 서브시스템이 Giveback을 거부하는지 표시합니다.

- 7. 애그리게이트가 반환되지 않은 경우 다음을 수행합니다.
	- a. 거부권을 행사할 수 있는 대안을 검토하여 "받는 사람" 조건을 해결할지 또는 거부권을 무시할지 여부를 결정합니다.
	- b. 필요한 경우 오류 메시지에 설명된 "받는 사람" 조건을 해결하여 식별된 작업이 정상적으로 종료되도록 합니다.
	- c. 스토리지 페일오버 반환 명령을 다시 입력합니다.

만약 "to" 조건을 무시하기로 결정했다면 -override-vetoes 매개변수를 TRUE로 설정하십시오.

- 8. 다음 조건이 충족되도록 8분 이상 기다리십시오.
	- 클라이언트 다중 경로(배포된 경우)가 안정화됩니다.
	- 클라이언트는 반환 중에 발생하는 I/O의 일시 중지로부터 복구됩니다.

복구 시간은 클라이언트에 따라 다르며 클라이언트 애플리케이션의 특성에 따라 8분 이상 걸릴 수 있습니다.

9. 권한 수준을 admin에서 advanced로 설정하고 계속할지 묻는 메시지가 표시되면 \* y \* 를 입력합니다.

set -privilege advanced

고급 프롬프트('\*>')가 나타납니다.

10. cluster\_A에서 버전을 확인합니다.

system image show

다음 예제는 system image2(대상 ONTAP 이미지)가 node A 2의 기본 버전과 현재 버전임을 보여 줍니다.

```
cluster B:: *> system image show
               Is Is Install
Node Image Default Current Version Date
-------- ------- ------- ------- ---------- -------------------
node_A_1
  image1 false false X.X.X MM/DD/YYYY TIME
  image2 true true Y.Y.Y MM/DD/YYYY TIME
node_A_2
         image1 false false X.X.X MM/DD/YYYY TIME
         image2 true true Y.Y.Y MM/DD/YYYY TIME
4 entries were displayed.
cluster A::>
```
11. cluster\_B에서 버전을 확인합니다.

system image show

다음 예제는 system image2(대상 ONTAP 이미지)가 node\_B\_2의 기본 버전과 현재 버전임을 보여 줍니다.

cluster B::\*> system image show Is Is Install Node Image Default Current Version Date -------- ------- ------- ------- ---------- ------------------ node\_B\_1 image1 false false X.X.X MM/DD/YYYY TIME image2 true true Y.Y.Y MM/DD/YYYY TIME node\_B\_2 image1 false false X.X.X MM/DD/YYYY TIME image2 true true Y.Y.Y MM/DD/YYYY TIME 4 entries were displayed. cluster A::>

12. HA 쌍의 각 노드에 대해 자동 반환을 활성화합니다.

storage failover modify -node target-node -auto-giveback true

이 명령은 HA 쌍의 각 노드에 대해 반복해야 합니다.

13. 자동 반환이 활성화되었는지 확인:

storage failover show -fields auto-giveback

이 예에서는 두 노드에서 자동 반환이 설정되었음을 보여 줍니다.

cluster x::> storage failover show -fields auto-giveback node auto-giveback -------- ------------ node\_x\_1 true node\_x\_2 true 2 entries were displayed.

**ONTAP 9.2** 이전 버전에서 **2**노드 **MetroCluster** 구성의 무중단 업그레이드

2노드 MetroCluster 구성을 업그레이드하는 방법은 ONTAP 버전에 따라 다릅니다. ONTAP 9.2 이전 버전을 실행 중인 경우 이 절차를 사용하여 협상된 전환 시작, ""장애" 사이트에서 클러스터 업데이트, 스위치백 시작, 다른 사이트에서 클러스터 프로세스 반복 등을 포함하여 수동 무중단 업그레이드를 수행해야 합니다.

ONTAP 9.3 이상을 실행하는 2노드 MetroCluster 구성이 있는 경우 을 수행합니다 [System Manager](https://docs.netapp.com/ko-kr/ontap/upgrade/task_upgrade_andu_sm.html)[를](https://docs.netapp.com/ko-kr/ontap/upgrade/task_upgrade_andu_sm.html) [사용한](https://docs.netapp.com/ko-kr/ontap/upgrade/task_upgrade_andu_sm.html) [자동](https://docs.netapp.com/ko-kr/ontap/upgrade/task_upgrade_andu_sm.html) [업그레이드](https://docs.netapp.com/ko-kr/ontap/upgrade/task_upgrade_andu_sm.html).

1. 권한 수준을 advanced로 설정하고 계속할지 묻는 메시지가 표시되면 \* y \* 를 입력합니다.

set -privilege advanced

고급 프롬프트('\*>')가 나타납니다.

2. 업그레이드할 클러스터에서 새 ONTAP 소프트웨어 이미지를 기본값으로 설치합니다.

system node image update -package package location -setdefault true -replace-package true

```
cluster B::*> system node image update -package
http://www.example.com/NewImage.tgz -setdefault true -replace-package
true
```
3. 대상 소프트웨어 이미지가 기본 이미지로 설정되어 있는지 확인합니다.

system node image show

다음 예에서는 "NewImage"가 기본 이미지로 설정되어 있음을 보여 줍니다.

```
cluster B:: *> system node image show
                 Is Is Install
Node Image Default Current Version Date
-------- ------- ------- ------- --------------------
-------------------
node_B_1
      OldImage false true X.X.X MM/DD/YYYY TIME
         NewImage true false Y.Y.Y MM/DD/YYYY TIME
2 entries were displayed.
```
4. 대상 소프트웨어 이미지가 기본 이미지로 설정되어 있지 않으면 다음과 같이 변경합니다.

system image modify {-node \* -iscurrent false} -isdefault true

5. 모든 클러스터 SVM이 상태 상태인지 확인:

metrocluster vserver show

6. 업데이트되지 않는 클러스터에서 협상된 전환을 시작합니다.

metrocluster switchover

이 작업은 몇 분 정도 걸릴 수 있습니다. MetroCluster operation show 명령을 사용하여 전환이 완료되었는지 확인할 수 있습니다.

다음 예에서는 원격 클러스터(""cluster\_a"")에서 협상된 전환이 수행됩니다. 이로 인해 로컬 클러스터 ("cluster\_B")가 중지되어 업데이트할 수 있습니다.

```
cluster A::> metrocluster switchover
Warning: negotiated switchover is about to start. It will stop all the
data
         Vservers on cluster "cluster B" and
           automatically re-start them on cluster
         "cluster A". It will finally gracefully shutdown
           cluster "cluster_B".
Do you want to continue? {y|n}: y
```
7. 모든 클러스터 SVM이 상태 상태인지 확인:

metrocluster vserver show

8. "surviving" 클러스터의 데이터 집계를 재동기화합니다.

metrocluster heal -phase aggregates

MetroCluster IP 구성을 ONTAP 9.5 이상으로 업그레이드한 후, 애그리게이트는 짧은 기간 동안 성능 저하 상태가 된 후에 재동기화되어 미러링된 상태로 돌아갑니다.

cluster A::> metrocluster heal -phase aggregates [Job 130] Job succeeded: Heal Aggregates is successful.

9. 복구 작업이 성공적으로 완료되었는지 확인합니다.

metrocluster operation show

```
cluster A:: > metrocluster operation show
Operation: heal-aggregates
State: successful
Start Time: MM/DD/YYYY TIME
End Time: MM/DD/YYYY TIME
Errors: -
```
10. "surviving" 클러스터의 루트 집계를 재동기화합니다.

metrocluster heal -phase root-aggregates

cluster A:: > metrocluster heal -phase root-aggregates [Job 131] Job succeeded: Heal Root Aggregates is successful.

11. 복구 작업이 성공적으로 완료되었는지 확인합니다.

metrocluster operation show

```
cluster A:: > metrocluster operation show
Operation: heal-root-aggregates
State: successful
Start Time: MM/DD/YYYY TIME
End Time: MM/DD/YYYY TIME
Errors: -
```
12. 중지된 클러스터에서 LOADER 프롬프트에서 노드를 부팅합니다.

boot\_ontap

13. 부팅 프로세스가 완료될 때까지 기다린 다음 모든 클러스터 SVM이 상태 상태인지 확인합니다.

metrocluster vserver show

14. "surviving" 클러스터에서 스위치백을 수행합니다.

metrocluster switchback

15. 스위치백이 성공적으로 완료되었는지 확인합니다.

metrocluster operation show

```
cluster A:: > metrocluster operation show
Operation: switchback
State: successful
Start Time: MM/DD/YYYY TIME
End Time: MM/DD/YYYY TIME
Errors: -
```
16. 모든 클러스터 SVM이 상태 상태인지 확인:

metrocluster vserver show

- 17. 다른 클러스터에서 이전 단계를 모두 반복합니다.
- 18. MetroCluster 구성이 정상인지 확인합니다.
	- a. 구성을 확인합니다.

metrocluster check run

```
cluster A:: > metrocluster check run
Last Checked On: MM/DD/YYYY TIME
Component Result
------------------- ---------
nodes ok
lifs ok
config-replication ok
aggregates ok
4 entries were displayed.
Command completed. Use the "metrocluster check show -instance"
command or sub-commands in "metrocluster check" directory for
detailed results.
To check if the nodes are ready to do a switchover or switchback
operation, run "metrocluster switchover -simulate" or "metrocluster
switchback -simulate", respectively.
```
b. 보다 자세한 결과를 보려면 MetroCluster check run 명령을 사용하십시오.

metrocluster check aggregate show

metrocluster check config-replication show

metrocluster check lif show

metrocluster check node show

c. 권한 수준을 고급으로 설정합니다.

set -privilege advanced

d. 스위치오버 작업 시뮬레이션:

metrocluster switchover -simulate

e. 전환 시뮬레이션 결과를 검토합니다.

metrocluster operation show

```
cluster A::*> metrocluster operation show
     Operation: switchover
          State: successful
     Start time: MM/DD/YYYY TIME
       End time: MM/DD/YYYY TIME
         Errors: -
```
f. 관리자 권한 레벨로 돌아갑니다.

set -privilege admin

g. 다른 클러스터에서 이러한 하위 단계를 반복합니다.

작업을 마친 후

아무 작업도 수행합니다 ["](#page-131-0)[업그레이드](#page-131-0) [후](#page-131-0) [작업](#page-131-0)["](#page-131-0).

관련 정보

#### ["MetroCluster](https://docs.netapp.com/us-en/ontap-metrocluster/disaster-recovery/concept_dr_workflow.html) [재](https://docs.netapp.com/us-en/ontap-metrocluster/disaster-recovery/concept_dr_workflow.html)[해](https://docs.netapp.com/us-en/ontap-metrocluster/disaster-recovery/concept_dr_workflow.html) [복](https://docs.netapp.com/us-en/ontap-metrocluster/disaster-recovery/concept_dr_workflow.html)구["](https://docs.netapp.com/us-en/ontap-metrocluster/disaster-recovery/concept_dr_workflow.html)

**CLI**를 사용한 수동 **Disruptive ONTAP** 업그레이드

클러스터를 오프라인으로 전환하여 새 ONTAP 릴리즈로 업그레이드할 수 있는 경우 중단이 필요한 업그레이드 방법을 사용할 수 있습니다. 이 방법에는 여러 단계가 있습니다. 즉, 각 HA 쌍에 대해 스토리지 페일오버를 사용하지 않도록 설정하고, 클러스터의 각 노드를 재부팅한 다음 스토리지 페일오버를 다시 사용하도록 설정합니다.

- 반드시 해야 합니다 ["](#page-76-0)[다운로드](#page-76-0)["](#page-76-0) 및 ["](#page-89-0)[설치합니다](#page-89-0)["](#page-89-0) 소프트웨어 이미지
- SAN 환경에서 작업 중인 경우 업그레이드가 완료될 때까지 모든 SAN 클라이언트를 종료하거나 일시 중지해야 합니다.

중단 업그레이드 전에 SAN 클라이언트가 종료되거나 일시 중지되지 않으면 클라이언트 파일 시스템 및 애플리케이션은 업그레이드가 완료된 후 수동 복구가 필요할 수 있는 오류가 발생합니다.

각 HA Pair에 대해 스토리지 페일오버가 사용되지 않고 각 노드가 업데이트되므로 중단 업그레이드에는 다운타임이 필요합니다. 스토리지 페일오버가 비활성화되면 각 노드는 단일 노드 클러스터로 작동합니다. 즉, 시스템이 재부팅되는 동안 노드와 연결된 시스템 서비스가 중단됩니다.

## 단계

1. 권한 수준을 admin에서 advanced로 설정하고 계속할지 묻는 메시지가 표시되면 \* y \* 를 입력합니다.

set -privilege advanced

고급 프롬프트('\*>')가 나타납니다.

2. 새 ONTAP 소프트웨어 이미지를 기본 이미지로 설정합니다.

system image modify {-node \* -iscurrent false} -isdefault true

이 명령은 확장 쿼리를 사용하여 대상 ONTAP 소프트웨어 이미지(대체 이미지로 설치됨)를 각 노드의 기본 이미지로 변경합니다.

3. 새 ONTAP 소프트웨어 이미지가 기본 이미지로 설정되어 있는지 확인합니다.

system image show

다음 예에서는 이미지 2가 새로운 ONTAP 버전이며 두 노드에서 기본 이미지로 설정됩니다.

```
cluster1::*> system image show
               Is Is Install
Node Image Default Current Version Date
-------- ------- ------- ------- --------- -------------------
node0
  image1 false true X.X.X MM/DD/YYYY TIME
  image2 true false Y.Y.Y MM/DD/YYYY TIME
node1
        image1 false true X.X.X MM/DD/YYYY TIME
        image2 true false Y.Y.Y MM/DD/YYYY TIME
4 entries were displayed.
```
4. 다음 단계 중 하나를 수행합니다.

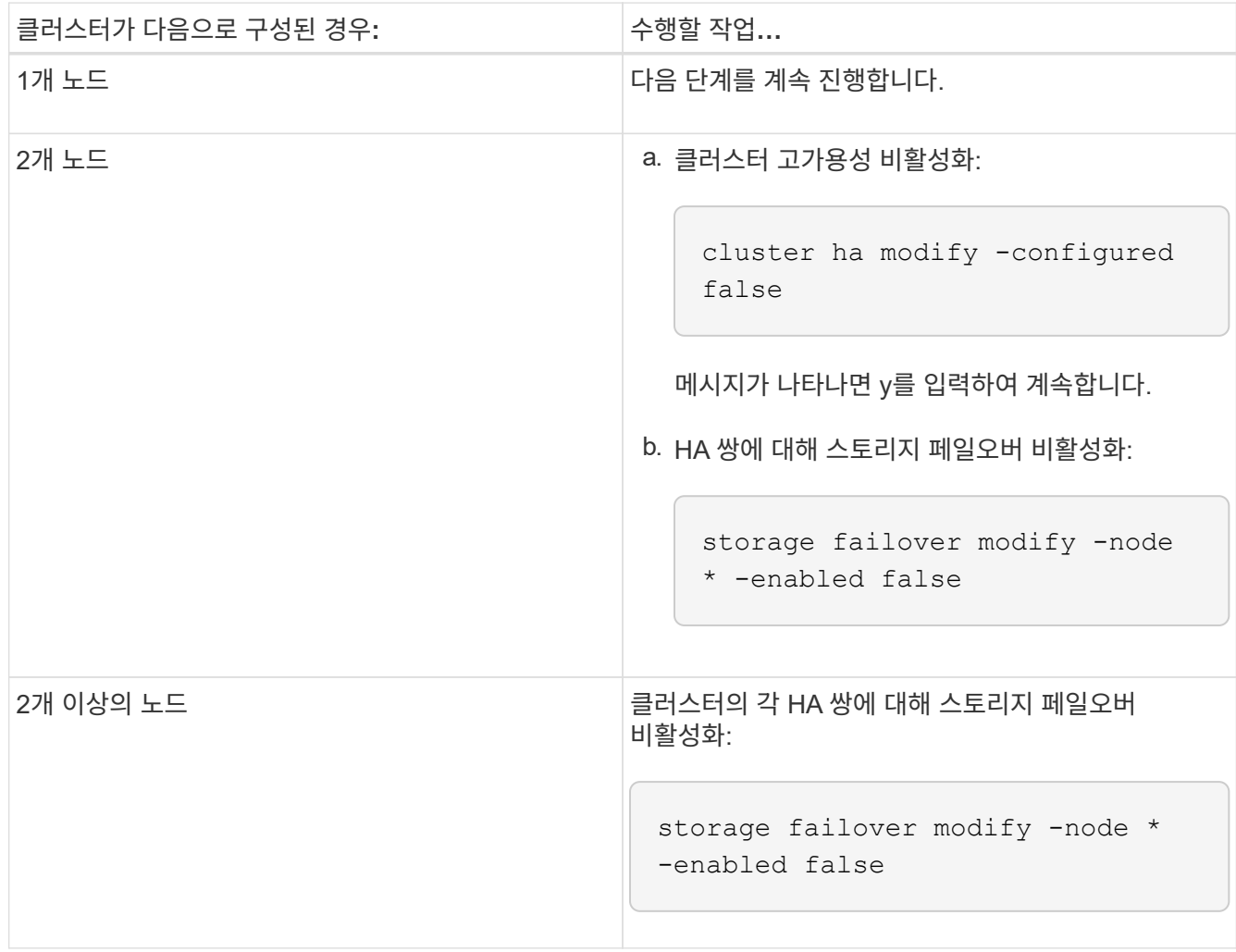

5. 클러스터의 노드 재부팅:

system node reboot -node nodename -ignore-quorum-warnings

한 번에 둘 이상의 노드를 재부팅하지 마십시오.

노드가 새 ONTAP 이미지를 부팅합니다. 재부팅 프로세스가 완료되었음을 나타내는 ONTAP 로그인 프롬프트가 나타납니다.

6. 노드 또는 노드 세트가 새 ONTAP 이미지로 재부팅된 후 권한 수준을 고급으로 설정합니다.

set -privilege advanced

계속하라는 메시지가 나타나면 \* y \* 를 입력합니다

7. 새 소프트웨어가 실행 중인지 확인합니다.

system node image show

다음 예제에서 image1은 새 ONTAP 버전이며 Node0에서 현재 버전으로 설정됩니다.

```
cluster1::*> system node image show
                Is Is Install
Node Image Default Current Version Date
-------- ------- ------- ------- -------- -------------------
node0
         image1 true true X.X.X MM/DD/YYYY TIME
         image2 false false Y.Y.Y MM/DD/YYYY TIME
node1
         image1 true false X.X.X MM/DD/YYYY TIME
         image2 false true Y.Y.Y MM/DD/YYYY TIME
4 entries were displayed.
```
8. 업그레이드가 성공적으로 완료되었는지 확인합니다.

a. 권한 수준을 고급으로 설정합니다.

set -privilege advanced

b. 각 노드에 대한 업그레이드 상태가 완료되었는지 확인합니다.

```
system node upgrade-revert show -node nodename
```
상태는 완료 로 표시되어야 합니다.

상태가 완료되지 않은 경우 ["NetApp](http://mysupport.netapp.com/) 지[원](http://mysupport.netapp.com/)에 [문의하십시오](http://mysupport.netapp.com/)["](http://mysupport.netapp.com/) 즉시.

a. 관리자 권한 레벨로 돌아갑니다.

set -privilege admin

- 9. 각 추가 노드에 대해 2단계부터 8단계까지 반복합니다.
- 10. 클러스터가 두 개 이상의 노드로 구성된 경우 클러스터의 각 HA 쌍에 대해 스토리지 페일오버를 사용하도록 설정합니다.

storage failover modify -node \* -enabled true

11. 클러스터가 두 노드로만 구성된 경우 클러스터 고가용성을 설정합니다.

cluster ha modify -configured true

# **ONTAP** 업그레이드 후 수행할 작업

<span id="page-131-0"></span>**ONTAP** 업그레이드 후 수행할 작업

ONTAP를 업그레이드한 후 클러스터 준비 상태를 확인하기 위해 수행해야 하는 몇 가지 작업이 있습니다.

## 1. ["](#page-131-1)[클러스터를](#page-131-1) 확[인합니다](#page-131-1)["](#page-131-1).

ONTAP를 업그레이드한 후에는 클러스터 버전, 클러스터 상태 및 스토리지 상태를 확인해야 합니다. MetroCluster FC 구성을 사용하는 경우 비계획 자동 스위치오버가 활성화되어 있는지도 확인해야 합니다.

2. ["](#page-134-0)[모든](#page-134-0) [LIF](#page-134-0)[가](#page-134-0) [홈](#page-134-0) [포트에](#page-134-0) [있는지](#page-134-0) 확[인합니다](#page-134-0)["](#page-134-0).

재부팅 중 일부 LIF는 할당된 페일오버 포트로 마이그레이션되었을 수 있습니다. 클러스터를 업그레이드한 후에는 홈 포트에 없는 모든 LIF를 설정 및 되돌려야 합니다.

3. 확인합니다 ["](#page-135-0)[특별](#page-135-0) [고려](#page-135-0) [사항](#page-135-0)["](#page-135-0) 클러스터에 따라 다릅니다.

클러스터에 특정 구성이 있는 경우 업그레이드 후 추가 단계를 수행해야 할 수 있습니다.

4. ["DQP\(Disk Qualification Package\)](#page-145-0) [업데이트](#page-145-0)[".](#page-145-0)

DQP는 ONTAP 업그레이드의 일부로 업데이트되지 않습니다.

<span id="page-131-1"></span>**ONTAP** 업그레이드 후 클러스터를 확인합니다

ONTAP를 업그레이드한 후 클러스터 버전, 클러스터 상태 및 스토리지 상태를 확인합니다. 또한 MetroCluster FC 구성의 경우 클러스터가 계획되지 않은 자동 스위치오버가 활성화되어 있는지 확인하십시오.

모든 HA 쌍이 업그레이드된 후에는 version 명령을 사용하여 모든 노드가 타겟 릴리즈를 실행 중인지 확인해야 합니다.

클러스터 버전은 클러스터의 모든 노드에서 실행되는 ONTAP의 가장 낮은 버전입니다. 클러스터 버전이 타겟 ONTAP 릴리즈가 아닌 경우 클러스터를 업그레이드할 수 있습니다.

1. 클러스터 버전이 타겟 ONTAP 릴리즈인지 확인합니다.

version

2. 클러스터 버전이 타겟 ONTAP 릴리즈가 아닌 경우 모든 노드의 업그레이드 상태를 확인해야 합니다.

system node upgrade-revert show

클러스터 상태를 확인합니다

클러스터를 업그레이드한 후 노드가 정상 상태이며 클러스터에 참여할 수 있고 클러스터가 쿼럼에 있는지 확인해야 합니다.

1. 클러스터의 노드가 온라인 상태이며 클러스터에 참여할 자격이 있는지 확인합니다.

cluster show

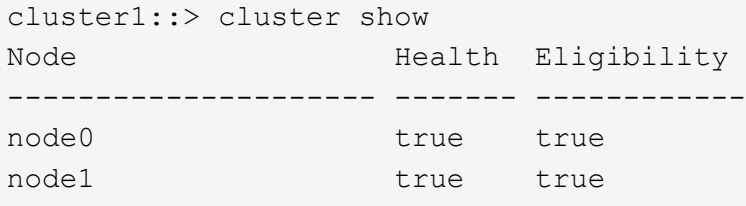

노드가 정상 상태가 아니거나 적합하지 않은 경우 EMS 로그에서 오류를 확인하고 수정 조치를 취합니다.

2. 권한 수준을 고급으로 설정합니다.

set -privilege advanced

- 3. 각 RDB 프로세스에 대한 구성 세부 정보를 확인합니다.
	- 관계형 데이터베이스 epoch 및 데이터베이스 epoch는 각 노드에 대해 일치해야 합니다.
	- 링당 쿼럼 마스터는 모든 노드에 대해 동일해야 합니다.

각 링에는 다른 쿼럼 마스터가 있을 수 있습니다.

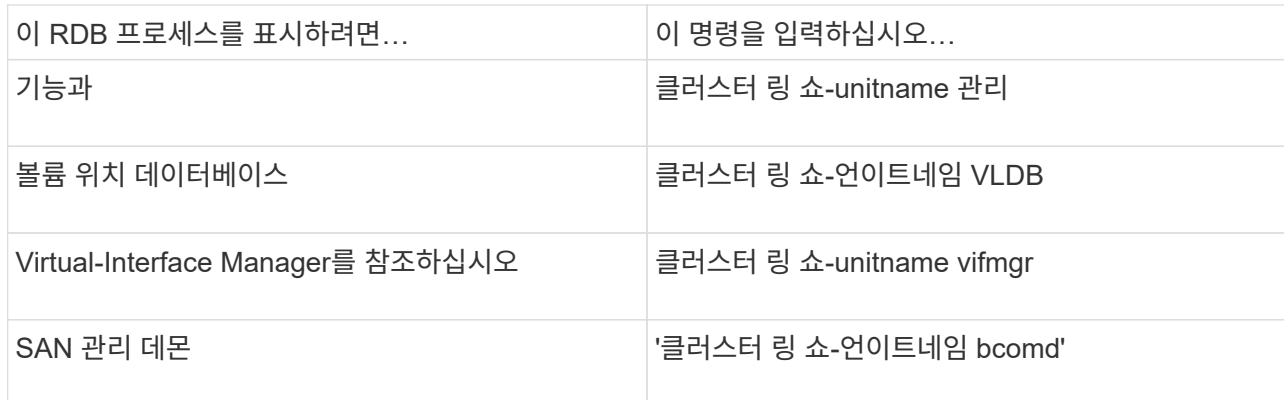

이 예에서는 볼륨 위치 데이터베이스 프로세스를 보여 줍니다.

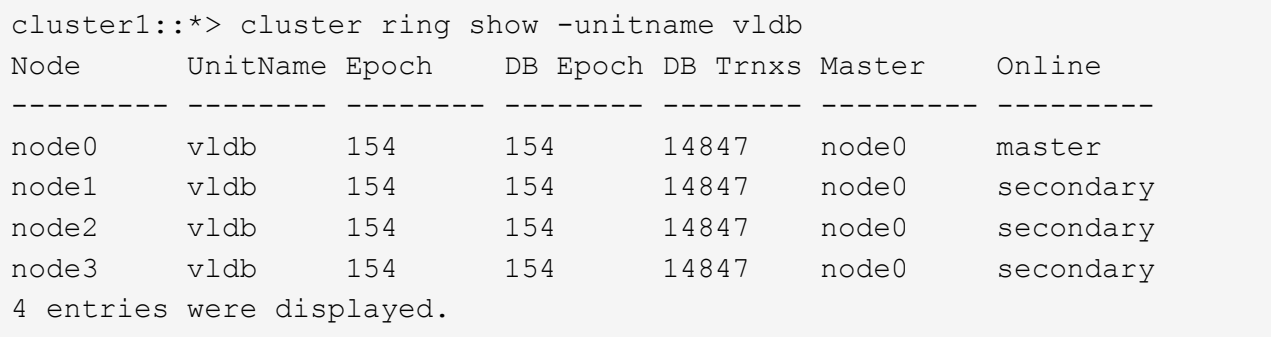

4. SAN 환경에서 작동 중인 경우 각 노드가 SAN 쿼럼에 있는지 확인합니다.

cluster kernel-service show

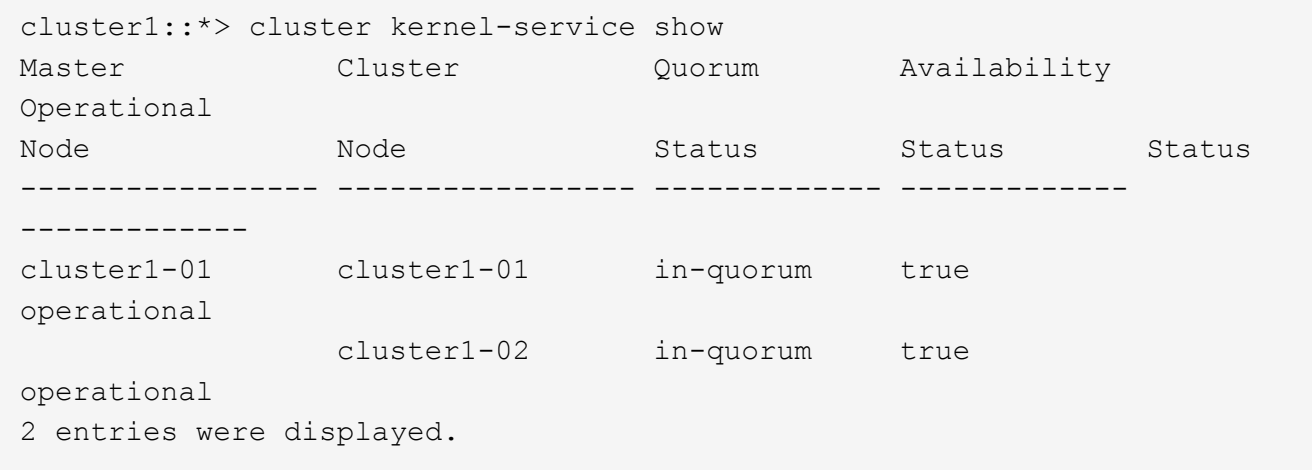

["](https://docs.netapp.com/ko-kr/ontap/system-admin/index.html)[시스템](https://docs.netapp.com/ko-kr/ontap/system-admin/index.html) [관리](https://docs.netapp.com/ko-kr/ontap/system-admin/index.html)["](https://docs.netapp.com/ko-kr/ontap/system-admin/index.html)

계획되지 않은 자동 전환이 활성화되었는지 확인**(MetroCluster FC** 구성만 해당**)**

클러스터가 MetroCluster FC 구성인 경우 ONTAP를 업그레이드한 후 계획되지 않은 자동 전환이 활성화되는지 확인해야 합니다.

MetroCluster IP 구성을 사용하는 경우 이 절차를 건너뜁니다.

단계

1. 예기치 않은 자동 전환이 활성화되어 있는지 확인합니다.

metrocluster show

자동 비계획 전환이 활성화된 경우 명령 출력에 다음 설명이 표시됩니다.

AUSO Failure Domain auso-on-cluster-disaster

2. 명령문이 나타나지 않으면 예기치 않은 자동 전환을 설정합니다.

```
metrocluster modify -auto-switchover-failure-domain auso-on-cluster-
disaster
```
3. 예기치 않은 자동 전환이 활성화되었는지 확인합니다.

metrocluster show

관련 정보 ["](https://docs.netapp.com/ko-kr/ontap/disks-aggregates/index.html)디[스크](https://docs.netapp.com/ko-kr/ontap/disks-aggregates/index.html) [및](https://docs.netapp.com/ko-kr/ontap/disks-aggregates/index.html) [애그리게이트](https://docs.netapp.com/ko-kr/ontap/disks-aggregates/index.html) [관리](https://docs.netapp.com/ko-kr/ontap/disks-aggregates/index.html)["](https://docs.netapp.com/ko-kr/ontap/disks-aggregates/index.html)

<span id="page-134-0"></span>**ONTAP** 업그레이드 후 모든 **LIFS**가 홈 포트에 있는지 확인합니다

ONTAP 업그레이드 프로세스의 일부로 발생하는 재부팅 중 일부 LIF가 홈 포트에서 할당된 페일오버 포트로 마이그레이션될 수 있습니다. 업그레이드 후 홈 포트에 없는 LIF를 사용하도록 설정하고 되돌려야 합니다.

단계

1. 모든 LIF의 상태를 표시합니다.

network interface show -fields home-port,curr-port

모든 LIF에 대해 \* Status Admin \* 이 "Down"이거나 \* is home \* 이 "false"인 경우 다음 단계를 계속합니다.

2. 데이터 LIF 지원:

3. LIF를 홈 포트로 되돌리기:

network interface revert \*

4. 모든 LIF가 홈 포트에 있는지 확인:

network interface show

이 예에서는 SVM vs0용 모든 LIF가 홈 포트에 있음을 보여 줍니다.

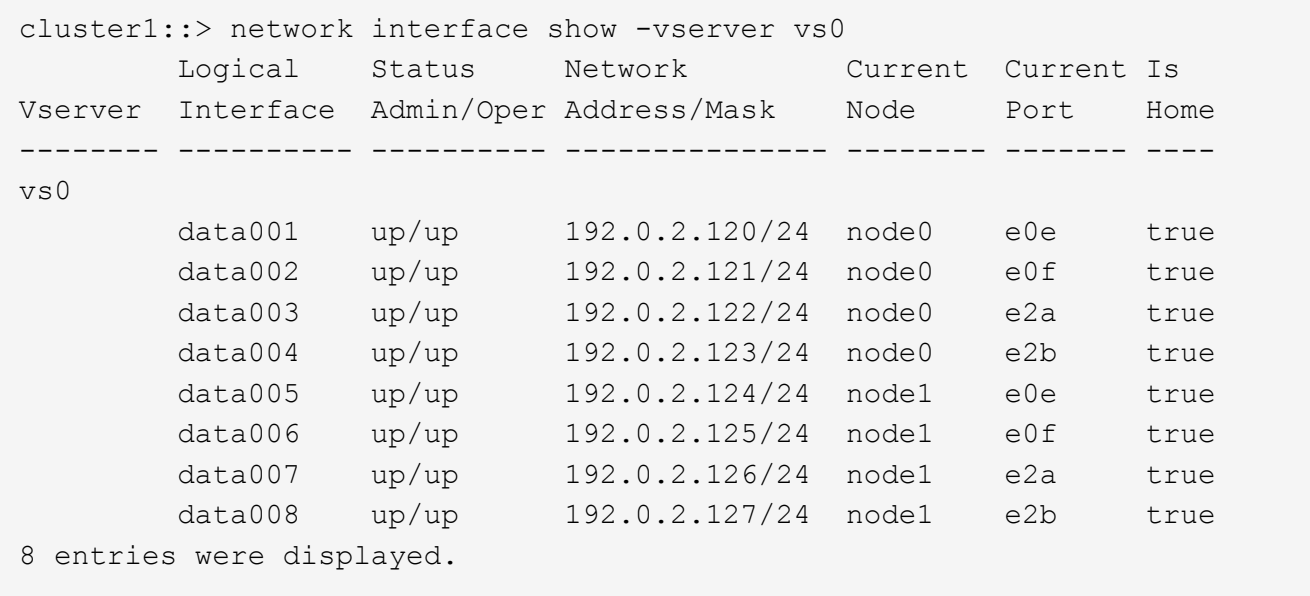

특수 구성

<span id="page-135-0"></span>**ONTAP** 업그레이드 후 특별 고려 사항

클러스터가 다음 기능 중 하나로 구성된 경우, ONTAP 소프트웨어를 업그레이드한 후 추가 단계를 수행해야 할 수 있습니다.

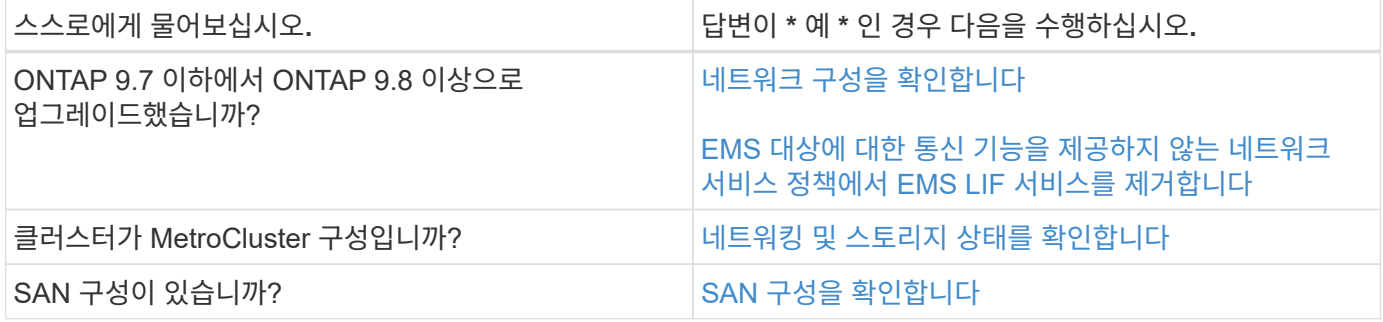

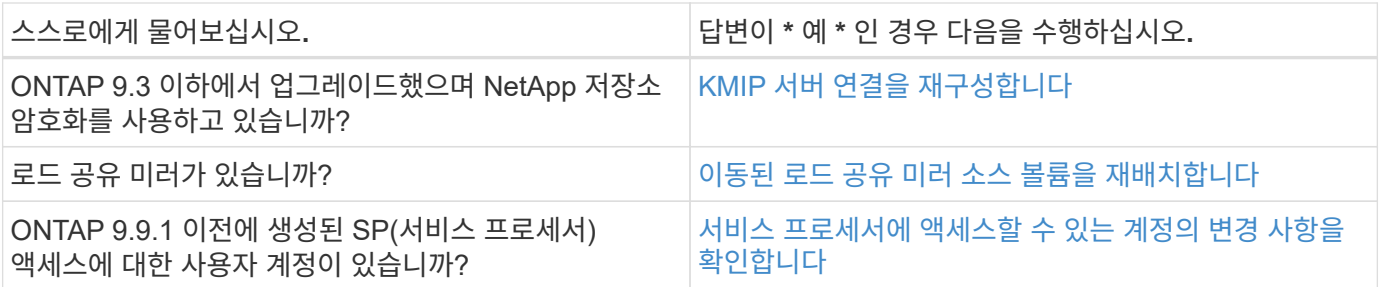

<span id="page-136-0"></span>**ONTAP 9.7x** 이하에서 **ONTAP**를 업그레이드한 후 네트워킹 구성을 확인합니다

ONTAP 9.7x 이하에서 ONTAP 9.8 이상으로 업그레이드한 후에는 네트워크 구성을 확인해야 합니다. 업그레이드 후 ONTAP는 레이어 2 내 상태를 자동으로 모니터링합니다.

단계

1. 각 포트가 예상 브로드캐스트 도메인에 연결할 수 있는지 확인합니다.

network port reachability show -detail

명령 출력에 연결 가능 결과가 포함되어 있습니다. 다음 진단트리와 표를 사용하여 내 상태 결과(내 상태)를 이해하고 다음에 수행할 작업(있는 경우)을 결정합니다.

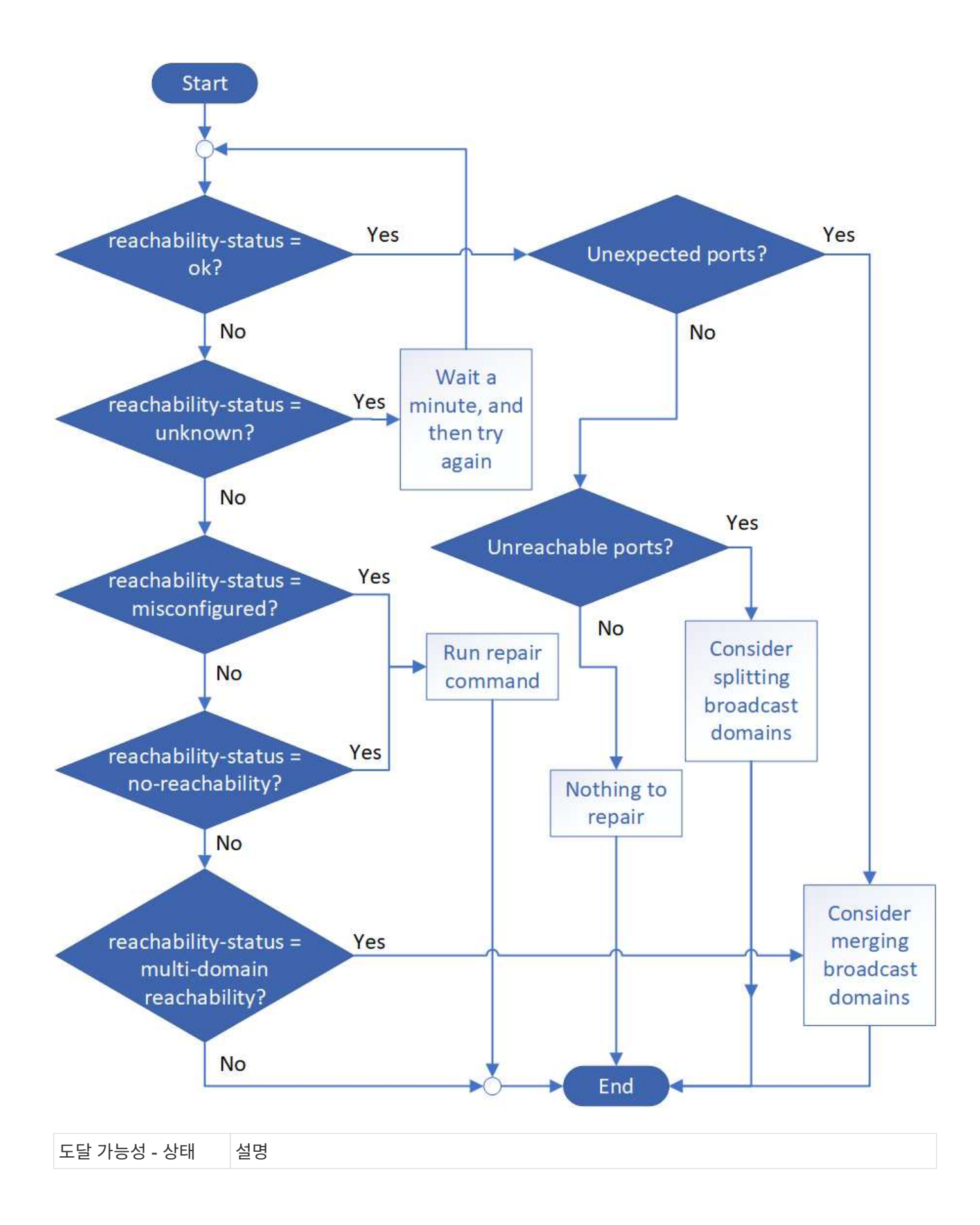

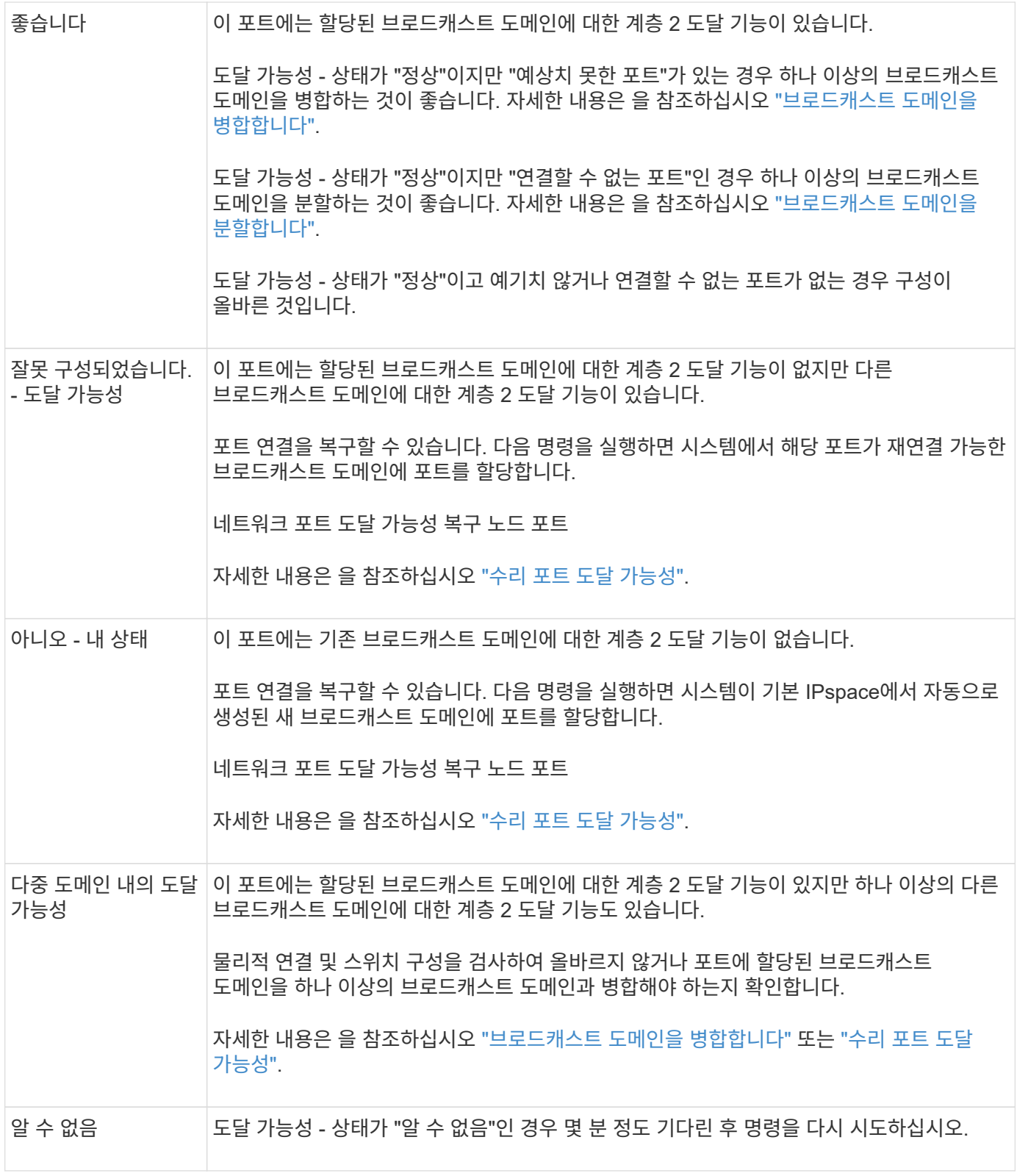

포트를 복구한 후에는 교체된 LIF 및 VLAN을 확인하고 해결해야 합니다. 포트가 인터페이스 그룹의 일부인 경우 해당 인터페이스 그룹의 변경 사항도 이해해야 합니다. 자세한 내용은 을 참조하십시오 ["](https://docs.netapp.com/ko-kr/ontap/networking/repair_port_reachability.html)[수리](https://docs.netapp.com/ko-kr/ontap/networking/repair_port_reachability.html) [포트](https://docs.netapp.com/ko-kr/ontap/networking/repair_port_reachability.html) [도](https://docs.netapp.com/ko-kr/ontap/networking/repair_port_reachability.html)달 [가능성](https://docs.netapp.com/ko-kr/ontap/networking/repair_port_reachability.html)["](https://docs.netapp.com/ko-kr/ontap/networking/repair_port_reachability.html).

<span id="page-138-0"></span>**EMS LIF** 서비스를 네트워크 서비스 정책에서 제거합니다

ONTAP 9.7 이전 버전에서 ONTAP 9.8 이상으로 업그레이드하기 전에 EMS(이벤트 관리 시스템) 메시지가 설정되어 있는 경우 업그레이드 후 EMS 메시지가 전달되지 않을 수 있습니다. 업그레이드 시 EMS LIF 서비스인 management-EMS가 기존의 모든 서비스 정책에 추가된다. 이를 통해 서비스 정책과 연결된 LIF에서 EMS 메시지를 전송할 수 있습니다. 선택한 LIF에 이벤트 알림 대상에 대한 연결 기능이 없으면 메시지가 전달되지 않습니다.

이를 방지하려면 업그레이드 후 대상에 대한 도달 기능을 제공하지 않는 네트워크 서비스 정책을 통해 EMS LIF 서비스를 제거해야 합니다.

단계

1. EMS 메시지를 전송할 수 있는 LIF 및 관련 네트워크 서비스 정책을 식별합니다.

network interface show -fields service-policy -services management-ems

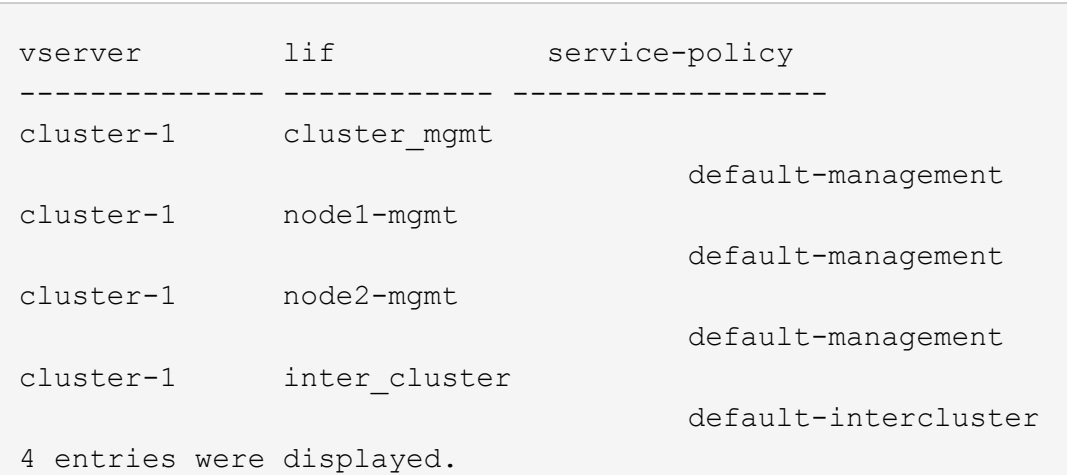

2. 각 LIF에서 EMS 대상에 대한 연결을 확인합니다.

network ping -lif lif\_name -vserver svm\_name -destination destination\_address

각 노드에서 이 작업을 수행합니다.

예

```
cluster-1::> network ping -lif node1-mgmt -vserver cluster-1
-destination 10.10.10.10
10.10.10.10 is alive
cluster-1::> network ping -lif inter_cluster -vserver cluster-1
-destination 10.10.10.10
no answer from 10.10.10.10
```
3. 고급 권한 수준 입력:

4. 도달 가능한 LIF가 없는 LIF의 경우 관리 - EMS LIF 서비스를 해당 서비스 정책 에서 제거합니다.

network interface service-policy remove-service -vserver svm\_name -policy service policy name -service management-ems

5. 관리 - EMS LIF가 이제 EMS 타겟에 대한 연결 기능을 제공하는 LIF에만 연결되어 있는지 확인합니다.

network interface show -fields service-policy -services management-ems

## 관련 링크

["ONTAP 9.6](https://docs.netapp.com/us-en/ontap/networking/lifs_and_service_policies96.html#service-policies-for-system-svms.) [이상의](https://docs.netapp.com/us-en/ontap/networking/lifs_and_service_policies96.html#service-policies-for-system-svms.) [LIF](https://docs.netapp.com/us-en/ontap/networking/lifs_and_service_policies96.html#service-policies-for-system-svms.) [및](https://docs.netapp.com/us-en/ontap/networking/lifs_and_service_policies96.html#service-policies-for-system-svms.) [서비스](https://docs.netapp.com/us-en/ontap/networking/lifs_and_service_policies96.html#service-policies-for-system-svms.) [정](https://docs.netapp.com/us-en/ontap/networking/lifs_and_service_policies96.html#service-policies-for-system-svms.)책["](https://docs.netapp.com/us-en/ontap/networking/lifs_and_service_policies96.html#service-policies-for-system-svms.)

<span id="page-140-0"></span>**ONTAP** 업그레이드 후 **MetroCluster** 구성에 대한 네트워킹 및 스토리지 상태를 확인합니다

MetroCluster 구성에서 ONTAP 클러스터를 업그레이드한 후에는 각 클러스터의 LIF, 애그리게이트, 볼륨의 상태를 확인해야 합니다.

1. LIF 상태를 확인합니다.

network interface show

정상 운영 시 소스 SVM에 대한 LIF의 관리 상태가 가동이고 홈 노드에 있어야 합니다. 타겟 SVM을 위한 LIF는 홈 노드에 배치하거나 설치할 필요가 없습니다. 스위치오버에서 모든 LIF는 관리 상태가 Up 이지만 홈 노드에 있을 필요가 없습니다.

cluster1::> network interface show Logical Status Network Current Current Is Vserver Interface Admin/Oper Address/Mask Node Port Home ----------- ---------- ---------- ------------------ ------------- ------- ---- Cluster cluster1-a1\_clus1 up/up 192.0.2.1/24 cluster1-01 e2a true cluster1-a1\_clus2 up/up 192.0.2.2/24 cluster1-01 e2b true cluster1-01 clus\_mgmt up/up 198.51.100.1/24 cluster1-01 e3a and a state of the contract of the contract of the contract of the contract of the contract of the contract of the contract of the contract of the contract of the contract of the contract of the contract of the contrac true cluster1-a1\_inet4\_intercluster1 up/up 198.51.100.2/24 cluster1-01 e3c true ... 27 entries were displayed.

2. 애그리게이트의 상태를 확인합니다.

storage aggregate show -state !online

이 명령은 \_not\_online 상태인 모든 애그리게이트를 표시합니다. 정상 운영 시 로컬 사이트에 있는 모든 애그리게이트는 온라인 상태여야 합니다. 하지만 MetroCluster 구성이 전환 중인 경우 재해 복구 사이트의 루트 애그리게이트를 오프라인 상태로 전환할 수 있습니다.

이 예는 정상 작동 중인 클러스터를 보여줍니다.

cluster1::> storage aggregate show -state !online There are no entries matching your query.

이 예에서는 재해 복구 사이트의 루트 애그리게이트가 오프라인 상태인 전환 클러스터를 보여 줍니다.

cluster1::> storage aggregate show -state !online Aggregate Size Available Used% State #Vols Nodes RAID Status --------- -------- --------- ----- ------- ------ ---------------- ----------- aggr0\_b1 0B 08 0% offline 0 cluster2-01 raid\_dp, mirror degraded aggr0\_b2 0B 0B 0% offline 0 cluster2-02 raid\_dp, mirror degraded 2 entries were displayed.

3. 볼륨의 상태를 확인합니다.

volume show -state !online

이 명령은 not online 상태인 모든 볼륨을 표시합니다.

MetroCluster 구성이 정상 작동 중인 경우(스위치오버 상태가 아님), 클러스터에 있는 보조 SVM이 소유한 모든 볼륨(SVM 이름이 "-mc"로 추가된 볼륨)이 출력에 표시되어야 합니다.

전환 시에만 볼륨은 온라인 상태가 됩니다.

이 예에서는 재해 복구 사이트의 볼륨이 온라인 상태가 아닌 정상적인 상태의 클러스터를 보여 줍니다.

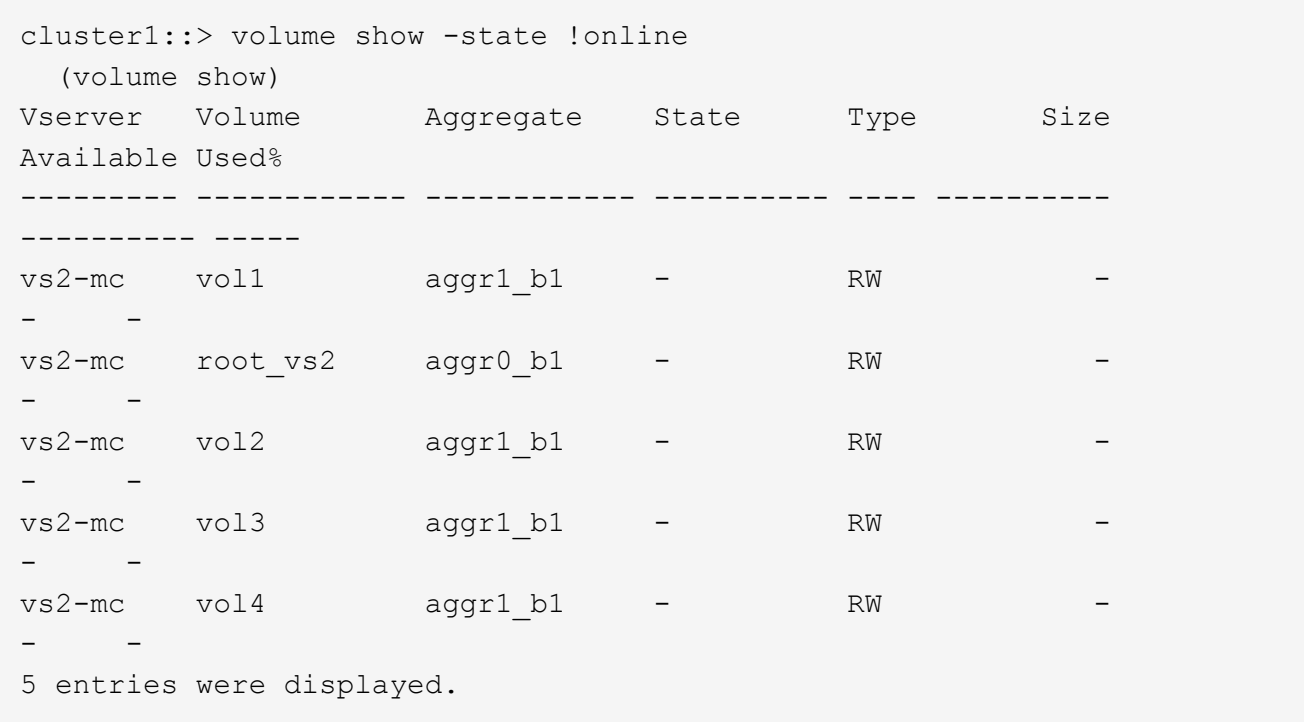

4. 일치하지 않는 볼륨이 없는지 확인합니다.

volume show -is-inconsistent true

기술 자료 문서를 참조하십시오 ["WAFL](https://kb.netapp.com/Advice_and_Troubleshooting/Data_Storage_Software/ONTAP_OS/Volume_Showing_WAFL_Inconsistent)[가](https://kb.netapp.com/Advice_and_Troubleshooting/Data_Storage_Software/ONTAP_OS/Volume_Showing_WAFL_Inconsistent) [일치하지](https://kb.netapp.com/Advice_and_Troubleshooting/Data_Storage_Software/ONTAP_OS/Volume_Showing_WAFL_Inconsistent) [않는](https://kb.netapp.com/Advice_and_Troubleshooting/Data_Storage_Software/ONTAP_OS/Volume_Showing_WAFL_Inconsistent) [볼륨](https://kb.netapp.com/Advice_and_Troubleshooting/Data_Storage_Software/ONTAP_OS/Volume_Showing_WAFL_Inconsistent)으로 [표시됩니다](https://kb.netapp.com/Advice_and_Troubleshooting/Data_Storage_Software/ONTAP_OS/Volume_Showing_WAFL_Inconsistent)["](https://kb.netapp.com/Advice_and_Troubleshooting/Data_Storage_Software/ONTAP_OS/Volume_Showing_WAFL_Inconsistent) 정합성이 보장되지 않는 볼륨을 처리하는 방법에 대해 설명합니다.

<span id="page-143-0"></span>업그레이드 후 **SAN** 구성을 확인합니다

ONTAP를 업그레이드한 후 SAN 환경에서 LIF에 접속된 각 이니시에이터가 LIF에 성공적으로 다시 연결되었는지 확인해야 합니다.

1. 각 이니시에이터가 올바른 LIF에 연결되어 있는지 확인합니다.

이니시에이터 목록을 업그레이드 준비 중에 수행한 목록과 비교해야 합니다.

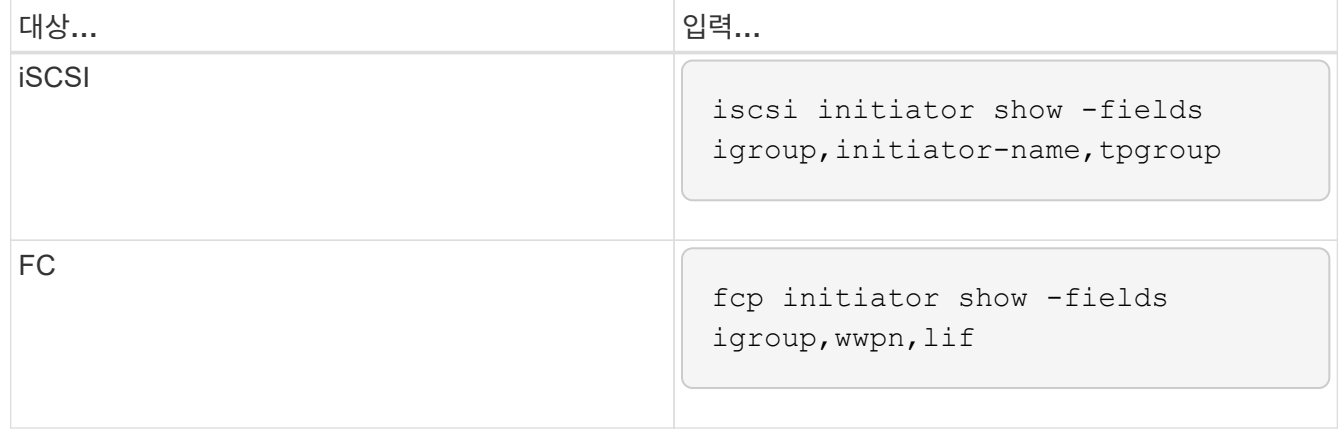
# ONTAP 9.2 이상에서 ONTAP 9.3 이상으로 업그레이드한 후에는 모든 외부 키 관리(KMIP) 서버 연결을 다시 구성해야 합니다.

단계

1. Key Manager 연결을 구성합니다.

security key-manager setup

2. KMIP 서버 추가:

security key-manager add -address key management server ip address

3. KMIP 서버가 연결되었는지 확인합니다.

security key-manager show -status

4. 키 서버를 쿼리합니다.

security key-manager query

5. 새 인증 키 및 암호 구문을 생성합니다.

security key-manager create-key -prompt-for-key true

암호는 32자 이상이어야 합니다.

6. 새 인증 키를 쿼리합니다.

security key-manager query

7. SED(자체 암호화 디스크)에 새 인증 키를 할당합니다.

storage encryption disk modify -disk disk\_ID -data-key-id key\_ID

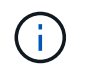

쿼리에서 새 인증 키를 사용하고 있는지 확인합니다.

8. 필요한 경우 SED에 FIPS 키를 할당합니다.

storage encryption disk modify -disk disk\_id -fips-key-id fips authentication key id

보안 설정에서 데이터 인증과 FIPS 140-2 인증을 위해 다른 키를 사용해야 하는 경우 각각에 대해 별도의 키를 만들어야 합니다. 그렇지 않은 경우 데이터 액세스에 사용하는 FIPS 준수에 동일한 인증 키를 사용할 수 있습니다.

**ONTAP** 업그레이드 후 이동된 로드 공유 미러 소스 볼륨을 재배치합니다

ONTAP를 업그레이드한 후에는 로드 공유 미러 소스 볼륨을 업그레이드 이전 위치로 다시 이동해야 합니다.

단계

- 1. 로드 공유 미러 소스 볼륨을 이동하기 전에 생성한 레코드를 사용하여 로드 공유 미러 소스 볼륨을 이동할 위치를 식별합니다.
- 2. 로드 공유 미러 소스 볼륨을 원래 위치로 다시 이동:

volume move start

서비스 프로세서에 액세스할 수 있는 사용자 계정의 변경

ONTAP 9.8 이하 버전에서 비 관리자 역할을 사용하여 SP(서비스 프로세서)에 액세스할 수 있는 사용자 계정을 만들고 ONTAP 9.9.1 이상으로 업그레이드하는 경우 에서 관리자가 아닌 모든 값을 반환합니다 -role 매개 변수가 로 수정되었습니다 admin.

자세한 내용은 을 참조하십시오 ["SP](https://docs.netapp.com/ko-kr/ontap/system-admin/accounts-access-sp-concept.html)[에](https://docs.netapp.com/ko-kr/ontap/system-admin/accounts-access-sp-concept.html) [액세스할](https://docs.netapp.com/ko-kr/ontap/system-admin/accounts-access-sp-concept.html) [수](https://docs.netapp.com/ko-kr/ontap/system-admin/accounts-access-sp-concept.html) [있는](https://docs.netapp.com/ko-kr/ontap/system-admin/accounts-access-sp-concept.html) [계정입니다](https://docs.netapp.com/ko-kr/ontap/system-admin/accounts-access-sp-concept.html)["](https://docs.netapp.com/ko-kr/ontap/system-admin/accounts-access-sp-concept.html).

디스크 검증 패키지를 업데이트합니다

ONTAP 소프트웨어를 업그레이드한 후 ONTAP 디스크 자격 패키지(DQP)를 다운로드하여 설치해야 합니다. DQP는 ONTAP 업그레이드의 일부로 업데이트되지 않습니다.

DQP에는 새로 검증된 모든 드라이브와의 ONTAP 상호 작용을 위한 적절한 매개변수가 포함되어 있습니다. DQP 버전에 새로 인증된 드라이브에 대한 정보가 포함되어 있지 않으면 ONTAP에 드라이브를 올바르게 구성하기 위한 정보가 없습니다.

분기마다 DQP를 업데이트하는 것이 가장 좋습니다. 또한 다음과 같은 이유로 DQP를 업데이트해야 합니다.

• 클러스터의 노드에 새 드라이브 유형 또는 크기를 추가할 때마다

예를 들어 이미 1TB 드라이브를 사용하고 2TB 드라이브를 추가한 경우 최신 DQP 업데이트를 확인해야 합니다.

- 디스크 펌웨어를 업데이트할 때마다
- 최신 디스크 펌웨어 또는 DQP 파일을 사용할 수 있는 경우

관련 정보

- ["NetApp](https://mysupport.netapp.com/site/downloads/firmware/disk-drive-firmware/download/DISKQUAL/ALL/qual_devices.zip) [다운로드](https://mysupport.netapp.com/site/downloads/firmware/disk-drive-firmware/download/DISKQUAL/ALL/qual_devices.zip)[:](https://mysupport.netapp.com/site/downloads/firmware/disk-drive-firmware/download/DISKQUAL/ALL/qual_devices.zip) 디[스크](https://mysupport.netapp.com/site/downloads/firmware/disk-drive-firmware/download/DISKQUAL/ALL/qual_devices.zip) [검증](https://mysupport.netapp.com/site/downloads/firmware/disk-drive-firmware/download/DISKQUAL/ALL/qual_devices.zip) 패[키지](https://mysupport.netapp.com/site/downloads/firmware/disk-drive-firmware/download/DISKQUAL/ALL/qual_devices.zip)["](https://mysupport.netapp.com/site/downloads/firmware/disk-drive-firmware/download/DISKQUAL/ALL/qual_devices.zip)
- ["NetApp](https://mysupport.netapp.com/site/downloads/firmware/disk-drive-firmware) [다운로드](https://mysupport.netapp.com/site/downloads/firmware/disk-drive-firmware)[:](https://mysupport.netapp.com/site/downloads/firmware/disk-drive-firmware) 디[스크](https://mysupport.netapp.com/site/downloads/firmware/disk-drive-firmware) [드라이브](https://mysupport.netapp.com/site/downloads/firmware/disk-drive-firmware) [펌웨어](https://mysupport.netapp.com/site/downloads/firmware/disk-drive-firmware)["](https://mysupport.netapp.com/site/downloads/firmware/disk-drive-firmware)

# 펌웨어 및 시스템 업데이트

펌웨어 및 시스템 업데이트 개요

ONTAP 버전에 따라 자동 펌웨어 및 시스템 업데이트를 활성화할 수 있습니다.

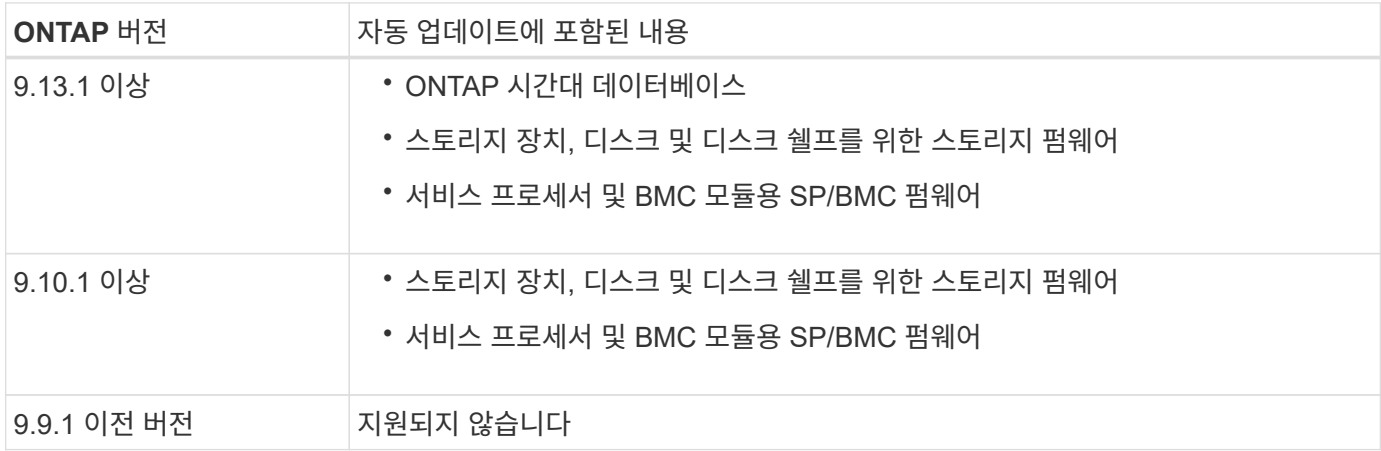

ONTAP 9.9.1 이전 버전을 실행 중이거나 를 실행하고 있지 않은 경우 ["](#page-148-0)[자동](#page-148-0) [시스템](#page-148-0) [업데이트](#page-148-0)["](#page-148-0) 사용할 수 있습니다 ["](#page-150-0)[펌웨어를](#page-150-0) [수동으로](#page-150-0) [업데이트합니다](#page-150-0)["](#page-150-0).

ONTAP 9.12.1 이하를 실행 중이거나 가 없는 경우 ["](#page-148-0)[자동](#page-148-0) [시스템](#page-148-0) [업데이트](#page-148-0)["](#page-148-0) 이 옵션을 사용하면 표준 시간대 데이터베이스를 수동으로 업데이트할 수 있습니다. 자세한 내용은 기술 자료 문서, ["ONTAP 9](https://kb.netapp.com/Advice_and_Troubleshooting/Data_Storage_Software/ONTAP_OS/How_to_update_time_zone_information_in_ONTAP_9)[에서](https://kb.netapp.com/Advice_and_Troubleshooting/Data_Storage_Software/ONTAP_OS/How_to_update_time_zone_information_in_ONTAP_9) [시간대](https://kb.netapp.com/Advice_and_Troubleshooting/Data_Storage_Software/ONTAP_OS/How_to_update_time_zone_information_in_ONTAP_9) [정보를](https://kb.netapp.com/Advice_and_Troubleshooting/Data_Storage_Software/ONTAP_OS/How_to_update_time_zone_information_in_ONTAP_9) [업데이트하는](https://kb.netapp.com/Advice_and_Troubleshooting/Data_Storage_Software/ONTAP_OS/How_to_update_time_zone_information_in_ONTAP_9) [방법](https://kb.netapp.com/Advice_and_Troubleshooting/Data_Storage_Software/ONTAP_OS/How_to_update_time_zone_information_in_ONTAP_9)["](https://kb.netapp.com/Advice_and_Troubleshooting/Data_Storage_Software/ONTAP_OS/How_to_update_time_zone_information_in_ONTAP_9)자세한 내용은 를 참조하십시오.

비디오**:** 자동 펌웨어 업데이트 기능

ONTAP 9.10.1부터 사용 가능한 자동 펌웨어 업데이트 기능을 살펴보십시오.

**Automatic Firmware Update** feature is available starting in ONTAP 9.10.1

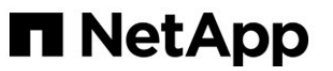

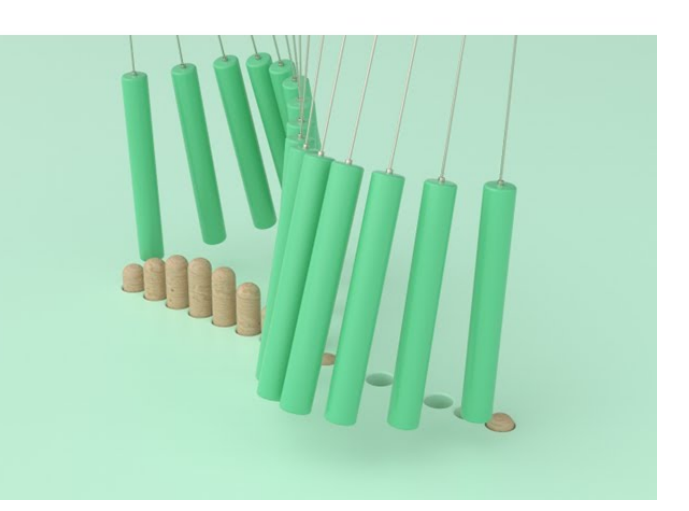

By Jim Svesnik, **Quality Assurance Engineer** 

자동 업데이트 설치 예약 방법

동일한 클러스터에 포함된 적격 노드는 모두 자동 업데이트를 위해 그룹화됩니다. 대상 노드가 자동 업데이트를 예약하는 기간은 업데이트의 우선 순위 수준과 업데이트가 필요한 환경의 시스템 비율에 따라 달라집니다.

예를 들어, 전체 시스템의 10% 이하가 우선 순위가 아닌 업데이트를 받을 수 있는 경우 1주일 이내에 모든 대상 시스템에 대한 업데이트가 예약됩니다. 하지만 전체 시스템의 76% 이상이 우선 순위가 아닌 업데이트를 받을 수 있는 경우 8주 동안 대상 시스템에 대해 업데이트 시차가 발생합니다. 이 지그재그형 설치는 해결해야 할 업데이트에 문제가 있는 경우 전체 환경에 대한 위험을 줄이는 데 도움이 됩니다.

매주 자동 업데이트가 예약된 전체 시스템의 비율은 다음과 같습니다.

• 중요 업데이트 \*

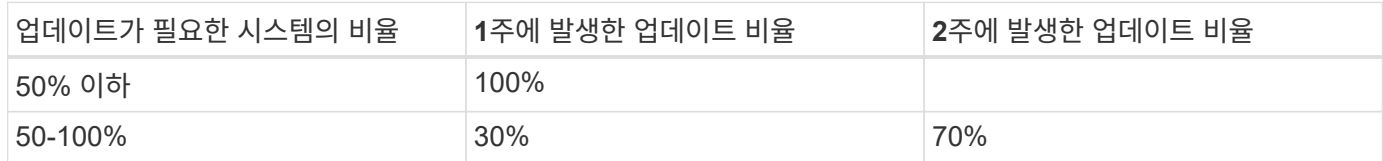

높은 우선 순위의 업데이트 \*

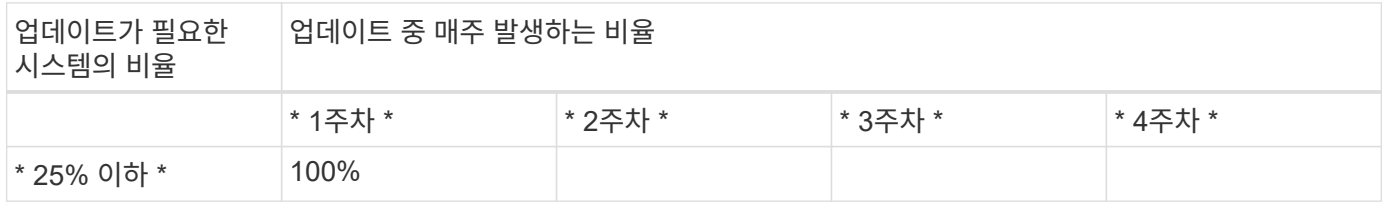

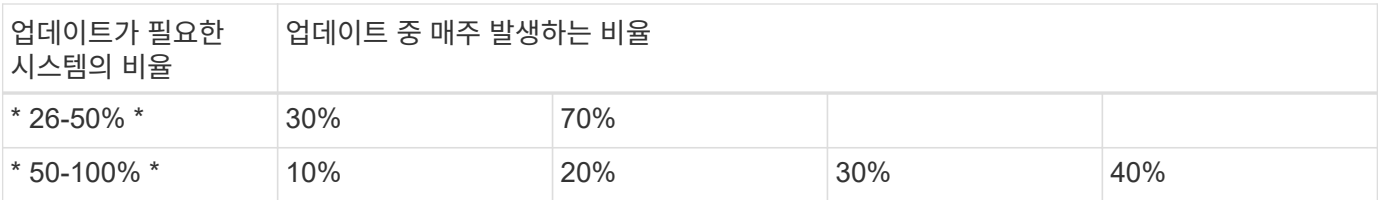

#### • 일반 우선 순위 업데이트 \*

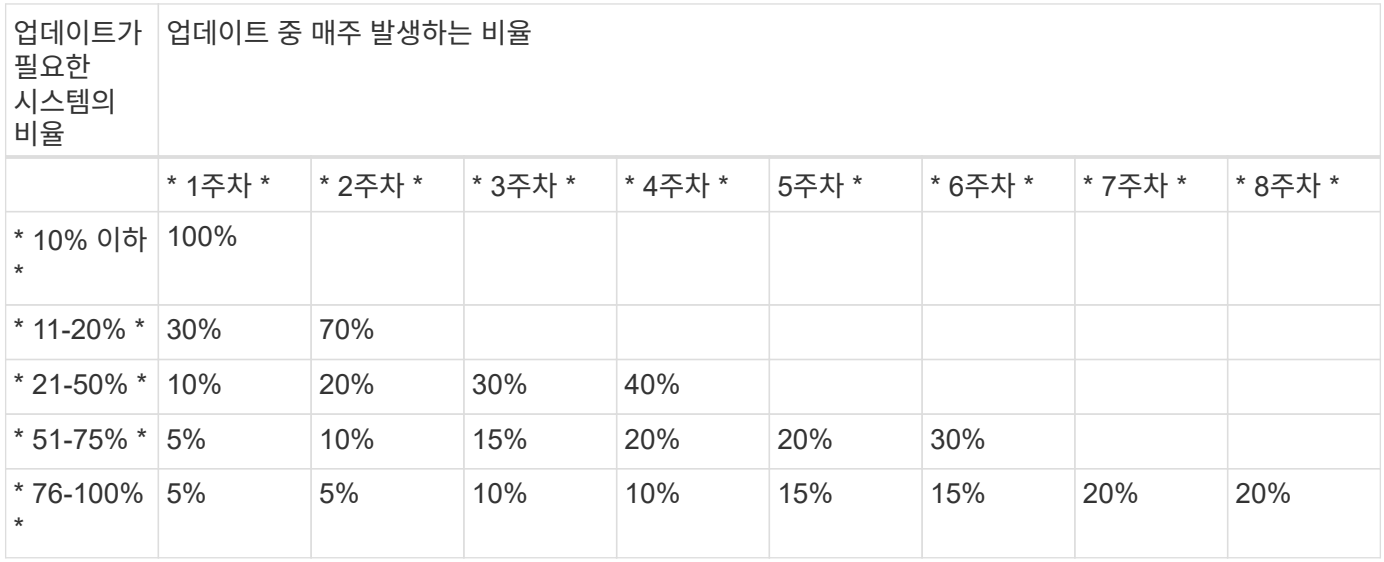

# <span id="page-148-0"></span>자동 업데이트를 활성화합니다

ONTAP 9.10.1부터 ONTAP가 사용자 개입 없이 펌웨어 업데이트를 다운로드하고 설치할 수 있도록 자동 업데이트를 활성화할 수 있습니다.

ONTAP 9.13.1 부터는 이러한 자동 업데이트에 자동 시간대 데이터베이스 업데이트도 포함됩니다.

시작하기 전에

현재 지원 권한이 있어야 합니다. 이 기능은 에서 확인할 수 있습니다 ["NetApp Support](https://mysupport.netapp.com/site/) [사이트](https://mysupport.netapp.com/site/)["](https://mysupport.netapp.com/site/) 를 클릭합니다.

## 이 작업에 대해

자동 업데이트를 활성화하려면 먼저 HTTPS로 AutoSupport를 활성화해야 합니다. 클러스터에서 AutoSupport가 활성화되어 있지 않거나 다른 전송 프로토콜을 사용하여 클러스터에서 AutoSupport가 활성화되어 있는 경우 이 절차 중에 HTTPS에서 이 프로토콜을 활성화할 수 있는 옵션이 제공됩니다.

#### 단계

1. System Manager에서 \* 이벤트 \* 를 클릭합니다.

2. 개요 \* 섹션에서 \* 자동 업데이트 사용 \* 옆에 있는 \* 작업 > 활성화 \* 를 클릭합니다.

- 3. HTTPS가 활성화된 AutoSupport가 없는 경우 이를 활성화하려면 선택합니다.
- 4. 이용 약관에 동의하고 \* 저장 \* 을 선택합니다.

## 관련 정보

["HTTP](https://docs.netapp.com/us-en/ontap/system-admin/troubleshoot-autosupport-http-https-task.html) [또는](https://docs.netapp.com/us-en/ontap/system-admin/troubleshoot-autosupport-http-https-task.html) [HTTPS](https://docs.netapp.com/us-en/ontap/system-admin/troubleshoot-autosupport-http-https-task.html)[를](https://docs.netapp.com/us-en/ontap/system-admin/troubleshoot-autosupport-http-https-task.html) [통한](https://docs.netapp.com/us-en/ontap/system-admin/troubleshoot-autosupport-http-https-task.html) [AutoSupport](https://docs.netapp.com/us-en/ontap/system-admin/troubleshoot-autosupport-http-https-task.html) [메시지](https://docs.netapp.com/us-en/ontap/system-admin/troubleshoot-autosupport-http-https-task.html) [전](https://docs.netapp.com/us-en/ontap/system-admin/troubleshoot-autosupport-http-https-task.html)[송](https://docs.netapp.com/us-en/ontap/system-admin/troubleshoot-autosupport-http-https-task.html) [문제를](https://docs.netapp.com/us-en/ontap/system-admin/troubleshoot-autosupport-http-https-task.html) [해결합니다](https://docs.netapp.com/us-en/ontap/system-admin/troubleshoot-autosupport-http-https-task.html)["](https://docs.netapp.com/us-en/ontap/system-admin/troubleshoot-autosupport-http-https-task.html)

자동 업데이트를 수정합니다

자동 업데이트가 활성화되면 기본적으로 ONTAP는 모든 권장 펌웨어 업데이트를 자동으로 검색, 다운로드 및 설치하고 ONTAP 9.13.1, ONTAP 표준 시간대 데이터베이스 업데이트를 시작합니다. 권장 업데이트를 설치하기 전에 보거나 권장 사항을 자동으로 무시하려면 기본 설정을 기본 동작으로 수정할 수 있습니다.

단계

- 1. System Manager에서 \* 클러스터 > 설정 \* 을 클릭합니다.
- 2. 자동 업데이트  $*$  섹션에서 를 클릭합니다  $:$  작업 목록을 봅니다.
- 3. 자동 업데이트 설정 편집 \* 을 클릭합니다.
- 4. 각 이벤트 유형에 대해 수행할 기본 작업을 지정합니다.

각 이벤트 유형에 대한 업데이트를 자동으로 업데이트, 알림 표시 또는 자동으로 해제하도록 선택할 수 있습니다.

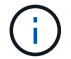

ONTAP 시간대 데이터베이스는 시스템 파일 이벤트 유형에 의해 제어됩니다.

권장 자동 업데이트를 관리합니다

자동 업데이트 로그에는 설명, 범주, 설치 예정 시간, 상태 및 오류를 포함하여 각 업데이트에 대한 권장 사항과 세부 정보가 표시됩니다. 로그를 보고 각 권장 사항에 대해 수행할 작업을 결정할 수 있습니다.

단계

1. 권장 사항 목록 보기:

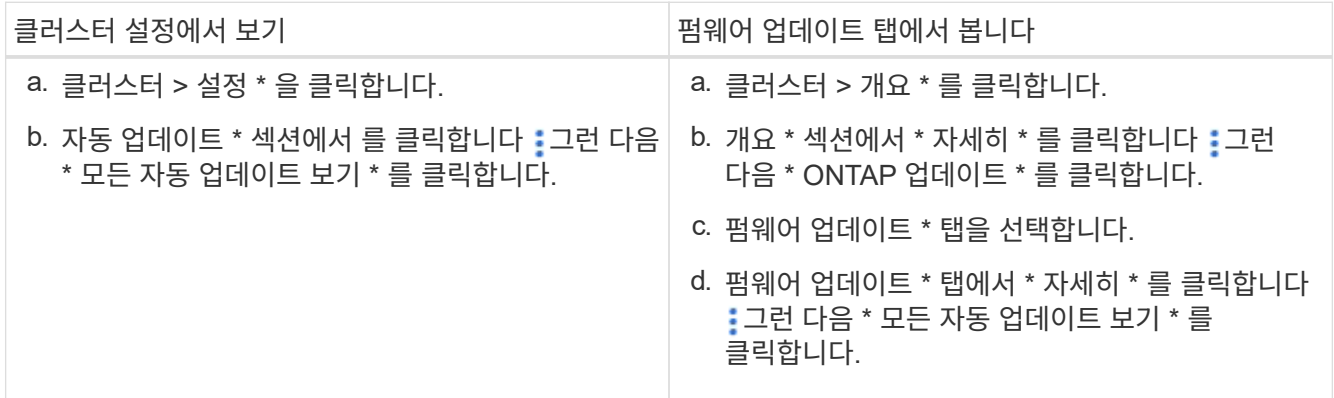

2. 을 클릭합니다 설명 옆에 있는 을 클릭하여 권장 사항에 대해 수행할 수 있는 작업 목록을 봅니다.

권장 사항의 상태에 따라 다음 작업 중 하나를 수행할 수 있습니다.

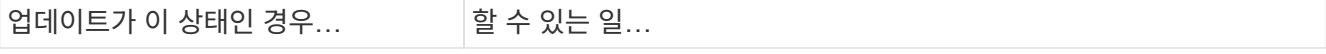

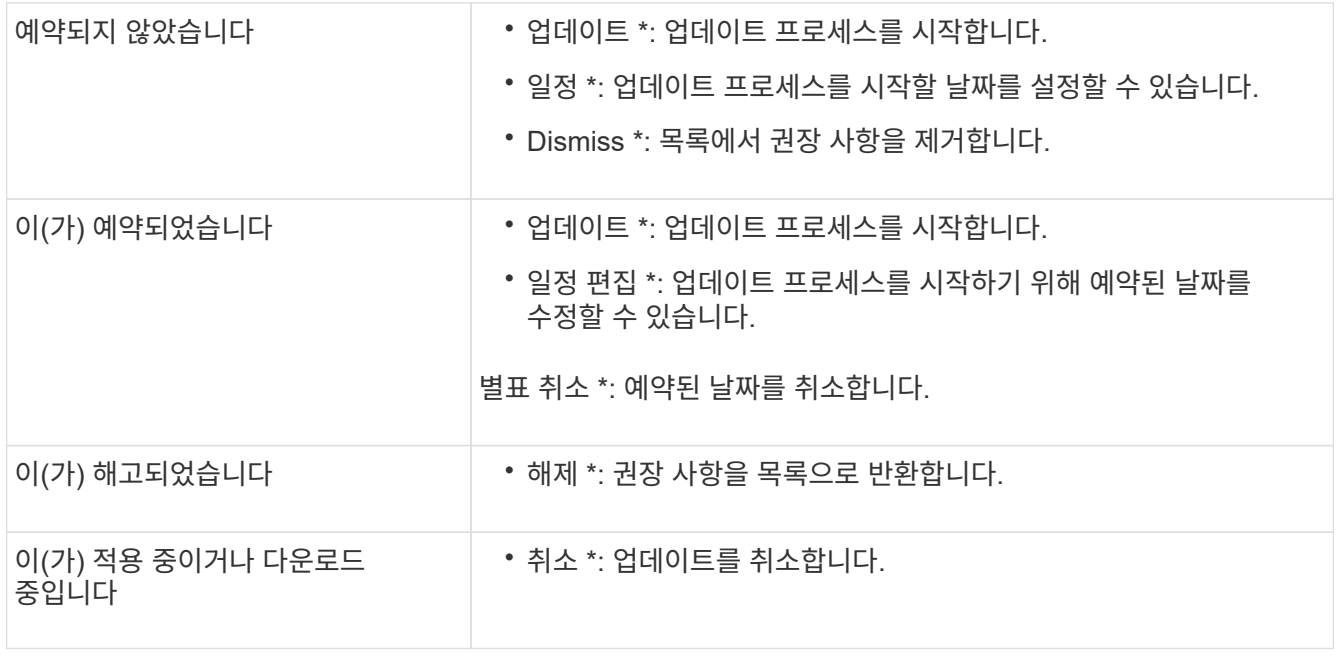

# <span id="page-150-0"></span>펌웨어를 수동으로 업데이트합니다

에 등록한 경우 ONTAP 9.9.1부터 시작합니다 ["Active IQ Unified Manager"](https://netapp.com/support-and-training/documentation/active-iq-unified-manager)에서는 디스크, 디스크 쉘프, 서비스 프로세서(SP) 또는 베이스보드 관리 컨트롤러(BMC)와 같은 지원되는 장치에 대한 펌웨어 업데이트가 클러스터에서 보류 중임을 알리는 경고를 System Manager에서 받을 수 있습니다.

ONTAP 9.8을 실행 중이거나 Active IQ Unified Manager에 등록되어 있지 않은 경우 NetApp Support 사이트로 이동하여 펌웨어 업데이트를 다운로드할 수 있습니다.

시작하기 전에

원활한 펌웨어 업데이트를 준비하려면 업데이트를 시작하기 전에 SP 또는 BMC를 재부팅해야 합니다. 를 사용할 수 있습니다 system service-processor reboot-sp -node node\_name 명령을 사용하여 재부팅합니다.

단계

사용 중인 ONTAP 버전과 Active IQ Unified Manager에 등록된 경우 해당 절차를 따르십시오.

### **ONTAP 9.9.1** 이상**(Active IQ** 포함

1. System Manager에서 \* 대시보드 \* 로 이동합니다.

클러스터에 대해 권장되는 펌웨어 업데이트가 있으면 \* 상태 \* 섹션에 메시지가 표시됩니다.

2. 경고 메시지를 클릭합니다.

펌웨어 업데이트 \* 탭이 \* 업데이트 \* 페이지에 표시됩니다.

3. NetApp Support 사이트\*에서 다운로드해서 수행하려는 펌웨어 업데이트를 다운로드합니다.

NetApp Support 사이트가 표시됩니다.

- 4. NetApp Support 사이트에 로그인하여 업데이트에 필요한 펌웨어 이미지 패키지를 다운로드합니다.
- 5. 네트워크 또는 로컬 폴더에 있는 HTTP 또는 FTP 서버로 파일을 복사합니다.
- 6. System Manager에서 \* Cluster > Overview \* 를 클릭합니다.
- 7. 개요 \* 창의 오른쪽 모서리에서 \* 자세히 \* 를 클릭합니다 : ONTAP 업데이트 \* 를 선택합니다.
- 8. 펌웨어 업데이트 \* 를 클릭합니다.
- 9. 사용 중인 ONTAP 버전에 따라 다음을 수행합니다.

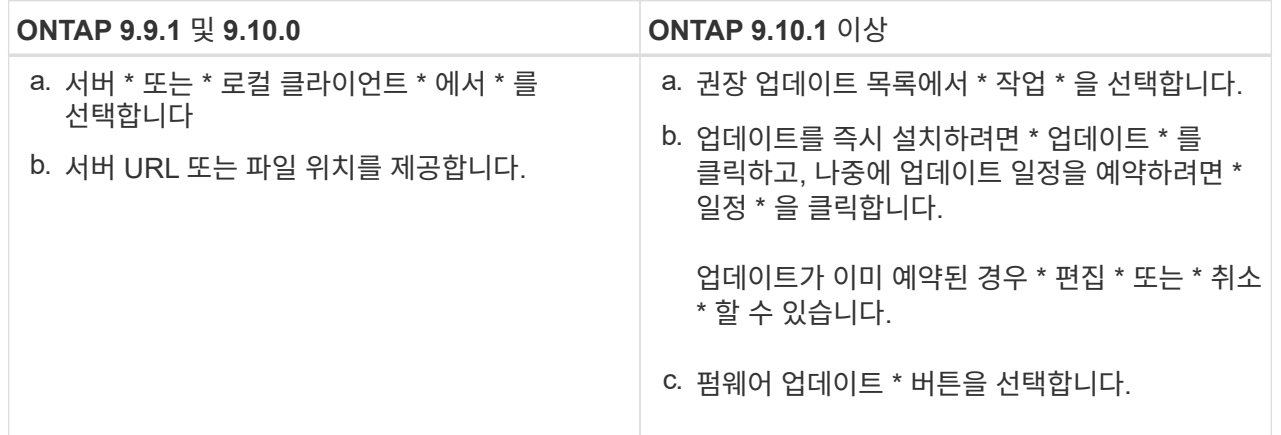

## **ONTAP 9.8** 이상**(Active IQ** 제외

- 1. 로 이동합니다 ["NetApp Support](https://mysupport.netapp.com/site/downloads) [사이트](https://mysupport.netapp.com/site/downloads)["](https://mysupport.netapp.com/site/downloads) 로그인한 다음
- 2. 클러스터 펌웨어를 업데이트하는 데 사용할 펌웨어 패키지를 선택합니다.
- 3. 네트워크 또는 로컬 폴더에 있는 HTTP 또는 FTP 서버로 파일을 복사합니다.
- 4. System Manager에서 \* Cluster > Overview \* 를 클릭합니다.
- 5. 개요 \* 창의 오른쪽 모서리에서 \* 자세히 \* 를 클릭합니다 : ONTAP 업데이트 \* 를 선택합니다.
- 6. 펌웨어 업데이트 \* 를 클릭합니다.
- 7. 사용 중인 ONTAP 버전에 따라 다음을 수행합니다.

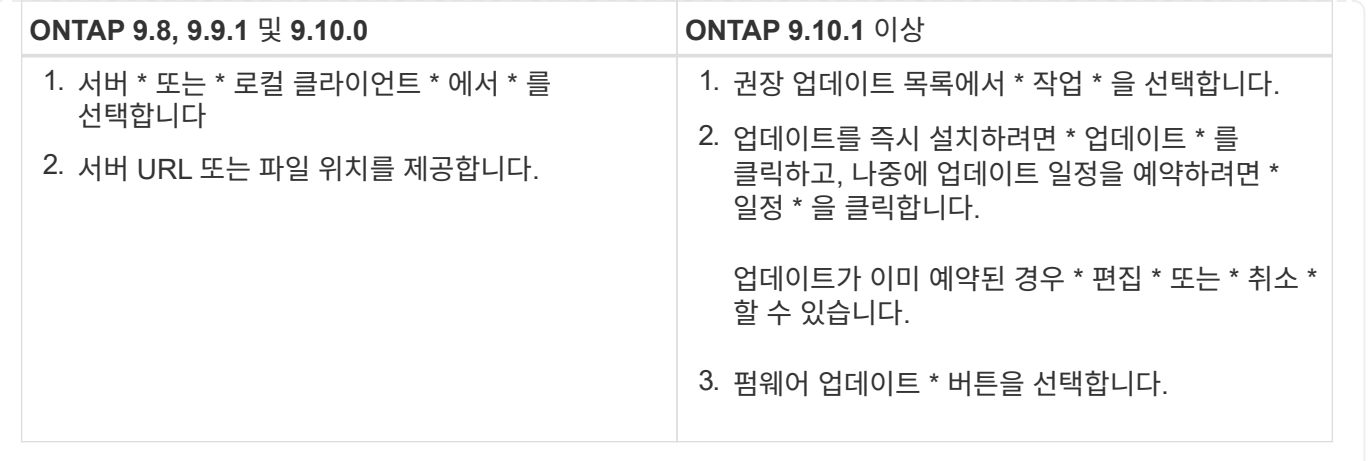

작업을 마친 후

펌웨어 업데이트 요약 \* 에서 업데이트를 모니터링하거나 확인할 수 있습니다. 무시되거나 설치되지 못한 업데이트를 보려면 \* 클러스터 > 설정 > 자동 업데이트 > 모든 자동 업데이트 보기 \* 를 클릭합니다.

# **ONTAP**를 되돌립니다

## **ONTAP** 개요 되돌리기

클러스터를 이전 ONTAP 릴리즈로 이전하려면 재버전을 수행해야 합니다.

이 섹션에서는 읽어야 할 리소스, 수행해야 하는 필수 사전 및 사후 복원 검사를 포함하여 되돌리기 전과 후에 수행해야 하는 단계를 안내합니다.

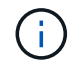

클러스터를 ONTAP 9.1에서 ONTAP 9.0으로 전환해야 하는 경우 문서화된 다운그레이드 절차를 사용해야 합니다 ["](https://library.netapp.com/ecm/ecm_download_file/ECMLP2876873)[여기](https://library.netapp.com/ecm/ecm_download_file/ECMLP2876873)["](https://library.netapp.com/ecm/ecm_download_file/ECMLP2876873).

되돌리기 위한 기술 지원이 필요합니까**?**

새 클러스터 또는 테스트 클러스터에 대한 지원 없이 되돌릴 수 있습니다. 기술 지원 부서에 문의하여 운영 클러스터를 되돌려야 합니다. 다음 사항이 있는 경우 기술 지원 부서에 문의해야 합니다.

• 운영 환경에 있고 복원이 실패하거나 다음과 같은 되돌리기 전이나 후에 문제가 발생합니다.

- 복원 프로세스가 실패하고 완료할 수 없습니다.
- 되돌리기 프로세스가 완료되지만 운영 환경에서는 클러스터를 사용할 수 없습니다.
- 되돌리기 프로세스가 완료되고 클러스터가 운영 상태로 전환되지만 클러스터의 동작에 만족하지 않습니다.
- ONTAP 9.5 이상에서 볼륨을 생성했으며 이전 버전으로 되돌려야 합니다. 되돌리기 전에 적응형 압축을 사용하는 볼륨의 압축을 해제해야 합니다.

복원 경로

되돌릴 수 있는 ONTAP 버전은 현재 노드에서 실행 중인 ONTAP 버전에 따라 달라집니다.

'system image show' 명령을 사용하여 각 노드에서 실행 중인 ONTAP 버전을 확인할 수 있습니다.

이러한 지침은 온프레미스 ONTAP 릴리스에만 적용됩니다. 클라우드에서 ONTAP을 되돌리는 방법에 대한 자세한 내용은 를 참조하십시오 ["Cloud Volumes ONTAP](https://docs.netapp.com/us-en/cloud-manager-cloud-volumes-ontap/task-updating-ontap-cloud.html#reverting-or-downgrading)[를](https://docs.netapp.com/us-en/cloud-manager-cloud-volumes-ontap/task-updating-ontap-cloud.html#reverting-or-downgrading) [되돌리거나](https://docs.netapp.com/us-en/cloud-manager-cloud-volumes-ontap/task-updating-ontap-cloud.html#reverting-or-downgrading) [다운그레이드하는](https://docs.netapp.com/us-en/cloud-manager-cloud-volumes-ontap/task-updating-ontap-cloud.html#reverting-or-downgrading) [중입니다](https://docs.netapp.com/us-en/cloud-manager-cloud-volumes-ontap/task-updating-ontap-cloud.html#reverting-or-downgrading)["](https://docs.netapp.com/us-en/cloud-manager-cloud-volumes-ontap/task-updating-ontap-cloud.html#reverting-or-downgrading).

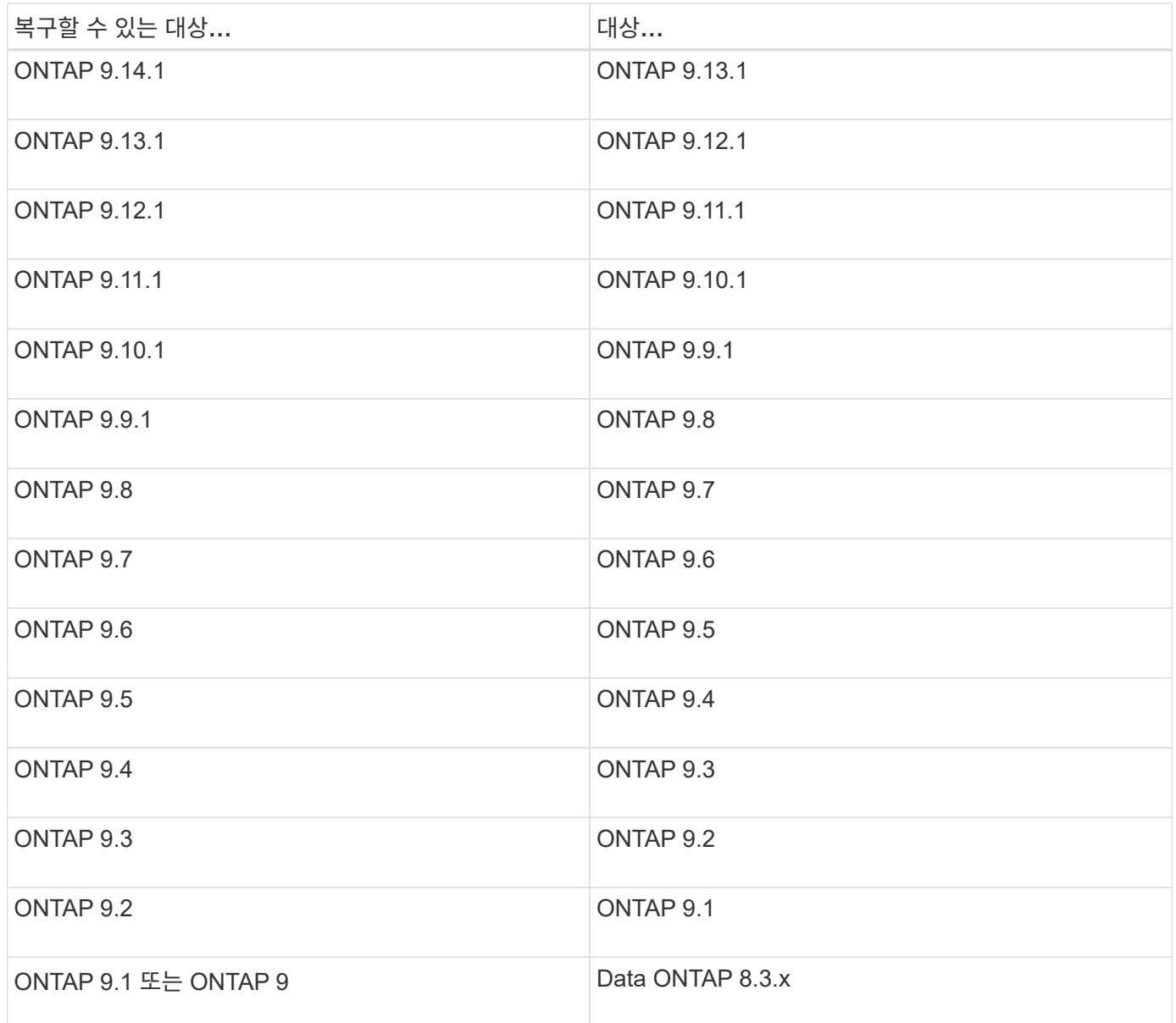

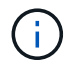

ONTAP 9.1에서 9.0으로 변경해야 하는 경우 을 따라야 합니다 ["](https://library.netapp.com/ecm/ecm_download_file/ECMLP2876873)[다운그레이드](https://library.netapp.com/ecm/ecm_download_file/ECMLP2876873) [프로세스](https://library.netapp.com/ecm/ecm_download_file/ECMLP2876873)["](https://library.netapp.com/ecm/ecm_download_file/ECMLP2876873) 여기에 문서화되었습니다.

# 되돌리기 전에 무엇을 읽어야 합니까**?**

되돌리기 전에 검토할 리소스

ONTAP를 되돌리기 전에 하드웨어 지원을 확인하고 리소스를 검토하여 발생할 수 있거나 해결해야 할 문제를 파악해야 합니다.

1. 를 검토합니다 ["ONTAP 9](https://library.netapp.com/ecmdocs/ECMLP2492508/html/frameset.html) 릴[리](https://library.netapp.com/ecmdocs/ECMLP2492508/html/frameset.html)즈 [노트](https://library.netapp.com/ecmdocs/ECMLP2492508/html/frameset.html)["](https://library.netapp.com/ecmdocs/ECMLP2492508/html/frameset.html) 타겟 릴리즈용

""중요 주의 사항" 섹션에서는 다운그레이드 또는 되돌리기 전에 숙지해야 할 잠재적인 문제에 대해 설명합니다.

2. 대상 릴리즈에서 하드웨어 플랫폼이 지원되는지 확인합니다.

["NetApp Hardware Universe](https://hwu.netapp.com)[를](https://hwu.netapp.com) [참조하십시오](https://hwu.netapp.com)["](https://hwu.netapp.com)

3. 타겟 릴리즈에서 클러스터 및 관리 스위치가 지원되는지 확인하십시오.

NX-OS(클러스터 네트워크 스위치), IOS(관리 네트워크 스위치) 및 참조 구성 파일(RCF) 소프트웨어 버전이 되돌리려고 하는 ONTAP 버전과 호환되는지 확인해야 합니다.

["NetApp](https://mysupport.netapp.com/site/downloads) [다운로드](https://mysupport.netapp.com/site/downloads)[: Cisco](https://mysupport.netapp.com/site/downloads) [이](https://mysupport.netapp.com/site/downloads)더[넷](https://mysupport.netapp.com/site/downloads) [스위치](https://mysupport.netapp.com/site/downloads)["](https://mysupport.netapp.com/site/downloads)

4. 클러스터가 SAN용으로 구성된 경우 SAN 구성이 완전히 지원되는지 확인합니다.

대상 ONTAP 소프트웨어 버전, 호스트 OS 및 패치, 필요한 호스트 유틸리티 소프트웨어, 어댑터 드라이버 및 펌웨어를 비롯한 모든 SAN 구성 요소가 지원되어야 합니다.

["NetApp](https://mysupport.netapp.com/matrix) [상호](https://mysupport.netapp.com/matrix) [운용성](https://mysupport.netapp.com/matrix) 매[트릭스](https://mysupport.netapp.com/matrix) [툴](https://mysupport.netapp.com/matrix)["](https://mysupport.netapp.com/matrix)

되돌리기 고려 사항

ONTAP 리버전을 시작하기 전에 복원 문제와 제한 사항을 고려해야 합니다.

• 되돌리기 - 중단이 발생합니다.

재버전 중에는 클라이언트 액세스가 발생하지 않습니다. 운영 클러스터를 되돌려주는 경우 계획에 이 운영 중단을 포함해야 합니다.

• 되돌리기 작업은 클러스터의 모든 노드에 영향을 미칩니다.

이 재버전은 클러스터의 모든 노드에 영향을 미치지만, 다른 HA 쌍을 되돌리기 전에 각 HA 쌍에서 재버전을 수행 및 완료해야 합니다.

• 모든 노드에서 새 타겟 릴리즈가 실행되고 있으면 재버전이 완료됩니다.

클러스터가 혼합 버전 상태인 경우, 재조정 요구사항을 충족하는 데 필요한 경우를 제외하고 클러스터 작업 또는 구성을 변경하는 명령을 입력할 수 없으며 모니터링 작업이 허용됩니다.

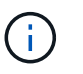

모든 노드가 아닌 일부 노드를 되돌린 경우 클러스터를 소스 릴리즈로 다시 업그레이드하려고 시도하지 마십시오.

• 노드를 되돌리면 Flash Cache 모듈에 캐시된 데이터가 지워집니다.

Flash Cache 모듈에는 캐싱된 데이터가 없으므로, 노드가 디스크에서 초기 읽기 요청을 처리할 수 있으므로 이 기간 동안 읽기 성능이 저하됩니다. 노드가 읽기 요청을 처리할 때 캐시를 다시 채웁니다.

- ONTAP 9.x에서 실행 중인 테이프에 백업된 LUN은 이전 릴리즈가 아닌 9.x 이상 릴리즈에만 복원할 수 있습니다.
- 현재 버전의 ONTAP가 IBACP(In-Band ACP) 기능을 지원하고 IBACP를 지원하지 않는 ONTAP 버전으로

복원하면 디스크 쉘프의 대체 경로가 비활성화됩니다.

- SVM(스토리지 가상 시스템)에서 LDAP를 사용하는 경우, 다시 버전하기 전에 LDAP 조회를 비활성화해야 합니다.
- MetroCluster를 준수하지만 MetroCluster가 검증되지 않은 스위치를 사용하는 MetroCluster IP 시스템에서는 ONTAP 9.6 이하를 사용하는 시스템에 대한 지원이 없으므로 ONTAP 9.7에서 9.6으로 재버전이 변경됩니다.

<span id="page-155-0"></span>되돌리기 전에 확인해야 할 사항

되돌리기 전에 클러스터 상태, 스토리지 상태 및 시스템 시간을 확인해야 합니다. 또한 실행 중인 모든 클러스터 작업을 삭제하고 지속적으로 사용할 수 없는 SMB 세션을 정상적으로 종료해야 합니다.

클러스터 상태를 확인합니다

클러스터를 되돌리기 전에 노드가 정상 상태이며 클러스터에 참여할 자격이 있는지, 클러스터가 쿼럼에 있는지 확인해야 합니다.

1. 클러스터의 노드가 온라인 상태이고 클러스터 쇼에 참여할 자격이 있는지 확인합니다

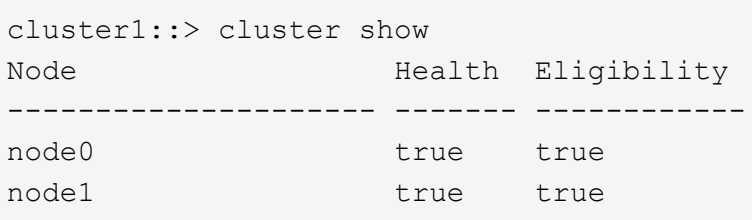

노드가 정상 상태가 아니거나 적합하지 않은 경우 EMS 로그에서 오류를 확인하고 수정 조치를 취합니다.

2. 권한 수준을 advanced:+'et-Privilege advanced로 설정합니다

계속하려면 y를 입력하십시오.

- 3. 각 RDB 프로세스에 대한 구성 세부 정보를 확인합니다.
	- 관계형 데이터베이스 epoch 및 데이터베이스 epoch는 각 노드에 대해 일치해야 합니다.
	- 링당 쿼럼 마스터는 모든 노드에 대해 동일해야 합니다.

각 링에는 다른 쿼럼 마스터가 있을 수 있습니다.

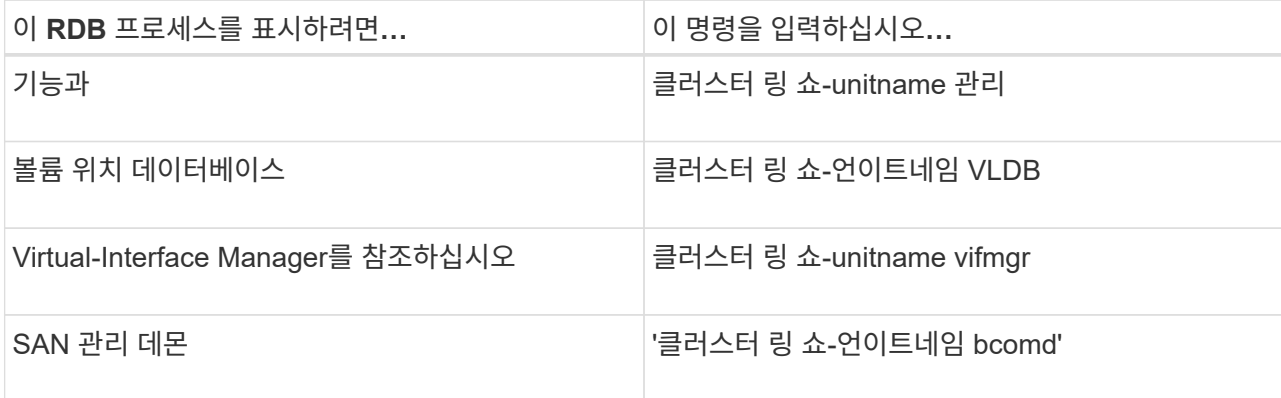

이 예에서는 볼륨 위치 데이터베이스 프로세스를 보여 줍니다.

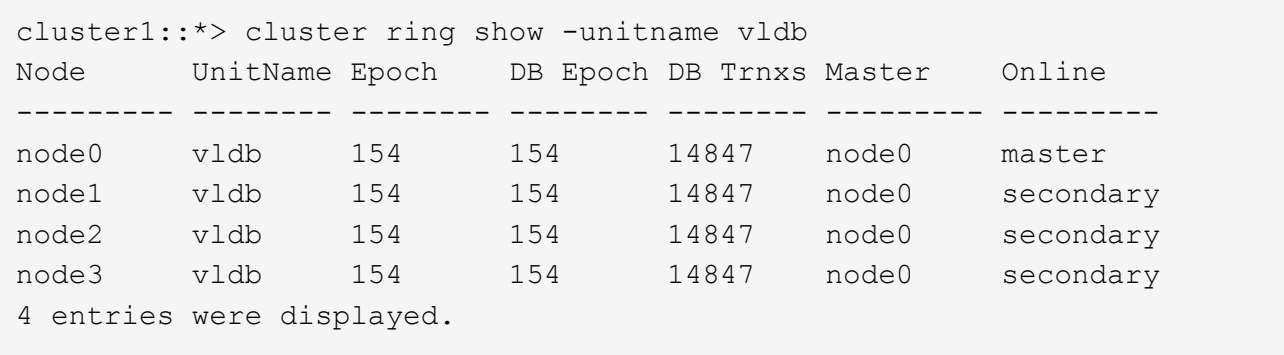

- 4. 관리자 권한 수준으로 돌아가기: + 'Set-Privilege admin
- 5. SAN 환경에서 작동 중인 경우 각 노드가 SAN quorum에 있는지 확인합니다. '이벤트 로그 show-severity Informational-message-name scsibeBlade. \*

각 노드에 대한 가장 최근의 scsib블레이드 이벤트 메시지는 SCSI 블레이드가 quorum에 있음을 나타내야 합니다.

```
cluster1::*> event log show -severity informational -message-name
scsiblade.*
Time Node Severity Event
--------------- ---------- -------------- ---------------------------
MM/DD/YYYY TIME node0 INFORMATIONAL scsiblade.in.quorum: The
scsi-blade ...
MM/DD/YYYY TIME node1 INFORMATIONAL scsiblade.in.quorum: The
scsi-blade ...
```
# 관련 정보

["](https://docs.netapp.com/ko-kr/ontap/system-admin/index.html)[시스템](https://docs.netapp.com/ko-kr/ontap/system-admin/index.html) [관리](https://docs.netapp.com/ko-kr/ontap/system-admin/index.html)["](https://docs.netapp.com/ko-kr/ontap/system-admin/index.html)

스토리지 상태를 확인합니다

클러스터를 되돌리기 전에 디스크, 애그리게이트, 볼륨의 상태를 확인해야 합니다.

1. 디스크 상태 확인:

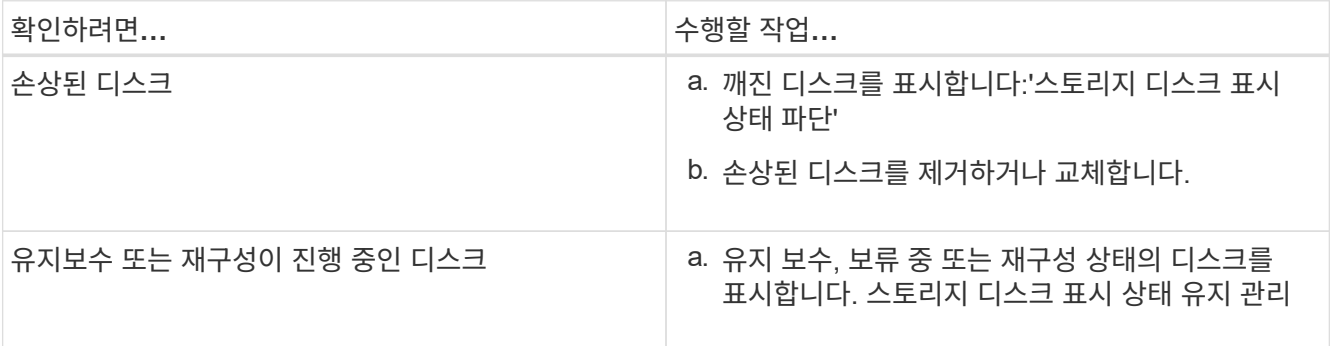

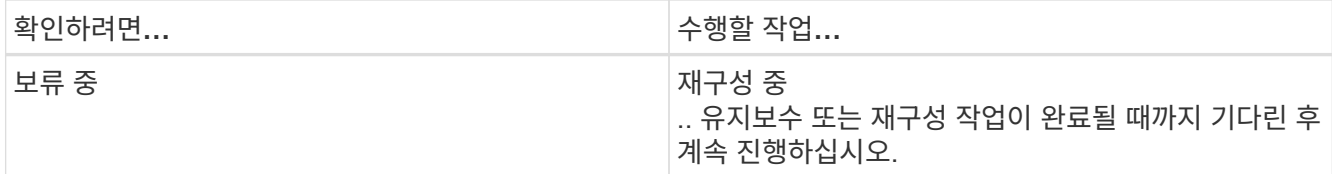

2. 스토리지 Aggregate의 'Storage aggregate show-state! online'을 비롯한 물리적 스토리지와 논리적 스토리지의 상태를 표시하여 모든 애그리게이트가 온라인 상태인지 확인합니다

이 명령은 not online 인 애그리게이트를 표시합니다. 주요 업그레이드 또는 리버전을 수행하기 전과 후의 모든 애그리게이트는 온라인 상태여야 합니다.

cluster1::> storage aggregate show -state !online There are no entries matching your query.

3. "volume show-state! online"이라는 볼륨을 표시하여 모든 볼륨이 온라인 상태인지 확인합니다

주요 업그레이드 또는 재버전을 수행하기 전과 후에 모든 볼륨이 온라인 상태여야 합니다.

cluster1::> volume show -state !online There are no entries matching your query.

4. '볼륨 표시 - 불일치 true'라는 일관성 없는 볼륨이 없는지 확인합니다

기술 자료 문서를 참조하십시오 ["WAFL](https://kb.netapp.com/Advice_and_Troubleshooting/Data_Storage_Software/ONTAP_OS/Volume_Showing_WAFL_Inconsistent)[가](https://kb.netapp.com/Advice_and_Troubleshooting/Data_Storage_Software/ONTAP_OS/Volume_Showing_WAFL_Inconsistent) [일치하지](https://kb.netapp.com/Advice_and_Troubleshooting/Data_Storage_Software/ONTAP_OS/Volume_Showing_WAFL_Inconsistent) [않는](https://kb.netapp.com/Advice_and_Troubleshooting/Data_Storage_Software/ONTAP_OS/Volume_Showing_WAFL_Inconsistent) [볼륨](https://kb.netapp.com/Advice_and_Troubleshooting/Data_Storage_Software/ONTAP_OS/Volume_Showing_WAFL_Inconsistent)으로 [표시됩니다](https://kb.netapp.com/Advice_and_Troubleshooting/Data_Storage_Software/ONTAP_OS/Volume_Showing_WAFL_Inconsistent)["](https://kb.netapp.com/Advice_and_Troubleshooting/Data_Storage_Software/ONTAP_OS/Volume_Showing_WAFL_Inconsistent) 정합성이 보장되지 않는 볼륨을 처리하는 방법에 대해 설명합니다.

관련 정보

["](https://docs.netapp.com/ko-kr/ontap/disks-aggregates/index.html)디[스크](https://docs.netapp.com/ko-kr/ontap/disks-aggregates/index.html) [및](https://docs.netapp.com/ko-kr/ontap/disks-aggregates/index.html) [애그리게이트](https://docs.netapp.com/ko-kr/ontap/disks-aggregates/index.html) [관리](https://docs.netapp.com/ko-kr/ontap/disks-aggregates/index.html)["](https://docs.netapp.com/ko-kr/ontap/disks-aggregates/index.html)

시스템 시간을 확인합니다

되돌리기 전에 NTP가 구성되었는지, 그리고 시간이 클러스터 전체에서 동기화되었는지 확인해야 합니다.

- 1. 클러스터가 NTP 서버와 연결되어 있는지 확인합니다. 'cluster time-service ntp server show'
- 2. 각 노드의 날짜 및 시간이 'cluster date show'와 동일한지 확인합니다

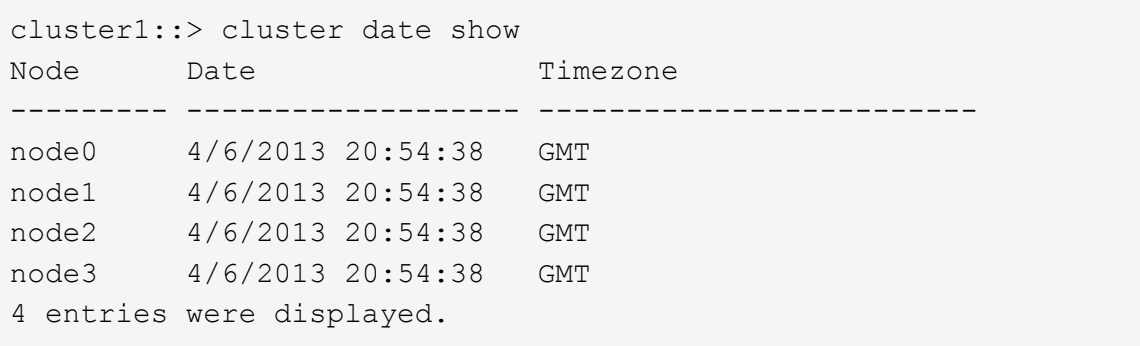

ONTAP 소프트웨어를 되돌리기 전에 클러스터 작업의 상태를 확인해야 합니다. 애그리게이트, 볼륨, NDMP(덤프 또는 복원) 또는 스냅샷 작업(예: 생성, 삭제, 이동, 수정, 복제, 및 마운트 작업)이 실행 중이거나 대기 중입니다. 작업이 성공적으로 완료되도록 하거나 대기열에 있는 항목을 중지해야 합니다.

1. 실행 중이거나 대기 중인 집계, 볼륨 또는 스냅샷 작업의 목록을 검토하십시오

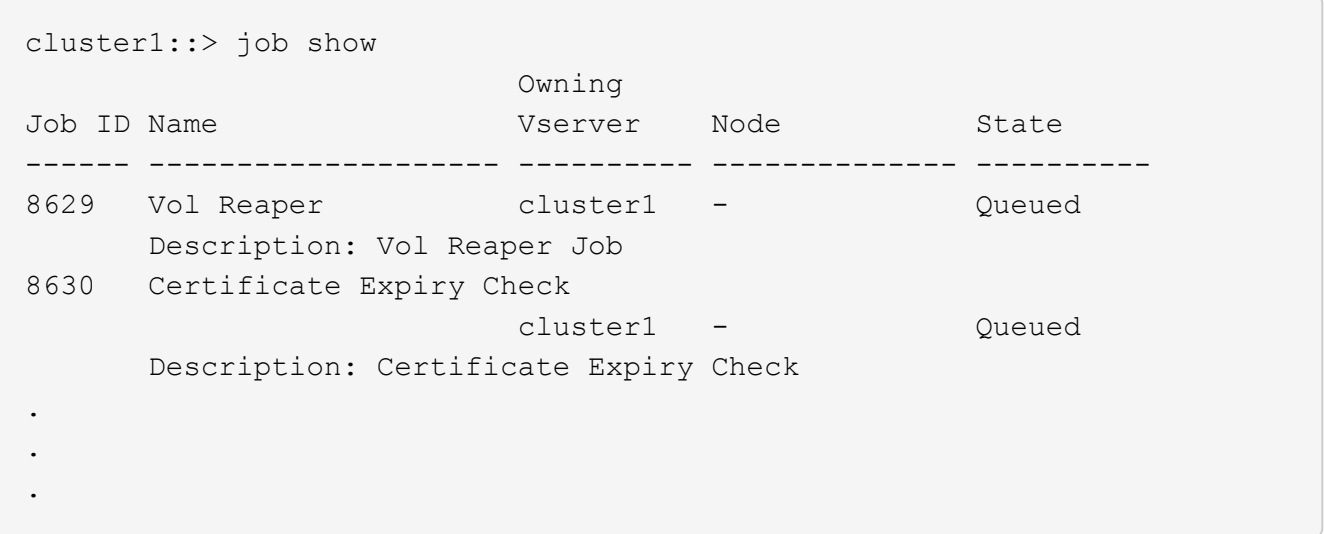

2. 실행 중이거나 대기 중인 모든 집계, 볼륨 또는 스냅샷 복사 작업('job delete-id job id')을 삭제합니다

cluster1::> job delete -id 8629

3. 집계, 볼륨 또는 스냅샷 작업이 실행 중이거나 대기 중인지 확인합니다. 'job show'

이 예에서는 실행 중인 작업과 대기열에 있는 작업이 모두 삭제되었습니다.

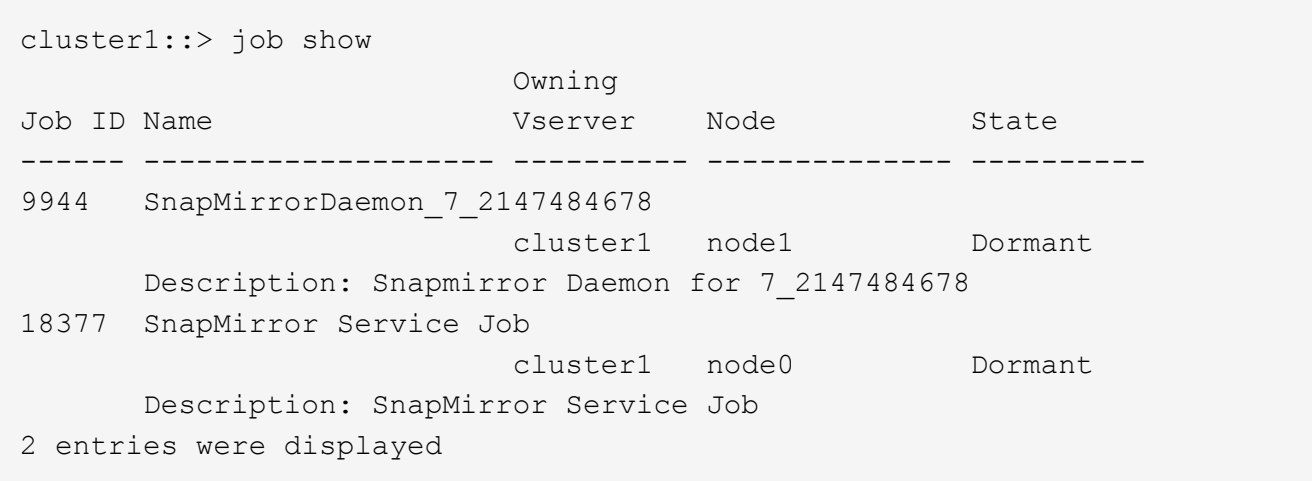

종료해야 하는 **SMB** 세션입니다

되돌리기 전에 지속적으로 사용할 수 없는 SMB 세션을 식별하여 정상적으로 종료해야 합니다.

Hyper-V 또는 Microsoft SQL Server 클라이언트가 SMB 3.0 프로토콜을 사용하여 액세스하는 지속적으로 사용 가능한 SMB 공유는 업그레이드 또는 다운그레이드하기 전에 종료할 필요가 없습니다.

1. 지속적으로 사용할 수 없는 설정된 SMB 세션을 식별합니다. vserver cifs session show -continuously-available No -instance

이 명령은 무중단 가용성이 없는 SMB 세션에 대한 자세한 정보를 표시합니다. ONTAP 다운그레이드를 진행하기 전에 종료해야 합니다.

cluster1::> vserver cifs session show -continuously-available No -instance Node: node1 Vserver: vs1 Session ID: 1 Connection ID: 4160072788 Incoming Data LIF IP Address: 198.51.100.5 Workstation IP address: 203.0.113.20 Authentication Mechanism: NTLMv2 Windows User: CIFSLAB\user1 UNIX User: nobody Open Shares: 1 Open Files: 2 Open Other: 0 Connected Time: 8m 39s Idle Time: 7m 45s Protocol Version: SMB2\_1 Continuously Available: No 1 entry was displayed.

2. 필요한 경우, 확인한 각 SMB 세션에 대해 열려 있는 파일을 확인하십시오: 'vserver cifs session file showsession-id session ID'

cluster1::> vserver cifs session file show -session-id 1 Node: node1 Vserver: vs1 Connection: 4160072788 Session: 1 File File Open Hosting Continuously ID Type Mode Volume Share Share Available ------- --------- ---- --------------- --------------------- ------------ 1 Regular rw vol10 homedirshare No Path: \TestDocument.docx 2 Regular rw vol10 homedirshare No Path: \file1.txt 2 entries were displayed.

**NVMe** 대역 내 인증

ONTAP 9.12.1 이상에서 ONTAP 9.12.0 이전 버전으로 되돌리려면 이 작업을 수행해야 합니다 ["](https://docs.netapp.com/ko-kr/ontap/nvme/disable-secure-authentication-nvme-task.html)대[역](https://docs.netapp.com/ko-kr/ontap/nvme/disable-secure-authentication-nvme-task.html)내 [인](https://docs.netapp.com/ko-kr/ontap/nvme/disable-secure-authentication-nvme-task.html)[증](https://docs.netapp.com/ko-kr/ontap/nvme/disable-secure-authentication-nvme-task.html)을 비활[성화합니다](https://docs.netapp.com/ko-kr/ontap/nvme/disable-secure-authentication-nvme-task.html)["](https://docs.netapp.com/ko-kr/ontap/nvme/disable-secure-authentication-nvme-task.html) 되돌리기 전에. DH-HMAC-CHAP를 사용한 대역내 인증이 해제되지 않은 경우 되돌리기가 실패합니다.

되돌리기 전에 무엇을 확인해야 합니까**?**

<span id="page-160-0"></span>되돌리기 전 점검

환경에 따라 되돌리기 전에 특정 요인을 고려해야 합니다. 먼저 아래 표를 검토하여 어떤 특별 고려 사항을 고려해야 하는지 확인하십시오.

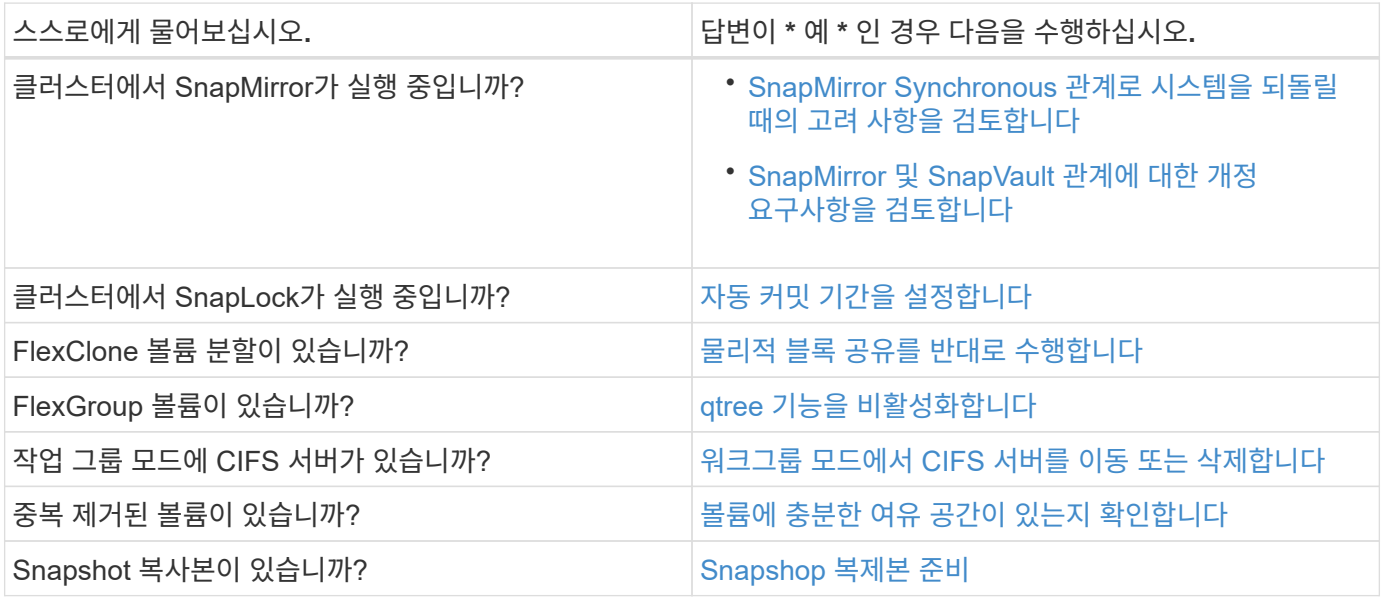

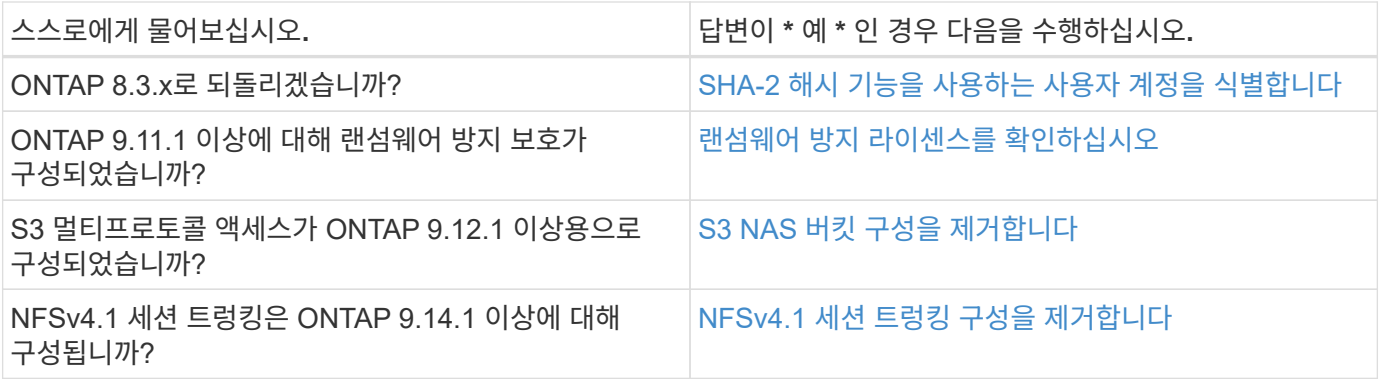

#### **MetroCluster** 사전 복원 검사

MetroCluster 구성에 따라 되돌리기 전에 특정 요인을 고려해야 합니다. 먼저 아래 표를 검토하여 어떤 특별 고려 사항을 고려해야 하는지 확인하십시오.

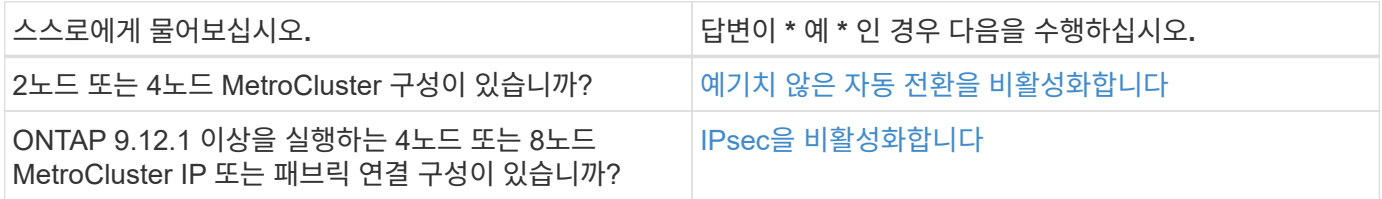

### **SnapMirror**를 참조하십시오

<span id="page-161-0"></span>**SnapMirror Synchronous** 관계로 시스템을 되돌릴 때의 고려 사항

ONTAP 9.6에서 ONTAP 9.5로 되돌리기 전에 SnapMirror Synchronous 관계에 대한 고려 사항을 숙지해야 합니다.

되돌리기 전에 SnapMirror Synchronous 관계가 있는 경우 다음 단계를 수행해야 합니다.

• 소스 볼륨에서 NFSv4 또는 SMB를 사용하여 데이터를 제공하는 SnapMirror Synchronous 관계를 삭제해야 합니다.

ONTAP 9.5는 NFSv4 및 SMB를 지원하지 않습니다.

• 미러 미러 계단식 배열 배포에서 SnapMirror Synchronous 관계를 모두 삭제해야 합니다.

ONTAP 9.5의 SnapMirror Synchronous 관계에는 미러 계단식 배열 배포가 지원되지 않습니다.

• 되돌리기 중에 ONTAP 9.5의 공통 스냅샷 복사본을 사용할 수 없는 경우 되돌리기 후 SnapMirror Synchronous 관계를 초기화해야 합니다.

ONTAP 9.6으로 2시간 업그레이드한 후 ONTAP 9.5의 공통 Snapshot 복사본이 ONTAP 9.6의 공통 Snapshot 복사본으로 자동으로 대체됩니다. 따라서 ONTAP 9.5의 공통 스냅샷 복사본을 사용할 수 없는 경우 되돌린 후 SnapMirror Synchronous 관계를 재동기화할 수 없습니다.

<span id="page-161-1"></span>**SnapMirror** 및 **SnapVault** 관계에 대한 되돌리기 요구 사항

시스템 노드 되돌리기 명령은 재조정 프로세스를 완료하기 위해 삭제하거나 재구성해야 하는

SnapMirror 및 SnapVault 관계를 알려 줍니다. 그러나 재버전을 시작하기 전에 이러한 요구 사항을 알고 있어야 합니다.

• 모든 SnapVault 및 데이터 보호 미러링 관계를 중지했다가 해제해야 합니다.

다시 버전이 완료된 후 공통 스냅샷 복사본이 있으면 이러한 관계를 다시 동기화하고 다시 시작할 수 있습니다.

- SnapVault 관계에는 다음 SnapMirror 정책 유형이 포함되지 않아야 합니다.
	- 비동기식 미러
		- 이 정책 유형을 사용하는 모든 관계를 삭제해야 합니다.
	- MirrorAndVault를 선택합니다

이러한 관계가 있으면 SnapMirror 정책을 미러 볼트로 변경해야 합니다.

- 모든 로드 공유 미러 관계 및 대상 볼륨을 삭제해야 합니다.
- FlexClone 대상 볼륨과의 SnapMirror 관계를 삭제해야 합니다.
- 각 SnapMirror 정책에 대해 네트워크 압축을 해제해야 합니다.
- ALL\_SOURCE\_SNSHOT 규칙을 모든 비동기식 미러 유형 SnapMirror 정책에서 제거해야 합니다.

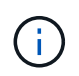

단일 파일 스냅샷 복원(SFSR) 및 부분 파일 스냅샷 복원(PFSR) 작업은 루트 볼륨에서 더 이상 사용되지 않습니다.

• 현재 실행 중인 단일 파일 및 스냅샷 복원 작업을 완료해야 버전을 계속할 수 있습니다.

복원 작업이 완료될 때까지 기다리거나 작업을 중단할 수 있습니다.

• 완료되지 않은 단일 파일 및 스냅샷 복원 작업은 SnapMirror 복원 명령을 사용하여 제거해야 합니다.

<span id="page-162-0"></span>되돌리기 전에 **SnapLock** 볼륨에 대한 자동 커밋 기간을 설정합니다

ONTAP 9에서 되돌리려면 SnapLock 볼륨에 대한 자동 커밋 기간 값을 일이 아닌 시간 단위로 설정해야 합니다. 되돌리기 전에 SnapLock 볼륨의 자동 커밋 값을 확인하고 필요한 경우 일 단위에서 시간 단위로 수정해야 합니다.

- 1. 클러스터에서 지원되지 않는 자동 커밋 기간이 있는 SnapLock 볼륨이 있는지 확인합니다. 볼륨 SnapLock showautocroit-period \* days입니다
- 2. 지원되지 않는 자동 커밋 기간을 'volume SnapLock modify -vserver vserver\_name -volume volume\_name -autosit -period value hours'로 수정합니다

<span id="page-162-1"></span>**FlexClone** 볼륨 분할에서 물리적 블록 공유를 반대로 수행합니다

상위 볼륨에서 FlexClone 볼륨을 분할한 경우 ONTAP 9.4 이상 버전을 ONTAP 이전 버전으로 되돌리기 전에 클론과 상위 볼륨 간의 물리적 블록 공유를 실행 취소해야 합니다.

이 작업은 FlexClone 볼륨에서 분할을 실행한 AFF 시스템에만 적용됩니다.

- 1. 고급 권한 수준 'Set-Privilege Advanced'에 로그인합니다
- 2. 공유된 물리적 블록이 있는 분할 FlexClone 볼륨, 즉 '볼륨 클론공유 분할 표시'를 식별합니다

```
cluster1::> volume clone sharing-by-split show
Node Vserver Volume Aggregate
                  --------------- --------- ------------- -------------
node1 vs1 vol_clone1 aggr1
node2 vs2 volclone2 aggr2
2 entries were displayed.
```
- 3. 클러스터에서 분할된 모든 FlexClone 볼륨('볼륨 클론 공유별 분할 실행 취소 시작 모두')에서 물리적 블록 공유를 실행 취소합니다
- 4. 공유된 물리적 블록이 있는 분할 FlexClone 볼륨('볼륨 클론 공유 분할 표시')이 없는지 확인합니다

```
cluster1::> volume clone sharing-by-split show
This table is currently empty.
```
<span id="page-163-0"></span>되돌리기 전에 **FlexGroup** 볼륨에서 **qtree** 기능을 해제합니다

FlexGroup 9.3 이전에는 ONTAP 볼륨용 qtree가 지원되지 않습니다. ONTAP 9.3에서 이전 버전의 ONTAP로 되돌리기 전에 FlexGroup 볼륨에서 qtree 기능을 비활성화해야 합니다.

qtree를 생성하거나 기본 qtree의 보안 스타일 및 oplock 모드 특성을 수정할 때 qtree 기능이 설정됩니다.

1. 각 FlexGroup 볼륨에서 Qtree 기능을 사용하도록 설정된 기본이 아닌 모든 qtree를 식별하여 삭제합니다.

- a. 고급 권한 수준 'Set-Privilege Advanced'에 로그인합니다
- b. qtree 기능이 있는 FlexGroup 볼륨이 활성화되어 있는지 확인합니다.

ONTAP 9.6 이상에서는 'volume show-is-qtree-caching-enabled true'를 사용합니다

ONTAP 9.5 이전 버전의 경우 'volume show-is-flexgroup-qtree-enabled true'를 사용합니다

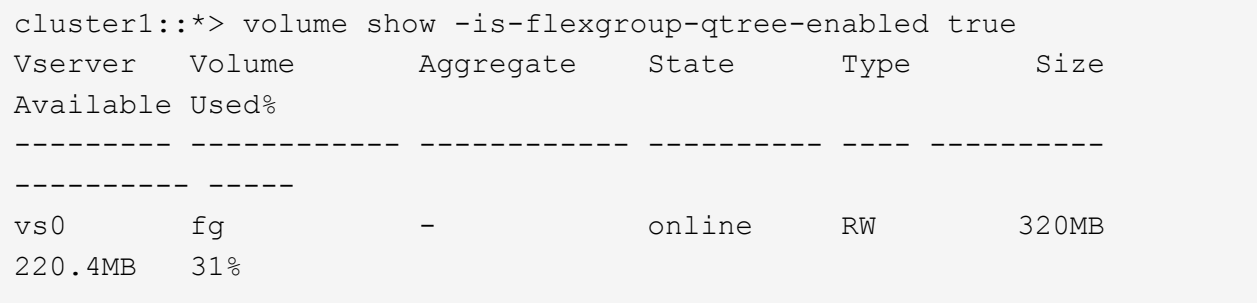

c. 각 FlexGroup 볼륨에서 'volume qtree delete -vserver svm\_name -volume volume volume\_name -qtree qtree\_name'이라는 qtree 기능을 사용하도록 설정된 기본 qtree가 아닌 모든 qtree를 삭제합니다

기본 qtree의 특성을 수정했기 때문에 qtree 기능을 사용할 수 있고 qtree가 없는 경우에는 이 단계를 건너뛸 수 있습니다.

cluster1::\*> volume qtree delete -vserver vs0 -volume fg -qtree qtree4 WARNING: Are you sure you want to delete qtree qtree4 in volume fg vserver vs0? {y|n}: y [Job 38] Job is queued: Delete qtree qtree4 in volume fg vserver vs0.

2. 각 FlexGroup 볼륨에서 qtree 기능 비활성화: 'volume FlexGroup qtree -disable -vserver svm\_name -volume volume volume name'

cluster1::\*> volume flexgroup qtree-disable -vserver vs0 -volume fg

- 3. qtree 기능을 사용하도록 설정된 스냅샷 복사본을 식별하여 삭제합니다.
	- a. gtree 기능('volume snapshot show -vserver vserver name -volume volume volume name -fields is -flexgroup -qtree -enabled')으로 스냅샷 복사본이 활성화되어 있는지 확인합니다

```
cluster1::*> volume snapshot show -vserver vs0 -volume fg -fields is-
flexgroup-qtree-enabled
vserver volume snapshot is-flexgroup-qtree-enabled
                    -- -------------------------
vs0 fg fg_snap1 true
vs0 fg daily.2017-09-27_0010 true
vs0 fg daily.2017-09-28_0010 true
vs0 fg snapmirror.0241f354-a865-11e7-a1c0-
00a098a71764 2147867740.2017-10-04 124524 true
```
b. qtree 기능을 사용하여 활성화된 모든 스냅샷 복사본을 삭제합니다. 'volume snapshot delete -vserver svm\_name -volume volume\_name -snapshot snapshot\_name -force true-ignore-l소유자 TRUE'

삭제해야 하는 스냅샷 복사본에는 일반 스냅샷 복사본과 SnapMirror 관계에 대해 생성한 스냅샷 복사본이 포함됩니다. ONTAP 9.2 이하를 실행 중인 타겟 클러스터에서 FlexGroup 볼륨에 대한 SnapMirror 관계를 생성한 경우, qtree 기능에 대해 소스 FlexGroup 볼륨을 사용할 수 있을 때 사용한 모든 스냅샷 복사본을 삭제해야 합니다.

cluster1::> volume snapshot delete -vserver vs0 -volume fg -snapshot daily.2017-09-27 0010 -force true -ignore-owners true

관련 정보

["FlexGroup](https://docs.netapp.com/ko-kr/ontap/flexgroup/index.html) [볼륨](https://docs.netapp.com/ko-kr/ontap/flexgroup/index.html) [관리](https://docs.netapp.com/ko-kr/ontap/flexgroup/index.html)["](https://docs.netapp.com/ko-kr/ontap/flexgroup/index.html)

<span id="page-165-0"></span>워크그룹 모드에서 **SMB** 서버를 식별하고 이동합니다

되돌리기 작업을 수행하기 전에 작업 그룹 모드에서 모든 SMB 서버를 삭제하거나 해당 서버를 도메인으로 이동해야 합니다. 작업 그룹 모드는 ONTAP 9 이전 버전의 ONTAP에서는 지원되지 않습니다.

1. 워크그룹 인증 스타일 'vserver cifs show'를 사용하여 모든 SMB 서버를 식별합니다

2. 확인한 서버 이동 또는 삭제:

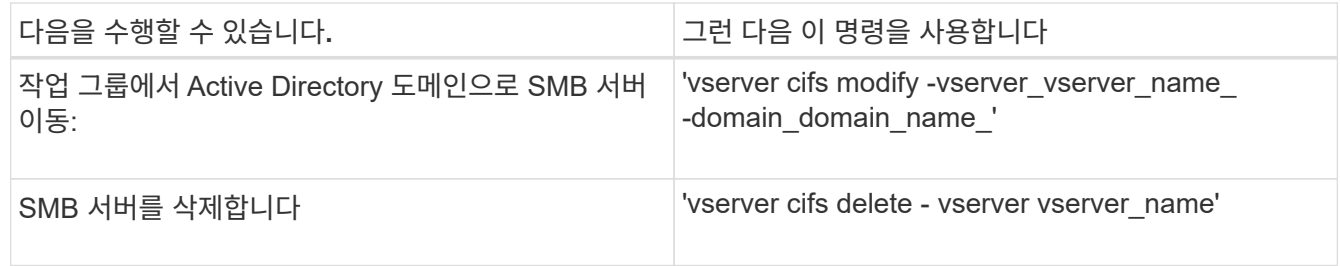

3. SMB 서버를 삭제한 경우 도메인의 사용자 이름을 입력한 다음 사용자 암호를 입력합니다.

관련 정보

#### ["SMB](https://docs.netapp.com/ko-kr/ontap/smb-admin/index.html) [관리](https://docs.netapp.com/ko-kr/ontap/smb-admin/index.html)["](https://docs.netapp.com/ko-kr/ontap/smb-admin/index.html)

<span id="page-165-1"></span>되돌리기 전에 중복 제거된 볼륨의 사용 가능한 공간이 충분한지 확인하십시오

ONTAP 9 버전에서 되돌리기 전에 볼륨에 복원 작업을 위한 충분한 여유 공간이 있는지 확인해야 합니다.

이 볼륨에는 제로 블록의 인라인 감지를 통해 얻은 절약 공간을 수용할 수 있는 충분한 공간이 있어야 합니다. 기술 자료 문서를 참조하십시오 ["ONTAP 9](https://kb.netapp.com/Advice_and_Troubleshooting/Data_Storage_Software/ONTAP_OS/How_to_see_space_savings_from_deduplication%2C_compression%2C_and_compaction_in_ONTAP_9)[에서](https://kb.netapp.com/Advice_and_Troubleshooting/Data_Storage_Software/ONTAP_OS/How_to_see_space_savings_from_deduplication%2C_compression%2C_and_compaction_in_ONTAP_9) [중](https://kb.netapp.com/Advice_and_Troubleshooting/Data_Storage_Software/ONTAP_OS/How_to_see_space_savings_from_deduplication%2C_compression%2C_and_compaction_in_ONTAP_9)복[제거](https://kb.netapp.com/Advice_and_Troubleshooting/Data_Storage_Software/ONTAP_OS/How_to_see_space_savings_from_deduplication%2C_compression%2C_and_compaction_in_ONTAP_9)[,](https://kb.netapp.com/Advice_and_Troubleshooting/Data_Storage_Software/ONTAP_OS/How_to_see_space_savings_from_deduplication%2C_compression%2C_and_compaction_in_ONTAP_9) [압](https://kb.netapp.com/Advice_and_Troubleshooting/Data_Storage_Software/ONTAP_OS/How_to_see_space_savings_from_deduplication%2C_compression%2C_and_compaction_in_ONTAP_9)축[,](https://kb.netapp.com/Advice_and_Troubleshooting/Data_Storage_Software/ONTAP_OS/How_to_see_space_savings_from_deduplication%2C_compression%2C_and_compaction_in_ONTAP_9) [컴](https://kb.netapp.com/Advice_and_Troubleshooting/Data_Storage_Software/ONTAP_OS/How_to_see_space_savings_from_deduplication%2C_compression%2C_and_compaction_in_ONTAP_9)팩션[을](https://kb.netapp.com/Advice_and_Troubleshooting/Data_Storage_Software/ONTAP_OS/How_to_see_space_savings_from_deduplication%2C_compression%2C_and_compaction_in_ONTAP_9) [통한](https://kb.netapp.com/Advice_and_Troubleshooting/Data_Storage_Software/ONTAP_OS/How_to_see_space_savings_from_deduplication%2C_compression%2C_and_compaction_in_ONTAP_9) [공간](https://kb.netapp.com/Advice_and_Troubleshooting/Data_Storage_Software/ONTAP_OS/How_to_see_space_savings_from_deduplication%2C_compression%2C_and_compaction_in_ONTAP_9) [절약](https://kb.netapp.com/Advice_and_Troubleshooting/Data_Storage_Software/ONTAP_OS/How_to_see_space_savings_from_deduplication%2C_compression%2C_and_compaction_in_ONTAP_9) [효과를](https://kb.netapp.com/Advice_and_Troubleshooting/Data_Storage_Software/ONTAP_OS/How_to_see_space_savings_from_deduplication%2C_compression%2C_and_compaction_in_ONTAP_9) [확](https://kb.netapp.com/Advice_and_Troubleshooting/Data_Storage_Software/ONTAP_OS/How_to_see_space_savings_from_deduplication%2C_compression%2C_and_compaction_in_ONTAP_9)[인하는](https://kb.netapp.com/Advice_and_Troubleshooting/Data_Storage_Software/ONTAP_OS/How_to_see_space_savings_from_deduplication%2C_compression%2C_and_compaction_in_ONTAP_9) [방법](https://kb.netapp.com/Advice_and_Troubleshooting/Data_Storage_Software/ONTAP_OS/How_to_see_space_savings_from_deduplication%2C_compression%2C_and_compaction_in_ONTAP_9)["](https://kb.netapp.com/Advice_and_Troubleshooting/Data_Storage_Software/ONTAP_OS/How_to_see_space_savings_from_deduplication%2C_compression%2C_and_compaction_in_ONTAP_9).

되돌리려는 볼륨에서 중복제거 및 데이터 압축을 모두 사용하도록 설정한 경우, 중복제거를 되돌리기 전에 데이터 압축을 되돌려야 합니다.

1. volume Efficiency show 명령을 -fields 옵션과 함께 사용하면 볼륨에서 실행 중인 효율성 작업의 진행률을 볼 수 있습니다.

다음 명령을 실행하면 효율성 작업의 진행률이 표시됩니다. '볼륨 효율성 표시 - 필드 vserver, volume, progress

2. ALL 옵션과 함께 볼륨 효율성 STOP 명령을 사용하여 활성 및 대기열에 있는 모든 중복 제거 작업을 중지하십시오.

다음 명령을 실행하면 볼륨 VolA에서 활성 및 대기 중인 모든 중복 제거 작업이 중지됩니다. 'volume Efficiency stop-vserver vs1-volume VolA-ALL'

- 3. set-privilege advanced 명령을 사용하여 고급 권한 레벨로 로그인합니다.
- 4. 볼륨의 효율성 메타데이터를 특정 버전의 ONTAP로 다운그레이드하려면 volume Efficiency revert-to 명령을 -version 옵션과 함께 사용하십시오.

다음 명령을 실행하면 볼륨 VolA의 효율성 메타데이터가 ONTAP 9.x로 되돌아갑니다. '볼륨 효율성 복원 - vserver vs1 - 볼륨 VolA - 버전 9.x'

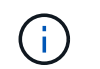

볼륨 효율성 되돌리기-to 명령은 이 명령이 실행되는 노드에 있는 볼륨을 되돌립니다. 이 명령은 노드 간에 볼륨을 되돌리지 않습니다.

5. 다운그레이드 진행률을 모니터링하려면 -op-status 옵션과 함께 volume Efficiency show 명령을 사용하십시오.

다음 명령을 실행하면 '볼륨 효율성 표시 - vserver vs1-op-status 다운그레이드'가 모니터링되고 다운그레이드 상태가 표시됩니다

6. 복원이 성공하지 못할 경우 -instance 옵션과 함께 volume Efficiency show 명령을 사용하여 되돌리기에 실패한 이유를 확인하십시오.

다음 명령을 실행하면 모든 필드에 대한 자세한 정보가 표시됩니다. ' 볼륨 효율성 표시 - vserver vs1-volume vol1 instance'

7. 되돌리기 작업이 완료된 후 'Set-Privilege admin'이라는 admin 권한 수준으로 돌아갑니다

["](https://docs.netapp.com/ko-kr/ontap/volumes/index.html)논[리적](https://docs.netapp.com/ko-kr/ontap/volumes/index.html) [스토리지](https://docs.netapp.com/ko-kr/ontap/volumes/index.html) [관리](https://docs.netapp.com/ko-kr/ontap/volumes/index.html)["](https://docs.netapp.com/ko-kr/ontap/volumes/index.html)

<span id="page-166-0"></span>되돌리기 전에 스냅샷 복사본을 준비합니다

이전 ONTAP 릴리즈로 되돌리기 전에 모든 스냅샷 복사본 정책을 사용하지 않도록 설정하고 현재 릴리즈로 업그레이드한 후 생성한 모든 스냅샷 복사본을 삭제해야 합니다.

SnapMirror 환경에서 되돌리는 경우 먼저 다음과 같은 미러링 관계를 삭제해야 합니다.

- 모든 로드 공유 미러 관계
- ONTAP 8.3.x에서 생성된 모든 데이터 보호 미러링 관계
- ONTAP 8.3.x에서 클러스터가 다시 생성된 경우 모든 데이터 보호 미러링 관계가 형성됩니다
	- a. 모든 데이터 SVM에 대해 스냅샷 복사 정책을 사용하지 않도록 설정합니다. '볼륨 스냅샷 정책 수정 vserver \* -enabled false'
	- b. 각 노드의 애그리게이트에 대해 스냅샷 복사본 정책을 사용하지 않도록 설정:
		- i. run-nodenameaggr 상태 명령을 사용하여 노드의 애그리게이트를 식별합니다.
		- ii. 각 집계에 대해 "run-node nodename aggr options aggr\_name nosnap on"이라는 스냅샷 복사 정책을 사용하지 않도록 설정합니다
		- iii. 나머지 각 노드에 대해 이 단계를 반복합니다.
	- c. 각 노드의 루트 볼륨에 대해 스냅샷 복사본 정책 해제:
		- i. run-nodenameevol status 명령을 사용하여 노드의 루트 볼륨을 식별합니다.

vol status 명령 출력의 Options 열에서 root라는 단어를 사용하여 루트 볼륨을 식별합니다.

vs1::> run -node node1 vol status

Volume State Status Options vol0 online raid dp, flex root, nvfail=on

64-bit

- i. 루트 볼륨에 대한 스냅샷 복제 정책: 'run-node nodename vol options root\_volume\_name nosnap on'을 비활성화합니다
- ii. 나머지 각 노드에 대해 이 단계를 반복합니다.

d. 현재 릴리즈로 업그레이드한 후 생성된 모든 스냅샷 복사본을 삭제합니다.

- i. 권한 수준을 Advanced:'Set-Privilege advanced'로 설정합니다
- ii. 스냅샷 비활성화: ''스냅샷 정책 수정 vserver \* -enabled false'
- iii. 노드의 최신 버전의 Snapshot 복제본 '볼륨 스냅샷 준비-되돌리기-노드 nodename'을 삭제합니다

이 명령을 실행하면 각 데이터 볼륨, 루트 애그리게이트 및 루트 볼륨에서 최신 버전의 Snapshot 복사본이 삭제됩니다.

스냅샷 복사본을 삭제할 수 없는 경우 명령은 실패하고 스냅샷 복사본을 삭제하기 전에 수행해야 하는 모든 필수 작업이 통지됩니다. 다음 단계로 진행하기 전에 필요한 작업을 완료한 다음 볼륨 스냅샷 prepare-forrevert 명령을 다시 실행해야 합니다.

cluster1::\*> volume snapshot prepare-for-revert -node node1

Warning: This command will delete all Snapshot copies that have the format used by the current version of ONTAP. It will fail if any Snapshot copy polices are enabled, or if any Snapshot copies have an owner. Continue? {y|n}: y

i. 스냅샷 복사본이 삭제되었는지 확인합니다. 'volume snapshot show-node nodename'

최신 버전의 Snapshot 복제본이 남아 있는 경우 강제로 삭제합니다. '볼륨 스냅샷 삭제{-fs-version 9.0 node nodename-is-fuenu구성요소 true} - ignore-hoids-force'

ii. 나머지 각 노드에 대해 c 단계를 반복합니다.

iii. admin 권한 수준으로 복귀:'et-Privilege admin'입니다

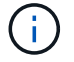

MetroCluster 구성의 두 클러스터에서 이 단계를 수행해야 합니다.

<span id="page-167-0"></span>**SHA-2** 해시 기능을 사용하는 사용자 계정을 식별합니다

ONTAP 9.1 또는 ONTAP 9.0에서 ONTAP 8.3.x로 되돌리는 경우 SHA-2 계정 사용자는 더 이상 암호를 사용하여 인증할 수 없습니다. 되돌리기 전에 SHA-2 해시 기능을 사용하는 사용자 계정을 식별해야 합니다. 이렇게 하면 되돌린 릴리스에 의해 지원되는 MD5(암호화 유형)를

사용하도록 암호를 재설정할 수 있습니다.

- 1. 권한 설정을 고급:'Set-Privilege advanced'로 변경합니다
- 2. SHA-2를 사용하는 사용자 계정에 '보안 로그인 표시 vserver \* -username \* -application \* -authentication -method password -hash -function!md5' 기능이 있는지 확인합니다
- 3. 되돌리기 후 사용할 수 있도록 명령 출력을 유지합니다.

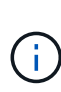

되돌리기 중에는 고급 명령 '보안 로그인 비밀번호-다운그레이드 준비'를 실행하여 MD5 해시 기능을 사용하기 위해 비밀번호를 재설정하라는 메시지가 표시됩니다. 암호를 MD5로 암호화하지 않으면 새 암호를 묻는 메시지가 나타나고 MD5를 사용하여 암호를 암호화하므로 복원 후 자격 증명이 인증될 수 있습니다.

<span id="page-168-0"></span>**ONTAP 9.11.1** 이상에서 되돌리기 전에 자율 랜섬웨어 보호 라이센스를 확인하십시오

자동 랜섬웨어 보호(ARP)를 구성하고 ONTAP 9.11.1 이상에서 ONTAP 9.10.1 이전 버전으로 되돌릴 경우 경고 메시지와 제한된 ARP 기능이 나타날 수 있습니다.

ONTAP 9.11.1에서 Anti-랜섬웨어 라이센스는 멀티 테넌트 키 관리(MTKM) 라이센스를 대체합니다. 시스템에 Anti\_랜섬웨어 라이센스가 있지만 MT\_EK\_MGMT 라이센스가 없는 경우 되돌리기 중에 ARP가 새 볼륨에 대해 활성화될 수 없다는 경고가 표시됩니다.

기존 보호 기능이 있는 볼륨은 복원 후에도 계속 정상적으로 작동하며 ONTAP CLI를 사용하여 ARP 상태를 표시할 수 있습니다. MTKM 라이센스가 없으면 System Manager에서 ARP 상태를 표시할 수 없습니다.

따라서 ONTAP 9.10.1로 되돌린 후 ARP를 계속하려면 되돌리기 전에 MTKM 라이센스가 설치되어 있는지 확인하십시오. ["ARP](https://docs.netapp.com/ko-kr/ontap/anti-ransomware/index.html) [라이센스에](https://docs.netapp.com/ko-kr/ontap/anti-ransomware/index.html) [대해](https://docs.netapp.com/ko-kr/ontap/anti-ransomware/index.html) 알아[보십시오](https://docs.netapp.com/ko-kr/ontap/anti-ransomware/index.html)[."](https://docs.netapp.com/ko-kr/ontap/anti-ransomware/index.html)

<span id="page-168-1"></span>**ONTAP 9.12.1** 이상에서 되돌리기 전에 **S3 NAS** 버킷 구성을 제거합니다

NAS 데이터에 대한 S3 클라이언트 액세스를 구성한 경우 ONTAP 9.12.1 이상에서 ONTAP 9.11.1 이전 버전으로 되돌리기 전에 ONTAP CLI(명령줄 인터페이스)를 사용하여 NAS 버킷 구성을 제거하고 이름 매핑을 제거해야 합니다 (S3 사용자가 Windows 또는 Unix 사용자로 전환).

이 작업에 대해

되돌리기 프로세스 동안 백그라운드에서 다음 작업이 완료됩니다.

- 부분적으로 완료된 모든 Singleton 개체 만들기(즉, 숨겨진 디렉터리의 모든 항목)를 제거합니다.
- 숨겨진 디렉토리를 모두 제거합니다. S3 NAS 버킷에서 매핑된 내보내기 루트에서 액세스할 수 있는 각 볼륨에 대해 하나가 있을 수 있습니다.
- 업로드 테이블을 제거합니다.
- 구성된 모든 S3 서버에 대해 default-unix-user 및 default-windows-user 값을 삭제합니다.

단계

1. S3 NAS 버킷 구성 제거:

```
vserver object-store-server bucket delete -vserver _svm_name_ -bucket
s3 nas bucket name
```
2. UNIX에 대한 이름 매핑 제거:

vserver name-mapping delete -vserver \_svm\_name\_ -direction s3-unix

3. Windows에 대한 이름 매핑 제거:

vserver name-mapping delete -vserver svm name -direction s3-win

4. SVM에서 S3 프로토콜 제거:

vserver remove-protocols -vserver <svm name> -protocols s3

<span id="page-169-0"></span>**ONTAP 9.14.1** 이상으로 되돌리기 전에 **NFSv4.1** 세션 트렁킹 구성을 제거합니다

클라이언트 연결에 대해 트렁킹을 사용하도록 설정하고 ONTAP 9.14.1 이전 릴리즈로 되돌리는 경우 되돌리기 전에 모든 NFSv4.1 서버에서 트렁킹을 해제해야 합니다.

를 입력할 때 revert-to 명령을 실행하면 계속하기 전에 트렁킹을 해제하라는 경고 메시지가 표시됩니다.

이전 ONTAP 릴리스로 되돌리면 트렁킹된 연결을 사용하는 클라이언트가 단일 연결을 사용하는 것으로 다시 전환됩니다. 이러한 데이터 처리량에 영향을 주지만 중단은 없습니다. 되돌리기 동작은 SVM에 대한 NFSv4.1 트렁킹 옵션을 Enabled에서 Disabled로 수정하는 것과 동일합니다.

단계

- 1. NFSv4.1 서버에서 트렁킹을 해제합니다. vserver nfs modify -vserver *svm\_name* -v4.1-trunking disabled
- 2. NFS가 원하는 대로 구성되어 있는지 확인합니다. vserver nfs show -vserver *svm\_name*

<span id="page-169-1"></span>**2**노드 및 **4**노드 **MetroCluster** 구성을 되돌리기 전에 계획되지 않은 자동 스위치오버를 해제합니다

2노드 또는 4노드 MetroCluster 구성을 되돌리기 전에 자동 UNPLANNED 절체(AUSO)를 비활성화해야 합니다.

1. MetroCluster의 두 클러스터 모두에서 'MetroCluster modify-auto-switchover-failure-domain ausodisabled'라는 예기치 않은 자동 전환을 비활성화합니다

관련 정보

["MetroCluster](https://docs.netapp.com/us-en/ontap-metrocluster/disaster-recovery/concept_dr_workflow.html) [관리](https://docs.netapp.com/us-en/ontap-metrocluster/disaster-recovery/concept_dr_workflow.html) [및](https://docs.netapp.com/us-en/ontap-metrocluster/disaster-recovery/concept_dr_workflow.html) [재](https://docs.netapp.com/us-en/ontap-metrocluster/disaster-recovery/concept_dr_workflow.html)[해](https://docs.netapp.com/us-en/ontap-metrocluster/disaster-recovery/concept_dr_workflow.html) [복](https://docs.netapp.com/us-en/ontap-metrocluster/disaster-recovery/concept_dr_workflow.html)구["](https://docs.netapp.com/us-en/ontap-metrocluster/disaster-recovery/concept_dr_workflow.html)

**MetroCluster** 구성을 되돌리기 전에 **IPsec**을 비활성화합니다

MetroCluster 구성을 되돌리기 전에 IPsec을 비활성화해야 합니다.

ONTAP 9.12.1을 실행하는 MetroCluster 구성에서 IPsec이 활성화된 ONTAP를 되돌릴 수 없습니다. MetroCluster 구성 내에 IPsec 구성이 없는지 확인하기 위해 되돌리기 전에 검사가 수행됩니다. 복원을 계속하기 전에 존재하는 IPsec 구성을 제거하고 IPsec을 비활성화해야 합니다. 사용자 정책을 구성하지 않은 경우에도 IPsec을 사용하도록 설정하면 ONTAP를 되돌릴 수 없습니다.

**ONTAP** 소프트웨어 이미지를 다운로드하고 설치합니다

먼저 NetApp Support 사이트에서 ONTAP 소프트웨어를 다운로드한 다음 설치할 수 있습니다.

소프트웨어 이미지를 다운로드합니다

ONTAP 9.4 이상을 다운그레이드하거나 되돌리려면 NetApp Support 사이트에서 로컬 폴더로 ONTAP 소프트웨어 이미지를 복사할 수 있습니다. 다운그레이드를 수행하거나 ONTAP 9.3 이전 버전으로 되돌리려면 ONTAP 소프트웨어 이미지를 네트워크의 HTTP 서버 또는 FTP 서버로 복사해야 합니다.

다음과 같은 중요 정보를 확인해야 합니다.

• 소프트웨어 이미지는 플랫폼 모델에 따라 다릅니다.

클러스터에 맞는 올바른 이미지를 얻어야 합니다. 플랫폼 모델의 소프트웨어 이미지, 펌웨어 버전 정보 및 최신 펌웨어는 NetApp Support 사이트에서 제공됩니다.

- 소프트웨어 이미지에는 특정 버전의 ONTAP가 릴리스되었을 때 사용할 수 있는 최신 버전의 시스템 펌웨어가 포함되어 있습니다.
- ONTAP 9.5 이상 버전에서 NetApp 볼륨 암호화가 포함된 시스템을 다운그레이드하는 경우, NetApp 볼륨 암호화가 포함된 비제한 국가의 ONTAP 소프트웨어 이미지를 다운로드해야 합니다.

제한된 국가의 ONTAP 소프트웨어 이미지를 사용하여 NetApp 볼륨 암호화를 사용하여 시스템을 다운그레이드하거나 되돌릴 경우 시스템에서 패닉이 발생하고 볼륨에 대한 액세스 권한이 사라집니다.

- a. 에서 대상 ONTAP 소프트웨어를 찾습니다 ["](http://mysupport.netapp.com/NOW/cgi-bin/software)[소프트웨어](http://mysupport.netapp.com/NOW/cgi-bin/software) [다운로드](http://mysupport.netapp.com/NOW/cgi-bin/software)["](http://mysupport.netapp.com/NOW/cgi-bin/software) NetApp Support 사이트의 영역입니다.
- b. 소프트웨어 이미지를 복사합니다.
	- ONTAP 9.3 이전 버전의 경우 NetApp Support 사이트에서 이미지가 제공되는 HTTP 서버 또는 FTP 서버의 디렉토리로 소프트웨어 이미지(예: 93\_q\_image.tgz)를 복사합니다.
	- ONTAP 9.4 이상의 경우 NetApp Support 사이트에서 이미지가 제공되는 HTTP 서버 또는 FTP 서버의 디렉토리 또는 로컬 폴더로 소프트웨어 이미지(예: 97\_q\_image.tgz)를 복사합니다.

소프트웨어 이미지를 설치합니다

클러스터 노드에 타겟 소프트웨어 이미지를 설치해야 합니다.

• ONTAP 9.5 이상 버전에서 NetApp 볼륨 암호화로 시스템을 다운그레이드하거나 되돌릴 경우, NetApp 볼륨 암호화를 포함하는 제한되지 않은 국가에 대한 ONTAP 소프트웨어 이미지를 다운로드해야 합니다.

제한된 국가의 ONTAP 소프트웨어 이미지를 사용하여 NetApp 볼륨 암호화를 사용하여 시스템을 다운그레이드하거나 되돌릴 경우 시스템에서 패닉이 발생하고 볼륨에 대한 액세스 권한이 사라집니다. a. "Set-Privilege advanced"라는 메시지가 나타나면 \* y \* 를 입력하여 권한 수준을 advanced로 설정합니다

고급 프롬프트('\*>')가 나타납니다.

b. 노드에 소프트웨어 이미지를 설치합니다.

이 명령은 모든 노드에 소프트웨어 이미지를 동시에 다운로드하고 설치합니다. 각 노드에서 이미지를 한 번에 하나씩 다운로드하여 설치하려면 -background 매개 변수를 지정하지 마십시오.

▪ 비 MetroCluster 구성 또는 2노드 MetroCluster 구성('시스템 노드 이미지 업데이트 -node \* -package location-replace-package true-SetDefault true-background true')을 다운그레이드하거나 되돌리는 경우

이 명령은 확장 쿼리를 사용하여 대체 이미지로 설치된 대상 소프트웨어 이미지를 노드의 기본 이미지로 변경합니다.

▪ 4노드 또는 8노드 MetroCluster 구성을 다운로드 또는 되돌리는 경우 두 클러스터 모두에서 'system node image update-node \* -package location-replace-package true-background true-SetDefault false' 명령을 실행해야 합니다

이 명령은 확장 쿼리를 사용하여 각 노드에 대체 이미지로 설치된 대상 소프트웨어 이미지를 변경합니다.

- c. 메시지가 나타나면 y를 입력하여 계속합니다.
- d. S/system node image show-update-progress-node \* 라는 각 노드에 소프트웨어 이미지가 다운로드되어 설치되어 있는지 확인합니다

이 명령은 소프트웨어 이미지 다운로드 및 설치의 현재 상태를 표시합니다. 모든 노드에서 실행 상태 종료 와 종료 상태 가 성공 으로 보고될 때까지 이 명령을 계속 실행해야 합니다.

시스템 노드 이미지 업데이트 명령이 실패하고 오류 또는 경고 메시지가 표시될 수 있습니다. 오류 또는 경고를 해결한 후에는 명령을 다시 실행할 수 있습니다.

이 예는 소프트웨어 이미지가 다운로드되어 두 노드에 성공적으로 설치되는 2노드 클러스터를 보여줍니다.

```
cluster1::*> system node image show-update-progress -node *
There is no update/install in progress
Status of most recent operation:
         Run Status: Exited
         Exit Status: Success
       Phase: Run Script
         Exit Message: After a clean shutdown, image2 will be set as
the default boot image on node0.
There is no update/install in progress
Status of most recent operation:
         Run Status: Exited
         Exit Status: Success
       Phase: Run Script
         Exit Message: After a clean shutdown, image2 will be set as
the default boot image on node1.
2 entries were acted on.
```
**ONTAP** 클러스터를 되돌립니다

클러스터를 오프라인으로 전환하여 이전 ONTAP 릴리즈로 되돌리려면 스토리지 페일오버 및 데이터 LIF를 비활성화하고, 리버전 전제 조건을 해결하며, 노드에서 클러스터 및 파일 시스템 구성을 되돌린 다음 클러스터의 각 추가 노드에 대해 이 프로세스를 반복해야 합니다.

되돌리기 작업을 완료해야 합니다 ["](#page-155-0)[검증](#page-155-0)["](#page-155-0) 및 ["](#page-160-0)[사전](#page-160-0) [점검](#page-160-0)["](#page-160-0).

클러스터를 되돌린 경우 재버전을 수행하는 동안 클러스터를 오프라인으로 전환해야 합니다.

1. 권한 수준을 Advanced:'Set-Privilege advanced'로 설정합니다

계속하라는 메시지가 나타나면 \* y \* 를 입력합니다.

2. 대상 ONTAP 소프트웨어가 설치되어 있는지 확인합니다. 'system image show

다음 예에서는 버전 9.1이 두 노드에 대한 대체 이미지로 설치된 것을 보여 줍니다.

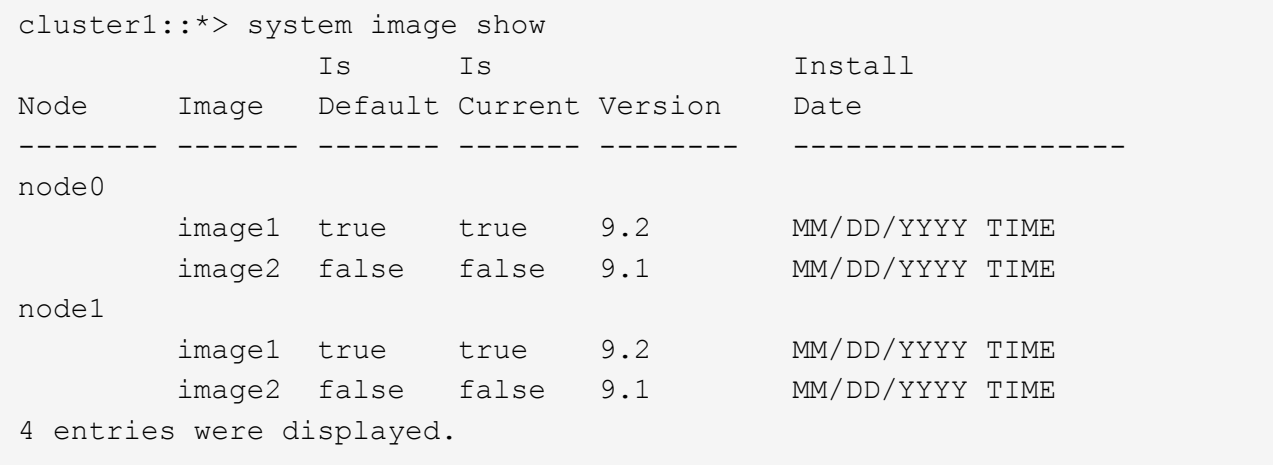

- 3. 클러스터의 모든 데이터 LIF를 비활성화합니다. 'network interface modify {-role data}-status-admin down'
- 4. 클러스터 간 FlexCache 관계가 있는지 확인: flexcache origin show-caches -relationship-type inter-cluster
- 5. 클러스터 간 변통이 있는 경우 캐시 클러스터에서 데이터 리프터를 해제합니다. network interface modify -vserver vserver name -lif lif name -status-admin down
- 6. 클러스터가 2개 노드로만 구성된 경우 클러스터 HA를 사용하지 않도록 설정합니다. cluster ha modify -configured false
- 7. 두 노드 중 하나에서 HA 쌍의 노드에 대한 스토리지 페일오버를 해제합니다. storage failover modify -node nodename -enabled false

HA 쌍에 대해 스토리지 페일오버를 한 번만 해제하면 됩니다. 노드에 대해 스토리지 페일오버를 해제하면 노드의 파트너에서도 스토리지 페일오버가 해제됩니다.

<span id="page-172-0"></span>8. 되돌리려는 노드에 로그인합니다.

노드를 되돌리려면 노드의 노드 관리 LIF를 통해 클러스터에 로그인해야 합니다.

- 9. 노드의 대상 ONTAP 소프트웨어 이미지를 기본 이미지로 설정합니다. 'system image modify -node nodename -image target\_image -isdefault true'입니다
- 10. 대상 ONTAP 소프트웨어 이미지가 되돌리려고 하는 노드의 기본 이미지로 설정되어 있는지 확인합니다. 'system image show'

다음 예제에서는 버전 9.1이 Node0의 기본 이미지로 설정된 것을 보여 줍니다.

cluster1::\*> system image show Is Is Install Node Image Default Current Version Date -------- ------- ------- ------- -------- ------------------ node0 image1 false true 9.2 MM/DD/YYYY TIME image2 true false 9.1 MM/DD/YYYY TIME node1 image1 true true 9.2 MM/DD/YYYY TIME image2 false false 9.1 MM/DD/YYYY TIME 4 entries were displayed.

- 11. 클러스터가 2개의 노드로만 구성된 경우 노드에 epsilon이 없는지 확인합니다.
	- a. 노드가 현재 epsilon: "cluster show-node nodename"을 보유하고 있는지 확인합니다

다음 예는 노드가 epsilon를 보유하고 있음을 보여줍니다.

```
cluster1::*> cluster show -node node1
            Node: node1
            UUID: 026efc12-ac1a-11e0-80ed-0f7eba8fc313
         Epsilon: true
     Eligibility: true
          Health: true
```
- a. 노드가 epsilon을 보유하고 있는 경우 노드의 epsilon을 false로 표시하여 epsilon이 노드의 파트너 "cluster modify -node nodenameA -epsilon false"로 전송될 수 있도록 합니다
- b. 파트너 노드에 epsilon TRUE를 표시하여 epsilon을 노드 파트너에게 전달합니다. 'cluster modify -node nodenameB -epsilon TRUE'
- 12. 노드가 재버전될 준비가 되었는지 확인합니다. '시스템 노드 노드 노드 노드 노드 노드 노드 노드 노드 노드 노드 노드 노드 이름 확인 전용 true-version 9.x'

check-only 매개 변수는 다음 예와 같이 되돌리기 전에 해결해야 하는 모든 전제 조건을 식별합니다.

- 스토리지 페일오버를 해제하는 중입니다
- 스냅샷 정책을 사용하지 않도록 설정합니다

◦ 더 최신 버전의 ONTAP로 업그레이드한 후 생성된 스냅샷 복사본 삭제

- 13. 'System node revert-to-node nodename-check-only true-version 9.x'라는 전제 조건이 모두 해결되었는지 확인합니다
- 14. 'System node revert-to-node nodename-version 9.x' 노드의 클러스터 구성을 되돌립니다

version 옵션은 타겟 릴리즈를 나타냅니다. 예를 들어, 설치하고 검증한 소프트웨어가 ONTAP 9.1인 경우 version 옵션의 올바른 값은 9.1입니다.

클러스터 구성을 되돌린 다음 클러스터 쉘에서 로그아웃됩니다.

15. 다시 클러스터 쉘에 로그인한 다음 노드 노데나미 로 전환합니다

클러스터 쉘에 다시 로그온한 후 노드 쉘을 수락하는 데 몇 분 정도 걸릴 수 있습니다. 따라서 명령이 실패하면 몇 분 정도 기다린 후 다시 시도하십시오.

16. 노드의 파일 시스템 구성을 revert\_to 9.x로 되돌립니다

이 명령은 노드의 파일 시스템 구성을 되돌릴 준비가 되었는지 확인한 다음 되돌립니다. 전제 조건이 확인되면 해당 조건을 해결한 다음 RECOVERY\_TWOD 명령을 다시 실행해야 합니다.

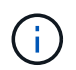

시스템 콘솔을 사용하여 복원 프로세스를 모니터링하면 노드 쉘에서 볼 수 있는 것보다 더 자세한 정보가 표시됩니다.

명령이 완료되면 자동 부팅 기능이 ONTAP로 재부팅됩니다.

autoboot가 false 이면 명령이 로더 프롬프트를 표시합니다. 되돌리려면 yes를 입력하고 노드를 수동으로 재부팅하려면 boot\_ONTAP을 사용합니다.

17. 노드가 재부팅된 후 새 소프트웨어가 실행되고 있는지 확인합니다. 'system node image show'

다음 예제에서 image1은 새 ONTAP 버전이며 Node0에서 현재 버전으로 설정됩니다.

cluster1::\*> system node image show Is Is Install Node Image Default Current Version Date -------- ------- ------- ------- -------- ------------------ node0 image1 true true X.X.X MM/DD/YYYY TIME image2 false false Y.Y.Y MM/DD/YYYY TIME node1 image1 true false X.X.X MM/DD/YYYY TIME image2 false true Y.Y.Y MM/DD/YYYY TIME 4 entries were displayed.

<span id="page-174-0"></span>18. 각 노드에 대해 되돌리기 상태가 완료되었는지 확인합니다. system node upgrade-revert show -node nodename

상태는 "완료", "필요 없음" 또는 "반환된 테이블 항목이 없습니다."로 표시되어야 합니다.

- 19. 반복합니다 [\[step-6\]](#page-172-0) 부터 까지 [\[step-16\]](#page-174-0) 두 HA 쌍 중 다른 노드에 대해
- 20. 클러스터가 2개의 노드로만 구성된 경우 클러스터 HA를 다시 활성화합니다. 즉, 클러스터 ha 수정 구성 true입니다
- <span id="page-175-0"></span>21. 이전에 해제된 경우 두 노드에서 스토리지 페일오버를 다시 설정합니다. storage failover modify -node nodename -enabled true
- 22. 반복합니다 [step-5] 부터 까지 [\[step-19\]](#page-175-0) MetroCluster 구성의 각 추가 HA 쌍과 두 클러스터에 대해

클러스터를 되돌린 후에는 어떻게 해야 합니까**?**

다운그레이드 또는 되돌리기 후 클러스터 및 스토리지 상태를 확인합니다

클러스터를 다운그레이드하거나 되돌린 후에는 노드가 정상 상태이고 클러스터에 참여할 수 있으며 클러스터가 쿼럼에 있는지 확인해야 합니다. 또한 디스크, 애그리게이트 및 볼륨의 상태도 확인해야 합니다.

클러스터 상태를 확인합니다

1. 클러스터의 노드가 온라인 상태이고 클러스터 쇼에 참여할 자격이 있는지 확인합니다

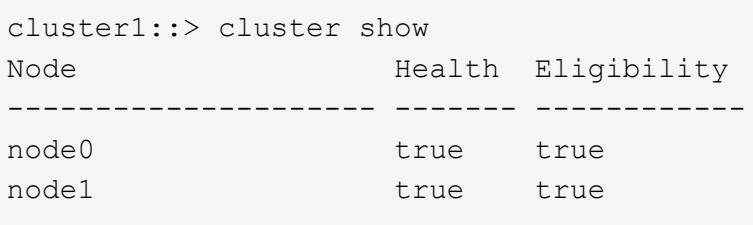

노드가 정상 상태가 아니거나 적합하지 않은 경우 EMS 로그에서 오류를 확인하고 수정 조치를 취합니다.

2. 권한 수준을 advanced:+'et-Privilege advanced로 설정합니다

계속하려면 y를 입력하십시오.

- 3. 각 RDB 프로세스에 대한 구성 세부 정보를 확인합니다.
	- 관계형 데이터베이스 epoch 및 데이터베이스 epoch는 각 노드에 대해 일치해야 합니다.
	- $\cdot$  링당 쿼럼 마스터는 모든 노드에 대해 동일해야 합니다.

각 링에는 다른 쿼럼 마스터가 있을 수 있습니다.

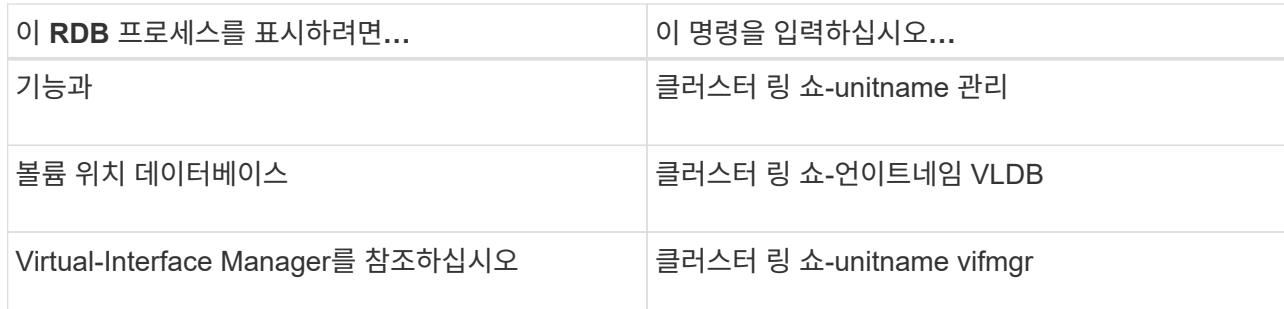

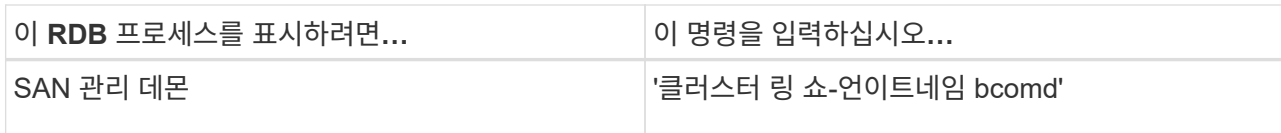

이 예에서는 볼륨 위치 데이터베이스 프로세스를 보여 줍니다.

cluster1::\*> cluster ring show -unitname vldb Node UnitName Epoch DB Epoch DB Trnxs Master Online --------- -------- -------- -------- -------- --------- -------- node0 vldb 154 154 14847 node0 master node1 vldb 154 154 14847 node0 secondary node2 vldb 154 154 14847 node0 secondary node3 vldb 154 154 14847 node0 secondary 4 entries were displayed.

- 4. admin 권한 수준으로 복귀:'et-Privilege admin'입니다
- 5. SAN 환경에서 작동 중인 경우 각 노드가 SAN quorum에 있는지 확인합니다. '이벤트 로그 show-severity Informational-message-name scsibeBlade. \*

각 노드에 대한 가장 최근의 scsib블레이드 이벤트 메시지는 SCSI 블레이드가 quorum에 있음을 나타내야 합니다.

cluster1::\*> event log show -severity informational -message-name scsiblade.\* Time Node Severity Event --------------- ---------- -------------- --------------------------- MM/DD/YYYY TIME node0 INFORMATIONAL scsiblade.in.quorum: The scsi-blade ... MM/DD/YYYY TIME node1 INFORMATIONAL scsiblade.in.quorum: The scsi-blade ...

#### 관련 정보

["](https://docs.netapp.com/ko-kr/ontap/system-admin/index.html)[시스템](https://docs.netapp.com/ko-kr/ontap/system-admin/index.html) [관리](https://docs.netapp.com/ko-kr/ontap/system-admin/index.html)["](https://docs.netapp.com/ko-kr/ontap/system-admin/index.html)

스토리지 상태를 확인합니다

클러스터를 되돌리거나 다운그레이드한 후에는 디스크, 애그리게이트 및 볼륨의 상태를 확인해야 합니다.

1. 디스크 상태 확인:

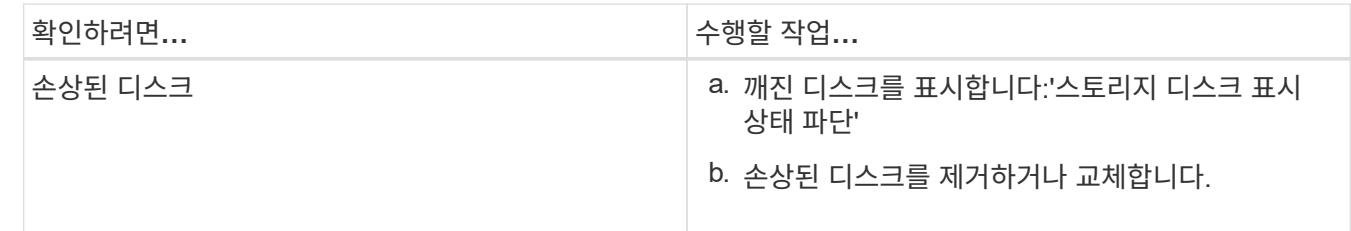

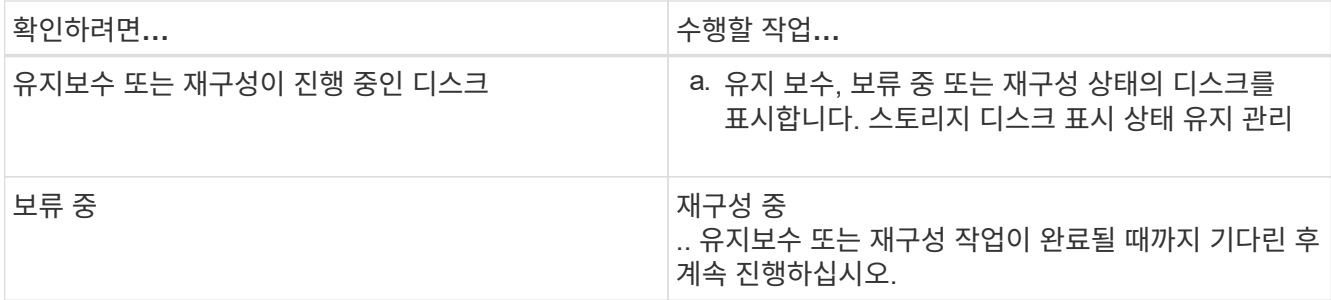

2. 스토리지 Aggregate의 'Storage aggregate show-state! online'을 비롯한 물리적 스토리지와 논리적 스토리지의 상태를 표시하여 모든 애그리게이트가 온라인 상태인지 확인합니다

이 명령은 \_not\_online 인 애그리게이트를 표시합니다. 주요 업그레이드 또는 리버전을 수행하기 전과 후의 모든 애그리게이트는 온라인 상태여야 합니다.

cluster1::> storage aggregate show -state !online There are no entries matching your query.

3. "volume show-state! online"이라는 볼륨을 표시하여 모든 볼륨이 온라인 상태인지 확인합니다

주요 업그레이드 또는 재버전을 수행하기 전과 후에 모든 볼륨이 온라인 상태여야 합니다.

cluster1::> volume show -state !online There are no entries matching your query.

4. '볼륨 표시 - 불일치 true'라는 일관성 없는 볼륨이 없는지 확인합니다

기술 자료 문서를 참조하십시오 ["WAFL](https://kb.netapp.com/Advice_and_Troubleshooting/Data_Storage_Software/ONTAP_OS/Volume_Showing_WAFL_Inconsistent)[가](https://kb.netapp.com/Advice_and_Troubleshooting/Data_Storage_Software/ONTAP_OS/Volume_Showing_WAFL_Inconsistent) [일치하지](https://kb.netapp.com/Advice_and_Troubleshooting/Data_Storage_Software/ONTAP_OS/Volume_Showing_WAFL_Inconsistent) [않는](https://kb.netapp.com/Advice_and_Troubleshooting/Data_Storage_Software/ONTAP_OS/Volume_Showing_WAFL_Inconsistent) [볼륨](https://kb.netapp.com/Advice_and_Troubleshooting/Data_Storage_Software/ONTAP_OS/Volume_Showing_WAFL_Inconsistent)으로 [표시됩니다](https://kb.netapp.com/Advice_and_Troubleshooting/Data_Storage_Software/ONTAP_OS/Volume_Showing_WAFL_Inconsistent)["](https://kb.netapp.com/Advice_and_Troubleshooting/Data_Storage_Software/ONTAP_OS/Volume_Showing_WAFL_Inconsistent) 정합성이 보장되지 않는 볼륨을 처리하는 방법에 대해 설명합니다.

관련 정보

["](https://docs.netapp.com/ko-kr/ontap/disks-aggregates/index.html)디[스크](https://docs.netapp.com/ko-kr/ontap/disks-aggregates/index.html) [및](https://docs.netapp.com/ko-kr/ontap/disks-aggregates/index.html) [애그리게이트](https://docs.netapp.com/ko-kr/ontap/disks-aggregates/index.html) [관리](https://docs.netapp.com/ko-kr/ontap/disks-aggregates/index.html)["](https://docs.netapp.com/ko-kr/ontap/disks-aggregates/index.html)

**MetroCluster** 구성에 대해 자동 전환을 활성화합니다

이 항목에서는 MetroCluster 구성을 재설치한 후 수행해야 하는 추가 작업에 대한 정보를 제공합니다.

- 1. 'MetroCluster modify-auto-switchover-failure-domain auso-on-cluster-disaster'라는 예기치 않은 자동 전환을 활성화합니다
- 2. MetroCluster 설정 'MetroCluster check run'을 확인한다

되돌리기 후 **LIF**를 홈 포트로 설정 및 되돌립니다

재부팅 중 일부 LIF는 할당된 페일오버 포트로 마이그레이션되었을 수 있습니다. 클러스터를 되돌린 후에는 홈 포트에 없는 모든 LIF를 설정 및 되돌려야 합니다.

네트워크 인터페이스 되돌리기 명령은 홈 포트가 작동하고 있을 경우 홈 포트에 없는 LIF를 홈 포트로 되돌립니다. LIF의 홈 포트는 LIF가 생성될 때 지정됩니다. 네트워크 인터페이스 show 명령을 사용하여 LIF의 홈 포트를 확인할 수 있습니다.

1. 모든 LIF의 상태를 'network interface show'로 표시합니다

이 예는 SVM(스토리지 가상 머신)에 대한 모든 LIF의 상태를 표시합니다.

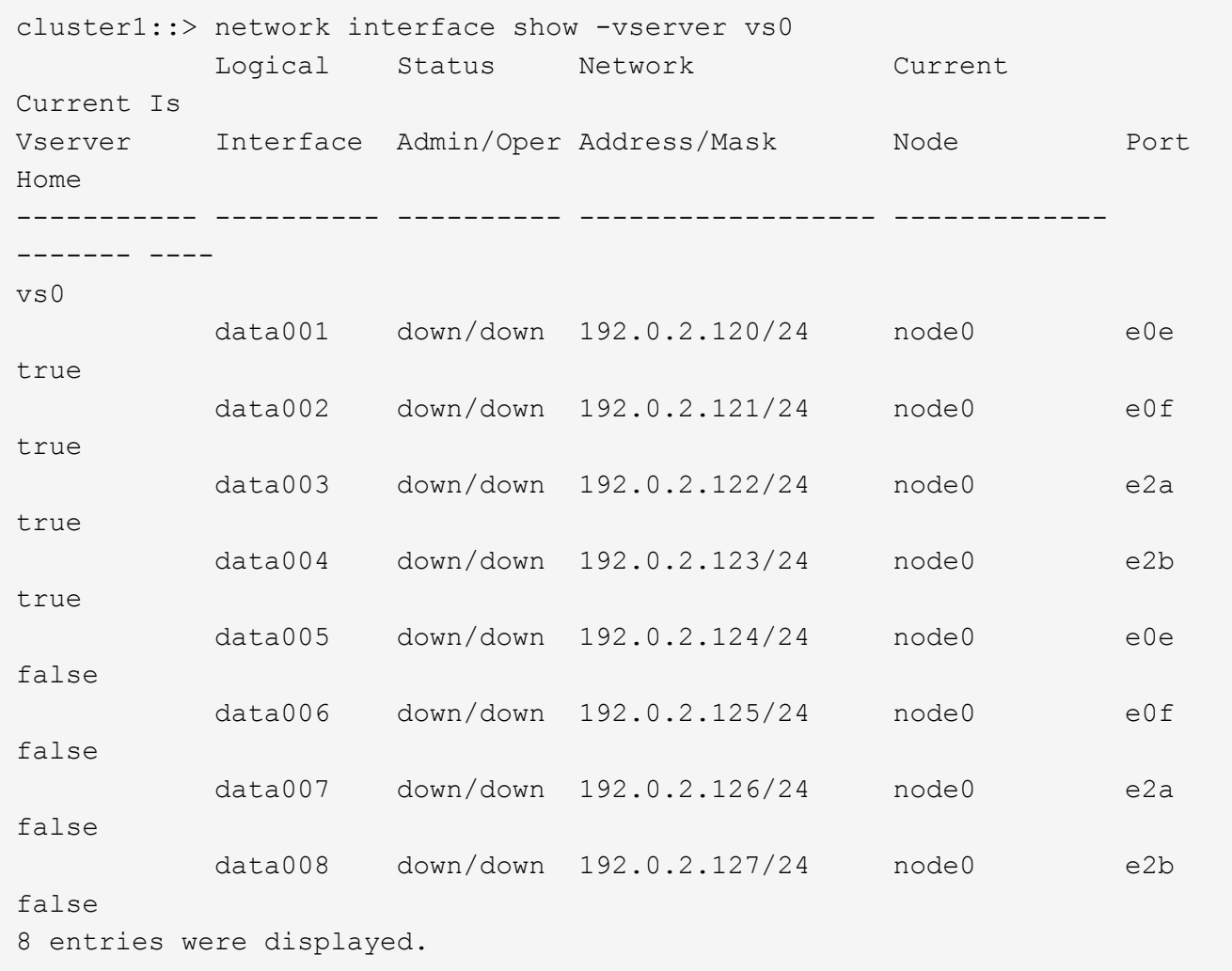

Status Admin 상태가 DOWN 이거나 is home 상태가 false인 LIF가 나타나면 다음 단계를 계속 진행합니다.

2. 데이터 LIF를 활성화합니다. 'network interface modify {-role data}-status-admin up'

cluster1::> network interface modify {-role data} -status-admin up 8 entries were modified.

3. LIF를 홈 포트인 '네트워크 인터페이스 되돌리기 \*'로 되돌립니다

이 명령은 모든 LIF를 홈 포트로 되돌립니다.

```
cluster1::> network interface revert *
8 entries were acted on.
```
4. 모든 LIF가 홈 포트인 'network interface show'에 있는지 확인합니다

이 예에서는 SVM vs0용 모든 LIF가 홈 포트에 있음을 보여 줍니다.

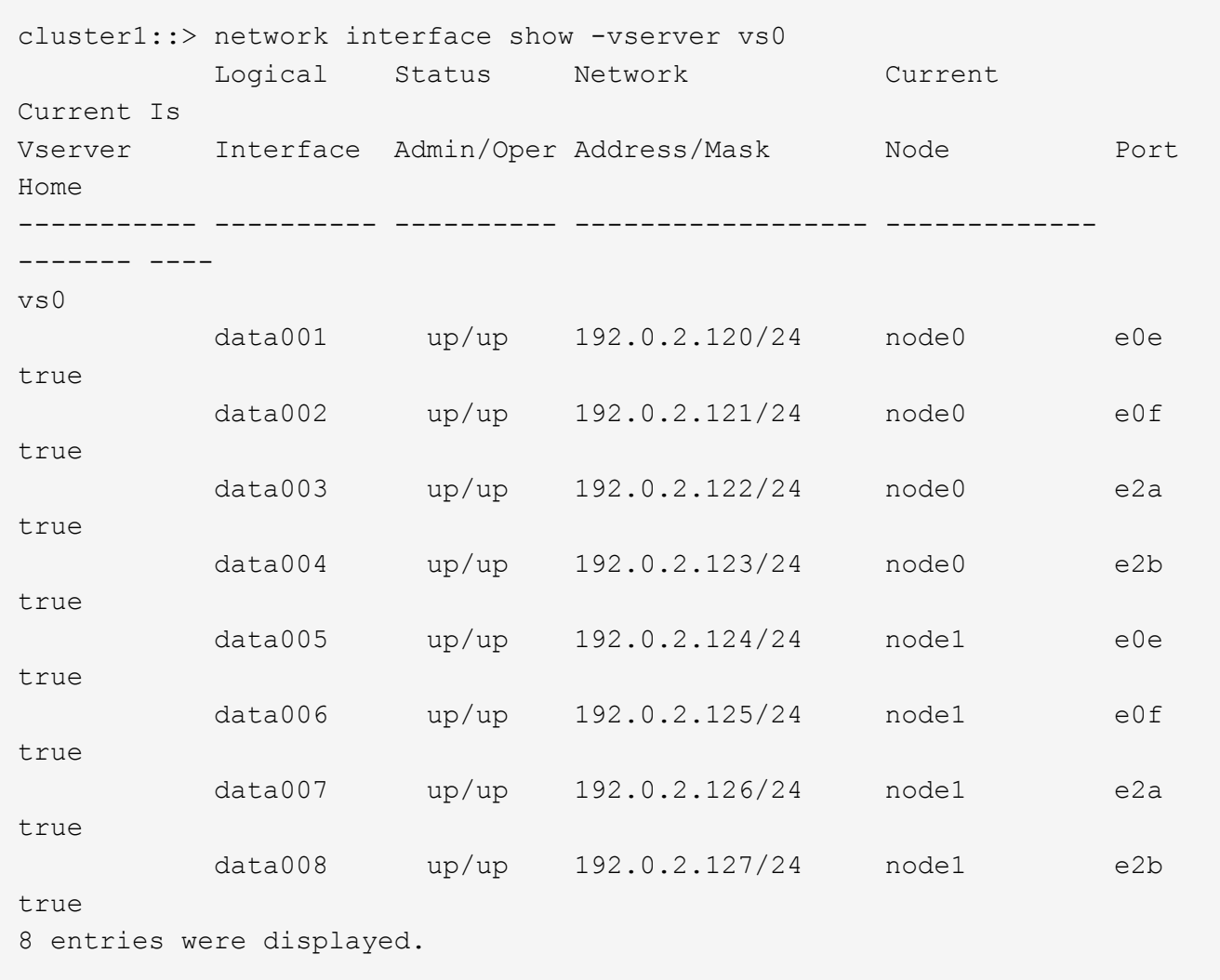

되돌리기 후 스냅샷 복사본 정책을 사용하도록 설정합니다

이전 버전의 ONTAP로 되돌린 후에는 스냅샷 복사본 정책을 사용하도록 설정해야 스냅샷 복사본 생성이 다시 시작됩니다.

이전 버전의 ONTAP로 되돌리기 전에 사용하지 않도록 설정한 스냅샷 스케줄을 다시 사용하도록 설정합니다.

1. 모든 데이터 SVM에 대해 스냅샷 복사본 정책 설정:

'볼륨 스냅샷 정책 수정 - vserver \* -enabled true'

'스냅샷 정책 수정 pg-RPO-hourly-enable true
2. 각 노드에 대해 run-nodenameevol optionsroot vol namenosnap off 명령을 사용하여 루트 볼륨의 스냅샷 복사본 정책을 설정합니다.

cluster1::> run -node node1 vol options vol0 nosnap off

클라이언트 액세스 확인**(SMB** 및 **NFS)**

구성된 프로토콜의 경우 SMB 및 NFS 클라이언트의 액세스를 테스트하여 클러스터에 액세스할 수 있는지 확인합니다.

**IPv6** 방화벽 항목을 확인합니다

ONTAP 9 버전에서 다시 버전을 사용하면 방화벽 정책의 일부 서비스에 대한 기본 IPv6 방화벽 항목이 누락될 수 있습니다. 필요한 방화벽 항목이 시스템에 복원되었는지 확인해야 합니다.

1. 모든 방화벽 정책을 기본 정책(시스템 서비스 방화벽 정책 표시)과 비교하여 올바른지 확인합니다

다음 예에서는 기본 정책을 보여 줍니다.

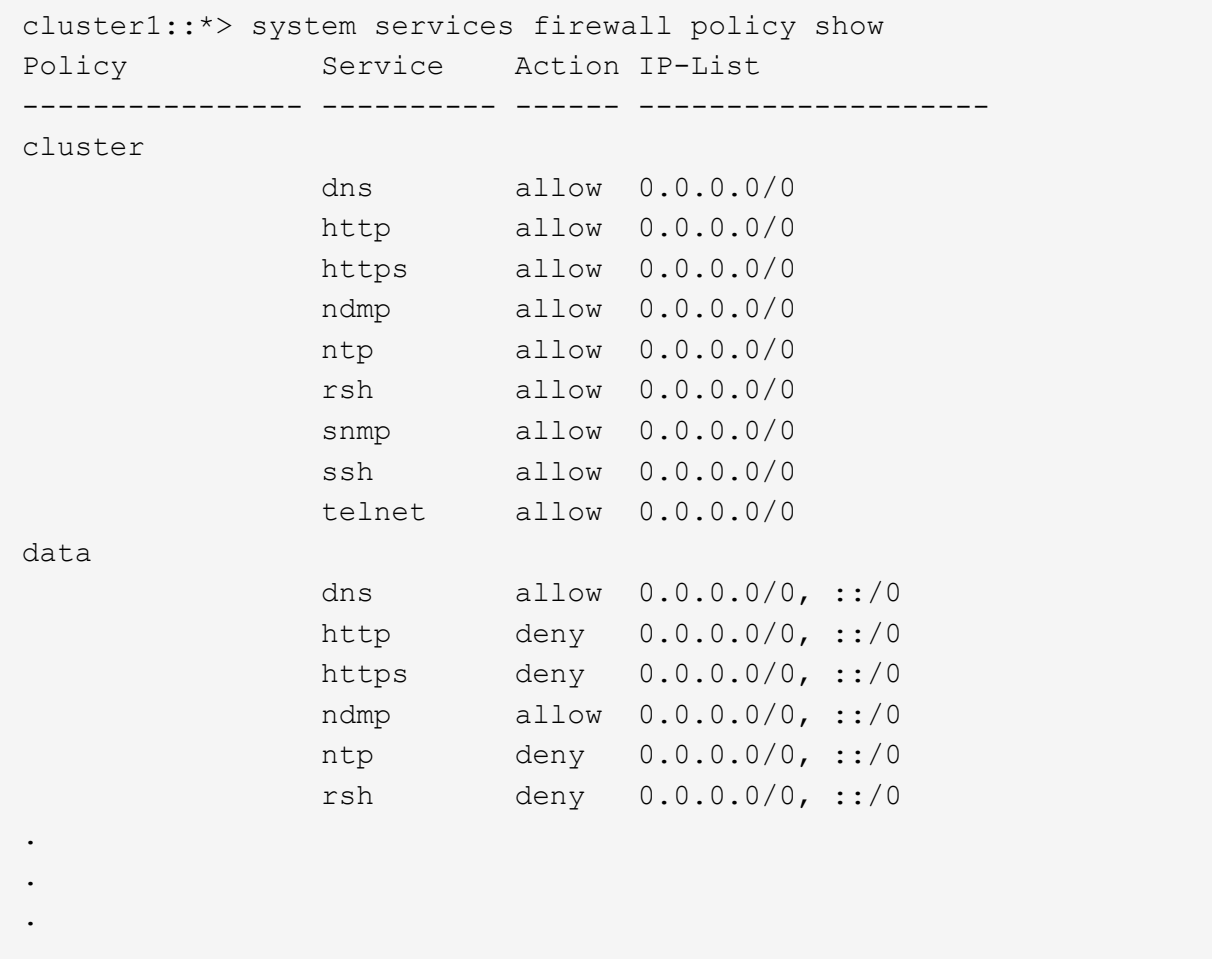

2. 누락된 기본 IPv6 방화벽 항목을 수동으로 추가하려면 새 방화벽 정책인 '시스템 서비스 방화벽 정책 생성'을 만드십시오

```
cluster1::*> system services firewall policy create -policy newIPv6
-service ssh -action allow -ip-list ::/0
```
3. 새로운 정책을 LIF에 적용하여 네트워크 서비스에 대한 액세스를 허용합니다. '네트워크 인터페이스 수정

```
cluster1::*> network interface modify -vserver VS1 -lif LIF1
-firewall-policy newIPv6
```
암호 해시 기능을 지원되는 암호화 유형으로 되돌립니다

ONTAP 9.1 또는 ONTAP 9.0에서 ONTAP 8.3.x로 되돌린 경우 SHA-2 계정 사용자는 더 이상 암호를 사용하여 인증할 수 없습니다. MDS 암호화 유형을 사용하려면 암호를 재설정해야 합니다.

- 1. 사용자가 사용하는 각 SHA-2 사용자 계정에 대한 임시 암호를 설정합니다 [되돌리기](#page-167-0) [전에](#page-167-0) [식별되](#page-167-0)었습니다'보안 로그인 비밀번호 - 사용자 이름 user\_name - vserver vserver\_name'
- 2. 영향을 받는 사용자에게 임시 암호를 알리고 콘솔 또는 SSH 세션을 통해 로그인하여 시스템에서 요구하는 암호를 변경하도록 요청합니다.

**SP** 펌웨어를 수동으로 업데이트할지 여부를 결정할 때 고려해야 할 사항입니다

SP 자동 업데이트 기능이 설정된 경우(기본값), ONTAP 8.3.x로 다운그레이드하거나 되돌리는 경우 수동 SP 펌웨어 업데이트가 필요하지 않습니다. SP 펌웨어는 이전 또는 다운그레이드한 ONTAP 버전에서 지원하는 최신 호환 버전으로 자동 업데이트됩니다.

SP 자동 업데이트 기능을 사용하지 않도록 설정한 경우(권장하지 않음), ONTAP 복원 또는 다운그레이드 프로세스가 완료된 후 복원하거나 다운그레이드한 ONTAP 버전에 대해 지원되는 버전으로 SP 펌웨어를 수동으로 업데이트해야 합니다.

["NetApp BIOS/ONTAP Support Matrix](http://mysupport.netapp.com/NOW/download/tools/serviceimage/support/)[를](http://mysupport.netapp.com/NOW/download/tools/serviceimage/support/) [참조하십시오](http://mysupport.netapp.com/NOW/download/tools/serviceimage/support/)["](http://mysupport.netapp.com/NOW/download/tools/serviceimage/support/)

["NetApp](https://mysupport.netapp.com/site/downloads/firmware/system-firmware-diagnostics) [다운로드](https://mysupport.netapp.com/site/downloads/firmware/system-firmware-diagnostics)[:](https://mysupport.netapp.com/site/downloads/firmware/system-firmware-diagnostics) [시스템](https://mysupport.netapp.com/site/downloads/firmware/system-firmware-diagnostics) [펌웨어](https://mysupport.netapp.com/site/downloads/firmware/system-firmware-diagnostics) [및](https://mysupport.netapp.com/site/downloads/firmware/system-firmware-diagnostics) [진](https://mysupport.netapp.com/site/downloads/firmware/system-firmware-diagnostics)[단](https://mysupport.netapp.com/site/downloads/firmware/system-firmware-diagnostics)["](https://mysupport.netapp.com/site/downloads/firmware/system-firmware-diagnostics)

서비스 프로세서에 액세스할 수 있는 사용자 계정의 변경

ONTAP 9.8 이전 버전에서 사용자 계정을 만든 경우 ONTAP 9.9.1 이상('-role' 매개 변수가 'admin'으로 변경된 경우)으로 업그레이드한 다음 ONTAP 9.8 이전 버전으로 되돌린 다음 '-role' 매개 변수가 원래 값으로 복원됩니다. 그러나 수정된 값이 허용 가능한지 확인해야 합니다.

되돌리는 동안 SP 사용자의 역할이 삭제된 경우 "rbac.spuser.role.notfound" EMS 메시지가 기록됩니다.

자세한 내용은 을 참조하십시오 ["SP](https://docs.netapp.com/ko-kr/ontap/system-admin/accounts-access-sp-concept.html)[에](https://docs.netapp.com/ko-kr/ontap/system-admin/accounts-access-sp-concept.html) [액세스할](https://docs.netapp.com/ko-kr/ontap/system-admin/accounts-access-sp-concept.html) [수](https://docs.netapp.com/ko-kr/ontap/system-admin/accounts-access-sp-concept.html) [있는](https://docs.netapp.com/ko-kr/ontap/system-admin/accounts-access-sp-concept.html) [계정입니다](https://docs.netapp.com/ko-kr/ontap/system-admin/accounts-access-sp-concept.html)["](https://docs.netapp.com/ko-kr/ontap/system-admin/accounts-access-sp-concept.html).

Copyright © 2024 NetApp, Inc. All Rights Reserved. 미국에서 인쇄됨 본 문서의 어떠한 부분도 저작권 소유자의 사전 서면 승인 없이는 어떠한 형식이나 수단(복사, 녹음, 녹화 또는 전자 검색 시스템에 저장하는 것을 비롯한 그래픽, 전자적 또는 기계적 방법)으로도 복제될 수 없습니다.

NetApp이 저작권을 가진 자료에 있는 소프트웨어에는 아래의 라이센스와 고지사항이 적용됩니다.

본 소프트웨어는 NetApp에 의해 '있는 그대로' 제공되며 상품성 및 특정 목적에의 적합성에 대한 명시적 또는 묵시적 보증을 포함하여(이에 제한되지 않음) 어떠한 보증도 하지 않습니다. NetApp은 대체품 또는 대체 서비스의 조달, 사용 불능, 데이터 손실, 이익 손실, 영업 중단을 포함하여(이에 국한되지 않음), 이 소프트웨어의 사용으로 인해 발생하는 모든 직접 및 간접 손해, 우발적 손해, 특별 손해, 징벌적 손해, 결과적 손해의 발생에 대하여 그 발생 이유, 책임론, 계약 여부, 엄격한 책임, 불법 행위(과실 또는 그렇지 않은 경우)와 관계없이 어떠한 책임도 지지 않으며, 이와 같은 손실의 발생 가능성이 통지되었다 하더라도 마찬가지입니다.

NetApp은 본 문서에 설명된 제품을 언제든지 예고 없이 변경할 권리를 보유합니다. NetApp은 NetApp의 명시적인 서면 동의를 받은 경우를 제외하고 본 문서에 설명된 제품을 사용하여 발생하는 어떠한 문제에도 책임을 지지 않습니다. 본 제품의 사용 또는 구매의 경우 NetApp에서는 어떠한 특허권, 상표권 또는 기타 지적 재산권이 적용되는 라이센스도 제공하지 않습니다.

본 설명서에 설명된 제품은 하나 이상의 미국 특허, 해외 특허 또는 출원 중인 특허로 보호됩니다.

제한적 권리 표시: 정부에 의한 사용, 복제 또는 공개에는 DFARS 252.227-7013(2014년 2월) 및 FAR 52.227- 19(2007년 12월)의 기술 데이터-비상업적 품목에 대한 권리(Rights in Technical Data -Noncommercial Items) 조항의 하위 조항 (b)(3)에 설명된 제한사항이 적용됩니다.

여기에 포함된 데이터는 상업용 제품 및/또는 상업용 서비스(FAR 2.101에 정의)에 해당하며 NetApp, Inc.의 독점 자산입니다. 본 계약에 따라 제공되는 모든 NetApp 기술 데이터 및 컴퓨터 소프트웨어는 본질적으로 상업용이며 개인 비용만으로 개발되었습니다. 미국 정부는 데이터가 제공된 미국 계약과 관련하여 해당 계약을 지원하는 데에만 데이터에 대한 전 세계적으로 비독점적이고 양도할 수 없으며 재사용이 불가능하며 취소 불가능한 라이센스를 제한적으로 가집니다. 여기에 제공된 경우를 제외하고 NetApp, Inc.의 사전 서면 승인 없이는 이 데이터를 사용, 공개, 재생산, 수정, 수행 또는 표시할 수 없습니다. 미국 국방부에 대한 정부 라이센스는 DFARS 조항 252.227-7015(b)(2014년 2월)에 명시된 권한으로 제한됩니다.

## 상표 정보

NETAPP, NETAPP 로고 및 <http://www.netapp.com/TM>에 나열된 마크는 NetApp, Inc.의 상표입니다. 기타 회사 및 제품 이름은 해당 소유자의 상표일 수 있습니다.